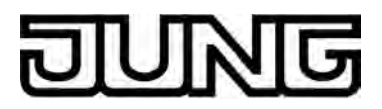

 $KNX$ 

# Produktdokumentation

Fan-Coil-Aktor 2fach Art.-Nr.: [FCA 2 REGHE](http://www.jung-katalog.net/ean/4011377030992.htm)

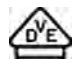

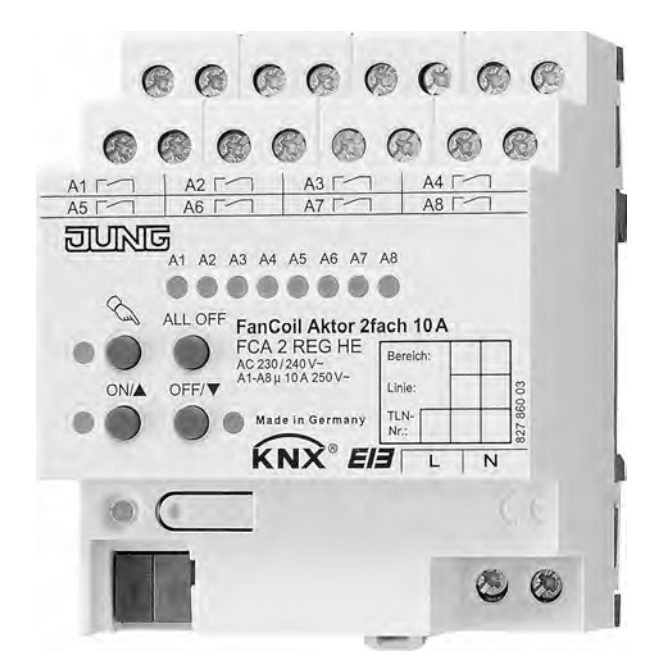

#### **ALBRECHT JUNG GMBH & CO. KG**  Volmestraße 1 D-58579 Schalksmühle

Telefon: +49.23 55.8 06-0 Telefax: +49.23 55.8 06-1 89 E-mail: mail.info@jung.de Internet: www.jung.de<br>Internet: www.jung.de<br>www.jung-katalog.de

#### ŕ G ΙŇ JII

### Inhaltsverzeichnis

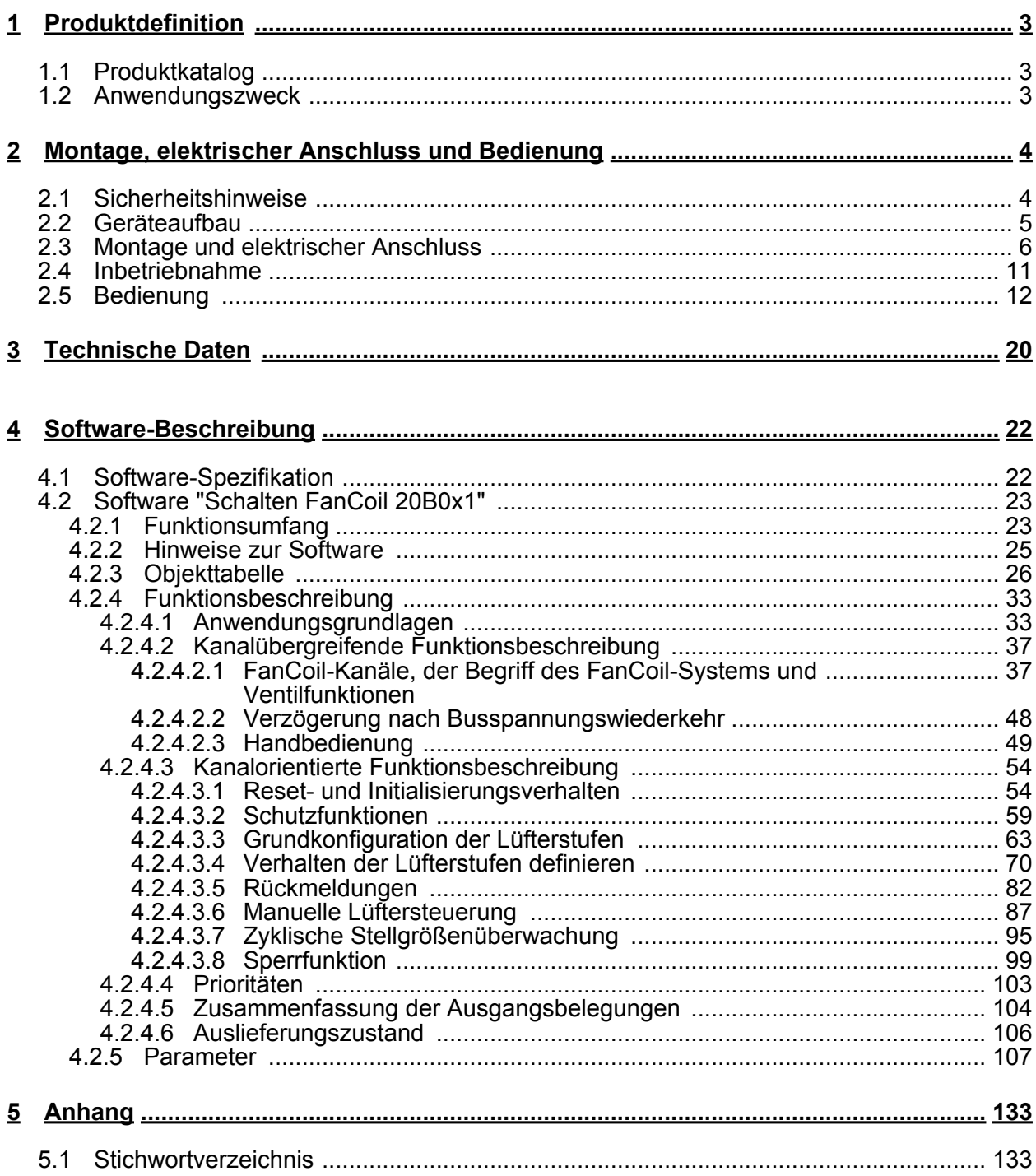

<span id="page-2-0"></span>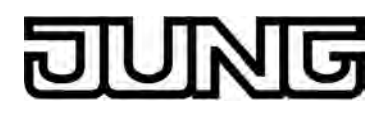

### **1 Produktdefinition**

### **1.1 Produktkatalog**

Produktname: FanCoil Aktor 2fach 10A REG

Verwendung: Aktor

Bauform: REG (Reiheneinbau)

Art.-Nr.: FCA 2 REGHE

### **1.2 Anwendungszweck**

Der FanCoil-Aktor ermöglicht die elektrische Ansteuerung von einem oder zwei Gebläsekonvektoren (FanCoil Units). Gebläsekonvektoren werden zum bedarfsorientierten Heizen oder Kühlen von Räumen eingesetzt und lassen sich - genau wie herkömmliche Radiatoren - überall dort installieren, wo eine zentrale Wärme- und/oder Kälteversorgung installiert ist. Die Luftumwälzung wird in diesen Geräten durch ein Gebläse unterstützt. Dabei wird die Raumluft über geräuscharme Ventilatoren an den Wärmetauschern vorbeigeführt. Zur Steuerung der Gebläseleistung sind die Ventilatoren meist in bis zu 6 Drehzahlstufen schaltbar.

Abhängig von der Geräteausführung werden Gebläsekonvektoren in 2-Rohr-Systemen (nur Heizen, nur Kühlen oder Heizen und Kühlen über ein gemeinsames Rohrleitungssystem) oder alternativ in 4-Rohr-Systemen (Heizen und Kühlen über getrennte Rohrleitungen) eingesetzt. Der FanCoil-Aktor unterstützt beide Rohrleitungs-Prinzipien.

Der FanCoil-Aktor empfängt in der Regel Stellgrößentelegramme, beispielsweise von Raumtemperaturreglern, und setzt diese Stellgrößenvorgaben in dazu äquivalente Lüfterstufen um. Zudem steuert der FanCoil-Aktor über eine Betriebsartenvorgabe oder alternativ direkt über getrennte Stellgrößenvorgaben die Ventile im Gebläsekonvektor an, welche die Heiz- oder Kühlleitung(en) bedarfsorientiert öffnen oder schließen. Zusätzlich ermöglicht der FanCoil-Aktor auch eine manuelle Ansteuerung des Gebläselüfters, wodurch reine Lüftungsfunktionen ohne Heiz- oder Kühlbetrieb oder eine individuelle Raumlüftung bei aktiver Heizung oder Kühlung praktizierbar ist. Diese Funktion ist beispielsweise für Hotelzimmer oder Schulungs- und Büroräume interessant. Die manuelle Steuerung kann dabei über Tastsensoren oder Bedientableaus erfolgen.

Mit den Bedienelementen (4 Drucktasten) auf der Vorderseite des Gerätes können die Relais des Aktors durch Handbedienung parallel zum KNX / EIB, auch ohne Busspannung oder im unprogrammierten Zustand ein- und ausgeschaltet werden. Dadurch wird eine schnelle Funktionsprüfung der angeschlossenen Ventile und Lüfter ermöglicht.

Darüber hinaus können die Vorzugslagen der Relais bei Busspannungsausfall oder bei Bus oder Netzspannungswiederkehr separat eingestellt werden. Zur Projektierung und Inbetriebnahme des Gerätes wird die ETS3.0d empfohlen. Nur bei Verwendung dieser ETS-Patchversion oder neuerer Versionen sind Vorteile in Bezug zum Download (verkürzte Ladezeiten) und Parameter-Projektierung nutzbar. Für die ETS2 und ältere Versionen der ETS3 ist eine separate Produktdatenbank verfügbar.

Der FanCoil-Aktor verfügt über einen von der angeschlossenen Last unabhängigen Netzspannungsanschluss zur Eigenversorgung. Zur Ansteuerung der Ausgänge muss stets die 230 V-Netzspannung am Versorgungsanschluss eingeschaltet sein. Die Versorgung der Geräteelektronik (BCU mit Applikationsprogramm) erfolgt aus der Busspannung oder aus der Netzspannung.

Das Gerät ist zur Montage auf Hutschiene in geschlossenen Kleingehäusen oder Starkstromverteilern in festen Installationen in trockenen Innenräumen vorgesehen.

<span id="page-3-0"></span>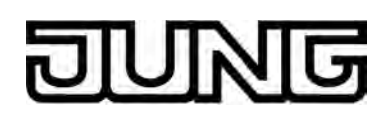

### **2 Montage, elektrischer Anschluss und Bedienung**

### **2.1 Sicherheitshinweise**

**Einbau und Montage elektrischer Geräte dürfen nur durch Elektrofachkräfte erfolgen. Dabei sind die geltenden Unfallverhütungsvorschriften zu beachten.** 

**Bei Nichtbeachten der Anleitung können Schäden am Gerät, Brand oder andere Gefahren entstehen.** 

**Vor Arbeiten am Gerät oder vor Austausch der angeschlossenen Lasten freischalten (Sicherungsautomat abschalten), sonst besteht Gefahr durch elektrischen Schlag.** 

**Dieser Jalousieaktor ist nicht zum Freischalten geeignet.** 

**Keine Verbraucher für Kleinspannung SELV / PELV anschließen.** 

**Keine Drehstrommotoren anschließen.** 

**Bei der Installation ist auf ausreichende Isolierung zwischen Netzspannung und Bus zu achten! Es ist ein Mindestabstand zwischen Bus- und Netzspannungsadern von mindestens 4 mm einzuhalten.** 

**Das Gerät darf nicht geöffnet und außerhalb der technischen Spezifikation betrieben werden.** 

<span id="page-4-0"></span>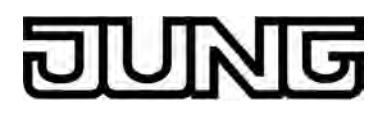

### **2.2 Geräteaufbau**

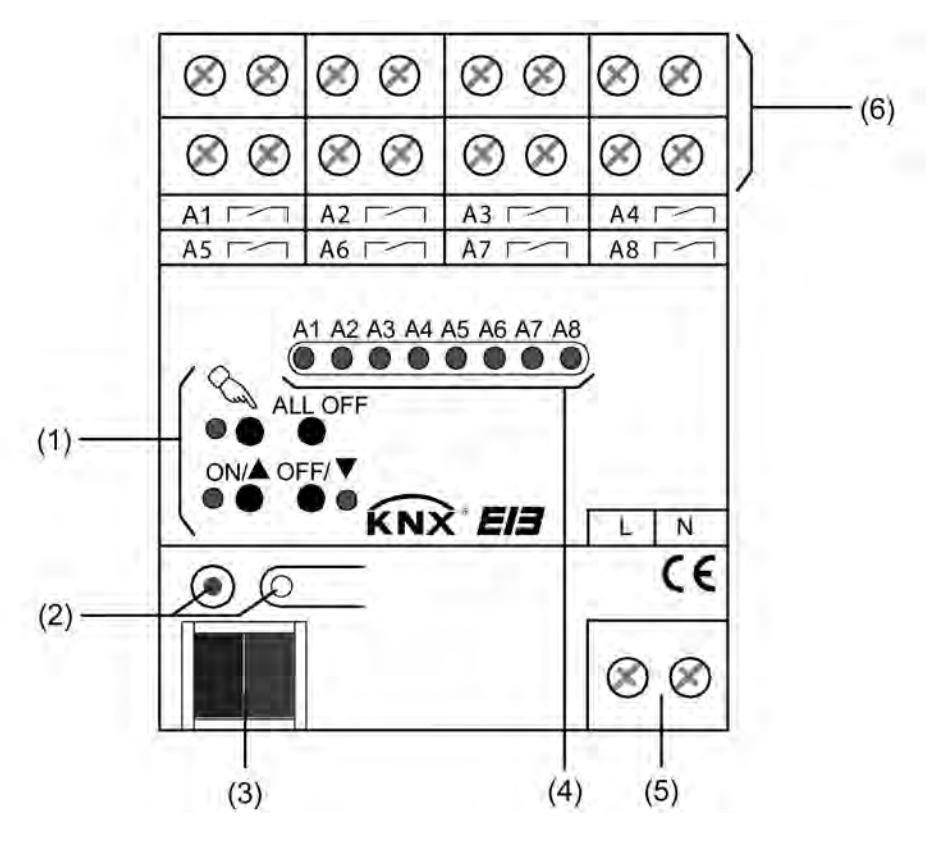

Bild 1: Geräteaufbau

- (1) Tastenfeld für Handbedienung mit Status-LED
- (2) Programmiertaste und Programmier-LED (rot). Die Programmier-LED blinkt langsam, wenn der Safe-State-Mode aktiviert ist.
- (3) KNX/EIB Busanschluss
- (4) Zustand-LED (rot) der Ausgänge mit Schaltzustandsanzeige (1 LED je Ausgang): LED aus: Ausgang ausgeschaltet LED ein: Ausgang eingeschaltet LED langsam blinkend: Ausgang im Handbetrieb LED schnell blinkend: Ausgang durch Handbetrieb gesperrt
- (5) Netzspannungsanschluss zur Versorgung der Geräteelektronik
- (6) Schraubklemmen (Ax,  $\sim$ ) zum Anschluss der Ventile oder Lüfter eines Gebläsekonvektors. Zudem können nicht genutzte Lüfterstufenausgänge als einfache Schaltausgänge verwendet werden. Die Zuordnung und Funktion der einzelnen Ausgänge ist softwareabhängig (siehe Software-Beschreibung).

Abmessungen Jalousieaktor 2/4fach REG: Breite (B): 72 mm (4 TE) / Höhe (H): 90 mm / Tiefe (T): 70 mm

<span id="page-5-0"></span>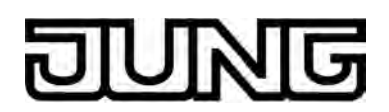

### **2.3 Montage und elektrischer Anschluss**

### **GEFAHR!**

**Elektrischer Schlag bei Berühren spannungsführender Teile. Elektrischer Schlag kann zum Tod führen.** 

**Vor Arbeiten am Gerät freischalten und spannungsführende Teile in der Umgebung abdecken!** 

### **GEFAHR!**

**Elektrischer Schlag bei gemeinsamem Anschluss von Verbrauchern für Netzspannung und SELV/PELV an einen Aktor an allen SELV/PELV-Kreisen. Elektrischer Schlag kann zum Tode führen. Zerstörungsgefahr aller an SELV/ PELV angeschlossenen Geräte.** 

**Keine Verbraucher für SELV/PELV/FELV anschließen!** 

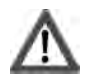

### **VORSICHT!**

**Falsche Ansteuerung der Last bei falscher Gerätekonfiguration in der ETS! Zerstörungsgefahr der angeschlossenen Gebläsekonvektoren.** 

**Die Gerätekonfiguration in der ETS auf die angeschlossene Last (Ausgangsbelegung) abstimmen! Bei der Inbetriebnahme des Aktors die Netzspannungsversorgung der Lasten erst dann einschalten, nachdem die ETS-Inbetriebnahme ausgeführt wurde!** 

#### **Gerät montieren**

- Aufschnappen auf Hutschiene nach DIN EN 60715. Die Ausgangsklemmen sollten oben liegen.
- $\overline{ii}$  Es ist keine KNX / EIB Datenschiene erforderlich.
- i Umgebungstemperaturbereich beachten (-5 °C  $\ldots$  +45 °C) und ggf. für ausreichende Kühlung sorgen.

#### **Gerät anschließen für Spannungsversorgung der Geräteelektronik**

Der Busanschluss (Standard-Busklemme) und der Anschluss der Netzspannungsversorgung ist gemäß folgendem Anschlussschema vorzunehmen (Bild 2).

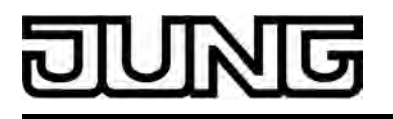

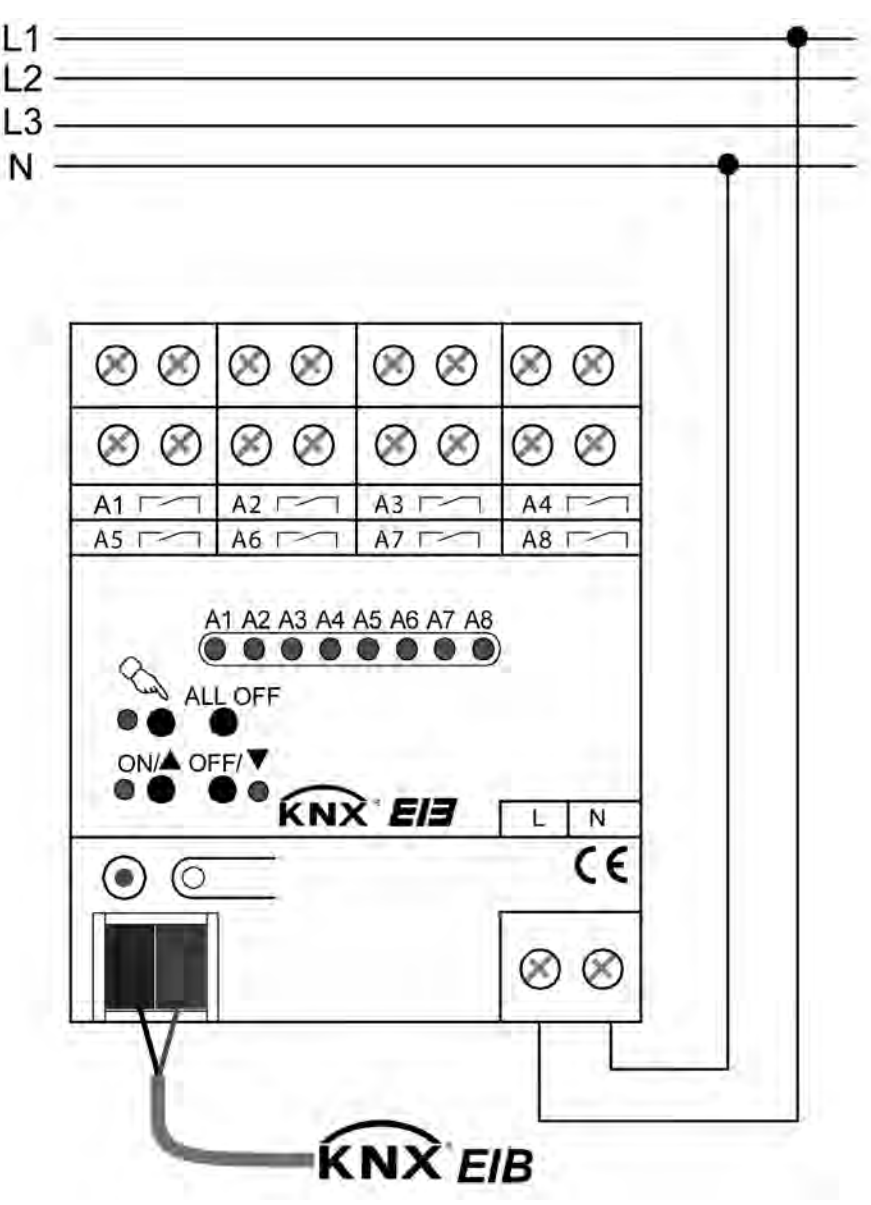

Bild 2: Elektrischer Anschluss der Netzspannungsversorgung

- i Am Netzspannungsanschluss (L) können beliebige Außenleiter (L1, L2, L3) gegen Neutralleiter (N) angeschlossen werden.
- i Zur Ansteuerung der Ausgänge auch über die Handbedienung muss stets die Netzspannungsversorgung eingeschaltet sein. Die Versorgung der Geräteelektronik (BCU mit Applikationsprogramm) erfolgt aus der Busspannung oder aus der Netzspannung.
- i Der Anschluss der Lasten (Ventil, Lüfter) wird auf den folgenden Seiten beschrieben.

#### **Gerät anschließen für Ventil- & Lüfterstufen und einfache Schaltausgänge**

Der Aktor kann einen oder zwei FanCoil-Geräte ansteuern, indem in der ETS der Ein- oder alternativ der Zweikanalbetrieb konfiguriert wird. Bei nur einem Kanal bilden die Ausgänge A1 bis maximal A8 die Ventil- und Lüfterstufenausgänge. Sobald zwei Kanäle eingestellt sind, bilden die Ausgänge A1 bis max. A3 den Kanal 1 und die Ausgänge A4 bis max. A8 den Kanal 2.

Die Anzahl möglicher Lüfterstufen wird somit begrenzt durch die vorgegebene Anzahl der FanCoil-Kanäle. Zudem ist die mögliche Anzahl von Ventilausgängen für Heizen oder Kühlen abhängig vom in der ETS gewählten FanCoil-System (2-Rohr oder 4-Rohr).

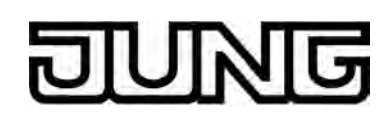

Nicht genutzte Lüfterstufen eines FanCoil-Kanals können zudem optional als Schaltausgänge mit einfachster Schaltfunktion genutzt werden.

Das folgende Anschlussbeispiel (Bild 3) zeigt den Anschluss eines Gebläsekonvektors (A.) im 1-Kanal-Betrieb mit 4-Rohr-FanCoil-System (Heizen und Kühlen über getrenntes Ventil) und mit 3 Lüfterstufen.

Der nicht als Lüfterstufe genutzte Ausgang 8 wird im Beispiel als einfacher Schaltausgang (B.) verdrahtet. Die Ausgänge 6 und 7 sind im Anschlussbeispiel folglich unbenutzt.

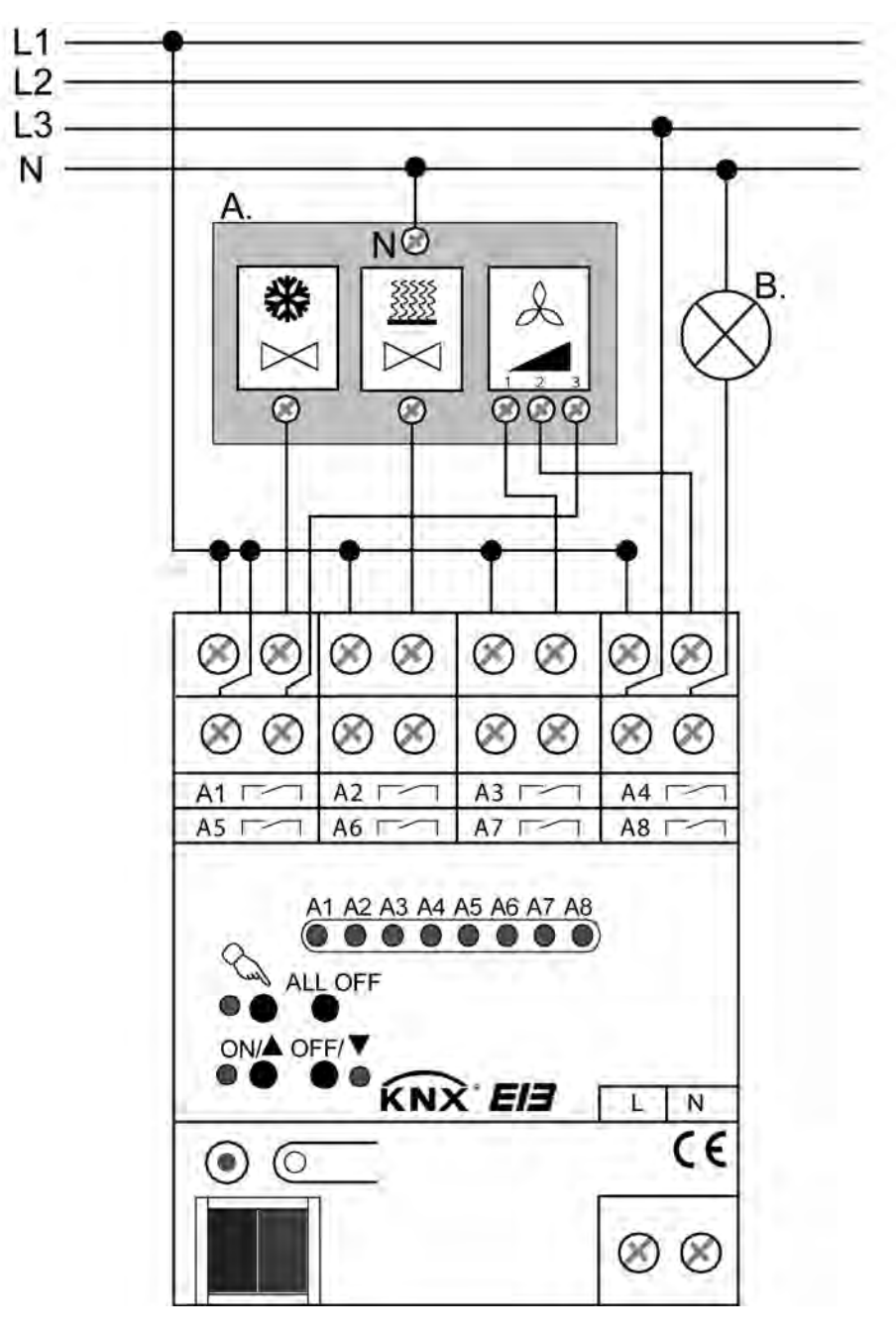

Bild 3: Elektrischer Anschluss für Gebläsekonvektor (A.) im 1-Kanal-Betrieb zusätzlich mit einfacher Schaltlast (B.) (Anschlussbeispiel)

Das folgende Anschlussbeispiel (Bild 4) zeigt den Anschluss eines Gebläsekonvektors im 2- Kanal-Betrieb mit 2-Rohr-FanCoil-System (Heizen und Kühlen über gemeinsames Ventil) und mit jeweils 3 Lüfterstufen.

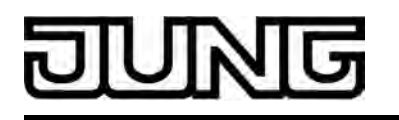

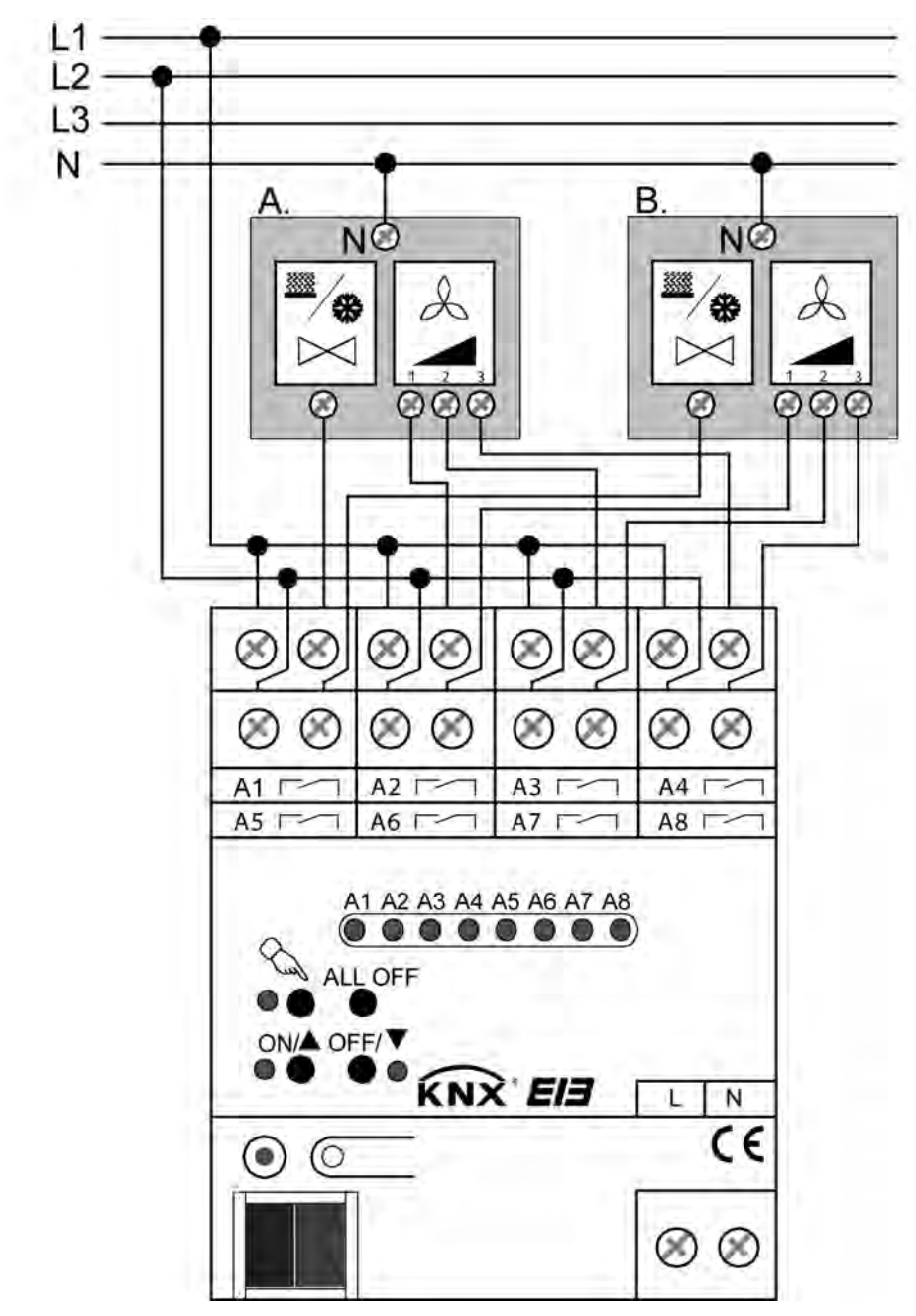

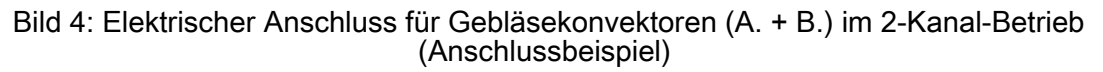

- i Auf zulässige Lasten achten (siehe Technische Daten). Angaben der Hersteller der Gebläsekonvektoren beachten!
- i Es können beliebige Außenleiter (L1, L2, L3) an die verschiedenen Ausgänge angeschlossen werden.
- $\left| \text{i} \right|$  Im Auslieferungszustand des FanCoil-Aktors sind die Ausgänge wie folgt konfiguriert (1-Kanal-Betrieb / 4-Rohr FanCoil-System): A1: Ventilausgang Kühlen, A2: Ventilausgang Heizen, A3...8: Lüfterstufenausgänge.
- i In der ETS-Parameteransicht werden auf der Parameterseite "Anschlusshilfe" Ausgangsbelegung" die entsprechend der Parametereinstellung vorgesehenen Funktionen der bis zu 8 Ausgänge angezeigt.

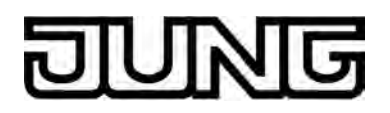

#### **Abdeckkappe anbringen / entfernen**

Zum Schutz des Busanschlusses vor gefährlichen Spannungen insbesondere im Anschlussbereich kann zur sicheren Trennung eine Abdeckkappe aufgesteckt werden.

Das Montieren der Kappe erfolgt bei aufgesteckter Busklemme und angeschlossener, nach hinten geführter Busleitung.

- Abdeckkappe anbringen (A): Die Abdeckkappe wird über die Busklemme geschoben (siehe Bild 5), bis sie spürbar einrastet.
- Abdeckkappe entfernen (B): Die Abdeckkappe wird entfernt, indem sie seitlich leicht eingedrückt und nach vorne abgezogen wird.

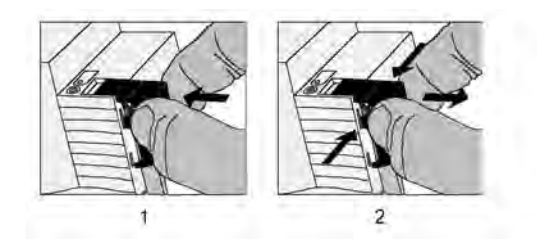

Bild 5: Abdeckkappe anbringen / entfernen

<span id="page-10-0"></span>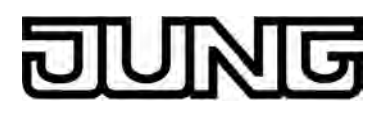

### **2.4 Inbetriebnahme**

Nach der Montage des Aktors und dem Anschluss der Buslinie, der Netzspannungsversorgung und aller elektrischen Verbraucher kann das Gerät in Betrieb genommen werden. Es wird allgemein die folgende Vorgehensweise empfohlen...

#### **ETS-Inbetriebnahme ausführen**

### **GEFAHR!**

**Elektrischer Schlag bei Berühren spannungsführender Teile. Elektrischer Schlag kann zum Tod führen.** 

**Vor Arbeiten am Gerät freischalten und spannungsführende Teile in der Umgebung abdecken!** 

### **VORSICHT!**

**Falsche Ansteuerung der Last bei falscher Gerätekonfiguration in der ETS! Zerstörungsgefahr der angeschlossenen Gebläsekonvektoren.** 

**Die Gerätekonfiguration in der ETS auf die angeschlossene Last (Ausgangsbelegung) abstimmen! Bei der Inbetriebnahme des Aktors die Netzspannungsversorgung der Lasten erst dann einschalten, nachdem die ETS-Inbetriebnahme ausgeführt wurde!** 

Die Inbetriebnahme des FanCoil-Aktors beschränkt sich im Wesentlichen auf das Programmieren des Aktors durch die ETS. Bevor die Netzspannungsversorgung der angeschlossenen Lasten eingeschaltet wird, muss zur Vermeidung von Fehlfunktionen die ETS-Inbetriebnahme ausgeführt worden sein. Das Programmieren des Aktors durch die ETS ist möglich, sofern nur die Busspannung eingeschaltet ist.

Vor der ETS-Inbetriebnahme müssen die Parameter des FanCoil-Aktors in der ETS auf den Anwendungsfall und auf die Ausgangsbelegung angepasst worden sein. Es ist sicherzustellen, dass die in der ETS konfigurierte Ausgangsbelegung mit dem Geräteanschluss übereinstimmt.

- o Netzspannungsversorgungen der angeschlossenen Lasten (Gebläsekonvektoren, einfache Schaltlasten) ausschalten.
- Busspannung einschalten.

Kontrolle: Beim Drücken der Programmiertaste muss die rote Programmier-LED aufleuchten. Durch das Einschalten der Busspannung führt der Aktor das in der ETS konfigurierte "Verhalten nach Bus- oder Netzspannungswiederkehr" aus. Im Auslieferungszustand des FanCoil-Aktors ist dieses Verhalten für alle Kanäle auf "ausschalten" festgelegt.

- o Physikalische Adresse und Applikationsdaten mit der ETS herunterladen.
- Netzspannungsversorgung des Aktors (sofern nicht bereits geschehen) und Versorgung der angeschlossenen Lasten einschalten.
- i Auch ohne eingeschaltete Busspannung oder im unprogrammierten Zustand können die Ausgänge des Aktors per Hand geschaltet werden, sofern die Netzspannungsversorgung des Aktors eingeschaltet ist. Somit bietet sich bereits im Baustellenbetrieb die Möglichkeit, die an die einzelnen Ausgänge angeschlossenen Lasten oder Antriebe auf Funktion zu prüfen.

<span id="page-11-0"></span>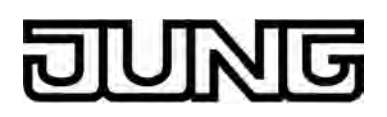

### **2.5 Bedienung**

#### **Handbedienung**

Der FanCoil-Aktor verfügt über eine Handbedienung für alle Ventil-, Lüfterstufen- oder einfache Schalt-Ausgänge. Über ein Tastenfeld mit 4 Funktionstasten und 3 Status-LED auf der Gerätefront können die folgenden Betriebsarten des Gerätes eingestellt und bedient werden...

- Busbetrieb: Bedienung über andere Busgeräte (z. B. Raumtemperaturregler, Tastsensoren, etc.),
- Kurzzeitiger Handbetrieb: Manuelle Bedienung des Gerätes über das Tastenfeld, automatische Rückkehr in Busbetrieb,
- Permanenter Handbetrieb: Ausschließlich manuelle Bedienung des Gerätes über das Tastenfeld, Rückkehr in den Busbetrieb erst nach manuellem Abbruch der Handbedienung.
- i Die Betriebsarten können durch die Parametrierung des Geräts in der ETS freigegeben oder gesperrt sein.
- i Bei aktivem Handbetrieb ist die Ansteuerung der Ausgänge über den Bus nicht möglich.
- i Eine Handbedienung ist nur bei eingeschalteter Netzspannungsversorgung des Aktors möglich. Die Busspannungsversorgung muss dazu jedoch nicht angeschlossen oder eingeschaltet sein (Baustellenbetrieb). Bei einem Netzspannungsausfall, zu Beginn eines beliebigen ETS-Programmiervorgangs oder bei Busspannungswiederkehr wird der Handbetrieb automatisch beendet. Während eines ETS-Programmiervorgangs kann die Handbedienung nicht aktiviert oder weiter ausgeführt werden.
- $\left| i \right|$  Der Handbetrieb ist im Busbetrieb durch ein Telegramm sperrbar. Beim Aktivieren der Sperrung wird der Handbetrieb beendet.
- i Wenn der Fancoil-Aktor durch die ETS mit einem falschen Applikationsprogramm programmiert oder das Applikationsprogramm entladen wurde, ist keine Handbedienung des Gerätes möglich. Im Auslieferungszustand des Aktors (siehe Kapitel 4.2.4.6. Auslieferungszustand) kann die Handbedienung bereits vor der Inbetriebnahme durch die ETS verwendet werden (Baustellenbetrieb).
- i Weiterführende Informationen zur Handbedienung, insbesondere zu den möglichen Parametereinstellungen und dem Wechselverhalten zwischen anderen Funktionen des FanCoil-Aktors, können im Kapitel 4. "Software-Beschreibung" dieser Dokumentation nachgelesen werden.

#### **Bedien- und Anzeigeelemente der Handbedienung**

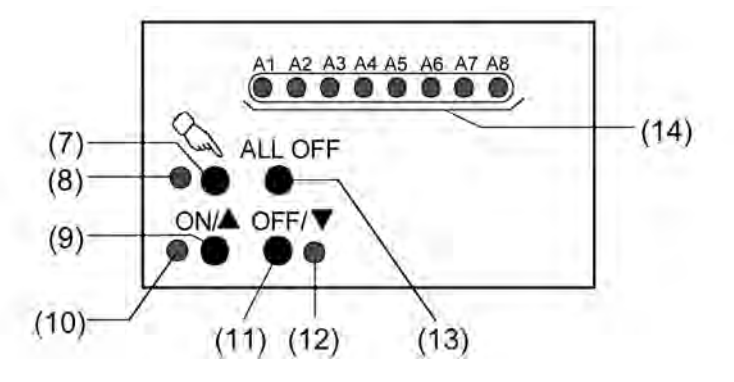

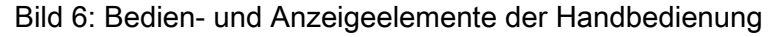

#### (7) Taste  $\mathcal{C}$ :

- Aktivierung / Deaktivierung der Handbedienung.
- (8) LED  $\mathbb{Q}$ :

Signalisiert bei LED EIN einen permanenten Handbetrieb.

- <span id="page-12-0"></span>
- (9) Taste ON/ $\triangle$ : Drücken: Ausgang EIN (Relaiskontakt schließen)
- (10) Status-LED ON/ ▲: Signalisiert bei LED EIN im Handbetrieb einen eingeschalteten Ausgang (Relaiskontakt geschlossen).
- (11) Taste OFF/ $\nabla$ : Drücken: Ausgang AUS (Relaiskontakt öffnen)
- (12) Status-LED OFF/ $\blacktriangledown$ Signalisiert bei LED EIN im Handbetrieb einen ausgeschalteten Ausgang (Relaiskontakt geöffnet).
- (13) Taste ALL OFF: Alle Ausgänge AUS (nur im permanenten Handbetrieb)
- (14) Zustands-LED A1 ... A8: Signalisieren statisch bei LED EIN geschlossene Relaiskontakte der Ausgänge bei Ansteuerung über den Bus oder durch die Handbedienung. Jeweils eine LED blinkt langsam, wenn ein Ausgang im Handbetrieb angewählt wurde. Alle LED eines FanCoil-Kanals blinken schnell, wenn die Busbedienung dieses Kanals über die Handbedienung gesperrt wurde.

#### **Kombinationsmöglichkeiten der Ausgänge in der Handbedienung**

Der FanCoil-Aktor lässt sich durch eine Parametereinstellung in der ETS sehr flexibel auf die jeweils erforderliche Anwendung anpassen. Die gewählte Parametereinstellung in der ETS hat unmittelbar Einfluss auf die Ansteuerung der Ausgänge bei einer Handbedienung: Der Aktor kann einen oder zwei FanCoil-Geräte ansteuern, indem der Ein- oder alternativ der Zweikanalbetrieb konfiguriert wird. Bei nur einem Kanal bilden die Ausgänge A1 bis maximal A8 die Ventil- und Lüfterstufenausgänge. Sobald zwei Kanäle eingestellt sind, bilden die Ausgänge A1 bis max. A3 den Kanal 1 und die Ausgänge A4 bis max. A8 den Kanal 2. Die Anzahl möglicher Lüfterstufen wird somit begrenzt durch die vorgegebene Anzahl der FanCoil-Kanäle. Zudem ist die mögliche Anzahl von Ventilausgängen für Heizen oder Kühlen abhängig vom in der ETS gewählten FanCoil-System (2-Rohr oder 4-Rohr). Nicht genutzte Lüfterstufen eines FanCoil-Kanals können zudem optional als Schaltausgänge mit einfachster Schaltfunktion genutzt werden.

Im Handbetrieb können alle Relaisausgänge des Aktors unmittelbar bedient, also ein- oder ausgeschaltet werden. Je nach Parametereinstellung in der ETS kann das Schalten eines Ausgangs abhängig von der Konfiguration der Lüfterstufen oder des FanCoil-Systems (Heizen, Kühlen oder Heizen & Kühlen) die automatische Veränderung weiterer Ausgänge des betroffenen FanCoil-Kanals zur Folge haben.

Die folgenden Tabellen zeigen beispielhaft die Kombinationsmöglichkeiten aus Ventilausgängen, Lüfterstufen und Schaltausgängen je nach Parametereinstellung in der ETS...

I. Kombinationsbeispiel bei einem FanCoil-Kanal (6 Lüfterstufen und 2-Rohr Heizen):

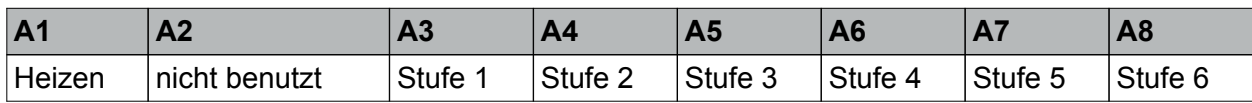

II. Kombinationsbeispiel bei einem FanCoil-Kanal (6 Lüfterstufen und 2-Rohr Heizen/Kühlen):

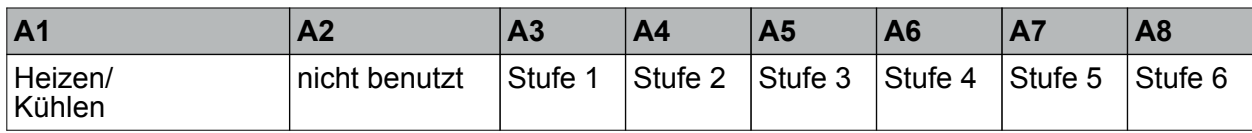

III. Kombinationsbeispiel bei einem FanCoil-Kanal (4 Lüfterstufen und 4-Rohr Heizen/Kühlen + 2 unabhängige Schaltausgänge):

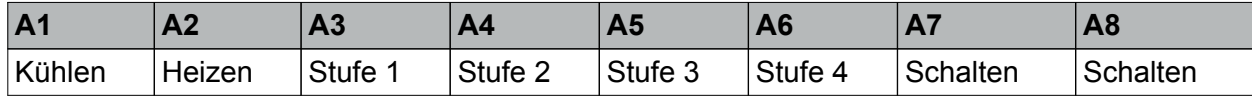

IV. Kombinationsbeispiel bei zwei FanCoil-Kanälen (Kanal 1: 3 Lüfterstufen und 2-Rohr Heizen + Kanal 2: 3 Lüfterstufen und 2-Rohr Kühlen):

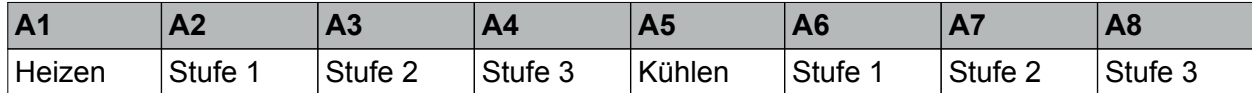

V. Kombinationsbeispiel bei zwei FanCoil-Kanälen (Kanal 1: 2 Lüfterstufen und 2-Rohr Heizen/ Kühlen + Kanal 2: 3 Lüfterstufen und 2-Rohr Heizen/Kühlen):

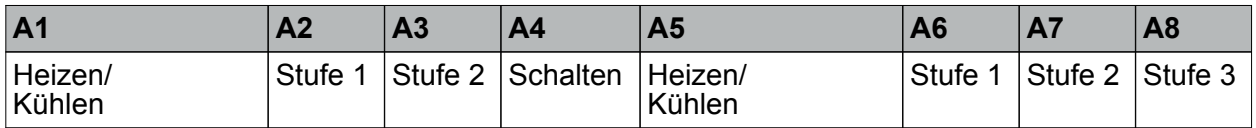

i Bei der Verwendung nur eines FanCoil-Kanals und den Einstellungen "2-Rohr nur Heizen". "2-Rohr nur Kühlen" und "2-Rohr Heizen/Kühlen ..." ist der Ausgang 2 unbenutzt. Somit kann dieser Ausgang bei einer Handbedienung nicht angewählt werden.

 $\overline{1}$  Die parametrierte Ausgangskombination wird als Anschlusshilfe auf der letzten Parameterseite in der ETS angezeigt.

Betrachtung der Lüfterstufen bei einer Handbedienung:

Das Bedienkonzept der Handbedienung berücksichtigt bei einer Ansteuerung der Lüfterstufen stets die folgenden ETS-Einstellungen (die **fett** gedruckten Werte entsprechen dem unprogrammierten Auslieferungszustand des Aktors):

- Anzahl der FanCoil-Kanäle (**1**...2)
- FanCoil-System (2-Rohr, **4-Rohr**),
- Anzahl der Lüfterstufen (1...3 oder 1...**6**),
- Ansteuerung der Lüfterstufen (**Wechselprinzip**, Stufenprinzip),
- Verweildauer bei Stufenumschaltung oder Pause "AUS" bei Stufenumschaltung (0... **1,0 s**...2,9 s).

Bei einer Handbedienung der Lüfterstufen wird die in der ETS parametrierte "Ansteuerung der Lüfterstufen" ausgewertet. So ist entweder das Wechselprinzip (nur ein Stufenausgang schaltet ein – untergeordnete Stufen werden wieder ausgeschaltet) oder das Stufenprinzip (die Lüfterstufenausgänge schalten nacheinander – untergeordnete Stufen bleiben eingeschaltet) maßgeblich für eine Handbedienung.

Grundsätzlich wird bei einem Wechsel der Lüfterstufe auch bei einer Handbedienung die in der ETS eingestellte Pause "AUS" (Wechselprinzip: Pause durch Ausschalten zwischen dem Wechsel einer Lüfterstufe ) oder die Verweildauer (Stufenprinzip: Verweilzeit in Lüfterstufe bei Stufenumschaltung über mehrere Stufen hinweg) berücksichtigt.

Beim Einschalten einer Lüfterstufe (zuvor alle Lüfterstufen AUS) wird – falls in der ETS parametriert - zuerst die Einschaltstufe eingeschaltet, bevor nach der eingestellten Verweildauer in der Einschaltstufe die durch die Handbedienung angewählte Lüfterstufe eingeschaltet wird.

Werden alle entsprechenden Lüfterstufen eines Kanals ausgeschaltet, so wird ein

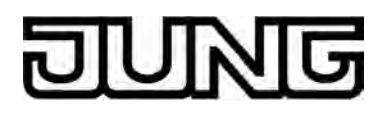

möglicherweise noch eingeschaltetes Ventil (Heizen oder Kühlen) zusätzlich automatisch ausgeschaltet, um ein mögliches Einfrieren oder Überhitzen des FanCoil-Gerätes zu verhindern.

In der ETS parametrierte Ein- oder Ausschaltverzögerungen sowie eine Stufenbegrenzung für den Lüfter werden in der Handbedienung nicht berücksichtigt.

Zu Beginn einer Handbedienung wird die aktuelle Lüfterstufe stets zunächst unverändert übernommen. Das ist auch der Fall, wenn zum Zeitpunkt des Aktivierens der Handbedienung ein Lüfterschutz ausgeführt wird.

Im Anschluss können die Lüfterstufen in der Handbedienung verändert werden.

i Detaillierte Beschreibungen der einzelnen Parametereinstellungen oder Lüfterstufenfunktionen können im Kapitel "4. Software-Beschreibung" dieser Dokumentation nachgelesen werden.

#### Betrachtung der Ventilstellungen bei einer Handbedienung:

Das Bedienkonzept der Handbedienung berücksichtigt bei einer Ansteuerung der Ventilausgänge stets die folgenden ETS-Einstellungen (die **fett** gedruckten Werte entsprechen dem unprogrammierten Auslieferungszustand des Aktors):

- Anzahl der FanCoil-Kanäle (**1**...2)
- FanCoil-System (2-Rohr, **4-Rohr**).

Zu Beginn einer Handbedienung wird zunächst die aktuelle Ventilstellung unverändert übernommen. Bei 4-Rohr FanCoil-Systemen bewirkt das Einschalten eines Ventilausgangs (z. B. Heizen), dass der andere Ventilausgang (z. B. Kühlen) des selben Kanals ausgeschaltet wird. Getrennte Ventilausgänge für Heizen oder Kühlen eines Fan-Coil-Kanals können auch bei einer Handbedienung nie gleichzeitig eingeschaltet sein!

Sollte der Lüfter beim Einschalten eines Ventils noch ausgeschaltet sein, wird dieser auf die kleinste Lüfterstufe, oder – falls in der ETS parametriert – zunächst auf die Einschaltstufe eingeschaltet.

Falls zum Zeitpunkt des Aktivierens einer Handbedienung ein Ventilschutz ausgeführt wird, beendet der Aktor diesen. Dies ist beispielsweise erforderlich, um das Einfrieren eines eventuell zuvor durch den Ventilschutz eingeschalteten Kühlventils zu vermeiden, wenn in der Handbedienung der Lüfter ausgeschaltet wird. Ohne Lüftung hätte in diesem Fall ein eingeschaltetes Kühlventil das Einfrieren des FanCoil-Gerätes zur Folge.

- $\left| i \right|$  Im Heiz- oder Kühlbetrieb ist grundsätzlich mindestens die erste Lüfterstufe aktiv.
- $\left| i\right|$  Eine detaillierte Beschreibung der einzelnen Parametereinstellungen oder Heizen-/ Kühlenfunktionen können im Kapitel "4. Software-Beschreibung" dieser Dokumentation nachgelesen werden.
- i Der Ventilschutz ist bei einer Handbedienung gesondert zu betrachten: Falls ein Ventil aufgrund des Ausführens seiner Schutzfunktion eingeschaltet sein sollte, wird der Ventilausgang zu Beginn einer Handbedienung sofort ausgeschaltet. Dies ist erforderlich, um das Überhitzen oder Einfrieren eines eventuell zuvor durch den Ventilschutz eingeschalteten Ventils ohne Lüftung zu vermeiden.

Betrachtung der einfachen Schaltausgänge bei einer Handbedienung:

Nicht genutzte Lüfterstufen eines FanCoil-Kanals können optional als Schaltausgänge mit einfachster Schaltfunktion genutzt werden. Zu solchen Ausgängen existieren keine Parameter in der ETS. Diese Ausgänge können auch in einer Handbedienung einfach ein- oder ausgeschaltet werden.

Zu Beginn einer Handbedienung wird zunächst der zuletzt über den Bus eingestellte Schaltzustand unverändert übernommen. In der Handbedienung kann der Schaltzustand beliebig verändert werden.

Die Schaltausgänge haben keinen Einfluss auf die Ventil- oder Lüfterstufenausgänge eines FanCoil-Kanals.

- i Im unprogrammierten Auslieferungszustand des Aktors sind keine Schaltausgänge konfiguriert.
- i Eine detaillierte Beschreibung der Schaltausgangsfunktion kann im Kapitel "4. Software-Beschreibung" dieser Dokumentation nachgelesen werden.

#### **Prioritäten bei einer Handbedienung**

Der FanCoil-Aktor unterscheidet verschiedene Funktionen, die auf einen FanCoil-Kanal und somit auf dessen Ausgänge einwirken können. Damit es keine Zustandkonflikte gibt, ist jede mögliche Funktion einer bestimmten Priorität zugeordnet. Die Funktion mit der höheren Priorität übersteuert die niedriger Eingestufte.

Die Handbedienung der Ausgänge des Aktors besitzt die zweithöchste Priorität. Lediglich die Verweildauer (Pausenzeit) bei einer Stufenumschaltung hat eine höhere Priorität und wird auch bei einer Handbedienung grundsätzlich eingehalten. Auch die Einschaltstufe übersteuert – falls in der ETS parametriert – beim ersten Einschalten einer beliebigen Lüfterstufe zunächst die per Hand Vorgewählte.

Unter Berücksichtigung aller weiteren Funktionen sind die folgenden Prioritäten definiert…

- 1. Priorität: Einschaltstufe und ggf. Verweildauer für Einschaltstufe (oberste Priorität)
- 2. Priorität: Verweildauer / Pause "AUS" bei Stufenumschaltung
- 3. Priorität: Handbetrieb
- 4. Priorität: Verhalten bei Netz- oder Busspannungswiederkehr oder Busspannungsausfall
- 5. Priorität: Ein- oder Ausschaltverzögerung der Lüfterstufen
- 6. Priorität: Sperrfunktion
- 7. Priorität: Lüfterstufenbegrenzung
- 8. Priorität: Ventil- oder Lüfterschutz
- 9. Priorität: Manuelle Lüftersteuerung
- 10. Priorität: Normalbetrieb (Ansteuerung über den Bus durch Stellgrößen etc.) / Verhalten nach Ablauf der Überwachungszeit der Stellgrößen

#### **Kurzzeitigen Handbetrieb einschalten**

Die Handbedienung ist in der ETS freigegeben.

Die Handbedienung ist nicht gesperrt.

Taste  $\mathbb{Q}$  kurz (< 1 s) betätigen.

Der kurzzeitige Handbetrieb ist aktiviert.

Die Zustand-LED von A1 blinkt (LED  $\mathbb Q$  bleibt aus). Die beiden Status-LED ON/ $\blacktriangle$  und OFF/ ▼ neben den unteren Tasten zeigen den aktuellen Schaltstatus von A1 an.

- i Nach dem Einschalten des kurzzeitigen Handbetriebs bleiben die zuletzt eingestellten Schaltzustände der Ausgänge zunächst weiterhin aktiv.
- $\overline{\mathbf{i}}$  Nach 5 s ohne Tastenbetätigung kehrt der Aktor selbsttätig in den Busbetrieb zurück.

#### **Kurzzeitigen Handbetrieb ausschalten**

Der kurzzeitige Handbetrieb wurde aktiviert.

- $\blacksquare$  5 s keine Betätigung
- oder -
- Alle Ausgänge durch kurzes Drücken der Taste nacheinander anwählen. Danach Taste nochmals drücken.

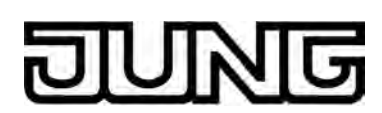

- oder -

■ Netzspannungsversorgung abschalten oder Bus-Reset (Busspannungsausfall). Der Handbetrieb ist beendet.

Die Zustand-LED A1...A8 zeigen den aktuellen Schaltstatus der einzelnen Ausgänge an, wenn die Netzspannung eingeschaltet ist.

 $\left| i \right|$  Beim Ausschalten des kurzzeitigen Handbetriebs wird der durch die Handbedienung eingestellte Zustand aller Ausgänge nicht verändert. Wenn jedoch über den Bus vor oder während der Handbedienung für die Ventil- oder Lüfterstufenausgänge eine Funktion mit einer höheren Priorität als der Normalbetrieb (z. B. Sperrfunktion, Lüfterstufenbegrenzung oder manuelle Lüftersteuerung) aktiviert wurde, führt der Aktor für die betroffenen Ausgänge die höher priorisierte Funktion aus.

#### **Permanenten Handbetrieb einschalten**

Die Handbedienung ist in der ETS freigegeben.

Die Handbedienung ist nicht gesperrt.

Der Busbetrieb oder der kurzzeitige Handbetrieb ist aktiviert.

Taste  $\mathcal{C}$  mindestens 5 s betätigen.

Der permanente Handbetrieb ist aktiviert und die Status-LED  $\mathcal{C}_{\mathbf{k}}$  leuchtet.

Die Zustand-LED von A1 blinkt zudem. Die beiden Status-LED ON/▲ und OFF/ ▼ neben den unteren Tasten zeigen den aktuellen Schaltstatus von A1 an.

i Nach dem Einschalten des permanenten Handbetriebs bleiben die zuletzt eingestellten Schaltzustände der Ausgänge zunächst weiterhin aktiv.

#### **Permanenten Handbetrieb ausschalten**

Der permanente Handbetrieb wurde aktiviert.

- **Taste**  $\&$  mind. 5 s betätigen.
- oder -
- Alle Ausgänge durch kurzes Drücken der Taste nacheinander anwählen. Danach Taste nochmals drücken.

- oder -

Netzspannungsversorgung abschalten oder Bus-Reset (Busspannungsausfall). Der Handbetrieb ist beendet.

Die Status-LED  $\mathbb Q$  erlischt. Die Zustand-LED A1...A8 zeigen den aktuellen Schaltstatus der einzelnen Ausgänge an, wenn die Netzspannung eingeschaltet ist.

 $\overline{1}$  Je nach Parametrierung des Aktors in der ETS werden beim Ausschalten des permanenten Handbetriebs die Ausgänge auf den durch die Handbedienung zuletzt eingestellten oder intern nachgeführten Zustand (z. B. Sperrfunktion, Lüfterstufenbegrenzung oder manuelle Lüftersteuerung) eingestellt.

#### **Einen Ausgang im Handbetrieb bedienen**

Im Handbetrieb können die Relaisausgänge direkt bedient werden. Die gewählte Parametereinstellung in der ETS hat unmittelbar Einfluss auf die Ansteuerung der Ausgänge bei einer Handbedienung. So kann das Schalten eines Ausgangs auch andere Ausgänge beeinflussen (siehe Seite [13](#page-12-0)).

Der Handbetrieb (permanent oder kurzzeitig) wurde aktiviert.

Gewünschten Ausgang auswählen: Taste  $\mathcal{C}_k$  kurz betätigen (ggf. mehrmals).

Die Zustands-LED des ausgewählten Ausgangs A1...A8 blinkt. Zusätzlich wird der Schaltzustand des ausgewählten Ausgangs durch die Status-LED ON/ ▲ oder OFF/ ▼ neben den unteren Tasten im Tastenfeld signalisiert.

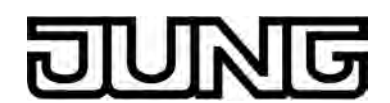

Ausgang bedienen durch Drücken der Bedientasten im Tastenfeld.

Bei Ventilausgängen: Drücken Taste ON/ ▲ : Ventilausgang einschalten (Ventil öffnet), Drücken Taste OFF/▼ : Ventilausgang ausschalten (Ventil schließt). Bei Lüfterstufenausgängen: Drücken Taste ON/ n: Lüfterstufenausgang einschalten (Lüfterstufe aktiv), Drücken Taste OFF/ ▼: Lüfterstufenausgang ausschalten (Lüfterstufe inaktiv). Bei einfachen Schaltausgängen (Ventilausgänge): Drücken Taste ON/ ▲: Schaltausgang einschalten, Drücken Taste OFF/▼: Schaltausgang ausschalten.

Der ausgewählte Ausgang führt unmittelbar die entsprechenden Befehle aus. Die beiden Status-LED ON/ A und OFF/ ▼ neben den unteren Tasten zeigen den Schaltstatus des angewählten Ausgangs an.

- i Beim Einschalten eines Ausgangs schließt der Relaiskontakt. An die Ventilausgänge müssen Ventilantriebe angeschlossen werden, die stromlos schließen.
- i Bei der Verwendung nur eines FanCoil-Kanals und den Einstellungen "2-Rohr nur Heizen", "2-Rohr nur Kühlen" und "2-Rohr Heizen/Kühlen ..." ist der Ausgang 2 unbenutzt. Somit kann dieser Ausgang bei einer Handbedienung nicht angewählt werden.
- i Im kurzzeitigen Handbetrieb: Nach Durchlaufen aller Ausgänge verlässt das Gerät bei erneuter kurzer Betätigung der Taste  $\mathcal{C}_\mathbf{a}$  den Handbetrieb.
- i Es werden abhängig von der Parameterkonfiguration in der ETS über die Rückmeldeobjekte eines Kanals ("Rückmeldung aktive Lüfterstufe" und "Rückmeldung FanCoil aktiv") ggf. Rückmeldetelegramme beim Bedienen auf den Bus ausgesendet.

#### **Alle Ausgänge ausschalten**

Es können alle Ausgänge des Aktors (Ventil-, Lüfterstufen- als auch einfache Schaltausgänge) zeitgleich ausgeschaltet werden.

Der permanente Handbetrieb wurde aktiviert.

Taste ALL OFF betätigen.

Alle Ausgänge des Aktors schalten sofort aus. Die Ausgänge sind nicht verriegelt. Sie können im Anschluss wieder einzeln angesteuert werden.

li Die Funktion "ALL OFF" ist im kurzzeitigen Handbetrieb nicht möglich. Das Drücken dieser Taste zeigt dann keine Reaktion.

#### **Bussteuerung einzelner Ausgänge durch die Handbedienung sperren**

Es ist möglich, über die Handbedienung einen gesamten FanCoil-Kanal (alle zugehörigen Ventil- und Lüfterstufenausgänge) oder einen einfachen Schaltausgang so zu sperren, dass die zugehörigen Ausgänge über den Bus nicht mehr angesteuert werden können.

Der permanente Handbetrieb wurde aktiviert.

Das Sperren der Bussteuerung muss in der ETS freigegeben sein.

Einen beliebigen Ausgang des FanCoil-Kanals oder des Schaltausgangs, welcher gesperrt werden soll, auswählen: Taste  $\mathcal{C}_k$  kurz betätigen (ggf. mehrmals).

Die Zustands-LED des ausgewählten Ausgangs A1...A8 blinkt. Zusätzlich wird der Schaltzustand des ausgewählten Ausgangs durch die Status-LED ON/ ▲ oder OFF/ ▼ neben den unteren Tasten im Tastenfeld signalisiert.

Tasten ON/ $\triangle$  und OFF/  $\nabla$  gleichzeitig mind. 5 s betätigen.

Ausgewählter FanCoil-Kanal oder Schaltausgang ist gesperrt (keine Ansteuerung über den Bus mehr möglich).

Alle Zustands-LED des gesperrten FanCoil-Kanals oder Schaltausgangs blinken dauerhaft schnell (auch bei deaktivierter Handbedienung).

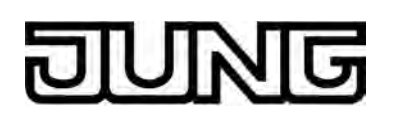

- i Ein durch die Handbedienung gesperrter Ausgang kann nur noch im permanenten Handbetrieb bedient werden.
- i Wird ein gesperrter Ausgang im Handbetrieb ausgewählt, blinken die LED in zeitlichen Abständen zweimal kurz.

#### **Sperrung der Bussteuerung einzelner Ausgänge durch die Handbedienung wieder aufheben**

Der permanente Handbetrieb wurde aktiviert.

Die Bussteuerung eines FanCoil-Kanals oder eines einfachen Schaltausgangs wurde zuvor im permanenten Handbetrieb gesperrt.

- Einen beliebigen Ausgang des FanCoil-Kanals oder des Schaltausgangs, welcher entsperrt werden soll, auswählen: Taste  $\mathbb Q$  kurz betätigen (ggf. mehrmals). Die Zustands-LED des ausgewählten Ausgangs A1...A8 blinkt in zeitlichen Abständen zweimal kurz. Zusätzlich wird der Schaltzustand des ausgewählten Ausgangs durch die Status-LED ON/▲ oder OFF/ ▼ neben den unteren Tasten im Tastenfeld signalisiert.
- Tasten ON/ $\triangle$  und OFF/  $\nabla$  gleichzeitig mind. 5 s betätigen. Ausgewählter FanCoil-Kanal oder Schaltausgang ist entsperrt (Ansteuerung über den Bus nach Deaktivieren der Handbedienung wieder möglich).

Die Zustands-LED des gewählten Ausgangs A1...A8 blinkt.

<span id="page-19-0"></span>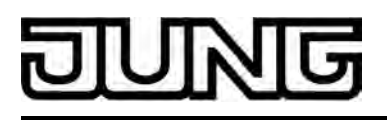

### **3 Technische Daten**

#### **Technische Daten**

# **Allgemein**

Schutzklasse<br>Prüfzeichen Umgebungstemperatur<br>Lager-/Transporttemperatur

Schutzart IP 20 KNX / EIB / VDE<br>-5 ... +45 °C -25 ... +70 °C (Lagerung über +45°C reduziert die Lebensdauer) Einbaulage beliebig (bevorzugt Ausgangsklemmen oben) Mindestabstände keine<br>Befestigungsart auf der auf der aufgebenen der Aufschnappen auf Hutschienen im Aufschnappen auf Hutschienen im geschlossenen Gehäuse (z. B. Kleinverteiler etc.)

# **Anschlussklemmen für Netzspannungsversorgung und Ausgänge**

Anschlussart Schraubklemme Schraubklemme Schraubklemme Schraubklemme Schraubklemme Schraubklemme Schraubklemme<br>
eindrahtig 0.5 ... 4 mm<sup>2</sup> feindrahtig ohne Aderendhülse 0,35 ... 4 mm² feindrahtig mit Aderendhülse 6.14 ... 2,5 mm<sup>2</sup><br>Anschluss-Anzugsdrehmoment 6.14 max. 0,8 Nm Anschluss-Anzugsdrehmoment

#### **Versorgung KNX/EIB**

Leistungsaufnahme KNX

### KNX Medium TP 1 Inbetriebnahmemodus S-Mode Nennspannung KNX DC 21 ... 32 V SELV<br>Leistungsaufnahme KNX typ. 150 mW Anschlussart KNX Standard KNX/ EIB Busanschlussklemmen

# **Versorgung extern**

Netzfrequenz 50 / 60 Hz Verlustleistung

# **Ausgänge**

Mindestschaltstrom AC

#### **Schaltleistungen je Ausgang**

Ohmsche Last 2300 W<br>Kapazitive Last 10A 8 Manazitive Last 10A 8 Manazitive Last 10A 8 Manazitive Last 10A 8 Manazitive Last 10A 8 Kapazitive Last 10A max. 140 µF Motoren 1380 VA

Lampenlasten: Glühlampen 2300 W HV-Halogenlampen 2300 W Induktive Trafos 1200 VA Tronic-Trafos 1500 W Leuchtstofflampen unkompensiert 1000 VA<br>Leuchtstofflampen parallelkompensiert 1160 VA (140 µF) Leuchtstofflampen parallelkompensiert 1160 VA (140 µF)<br>Leuchtstofflampen Duo-Schaltung 12300 VA (140µF) Leuchtstofflampen Duo-Schaltung 2300 VA (140µF) Quecksilberdampflampen unkompensiert<br>Quecksilberdampflampen parallelkompensiert 1160 W (140 µF) Quecksilberdampflampen parallelkompensiert<br>EVG

µ-Kontakt, potentialfreier Schließer<br>50 / 60 Hz Netzfrequenz 50 / 60 Hz<br>Schaltvermögen AC1 10 A Schaltvermögen AC1 10 A Schaltvermögen AC3 (cosφ=0,65) 10 A<br>Einschaltstrom 200 μs 10 A Einschaltstrom 200 µs<br>Einschaltstrom 20 ms Einschaltstrom 20 ms<br>Mindestschaltstrom AC design and the max. 165 A max. 165 A max. 165 A

 $0,5 ... 4$  mm<sup>2</sup><br> $0,35 ... 4$  mm<sup>2</sup>

 $AC 230 / 240 V ~$ <br>50 / 60 Hz

typabhängig

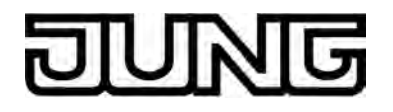

Die Anzahl der anschließbaren EVG ist typ- und herstellerabhängig und zudem abhängig von der Beschaffenheit des Niederspannungs-Installationsnetzes. Aus diesem Grund sind untenstehend beispielhaft verschiedene EVG-Typen aufgelistet (Hersteller: Osram / Stand 01'2007). Max. Anzahl je Ausgang (bei 25.000 Schaltspielen).

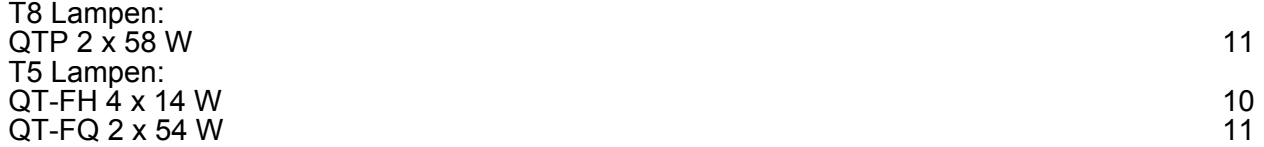

<span id="page-21-0"></span>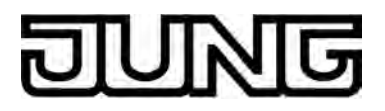

## **4 Software-Beschreibung**

### **4.1 Software-Spezifikation**

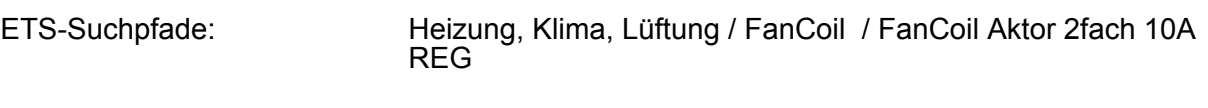

Verwendete BAU: TPUART + µC<br>KNX/EIB Typenklasse: 3b - Gerät mit : Konfiguration: S-mode standard AST-Typ: "00"<sub>Hex</sub> / "0" <sub>Dez</sub><br>AST-Verbindung: "Rein Verbinder AST-Verbindung:

3b - Gerät mit zert. PhL + stack

### **Applikationen:**

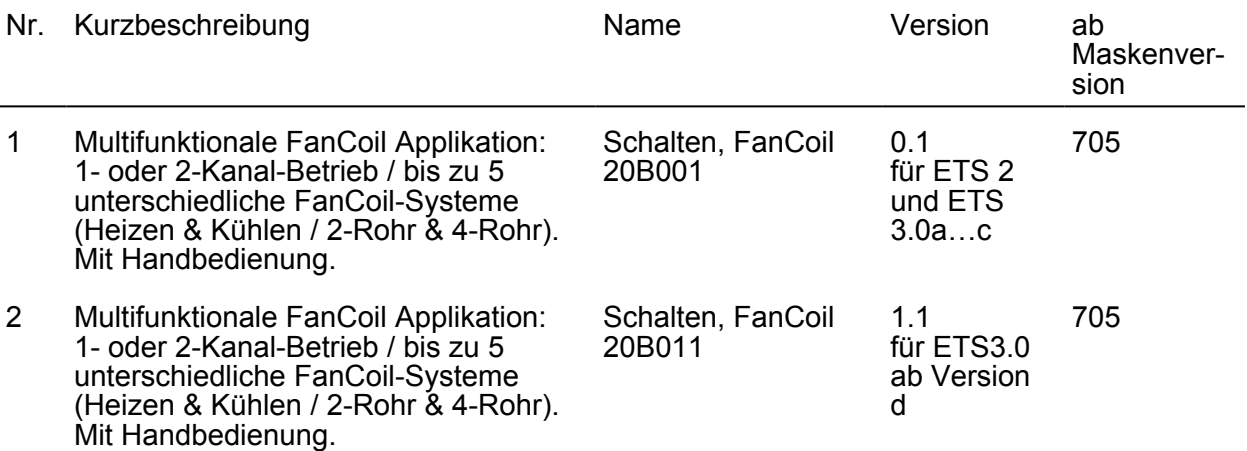

<span id="page-22-0"></span>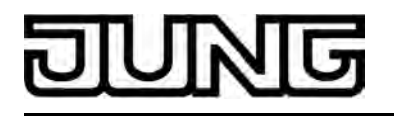

## **4.2 Software "Schalten FanCoil 20B0x1"**

#### **4.2.1 Funktionsumfang**

#### **Allgemeiner Funktionsumfang**

- 1-Kanal-Betrieb oder alternativ 2-Kanal-Betrieb konfigurierbar.
- Bis zu 5 verschiedene FanCoil-Systeme einstellbar:
	- 2-Rohr System nur Heizen (im 1- Kanal- und 2-Kanal-Betrieb),
	- 2-Rohr System nur Kühlen (im 1- Kanal- und 2-Kanal-Betrieb),
	- 2-Rohr System Heizen/Kühlen über Umschaltobjekt (im 1- Kanal- und 2-Kanal-Betrieb),
	- 4-Rohr System Heizen/Kühlen über Umschaltobjekt (nur im 1-Kanal-Betrieb),
	- 4-Rohr System Heizen/Kühlen über Stellgrößenvorgabe (nur im 1-Kanal-Betrieb),

"2-Rohr System": Ein gemeinsames Ventil für Heizen oder Kühlen,

"4-Rohr System": Zwei getrennte Ventile für Heizen und Kühlen,

"über Umschaltobjekt": Umschaltung der Betriebsart (Heizen / Kühlen) über ein separates 1 Bit Kommunikationsobjekt,

"über Stellgrößenvorgabe": Umschaltung der Betriebsart (Heizen / Kühlen) direkt über die Stellgrößen.

- Aktiv sendende Rück- oder Statusmeldungen lassen sich nach Busspannungswiederkehr oder nach einem ETS-Programmiervorgang global verzögern.
- Handbedienung der Ausgänge unabhängig vom Bus (beispielsweise für den Baustellenbetrieb) mit LED Zustandsanzeigen. Eigene Statusrückmeldung auf den Bus für Handbedienung. Die Handbedienung kann zudem über den Bus gesperrt werden.
- Eine Anschlusshilfe in der ETS-Parameteransicht erleichtert das Anschließen der einzelnen Ausgänge an die vorgesehenen Lasten.

#### **Kanalorientierter Funktionsumfang (separat für jeden FanCoil-Kanal)**

- Reaktionen bei Busspannungsausfall und Bus- und Netzspannungswiederkehr einstellbar. Es können die Ausgangszustände bei Bus- oder Netzspannungsausfall gespeichert und später nachgeführt werden.

Das Verhalten nach einem ETS-Programmiervorgang ist unveränderbar auf "ausschalten" festgelegt.

- Leseanforderung für Betriebsartenumschaltung bei Umschaltung über Objekt möglich.
- Ventil- und Lüfterschutz konfigurierbar. Der Lüfterschutz kann über ein separates Bus-Kommunikationsobjekt unterdrückt werden.
- Anzahl der Lüfterstufen in der ETS einstellbar. Im 1-Kanal-Betrieb können bis zu 6 Lüfterstufen, im 2-Kanal-Betrieb jeweils bis zu 3 Lüfterstufen konfiguriert werden.
- Ansteuerung der Lüfterstufen über Wechselprinzip (nur ein Lüfterstufenausgang schaltet ein) oder Stufenprinzip (Lüfterstufenausgänge schalten hierarchisch) möglich.
- Pause 'AUS' bei Stufenumschaltung (im Wechselprinzip) oder Verweilzeit für Stufenumschaltung (im Stufenprinzip) einstellbar. Dadurch Anpassung auf Zeitvorgaben der Hersteller von Gebläsekonvektoren.
- Stellgrößenbereiche für die Lüfterstufen flexibel einstellbar. Die Zuordnung erfolgt in der ETS durch Parametrierung eines Stellgrößenwertes (1...100 %) je Lüfterstufe. Inkl. Hysterese bei einer Stufenrückschaltung zur Vermeidung eines ständigen Umschaltens der Lüfterstufen, wenn sich die Stellgröße an der Grenze zwischen zwei Lüfterstufen befindet.
- Einschaltverhalten des Lüfters parametrierbar. Optional Einschalten über unabhängige Einschaltstufe mit Verweilzeit.
- Einschaltverzögerung des Lüfters beim Heizen oder Ausschaltverzögerung des Lüfters beim Kühlen in der ETS konfigurierbar.
- Eine Stufenbegrenzung des Lüfters kann über ein separates 1 Bit Objekt aktiviert werden. Dadurch Einschränkung der maximalen Lüfterstufe auf einen in der ETS vorgegebenen Lüfterstufenwert.

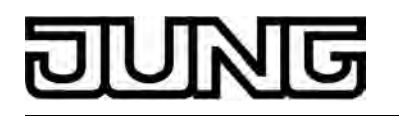

- Rückmeldung der aktiven Lüfterstufe entweder als aktives Meldeobjekt (sendend bei Aktualisierung) oder als passives Statusobjekt (auslesbar). Das Datenformat der Rückmeldung kann entweder als 1 Byte Wert (Rückmeldung der aktiven Lüfterstufe über ein wertkodiertes Telegramm) oder alternativ als 1 Bit Schaltzustand (Rückmeldung der aktiven Lüfterstufe über mehrere, je Lüfterstufe vorhandene Schaltstatus-Objekte) konfiguriert werden.

Zudem ist eine Kanal-Rückmeldung "FanCoil aktiv" parametrierbar. Sobald ein beliebiger Ausgang eines FanCoil-Kanals eingeschaltet ist, signalisiert der Aktor über diese Rückmeldung eine Aktivität.

Alle Rückmeldungen können nach Busspannungswiederkehr oder nach einem ETS-Programmiervorgang zeitverzögert auf den Bus ausgesendet werden (sofern aktiv sendend).

Optional ist auch das zyklische Senden der Rückmeldungen möglich. Die Zykluszeit wird kanalübergreifend im Aktor konfiguriert (Zykluszeit für alle Kanäle identisch). Zudem kann der aktuelle Status der Rückmeldungen über ein 1 Bit Anfrageobjekt angefordert werden.

Manuelle Lüftersteuerung möglich:

Der Lüfter des angeschlossenen Gebläsekonvektors kann 'manuell' per Hand beispielsweise durch einen Tastsensor an der Wand oder durch ein zentral installiertes Bedientableau - bedarfsorientiert angesteuert werden. Dadurch ist eine reine Lüfterfunktion praktizierbar.

Datenformat der manuellen Ansteuerung entweder als 1 Bit oder als 1 Byte einstellbar. Die manuelle Lüftersteuerung kann bedarfsorientiert aktiviert oder deaktiviert werden. Dazu stehen - je nach Anwendung - separate Kommunikationsobjekte zur Verfügung. Zudem kann eine manuelle Lüftersteuerung nach Bus- oder Netzspannungswiederkehr oder nach einem ETS-Programmiervorgang zwangsgeführt aktiviert werden.

- Die Stellgrößentelegramme könne zyklisch überwacht werden. Überwachungszeitintervall von 1 Minute bis 23 Stunden 59 Minuten konfigurierbar. Reaktion nach Ablauf der Überwachungszeit ohne Empfang einer Stellgröße parametrierbar. Zudem kann optional im Störfall eine 1 Bit Störmeldung auf den Bus ausgesendet werden.
- Sperrfunktion möglich. Jeder FanCoil-Kanal kann unabhängig über ein 1 Bit Kommunikationsobjekt verriegelt werden, so dass eine Stellgrößen-Ansteuerung der Kanal-Ausgänge über den Bus nicht mehr möglich ist. Verhalten zu Beginn und am Ende der Sperrung konfigurierbar.

<span id="page-24-0"></span>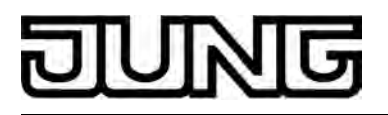

#### **4.2.2 Hinweise zur Software**

#### **ETS Projektierung und Inbetriebnahme**

Zur Projektierung und Inbetriebnahme des Gerätes wird die ETS3.0d empfohlen. Nur bei Verwendung dieser ETS-Patchversion oder neueren Versionen sind Vorteile in Bezug zum Download (deutlich verkürzte Ladezeiten) und Parameter-Projektierung nutzbar. Diese Vorteile ergeben sich durch die Verwendung der neuen Maskenversion 7.5 und durch die Parameter-Darstellung der ETS3.

Die für die ETS3.0d erforderliche Produktdatenbank wird im \*.VD4-Format angeboten. Das entsprechende Applikationsprogramm besitzt die Versionsnummer "1.1".

Für die ETS2 und ältere Versionen der ETS3 ist eine separate Produktdatenbank im \*.VD2-Format verfügbar. Das Applikationsprogramm für diese ETS-Versionen besitzt die Versionsnummer "0.1".

In Bezug auf den in dieser Dokumentation beschriebenen Funktionsumfang unterscheiden sich die beiden Applikationsprogramme nicht.

Bei einem Update von älteren ETS-Versionen auf die ETS3.0d oder auf neuere Versionen steht ein zusätzliches Tool als ETS3-Addin zur Verfügung. Dieses Tool ist in der Lage, ältere Produktdatenbanken mit Applikationsversion "0.1" – beispielsweise aus bestehenden ETS2- Projekten – in das neue Applikationsformat (Version "1.1") zu konvertieren. Dadurch können einfach und ohne Änderungen der Projektierung die Vorteile der ETS3.0d-Applikation ausgeschöpft werden. Das ETS3-Addin ist separat beim Hersteller zu erhalten und ist kostenfrei.

#### **Safe-State-Mode**

Wenn das Gerät beispielsweise durch eine fehlerhafte Projektierung oder Inbetriebnahme nicht korrekt funktioniert, kann die Ausführung des geladenen Applikationsprogramms durch Aktivierung des Safe-State-Mode angehalten werden. Im Safe-State-Mode ist eine Ansteuerung der Ausgänge über den Bus und über die Handbedienung nicht möglich. Der Aktor verhält sich passiv, da das Applikationsprogramm nicht ausgeführt wird (Ausführungszustand: Beendet). Lediglich die Systemsoftware arbeitet noch, so dass ETS-Diagnosefunktionen und auch das Programmieren des Gerätes weiterhin möglich sind.

#### **Save-State-Mode aktivieren**

- Busspannung und Netzspannungsversorgung ausschalten.
- Programmiertaste drücken und gedrückt halten.
- Bus- oder Netzspannung einschalten. Die Programmiertaste erst dann loslassen, wenn die Programmier-LED langsam blinkt.

Der Save-State-Mode ist aktiviert. Durch erneutes kurzes Drücken der Programmier-Taste kann der Programmier-Modus wie gewohnt auch im Save-State-Mode ein- und ausgeschaltet werden. Allerdings blinkt die Programmier-LED unabhängig vom Programmier-Modus weiter, solange der Safe-State-Mode aktiviert ist.

i Der Save-State-Mode kann durch Ausschalten der Versorgungsspannung (Bus und Netz) oder durch einen ETS-Programmiervorgang beendet werden.

#### **Applikationsprogramm entladen**

Das Applikationsprogramm kann durch die ETS entladen werden. In diesem Fall ist auch die Handbedienung als Bestandteil des Applikationsprogrammes ohne Funktion.

### <span id="page-25-0"></span>**4.2.3 Objekttabelle**

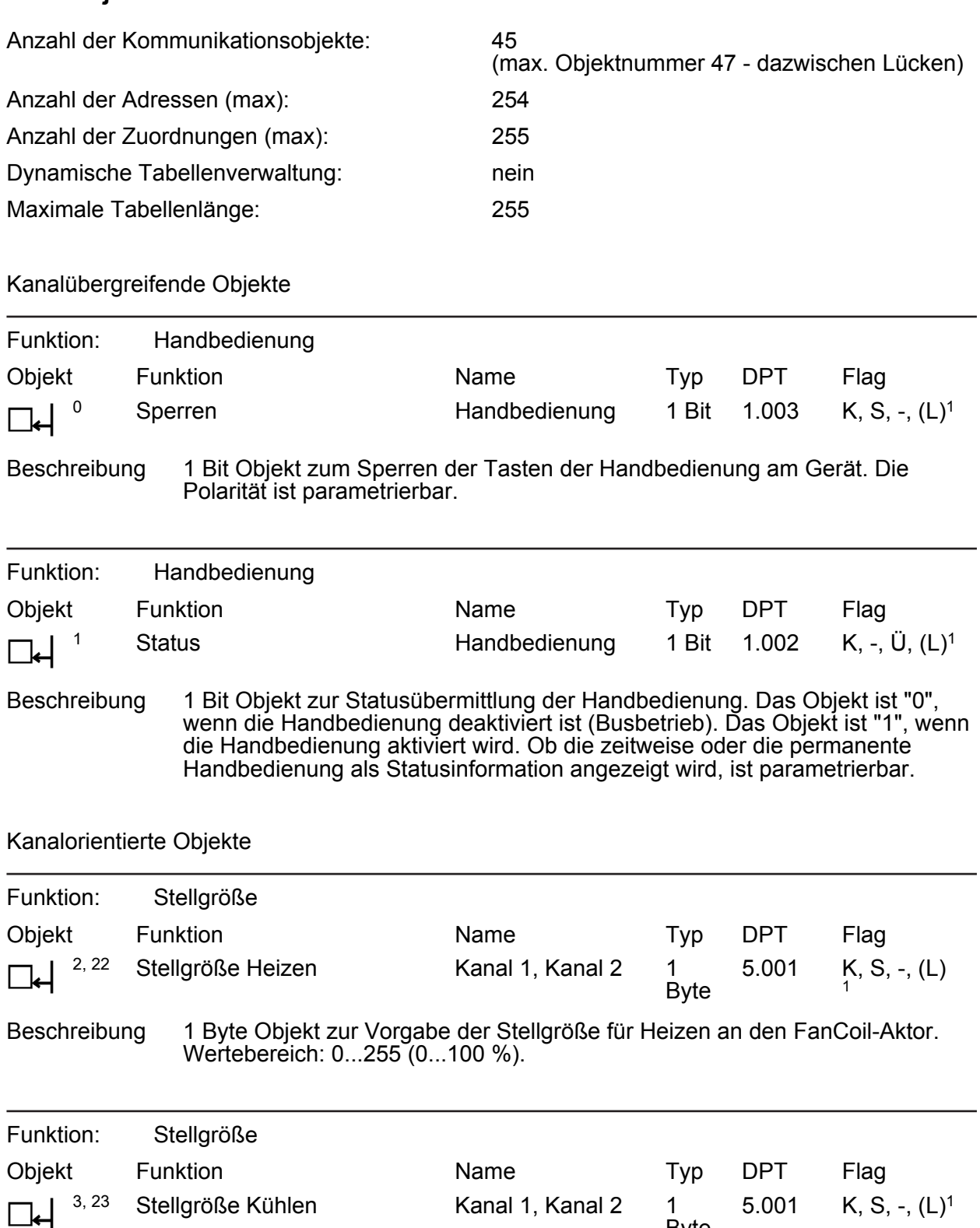

Beschreibung 1 Byte Objekt zur Vorgabe der Stellgröße für Kühlen an den FanCoil-Aktor. Wertebereich: 0...255 (0...100 %).

Byte

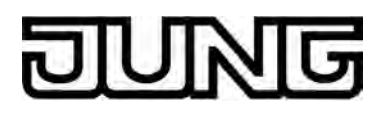

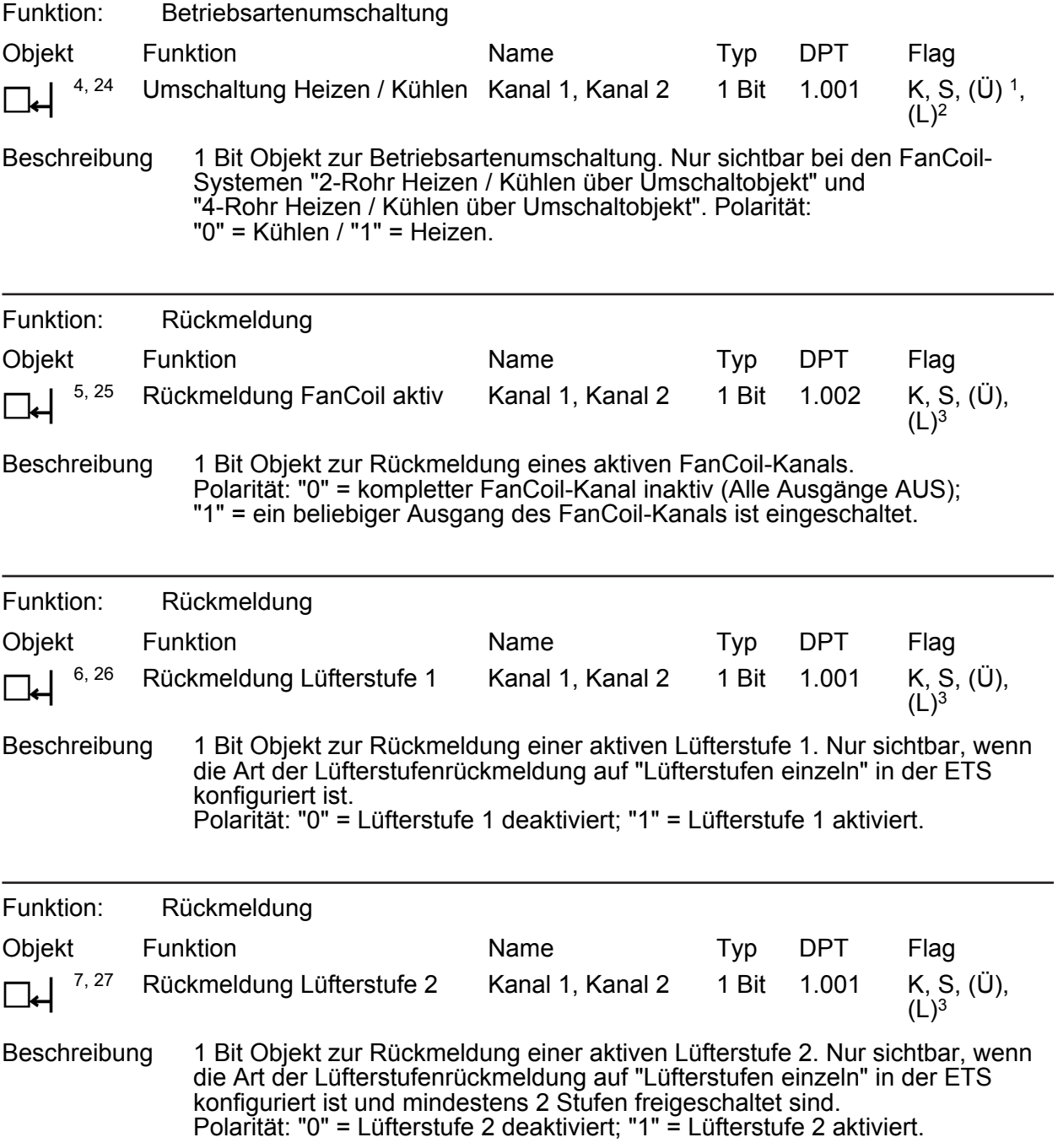

1: Das Objekt kann nach der Geräteinitialisierung per Leseanforderung den aktuellen Objektwert vom Bus anfordern. Dieses Verhalten kann in der ETS parametriert werden. Die ETS setzt automatisch das Ü-Flag, wenn eine Leseanforderung konfiguriert ist.

2: Zum Auslesen muss das L-Flag gesetzt werden. Es wird der zuletzt über den Bus in das Objekt geschriebene Wert ausgelesen.

3: Die Kommunikationsflags werden automatisch in Abhängigkeit der Parametrierung gesetzt. "Ü"-Flag bei aktivem Meldeobjekt; "L"-Flag bei passivem Statusobjekt.

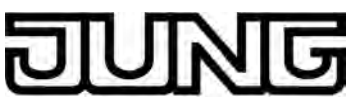

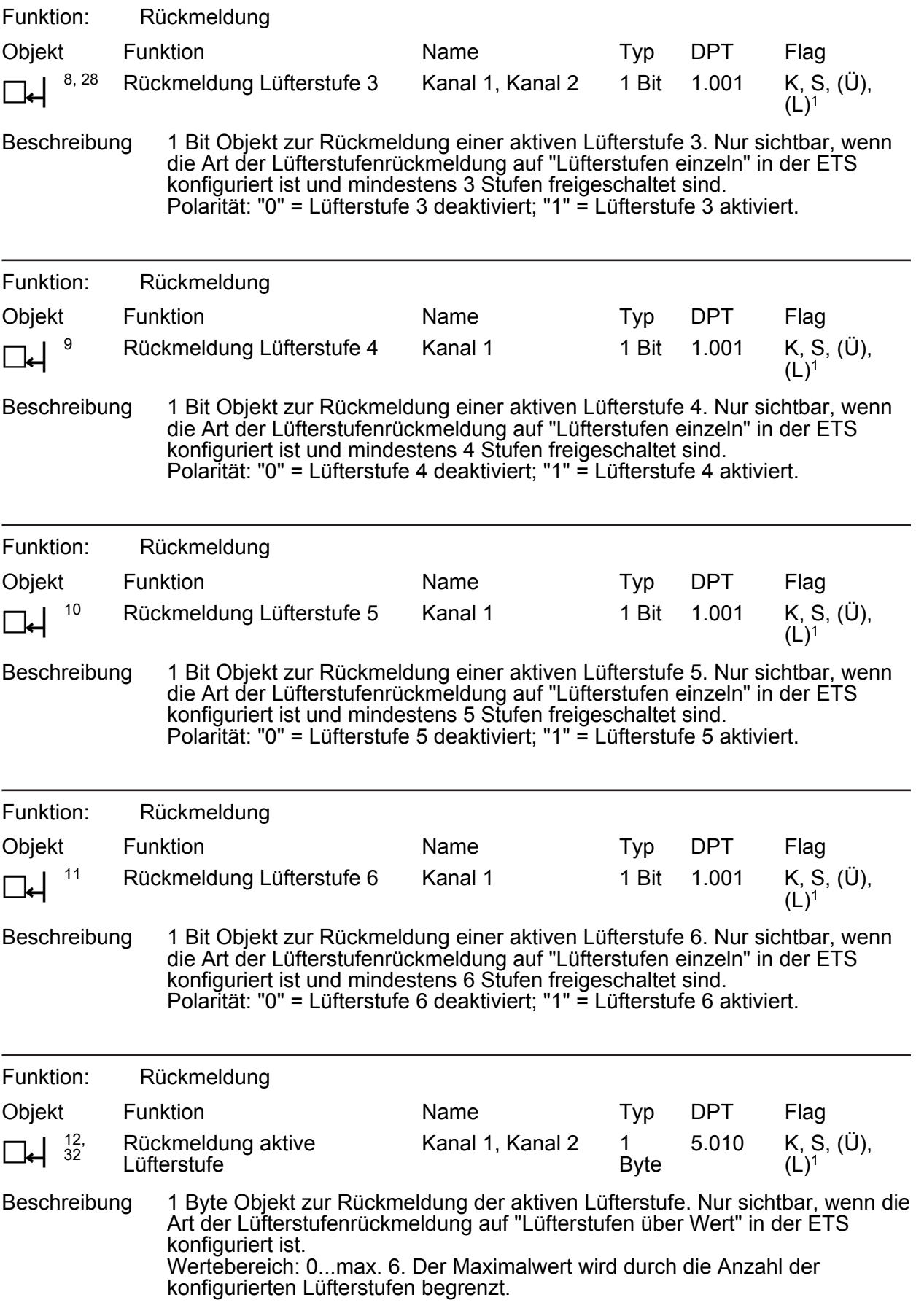

1: Die Kommunikationsflags werden automatisch in Abhängigkeit der Parametrierung gesetzt. "Ü"-Flag bei aktivem Meldeobjekt; "L"-Flag bei passivem Statusobjekt.

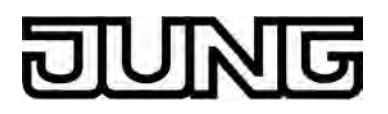

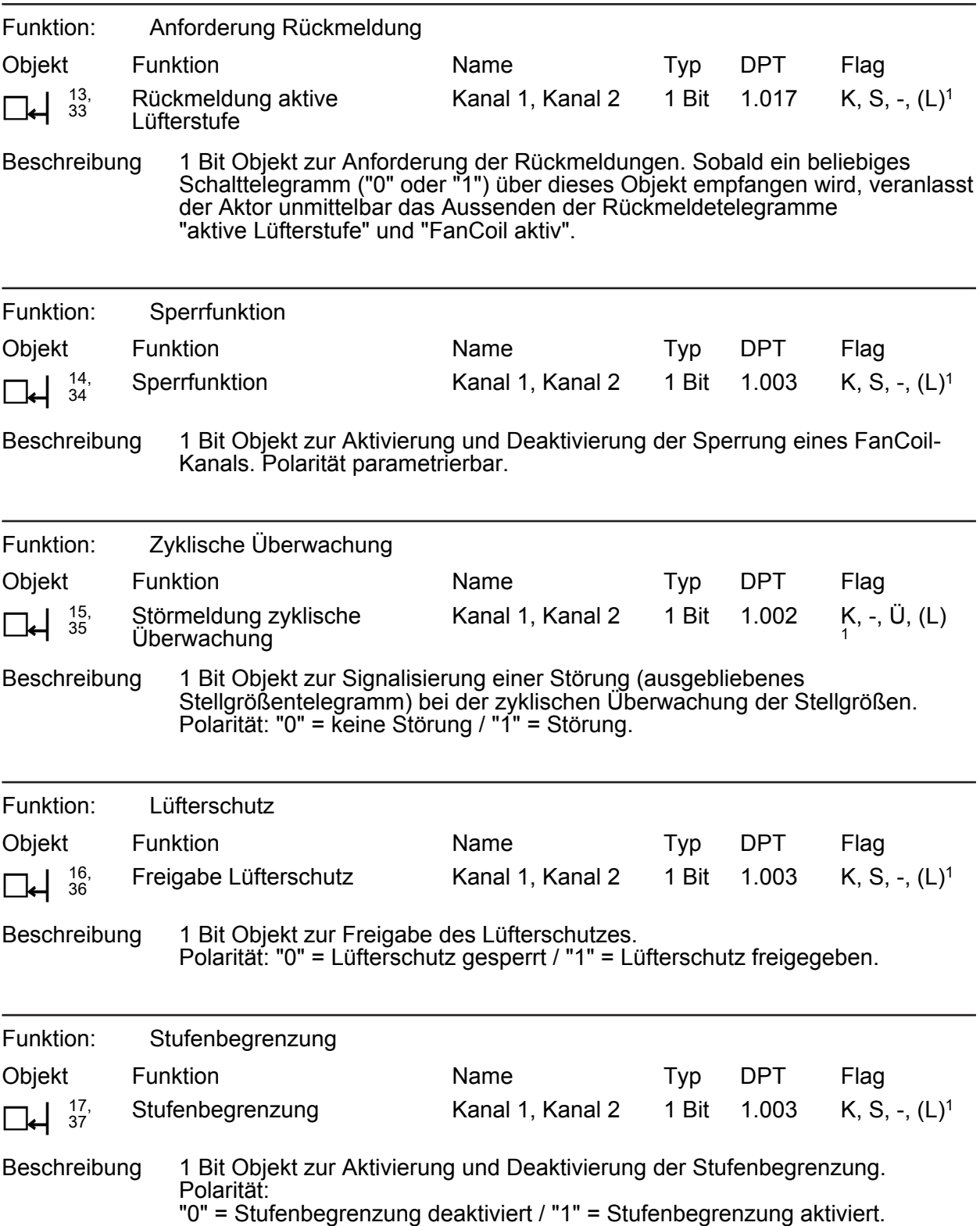

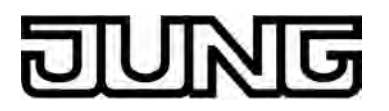

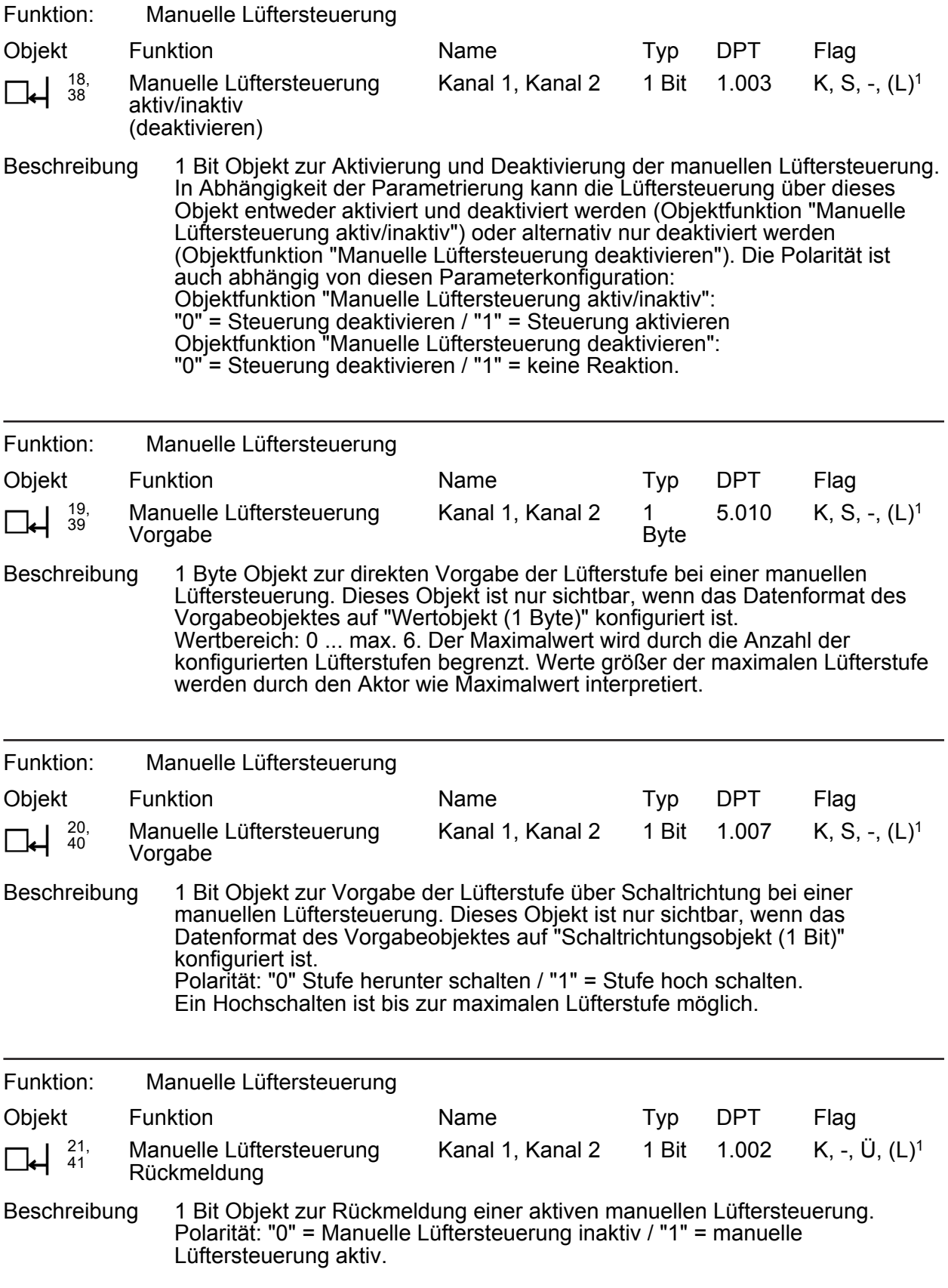

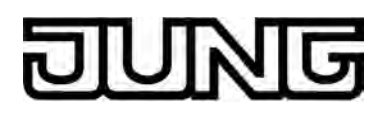

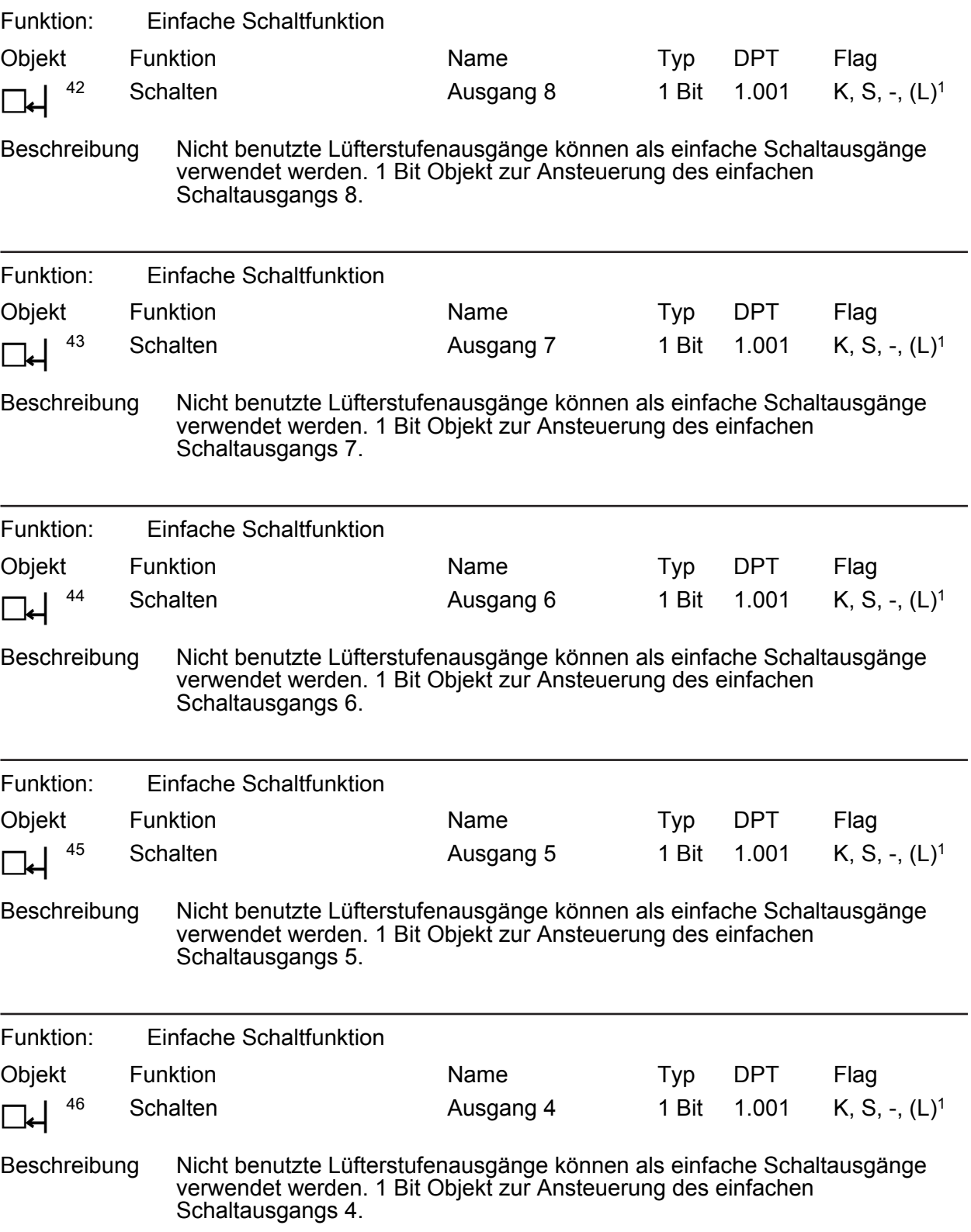

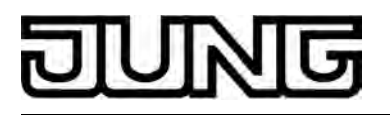

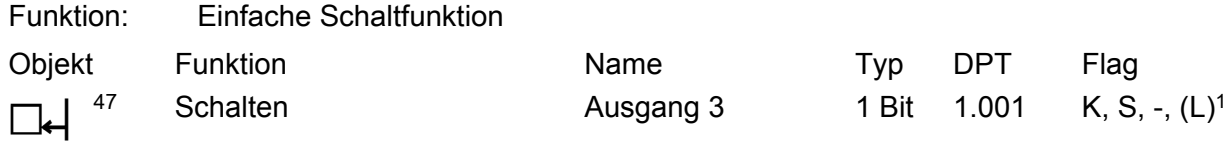

Beschreibung Nicht benutzte Lüfterstufenausgänge können als einfache Schaltausgänge verwendet werden. 1 Bit Objekt zur Ansteuerung des einfachen Schaltausgangs 3.

<span id="page-32-0"></span>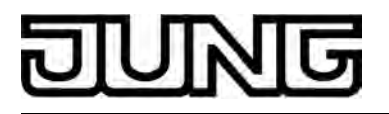

### **4.2.4 Funktionsbeschreibung**

#### **4.2.4.1 Anwendungsgrundlagen**

#### **Begriffsdefinition und Funktionsweise**

Der Begriff "FanCoil" entstammt aus dem englischsprachigen Raum und stellt übersetzt eine Namens-Kombination aus den Wörtern "Ventilator" und "Spule" dar. Hinter diesen Begriffen verbirgt sich unmittelbar die Funktionsweise eines FanCoils: Ein Ventilator bläst angesaugte Luft durch einen Wärmetauscher, der meist aus einem spulen- oder rippenförmigen Heiz- oder Kühlregister besteht. Dadurch wird die angesaugte Luft klimatisiert, nämlich geheizt oder gekühlt.

Im deutschsprachigen Raum wird auch der Begriff "Gebläsekonvektor" verwendet.

Gebläsekonvektoren werden zur Raumtemperierung verwendet und sind in die Gruppe der Luft-Wasser-Klimaanlagen einzuordnen. Solche Geräte werden entweder im Umluftprinzip betrieben, oder vornehmlich in größeren Klimasystemen im Frischluft- oder im Mischluftbetrieb. Es gibt Gebläsekonvektoren in den verschiedensten Bauformen, die alle häufig anzutreffen sind: Geräte zur Wand-, Decken- oder Kanalmontage, freistehend oder horizontal oder vertikal in Verkleidungen oder Zwischendecken integriert.

Der Gebläsekonvektor funktioniert im Prinzip wie ein herkömmlicher Radiator. Die Luftumwälzung wird jedoch durch ein Gebläse unterstützt. Auf diese Weise können Wärmeoder Kühlleistung erheblich gesteigert werden, so dass solche Geräte auch zur Beheizung von großen Räumen herangezogen werden können. Es ist möglich, innerhalb kurzer Zeit Räume schnell auf angenehme Lufttemperaturen zu bringen.

Die in der Regel mit Filtern ausgestatteten Geräte verfügen über mehrstufige Gebläse, die sich über Lüfterstufeneingänge in der Drehzahl und somit in der Lüftungsleistung variieren lassen. In der Praxis sind Lüfter mit bis zu 6 Lüfterstufen anzutreffen. Die Lüfter sind zur Reduzierung der Geräuschemission häufig als Tangentiallüfter (Walzenlüfter) ausgelegt (Bild 7).

Die Zuführung der Heiz- oder Kühlenergie zum Wärmetauscher erfolgt vornehmlich über Rohrleitungen, die als Zulauf- und Rücklaufleitungen ausgelegt sind. In den Zulaufleitungen befinden sich elektrisch ansteuerbare Ventile, beispielsweise ausgerüstet mit 230 V ~ elektrothermischen Antrieben (ETA) oder elektromotorischen Stellantrieben (MSA), die entweder den Heizbetrieb oder den Kühlbetrieb aktivieren.

Die Stellantriebe sind in vielen Fällen direkter Bestandteil des FanCoils oder müssen durch den Elektro- oder Klimainstallateur bei der Montage als geeignetes Zubehör auf die Ventile im Gebläsekonvektor aufgesetzt werden. Wenn die Antriebe Bestandteil des Gebläsekonvektors sind, erfolgt der elektrische Anschluss der Ventilantriebe häufig in einem vorbereiteten Anschlusskasten zusammen mit den Anschlüssen des Lüftermotors.

Der KNX/EIB FanCoil-Aktor steuert mit seinen Relaisausgängen die elektrischen Lüfterstufenund Ventileingänge eines Gebläsekonvektors an. Das setzt voraus, dass Gebläsekonvektoren ausgewählt werden, die in der oben beschriebenen Weise diskret die einzelnen Anschlüsse zur Verfügung stellen. In der Regel verfügen solche FanCoils nicht über eigene Steuerungselektroniken.

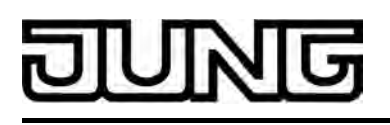

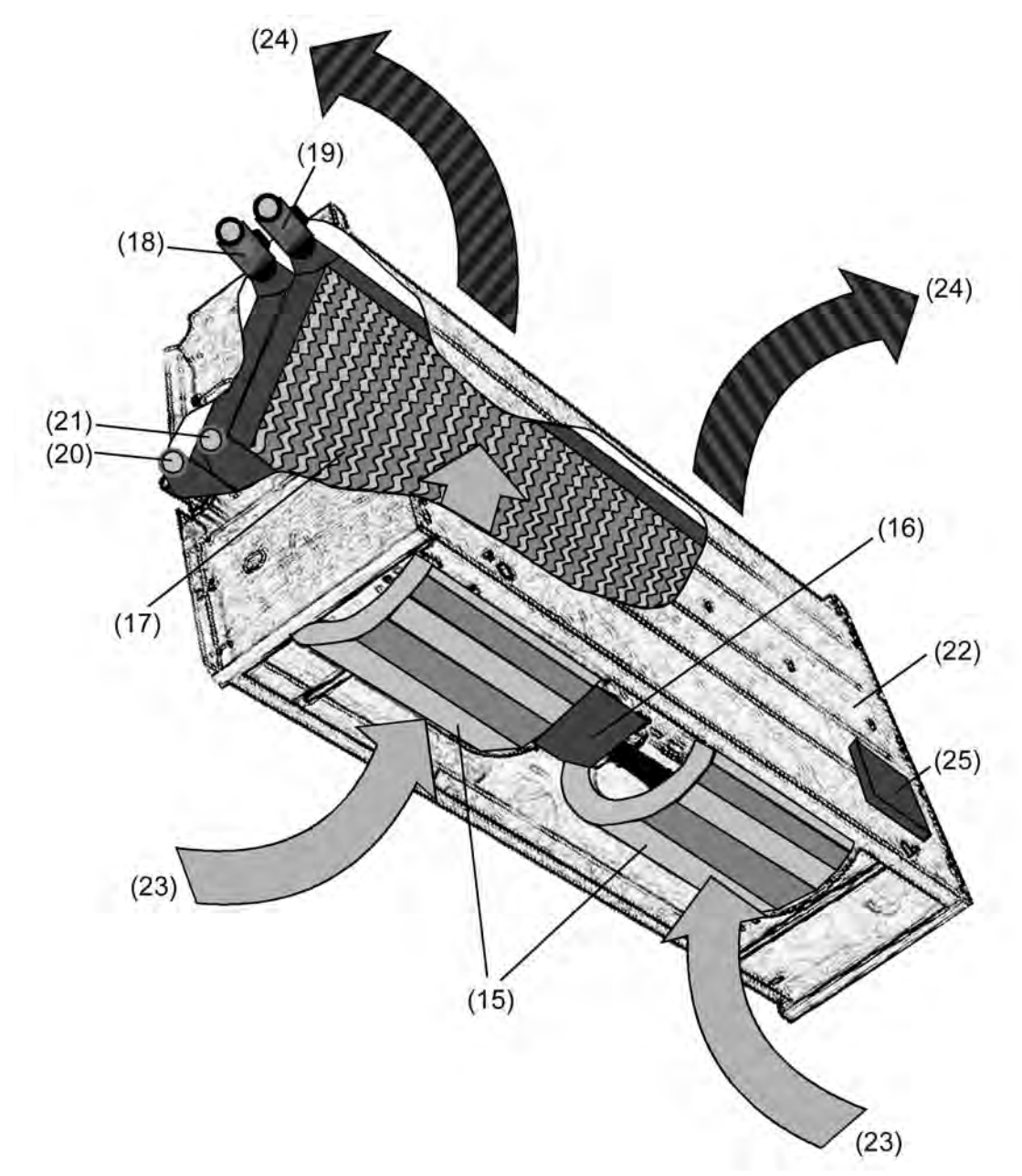

Bild 7: Das FanCoil-Prinzip (Beispiel an einem 4-Rohr Gebläsekonvektor in Standbauform)

- (15) Tangentiallüfter (Walzenlüfter
- (16) Lüftermotor (mehrstufig)
- (17) Wärmetauscher (inkl. Heiz- und/oder Kühlregister)
- (18) Vorlaufventil für Heizen
- (19) Vorlaufventil für Kühlen
- (20) Rücklauf für Heizen
- (21) Rücklauf für Kühlen
- (22) Gehäuse
- (23) angesaugte Luft (Frischluft / Raumluft)
- (24) ausgeblasene Luft (gekühlt oder geheizt)
- (25) Anschlusskasten für elektrische Ventil- und Lüfterstufeneingänge

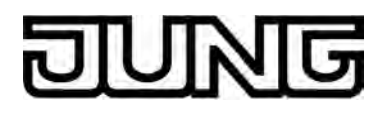

#### **Funktionsunterschiede**

Ein Gebläsekonvektor ist in der Regel mit mindestens einem eingebauten Wärmetauscher ausgestattet. Konvektoren, die über nur einen Wärmetauscher verfügen, sind entweder ausschließlich zum Heizen oder Kühlen geeignet, oder erlauben auch - in besonderen Ausführungen - einen kombinierten Heiz/Kühl-Betrieb.

Solchen Geräten wird die Heiz- oder Kühlenergie über ein 2-Rohr-System zugeführt (Bild 8). Ein Rohr wird für den Vorlauf und ein Rohr für den Rücklauf des Heiz- oder Kühlmediums benötigt. Bei Geräten, die in einer kombinierten Betriebsart Heizen/Kühlen arbeiten können, erfolgt der Tausch des Mediums in der Rohrleitung (Heizwasser oder Kühlwasser) in der Regel durch ein übergeordnetes Gebäude-Klimasystem. In 2-Rohr-Systemen gibt es nur ein Ventil, welches den Wasservorlauf öffnet oder schließt, also die Heiz- oder Kühlenergie freigibt.

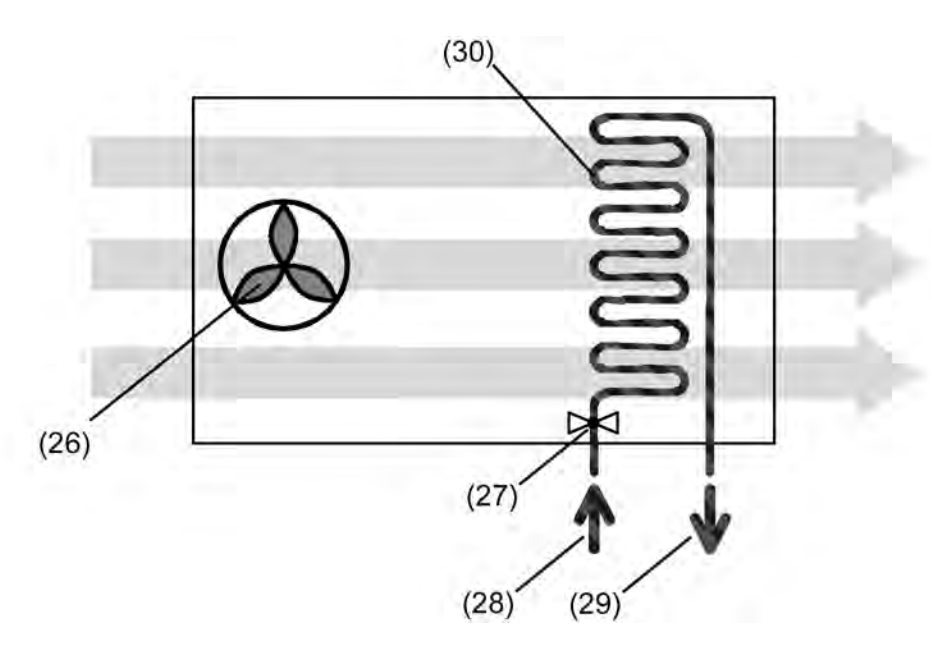

Bild 8: Das 2-Rohr-System

- (26) Lüfter
- (27) Ventil
- (28) Vorlaufleitung
- (29) Rücklaufleitung
- (30) Wärmetauscher (Heiz- / Kühlregister)

Zudem gibt es Gebläsekonvektoren, die entweder über zwei getrennte Wärmetauscher oder über einen Wärmetauscher mit getrenntem Heiz- und Kühlregister verfügen. Solche Geräte erlauben den unabhängigen Heiz- oder Kühlbetrieb, wobei die Heiz- oder Kühlenergie über ein 4-Rohr-System zugeführt wird (Bild 9). Je Wärmetauscher oder Register wird ein Rohr für den Vorlauf und ein Rohr für den Rücklauf des Heiz- oder Kühlmediums benötigt. In 4-Rohr-Systemen gibt es zwei Ventile, welche die getrennten Wasservorläufe öffnen oder schließen, also die Heiz- oder Kühlenergie freigeben. In der Regel ist ein zeitgleiches Heizen und Kühlen nicht möglich oder zweckmäßig. Der KNX/EIB FanCoil-Aktor verhindert als ansteuerndes Element eine solche Aktivierung beider Betriebsarten.

## Software "Schalten FanCoil 20B0x1" Funktionsbeschreibung

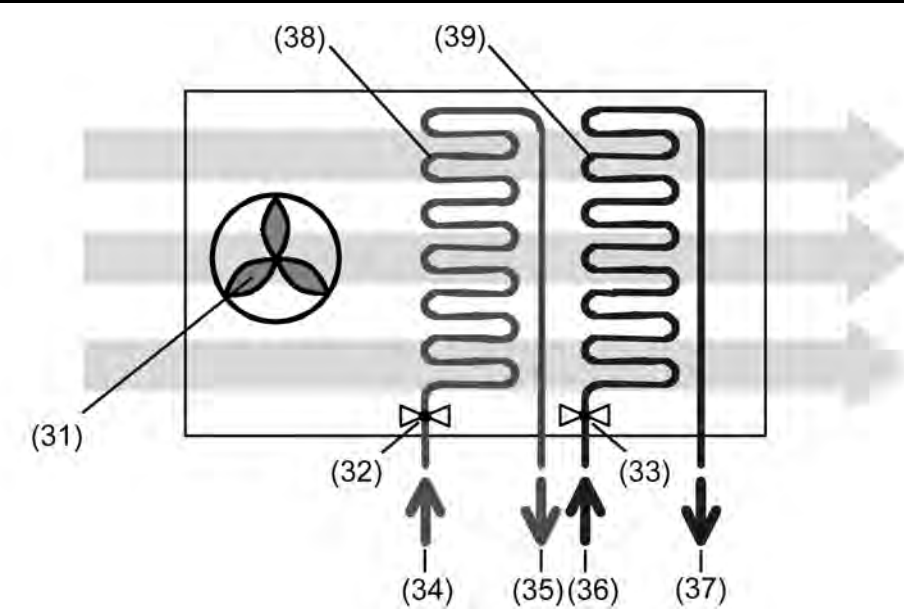

Bild 9: Das 4-Rohr-System

- (31) Lüfter
- (32) Ventil für Heizen
- (33) Ventil für Kühlen
- (34) Vorlaufleitung für Heizen
- (35) Rücklaufleitung für Heizen
- (36) Vorlaufleitung für Kühlen
- (37) Rücklaufleitung für Kühlen
- (38) Wärmetauscher 1 (Heizregister)
- (39) Wärmetauscher 2 (Kühlregister)
- $(i)$  Es gibt auch 3-Rohr-Systeme, die jedoch weniger häufig anzutreffen sind. Solche Systeme sind einem 4-Rohr-System sehr ähnlich. Es sind dabei auch getrennte Zulaufleitungen für Heiz- und Kühlwasser vorhanden, jedoch teilen sich diese Medien eine gemeinsame Rücklaufleitung. Es sind somit auch zwei Ventile erforderlich. Der Rücklauf wird entweder schon im Gebläsekonvektor oder außerhalb des Gerätes im Rohrsystem zusammengeführt.
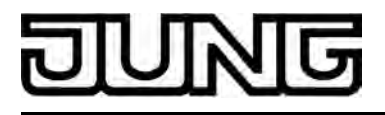

# **4.2.4.2 Kanalübergreifende Funktionsbeschreibung**

# **4.2.4.2.1 FanCoil-Kanäle, der Begriff des FanCoil-Systems und Ventilfunktionen**

Der FanCoil-Aktor lässt sich durch Parameterkonfigurationen sehr flexibel auf die jeweils erforderliche FanCoil-Anwendung anpassen. So können an den Aktor unabhängig voneinander ein oder zwei FanCoil-Geräte angeschlossen werden, indem der Ein- oder alternativ der Zweikanalbetrieb konfiguriert wird.

Darüber hinaus erlaubt es der FanCoil-Aktor, verschiedene FanCoil-Systeme anzusteuern, die in der Praxis als 2-Rohr- oder 4-Rohr-Anlagen zur Heizung oder zur Kühlung Verwendung finden.

## **FanCoil-Kanäle**

Abhängig von der in der ETS eingestellten Anzahl der FanCoil-Kanäle teilen sich die Relaisausgänge des Aktors entweder auf nur einen oder auf zwei Kanäle auf. Bei nur einem FanCoil-Kanal bilden die Ausgänge A1 bis maximal A8 zusammen die Ventil- und Lüfterstufenausgänge (Bild 10). Sobald zwei Kanäle eingestellt sind, bilden die Ausgänge A1 bis max. A3 den Kanal 1 und die Ausgänge A4 bis max. A8 den Kanal 2 (Bild 11). Somit haben die Ausgänge in Anhängigkeit der Anzahl der FanCoil-Kanäle und abhängig vom FanCoil-System (2-Rohr oder 4-Rohr) unterschiedliche Funktionen. Auch die parametrierte Anzahl der Lüfterstufen eines FanCoil-Kanals legt unmittelbar die Ausgangsfunktionen fest (siehe "Konfiguration der Lüfterstufen").

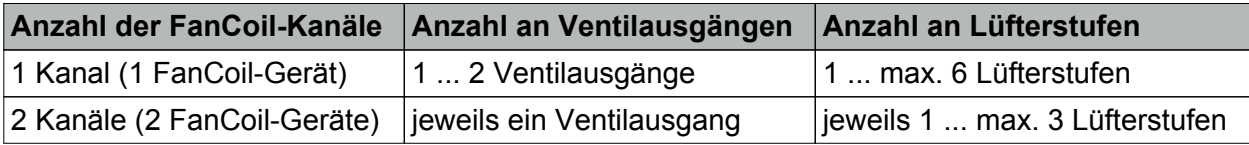

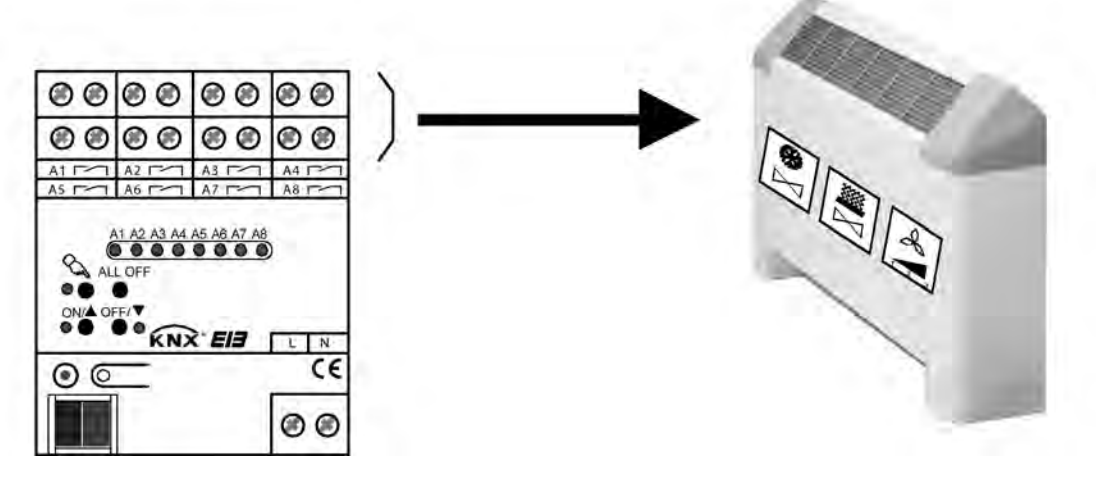

Bild 10: Der 1-Kanal-Betrieb

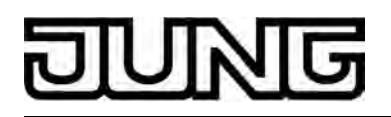

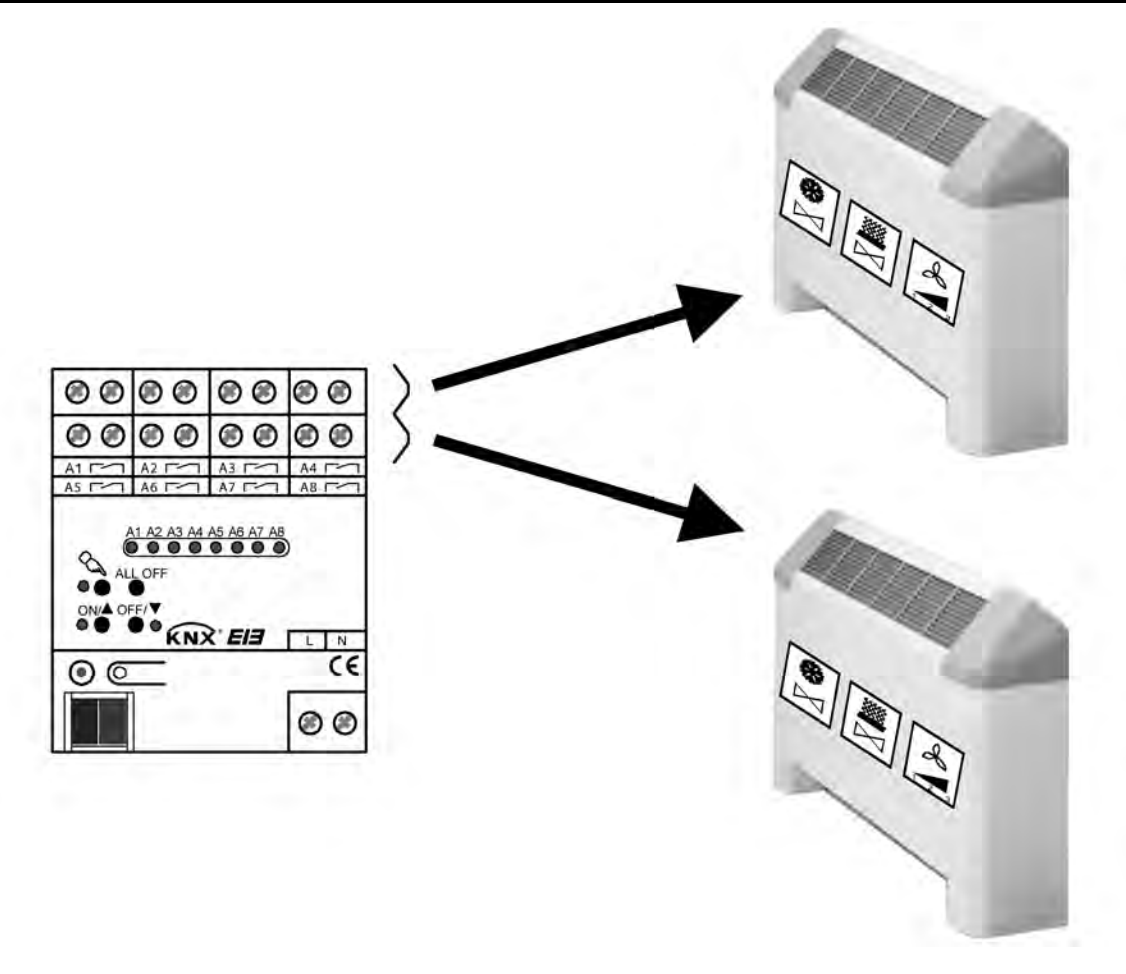

Bild 11: Der 2-Kanal-Betrieb

- $\left| i\right| \,$  Je nach Parametereinstellung in der ETS kann das Schalten eines Ausgangs abhängig von der Konfiguration der Lüfterstufen oder des FanCoil-Systems die automatische Veränderung weiterer Ausgänge des betroffenen FanCoil-Kanals zur Folge haben.
- i Die Anzahl an Lüfterstufen wird begrenzt durch die vorgegebene Anzahl der FanCoil-Kanäle und ist zudem getrennt für jeden FanCoil-Kanal in der ETS parametrierbar (siehe Kapitel 4.2.4.3.3. Grundkonfiguration der Lüfterstufen).
- i Nicht genutzte Lüfterstufenausgänge eines FanCoil-Kanals können optional als Schaltausgänge mit einfachster Schaltfunktion genutzt werden.

## **Anzahl der FanCoil-Kanäle einstellen**

Die Anzahl der erforderlichen FanCoil-Kanäle wird in der ETS eingestellt. Abhängig von der eingestellten Anzahl teilen sich die Relaisausgänge des Aktors entweder auf nur einen oder auf zwei Kanäle auf.

Den Parameter "Anzahl der FanCoil-Kanäle" auf der Parameterseite "Allgemein" auf "1 FanCoil-Kanal (maximal 6 Lüfterstufen)" einstellen.

Alle Ventil- und Lüfterstufenausgänge des Aktors werden nur einem FanCoil-Kanal zugewiesen. Es kann ein Gebläsekonvektor an das Gerät angeschlossen werden. Es sind in dieser Konfiguration maximal 6 Lüfterstufen einstellbar.

Den Parameter "Anzahl der FanCoil-Kanäle" auf der Parameterseite "Allgemein" auf "2 FanCoil-Kanäle (maximal 3 Lüfterstufen)" einstellen.

Die Ventil- und Lüfterstufenausgänge des Aktors werden zu zwei Paaren zusammengelegt und jeweils einem FanCoil-Kanal zugewiesen. Es können somit zwei Gebläsekonvektoren an den FanCoil-Aktor angeschlossen werden. Es sind in dieser Konfiguration je Kanal maximal 3 Lüfterstufen einstellbar.

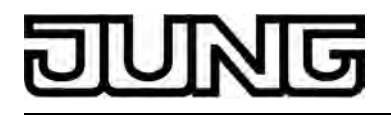

- i Dieser Parameter sollte zu Beginn der Geräteparametrierung eingestellt werden, da alle weiteren kanalorientierten Parameter von dieser Einstellung abhängig sind. Wird der Parameter im erst im Verlauf einer Gerätekonfiguration umgestellt, können Zuordnungen von Gruppenadressen zu Objekten verloren gehen oder Parametereinstellungen zurückgesetzt werden!
- $\boxed{\mathbf{i}}$  In der ETS-Parametrierung werden auf der Parameterseite "Anschlusshilfe Ausgangsbelegung" die entsprechend der Parametereinstellung vorgesehenen Funktionen der bis zu 8 Ausgänge angezeigt.

### **FanCoil-System**

Der FanCoil-Aktor setzt in der Regel 1 Byte Stellgrößentelegramme, welche er beispielsweise von KNX/EIB Raumtemperaturreglern empfängt, in dazu äquivalente Lüfterstufen um. Der Aktor steuert dazu anhand einer in der ETS parametrierten Stellgrößenwertigkeit seine Relaisausgänge der Lüfterstufen an.

Der FanCoil-Aktor kann entweder in den Einzelbetriebsarten "Heizen" oder "Kühlen" oder alternativ in der Kombinationsbetriebart "Heizen / Kühlen" eingesetzt werden. Das bedeutet, dass der Aktor anhand der empfangenen Stellgrößen nicht nur lüftet, sondern auch Heiz- oder Kühlventile eines Gebläsekonvektors ansteuert.

In der Kombinationsbetriebsart "Heizen / Kühlen" wird dem FanCoil-Aktor im Normalbetrieb 'von außen' über den Bus die Information gegeben, ob geheizt oder gekühlt werden soll. Der Aktor entscheidet dann entweder anhand der Stellgrößenvorgabe oder anhand eines separaten Umschaltobjektes, welche Betriebsart ausgeführt werden muss. Dem FanCoil-Aktor wird diese Information entweder durch eine übergeordnete Klimasteuerung oder aber durch die Betriebsartenvorgabe eines Raumtemperaturreglers übermittelt.

In der Anwendungspraxis von Gebläsekonvektoren werden zudem Systeme unterschieden, die dem Gerät entweder die Heiz- oder Kühlenergie über ein 2-Rohr-System oder über ein 4-Rohr-System zuführen.

Bei einem 2-Rohr-System wird im Gebläsekonvektor in der Regel nur ein gemeinsames Heizund/oder Kühlregister verwendet. Aus diesem Grund ist nur ein Ventil für die kombinierte Heizund Kühlvorlaufleitung erforderlich. Der Wechsel des Heiz- oder Kühlmediums im Rohr wird dabei häufig durch eine übergeordnete Gebäude-Klimasteuerung vollzogen. 2-Rohr-Systeme kommen standardmäßig dann zum Einsatz, wenn in einer einfachen Anwendung ausschließlich geheizt oder gekühlt werden muss.

Bei einem 4-Rohr-System sind vornehmlich zwei verschiedene Heiz- und Kühlregister im Gebläsekonvektor vorhanden. Die Heiz- und Kühlvorlaufleitungen sind getrennt, so dass zwei Ventile zur Durchflusssteuerung erforderlich sind. In dieser Anwendung müssen die Ventile gegenseitig verriegelt sein, damit ausgeschlossen ist, dass zeitgleich geheizt und gekühlt wird. Diese Aufgabe übernimmt der FanCoil-Aktor vollautomatisch.

Da der FanCoil-Aktor bei einem 4-Rohr-System zwei voneinander getrennte Ventilausgänge zur Verfügung stellen muss und darüber hinaus auch noch die Lüfterstufenausgänge zu berücksichtigen sind, kann ein 4-Rohr-System aufgrund der maximalen Anzahl von 8 Relaisausgängen nur bei der Konfiguration eines FanCoil-Kanals angesteuert werden. Sobald zwei FanCoil-Kanäle in der ETS eingestellt sind, entfällt eine Verwendung des 4-Rohr-Systems. Somit ist die Ansteuerung zweier Gebläsekonvektoren durch einen FanCoil-Aktor ausschließlich über ein 2-Rohr-System praktizierbar.

 Die Betriebsarten (Einzelbetrieb, Kombinationsbetrieb) und das anzusteuernde FanCoil-System werden in der ETS in dem gemeinsamen Parameter "Art des FanCoil-Systems" konfiguriert. Die Parametereinstellung erfolgt im Zweikanalbetrieb für jeden FanCoil-Kanal getrennt.

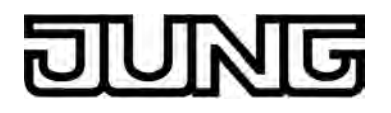

i Im Folgenden wird die Funktionsweise der einzelnen FanCoil-Systeme genauer beschrieben.

Art des FanCoil-Systems "2-Rohr nur Heizen" und "2-Rohr nur Kühlen" (Einzelbetriebsarten): In dieser Art des FanCoil-Systems kann der FanCoil-Aktor in einer Einzelbetriebsart entweder nur heizen oder nur kühlen. Somit entfällt eine Umschaltmöglichkeit zwischen Heizen und Kühlen.

Der Aktor empfängt über den Bus eine Stellgröße und steuert in anhand dieser Vorgabe seinen Ventilausgang und seine Lüfterstufenausgänge an. Das am Ventilausgang angeschlossene Ventil schließt, wenn die Stellgröße gleich "0" ist. Analog öffnet das Ventil, wenn die Stellgröße größer "0" ist.

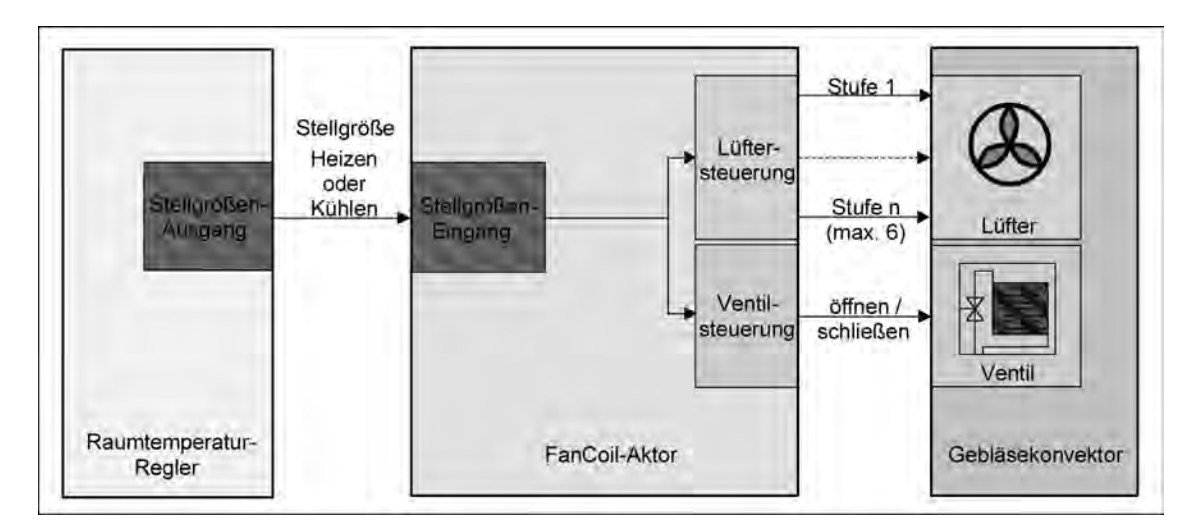

Bild 12: Funktionsschema "2-Rohr nur Heizen" und "2-Rohr nur Kühlen"

Fixierte Ausgangsbelegung für das Ventil bei Art des FanCoil-Systems "2-Rohr nur Heizen" und "2-Rohr nur Kühlen":

- bei nur einem FanCoil-Kanal: Ventil an Ausgang 1,
- bei zwei FanCoil-Kanälen: Ventil an Ausgang 1 (für Kanal 1) und Ausgang 5 (für Kanal 2),
- Hinweis bei einem FanCoil-Kanal: Der Ausgang 2 ist grundsätzlich unbenutzt.
- i Ein Ventilausgang für Heizen schaltet entsprechend einer neuen Stellgrößenvorgabe auch dann bereits ein, wenn noch keine Lüfterstufe aufgrund einer optionalen Einschaltverzögerung aktiviert ist. Dadurch wird das Ausströmen kalter Luft zu Beginn des Heizvorgangs verhindert. Analog schaltet ein Ventilausgang für Kühlen entsprechend einer neuen Stellgrößenvorgabe auch dann bereits aus, wenn der Lüfter aufgrund einer optionalen Ausschaltverzögerung noch aktiviert ist. Dadurch wird das Einfrieren des Kühlregisters am Ende des Kühlvorgangs verhindert.
- $\overline{1}$  In dieser Art des FanCoil-Systems ist der Relaisausgang 2 im Einkanalbetrieb grundsätzlich unbenutzt. Somit kann dieser Ausgang bei einer Handbedienung nicht angewählt werden.
- i Die Arten "2-Rohr nur Heizen" und "2-Rohr nur Kühlen" können im Einzelkanalbetrieb als auch im Zweikanalbetrieb konfiguriert werden.

Art des FanCoil-Systems "2-Rohr Heizen/Kühlen über Umschaltobjekt" und "4-Rohr Heizen/ Kühlen über Umschaltobjekt" (Kombinationsbetriebsarten): In dieser Art des FanCoil-Systems kann der FanCoil-Aktor in der Kombinationsbetriebsart

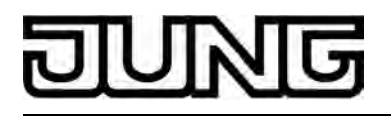

entweder heizen oder kühlen. Die Umschaltung der Betriebsart erfolgt über das Kommunikationsobjekt "Umschaltung Heizen/Kühlen", welches für jeden FanCoil-Kanal existiert. Die Quelle des Telegramms zur Betriebsartenumschaltung kann sowohl eine beliebige, zentrale Schaltstelle (z. B. Gebäude-Klimasteuerung) als auch ein Raumtemperaturregler sein, vom dem auch die Stellgrößen ausgegeben werden.

Der Aktor empfängt über den Bus zwei unabhängige Stellgrößen. Welche dieser zwei Stellgrößen ausgewertet wird, entscheidet die zuletzt gültig eingestellte Betriebsart (Heizen oder Kühlen). Das in dieser Abhängigkeit nicht ausgewertete Stellgrößenobjekt bleibt bis zur Umschaltung auf dessen zugehörige Betriebsart unberücksichtigt.

Sobald über das Objekt "Umschaltung Heizen/Kühlen" eine neue Betriebsart vorgegeben wird, setzt der Aktor intern beide Stellgrößen auf "0" zurück und schaltet zunächst auch alle Ausgänge des Kanals aus. Erst ein im Anschluss neu empfangenes Stellgrößentelegramm der aktiven Betriebsart veranlasst den Aktor, seine Relaisausgänge entsprechend wieder einzuschalten.

Das Zurücksetzen der internen Stellgrößen erfolgt nicht, wenn über das Objekt "Umschaltung Heizen/Kühlen" ein Telegrammupdate gemäß der bereits aktiven Betriebsart (z. B. Heizen → Heizen) empfangen wird.

Die Telegrammpolarität des Objektes zur Betriebsartenumschaltung ist gemäß KNX Datenpunkt-Typisierung "1.100" fest definiert als "0 = Kühlen / 1 = Heizen".

i Bei einer Betriebsartenumschaltung schaltet der Aktor seine Lüfterstufenausgänge unter Berücksichtigung der Stufenumschaltung und ggf. einer Ausschaltverzögerung zunächst vollständig aus, sofern sie eingeschaltet sind. Das erfolgt auch dann, wenn unmittelbar nach einer Umschaltung der Betriebsart bereits ein neues Stellgrößentelegramm empfangen wurde. Während der Ausschaltprozedur sind die Ventile geschlossen. Erst nachdem der Lüfter ausgeschaltet wurde öffnet der Aktor das entsprechende Ventil und schaltet den Lüfter wieder auf die erforderliche Stufe ein (ggf. unter Berücksichtigung einer Einschaltstufe), sofern eine neue Stellgröße empfangen wurde.

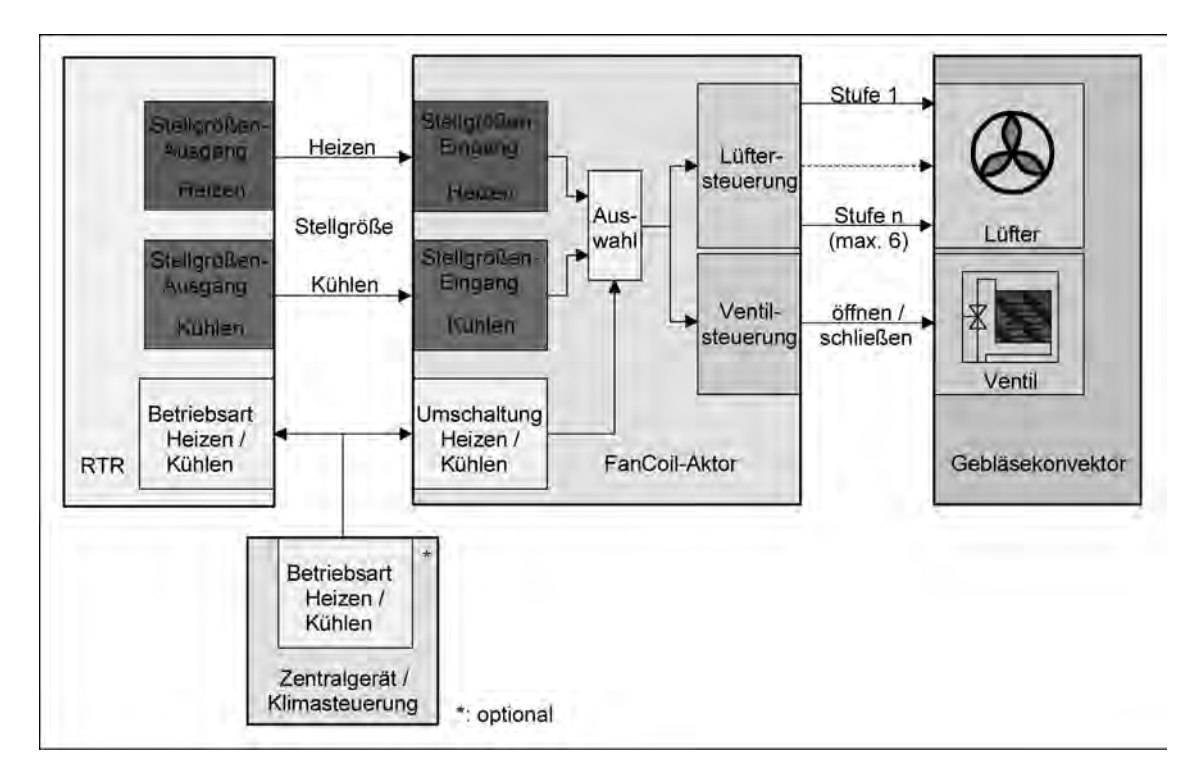

Bild 13: Funktionsschema "2-Rohr Heizen/Kühlen über Umschaltobjekt"

Beim System "2-Rohr Heizen/Kühlen über Umschaltobjekt" schließt das am Ventilausgang angeschlossene und für Heizen und Kühlen kombinierte Ventil, wenn die Stellgröße der aktiven Betriebsart gleich "0" ist. Analog öffnet das Ventil, wenn die Stellgröße größer "0" ist.

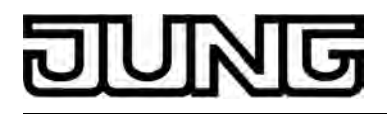

Fixierte Ausgangsbelegung für das kombinierte Ventil bei Art des FanCoil-Systems "2-Rohr Heizen/Kühlen über Umschaltobjekt".

- bei nur einem FanCoil-Kanal: Ventil an Ausgang 1,
- bei zwei FanCoil-Kanälen: Ventil an Ausgang 1 (für Kanal 1) und Ausgang 5 (für Kanal 2),
- Hinweis bei einem FanCoil-Kanal: Der Ausgang 2 ist grundsätzlich unbenutzt.

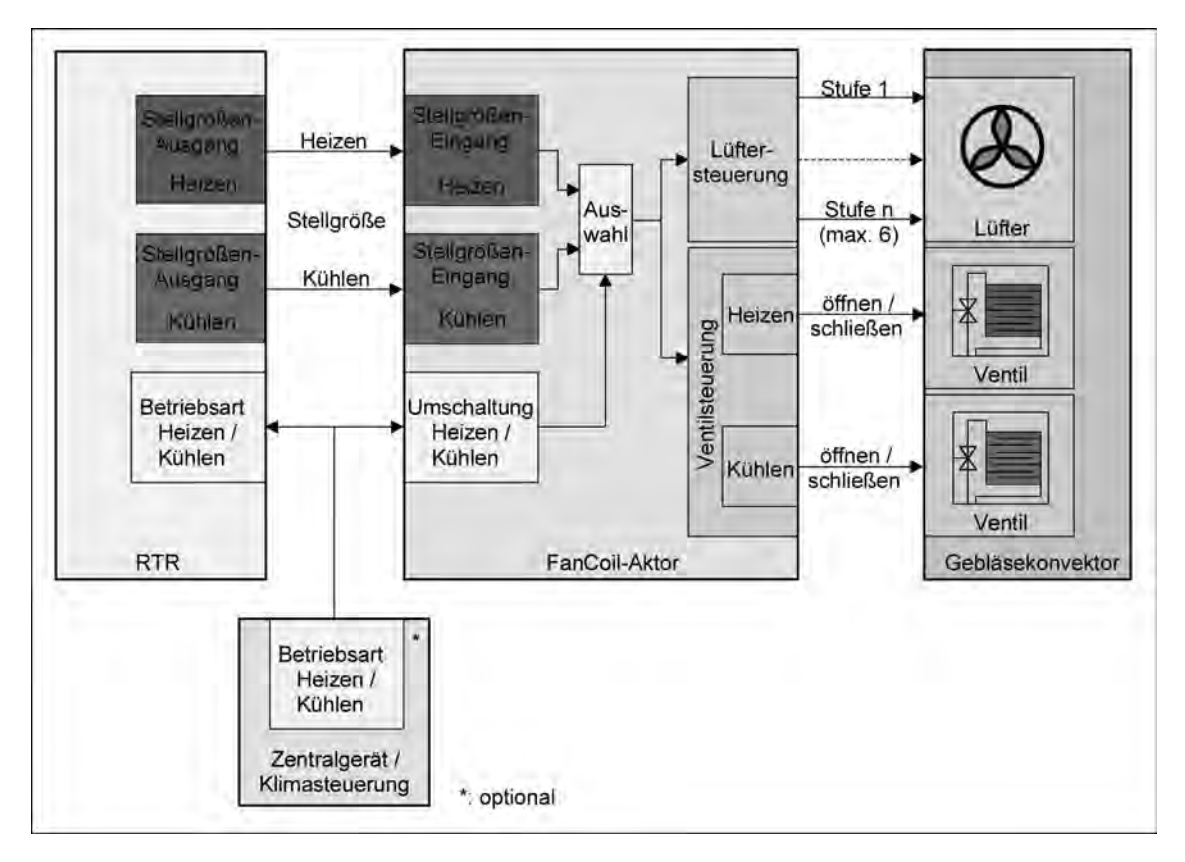

Bild 14: Funktionsschema "4-Rohr Heizen/Kühlen über Umschaltobjekt"

Beim System "4-Rohr Heizen/Kühlen über Umschaltobjekt" schließen die an den Ventilausgängen angeschlossenen und für Heizen und Kühlen separaten Ventile, wenn die Stellgröße der zugehörigen Betriebsart gleich "0" ist. Analog öffnet das Ventil, wenn die Stellgröße größer "0" ist. In dieser Anwendung gewährleistet der FanCoil-Aktor, dass die Ventile gegenseitig verriegelt sind, wodurch ausgeschlossen ist, dass zeitgleich geheizt und gekühlt wird.

Fixierte Ausgangsbelegung für die Ventile bei Art des FanCoil-Systems "4-Rohr Heizen/Kühlen über Umschaltobjekt".

- Ventil für Kühlen an Ausgang 1 und Ventil für Heizen an Ausgang 2.

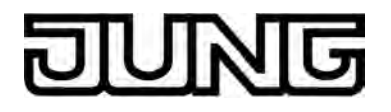

i Ein Ventilausgang für Heizen schaltet entsprechend einer neuen Stellgrößenvorgabe auch dann bereits ein, wenn noch keine Lüfterstufe aufgrund einer optionalen Einschaltverzögerung aktiviert ist. Dadurch wird das Ausströmen kalter Luft zu Beginn des Heizvorgangs verhindert. Analog schaltet ein Ventilausgang für Kühlen entsprechend einer neuen Stellgrößenvorgabe auch dann bereits aus, wenn der Lüfter aufgrund einer optionalen Ausschaltverzögerung noch aktiviert ist. Dadurch wird das Einfrieren des Kühlregisters am Ende des Kühlvorgangs verhindert.

Nach einem Gerätereset (Neustart nach einem beliebigen ETS-Programmiervorgang oder Wiedereinschalten der Gerätespannungsversorgung z. B. durch Busspannungswiederkehr) ist der Zustand des Objektes "Umschaltung Heizen/Kühlen" stets ungültig. Der FanCoil-Aktor erwartet in dieser Situation ein Telegrammupdate auf dieses Objekt. Erst nach dem Empfang eines Betriebsartentelegramms findet eine Stellgrößenbetrachtung durch den FanCoil-Aktor statt. Ist noch kein Update auf das Objekt "Umschaltung Heizen/Kühlen" erfolgt, bleiben die Ventil- und Lüfterausgänge des betroffenen Kanals ausgeschaltet. Nach einem Gerätereset werden empfangene Stellgrößentelegramme gespeichert und nachgeführt, sobald eine Betriebsart über das Objekt vorgegeben wird.

i Der FanCoil-Aktor schaltet im Betrieb bei einem Wechsel der Betriebsart erst dann wieder die Ventil- und Lüfterstufenausgänge ein, wenn er nach dem Wechsel eine neue Stellgröße zur aktiven Betriebsart empfangen hat. Einige KNX/EIB Raumtemperaturregler senden unter Umständen jedoch das Telegramm zur Betriebsartenumschaltung erst, nachdem sie das Telegramm zur Stellgröße der neuen Betriebsart ausgesendet haben. Das hat in solch einer Situation zur Folge, dass der FanCoil-Aktor seine Ventil- und Lüfterstufenausgänge nicht schon gleich nach dem Wechsel der Betriebsart der neuen Stellgröße gemäß einschaltet, sondern erst dann, wenn der Regler eine weitere Stellgröße gemäß seiner Regelungseigenschaft aussendet.

Um hier unnötige Verzögerungen in einer Raumtemperaturregelung vorzubeugen, sollten betroffene Raumtemperaturregler ihre Stellgrößen zusätzlich zum Aussenden bei einer Änderung auch immer zyklisch aussenden.

Einige Raumtemperaturregler senden bei einer Initialisierung, beispielsweise nach einem Busreset, nicht automatisch ein Telegramm zur aktiven Betriebsart aus. Somit würde der FanCoil-Aktor auch nicht auf eintreffende Stellgrößen reagieren. Um diesen Zustand zu vermeiden kann der FanCoil-Aktor während seiner eigenen Initialisierung nach einem Gerätereset oder nach Busspannungswiederkehr eine Leseanforderung auf die sendende Gruppenadresse des Objekts "Umschaltung Heizen/Kühlen" erzeugen und auf den Bus aussenden.

Ein 'angeschlossener' Raumtemperaturregler könnte dann auf diese Leseanfrage mit einem Betriebsartentelegramm antworten (L-Flag am Reglerobjekt setzen!). Der FanCoil-Aktor würde danach gemäß der vom Regler zurückgemeldeten Betriebsart arbeiten und

Stellgrößentelegramme auswerten. Bleibt die Antwort auf die Leseanfrage aus, so ist die Betriebsart nach wie vor undefiniert.

Da Raumtemperaturregler oder Gebäude-Klimasteuerungen in der Regel nach einem Busreset selbst etwas Zeit benötigen, um sich selbst zu initialisieren und die Betriebsart festzulegen, kann die Leseanforderung des FanCoil-Aktors bis zu 59 s verzögert werden.

Die Leseanforderung als auch deren Verzögerungszeit kann nur bei den Arten "2-Rohr Heizen/ Kühlen über Umschaltobjekt" und "4-Rohr Heizen/Kühlen über Umschaltobjekt" separat für jeden FanCoil-Kanal in der ETS konfiguriert werden.

i In der Art des FanCoil-Systems "2-Rohr Heizen/Kühlen über Umschaltobjekt" ist der Relaisausgang 2 im Einkanalbetrieb grundsätzlich unbenutzt. Somit kann dieser Ausgang bei einer Handbedienung nicht angewählt werden.

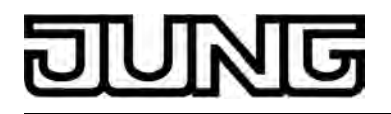

[i] Die Art "2-Rohr Heizen/Kühlen über Umschaltobjekt" kann im Einzelkanalbetrieb als auch im Zweikanalbetrieb konfiguriert werden. Die Art "4-Rohr Heizen/Kühlen über Umschaltobjekt" kann ausschließlich im Einzelkanalbetrieb konfiguriert werden.

#### Art des FanCoil-Systems "4-Rohr Heizen/Kühlen über Stellgrößenvorgabe" (Kombinationsbetriebsart):

In dieser Art des FanCoil-Systems kann der FanCoil-Aktor in der Kombinationsbetriebsart entweder heizen oder kühlen. Die Umschaltung der Betriebsart erfolgt direkt über die Stellgrößenobjekte eines FanCoil-Kanals. Es existiert kein separates Kommunikationsobjekt für die Umschaltung.

Der Aktor empfängt über den Bus zwei unabhängige Stellgrößen für Heizen und Kühlen. Der Aktor entscheidet selbständig aufgrund der zuletzt empfangenen Stellgröße, welche Betriebsart und welche Ventilstellung und Lüfterstufe somit zu verwenden ist.

Die Betriebsart wird jedoch nur durch den Empfang einer Stellgröße ungleich Null gewechselt. Entscheidend für den Wechsel in eine Betriebsart ist, welche der Stellgrößen ungleich Null zuletzt empfangen worden ist und nicht deren absolute Größe. Sollten beide Stellgrößen gleich Null sein, schaltet der Aktor alle Ventil- und Lüfterstufenausgänge (ggf. nach Ablauf einer Lüfter-Ausschaltverzögerung) aus und verbleibt intern in der zuletzt gültig eingestellten **Betriebsart** 

### Beispiel 1:

Der Aktor befindet sich im Heizbetrieb und heizt mit 100 % Stellgröße. Dann wird ein Stellgrößentelegramm für Kühlen mit 75 % Stellgröße empfangen. Als Resultat wechselt der FanCoil-Aktor in den Kühlbetrieb und kühlt mit 75 % Stellgröße.

### Beispiel 2:

Der Aktor befindet sich im Kühlbetrieb und kühlt mit 75 % Stellgröße. Dann wird ein Stellgrößentelegramm für Heizen mit 0 % empfangen. Als Resultat verbleibt der FanCoil-Aktor in der Betriebsart Kühlen und kühlt weiter mit 75 % Stellgröße.

#### Beispiel 3:

Der Aktor befindet sich im Kühlbetrieb und kühlt mit 75 % Stellgröße. Die Stellgröße für heizen war zuletzt auf 0 % vorgegeben. Dann wird ein Stellgrößentelegramm für Kühlen mit 0 % empfangen. Als Resultat schaltet der FanCoil-Aktor alle seine Ausgänge des betroffenen FanCoil-Kanals ab und wartet auf neue Stellgrößen.

- i Bei einer Betriebsartenumschaltung schaltet der Aktor seine Lüfterstufenausgänge unter Berücksichtigung der Stufenumschaltung und ggf. einer Ausschaltverzögerung zunächst vollständig aus, sofern sie eingeschaltet sind. Während der Ausschaltprozedur sind auch beide Ventile geschlossen. Erst nachdem der Lüfter ausgeschaltet wurde öffnet der Aktor das Ventil der neuen Betriebsart und schaltet den Lüfter wieder auf die erforderliche Stufe ein (ggf. unter Berücksichtigung einer Einschaltstufe).
- i Ein Wechsel der Betriebsart findet auch dann statt, wenn die Stellgröße nicht die in der ETS parametrierte Untergrenze für die erste Lüfterstufe erreicht.
- $[i]$  Der Aktor führt stets neu empfangene Stellgrößentelegramme der aktiven Betriebsart aus (z. B. Heizen 75 % auf Heizen 50 % = es wird mit der neuen Stellgröße 50 % geheizt).

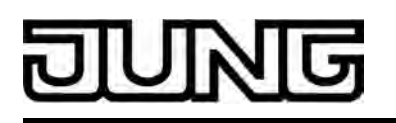

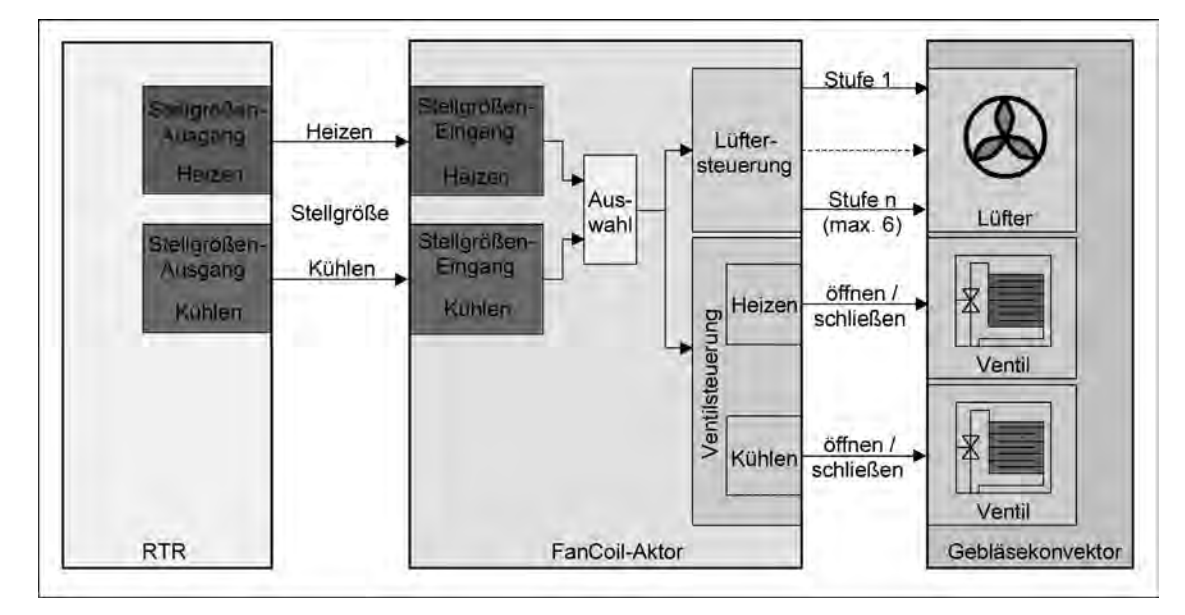

Bild 15: Funktionsschema "4-Rohr Heizen/Kühlen über Stellgrößenvorgabe"

Beim System "4-Rohr Heizen/Kühlen über Stellgrößenvorgabe" schließen die an den Ventilausgängen angeschlossenen und für Heizen und Kühlen separaten Ventile, wenn die Stellgröße der zugehörigen Betriebsart gleich "0" ist. Analog öffnet das Ventil, wenn die Stellgröße größer "0" ist. In dieser Anwendung gewährleistet der FanCoil-Aktor, dass die Ventile gegenseitig verriegelt sind, wodurch ausgeschlossen ist, dass zeitgleich geheizt und gekühlt wird.

Fixierte Ausgangsbelegung für die Ventile bei Art des FanCoil-Systems "4-Rohr Heizen/Kühlen über Stellgrößenvorgabe ".

- Ventil für Kühlen an Ausgang 1 und Ventil für Heizen an Ausgang 2.
- i Ein Ventilausgang für Heizen schaltet entsprechend einer neuen Stellgrößenvorgabe auch dann bereits ein, wenn noch keine Lüfterstufe aufgrund einer optionalen Einschaltverzögerung aktiviert ist. Dadurch wird das Ausströmen kalter Luft zu Beginn des Heizvorgangs verhindert.Analog schaltet ein Ventilausgang für Kühlen entsprechend einer neuen Stellgrößenvorgabe auch dann bereits aus, wenn der Lüfter aufgrund einer optionalen Ausschaltverzögerung noch aktiviert ist. Dadurch wird das Einfrieren des Kühlregisters am Ende des Kühlvorgangs verhindert.
- i Die Art "4-Rohr Heizen/Kühlen über Stellgrößenvorgabe" kann ausschließlich im Einzelkanalbetrieb konfiguriert werden.

### **Art des FanCoil-Systems einstellen**

Nachdem die Anzahl der FanCoil-Kanäle eingestellt wurde, muss die Art des FanCoil-Systems in der ETS eingestellt werden. Die Einstellung des FanCoil-Systems erfolgt getrennt für jeden FanCoil-Kanal.

Das FanCoil-System legt fest, in welchen Betriebsarten (Heizen oder Kühlen) der Aktor arbeitet, wie in der Mischbetriebsart "Heizen/Kühlen" die Umschaltung erfolgt und definiert darüber hinaus, ob ein 2-Rohr- oder ein 4-Rohr-System angesteuert wird.

Die Anzahl der erforderlichen FanCoil-Kanäle muss zuvor eingestellt worden sein.

- 
- Den Parameter "Art des FanCoil-Systems" auf der Parameterseite "Allgemein" auf "2-Rohr nur Heizen" einstellen.

Der betroffene FanCoil-Kanal kann ausschließlich heizen. Die Heizenergie wird dem angeschlossenen Gebläsekonvektor über ein 2-Rohr-System zugeführt (= 1 Ventil für Heizen).

Den Parameter "Art des FanCoil-Systems" auf der Parameterseite "Allgemein" auf "2-Rohr nur Kühlen" einstellen.

Der betroffene FanCoil-Kanal kann ausschließlich kühlen. Die Kühlenergie wird dem angeschlossenen Gebläsekonvektor über ein 2-Rohr-System zugeführt. (= 1 Ventil für Kühlen).

Den Parameter "Art des FanCoil-Systems" auf der Parameterseite "Allgemein" auf "2-Rohr Heizen/Kühlen über Umschaltobjekt" einstellen.

Der betroffene FanCoil-Kanal kann entweder heizen oder kühlen. Welche dieser Betriebsarten aktiv ist, wird über ein 1 Bit Umschaltobjekt gesteuert. Die Heiz- oder Kühlenergie wird dem angeschlossenen Gebläsekonvektor über ein kombiniertes 2-Rohr-System zugeführt (= 1 Ventil für Heizen und Kühlen).

Die folgenden Einstellungen sind nur bei "Anzahl der FanCoil-Kanäle = 1" auswählbar...

Den Parameter "Art des FanCoil-Systems" auf der Parameterseite "Allgemein" auf "4-Rohr Heizen/Kühlen über Umschaltobjekt" einstellen.

Der betroffene FanCoil-Kanal kann entweder heizen oder kühlen. Welche dieser Betriebsarten aktiv ist, wird über ein 1 Bit Umschaltobjekt gesteuert. Die Heiz- oder Kühlenergie wird dem angeschlossenen Gebläsekonvektor über ein getrenntes 4-Rohr-System zugeführt (= 1 Ventil für Heizen und 1 Ventil für Kühlen).

Den Parameter "Art des FanCoil-Systems" auf der Parameterseite "Allgemein" auf "4-Rohr Heizen/Kühlen über Stellgrößenvorgabe" einstellen.

Der betroffene FanCoil-Kanal kann entweder heizen oder kühlen. Welche dieser Betriebsarten aktiv ist, legt die zuletzt empfangene Stellgröße (ungleich "0") fest. Die Heizoder Kühlenergie wird dem angeschlossenen Gebläsekonvektor über ein getrenntes 4- Rohr-System zugeführt (= 1 Ventil für Heizen und 1 Ventil für Kühlen).

Die folgenden Einstellungen sind zusätzlich nur bei "Art des FanCoil-Systems = .... über Umschaltobjekt" vorzunehmen...

Den Parameter "Leseanforderung auf Objekt 'Umschaltung Heizen / Kühlen'?" auf der Parameterkarte "Kanal x Allgemein" (x = Nummer des FanCoil-Kanals) auf "Ja" einstellen, wenn eine Leseanfrage nach einem Gerätereset auf den Bus ausgesendet werden soll. Andernfalls auf "Nein" einstellen (Standardeinstellung).

Bei der Einstellung "Ja" sendet der FanCoil-Aktor unmittelbar nach seiner Initialisierung eine Leseanfrage (ValueRead) auf die Gruppenadresse des Objektes "Umschaltung Heizen / Kühlen" aus. Die entsprechende Wertrückmeldung z. B. eines Raumtemperaturreglers gibt dann dem Aktor eine gültige Betriebsart vor. Die Einstellung "Nein" deaktiviert die Leseanfrage. In diesem Fall wartet der FanCoil-Aktor nach einem Reset auf ein neues Telegramm zur Betriebsartenumschaltung.

Nur bei "Leseanforderung auf Objekt 'Umschaltung Heizen / Kühlen'? = Ja": Zusätzlich den Parameter "Verzögerungszeit für Leseanforderung" auf die erforderliche Zeit konfigurieren.

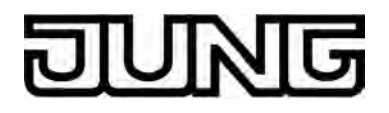

Nach einem Gerätereset wartet der FanCoil-Aktor die angegebene Zeit (0 s...59 s), bis dass er die Leseanfrage über das Objekt "Umschaltung Heizen / Kühlen" aussendet. Bei der Einstellung "0 s" wartet der Aktor nicht und sendet das Lesetelegramm unmittelbar nach seiner eigenen Initialisierung auf den Bus aus. Diese Initialisierungszeit von ca. 5 s wirkt immer (auch bei deaktivierter Verzögerung für Leseanforderung) und addiert sich somit auf die in der ETS eingestellte Zeit auf. Die in der ETS eingestellte "Verzögerung nach Busspannungswiederkehr" hat keinen

Einfluss auf die Leseanforderung!

- i Die Parameter für das FanCoil-System sollten zu Beginn der Geräteparametrierung, gleich nachdem die Anzahl der FanCoil-Kanäle festgelegt wurde, eingestellt werden, da alle weiteren kanalorientierten Parameter von dieser Einstellung abhängig sind. Werden die Parameter im erst im Verlauf einer Gerätekonfiguration umgestellt, können Zuordnungen von Gruppenadressen zu Objekten verloren gehen oder Parametereinstellungen zurückgesetzt werden!
- i In der ETS-Parametrierung werden auf der Parameterseite "Anschlusshilfe" Ausgangsbelegung" die entsprechend der Parametereinstellung vorgesehenen Funktionen der bis zu 8 Ausgänge angezeigt.

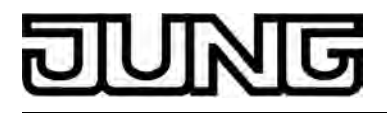

# **4.2.4.2.2 Verzögerung nach Busspannungswiederkehr**

### **Verzögerung nach Busspannungswiederkehr**

Zur Reduzierung des Telegrammverkehrs auf der Busleitung nach dem Einschalten der Busspannung (Busreset), nach dem Anschluss des Gerätes an die Buslinie oder nach einem ETS-Programmiervorgang ist es möglich, alle aktiv sendenden Rück- oder Statusmeldungen des Aktors zu verzögern. Dazu kann kanalübergreifend eine Verzögerungszeit festgelegt werden (Parameter "Verzögerung nach Busspannungswiederkehr" auf der Parameterseite "Zeiten"). Erst nach Ablauf der parametrierten Zeit werden Rückmelde- oder Statustelegramme zur Initialisierung auf den Bus ausgesendet.

Es können die Rückmeldeobjekte 'aktive Lüfterstufe' und 'FanCoil aktiv', der Status der Handbedienung, die Störmeldung der zyklischen Überwachung und die Rückmeldung der manuellen Lüftersteuerung zeitverzögert auf den Bus ausgesendet werden, sofern diese Rückmeldungen in der ETS freigeschaltet worden sind. Dabei wird – sofern freigeschaltet – die Statusinformation der Handbedienung, die Störmeldung der zyklischen Überwachung und die Rückmeldung der manuellen Lüftersteuerung grundsätzlich unter Berücksichtigung der eingestellten Verzögerungszeit ausgesendet. Die Rückmeldungen 'aktive Lüfterstufe' und 'FanCoil aktiv' können abhängig von deren Parametrierung entweder sofort oder zeitverzögert auf den Bus übertragen werden.

Die Verzögerungszeit kann zwischen 0 Sekunden (keine Verzögerung; sofortige Telegrammübertragung nach Bereitschaft des FanCoil-Aktors) und 59 Minuten 59 Sekunden (maximale Verzögerung) eingestellt werden. Es empfiehlt sich bei Verwendung mehrerer FanCoil-Aktoren in einer KNX/EIB Installation die Verzögerungszeiten der einzelnen Geräte unterschiedlich einzustellen.

Nach einem Gerätereset benötigt der FanCoil-Aktor grundsätzlich eine kurze Initialisierungszeit, um funktionsbereit zu werden. Diese Initialisierungszeit von ca. 5 s wirkt immer (auch bei deaktivierter Verzögerung nach Busspannungswiederkehr) und addiert sich somit auf die in der ETS eingestellte Zeit auf.

- i Die Verzögerung wirkt nicht auf das Verhalten der Ausgänge. Es werden lediglich die Rückmeldungen oder Statusmeldungen zeitverzögert. Die Ausgänge sind in dieser Zeit nicht verriegelt und können auch während der Verzögerung nach Busspannungswiederkehr angesteuert werden.
- $\overline{ii}$  Während der Verzögerungszeit werden auch keine Anforderungstelegramme für die Rückmeldungen beantwortet.
- $\left| i \right|$  Die Verzögerungszeit nach Busspannungswiederkehr wirkt nicht für Leseanfragen zur Betriebsartenumschaltung. Hierzu kann eine eigene Verzögerungszeit in der ETS konfiguriert werden.

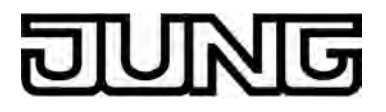

# **4.2.4.2.3 Handbedienung**

### **Handbedienung**

Der FanCoil-Aktor verfügt über eine Handbedienung für alle Ventil-, Lüfterstufen- oder Schalt-Ausgänge. Über ein Tastenfeld mit 4 Funktionstasten und 3 Status-LED auf der Gerätefront (Bild 16) können die folgenden Betriebsarten des Gerätes eingestellt und bedient werden...

- Busbetrieb: Bedienung über andere Busgeräte (z. B. Raumtemperaturregler, Tastsensoren, etc.),
- Kurzzeitiger Handbetrieb: Manuelle Bedienung des Gerätes über das Tastenfeld, automatische Rückkehr in Busbetrieb,
- Permanenter Handbetrieb: Ausschließlich manuelle Bedienung des Gerätes über das Tastenfeld, Rückkehr in den Busbetrieb erst nach manuellem Abbruch der Handbedienung.

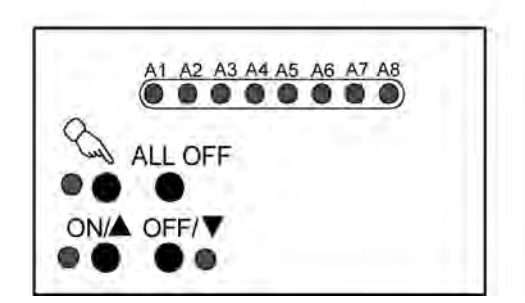

Bild 16: Elemente der Handbedienung an der Gerätefront

Die Bedienung der Funktionstasten, die Ansteuerung der einzelnen Ausgänge und die Statusanzeige wird detailliert im Kapitel "2.5 Bedienung" beschrieben. Im Folgenden sollen die Parametrierung, die Statusrückmeldung, das Sperren über ein Bustelegramm und das Wechselverhalten mit anderen Funktionen des FanCoil-Aktors bei Aktivieren und Deaktivieren der Handbedienung genauer beschrieben werden.

Eine Handbedienung ist nur bei eingeschalteter Netzspannungsversorgung des Aktors möglich. Im Auslieferungszustand des FanCoil-Aktors ist die Handbedienung vollständig freigegeben. In diesem unprogrammierten Zustand können die einzelnen Ausgänge auch ohne angeschlossene Busspannung ein- und ausgeschaltet werden, wodurch - beispielsweise auf der Baustelle - eine schnelle Funktionsprüfung der angeschlossenen FanCoil-Geräte oder sonstigen Lasten ermöglicht wird.

Nach der ersten Inbetriebnahme des Aktors durch die ETS kann die Handbedienung für verschiedene Betriebszustände separat freigegeben oder gesperrt sein. So kann die Handbedienung im Busbetrieb (bei vorhandener Busspannung) gesperrt werden. Möglich ist auch die vollständige Sperrung der Handbedienung bei Busspannungsausfall. Folglich ist der Handbetrieb vollständig sperrbar, wenn Bus- als auch Busausfallsperrung aktiv sind.

### **Handbedienung freigeben**

Die Parameter "Handbedienung bei Busspannungsausfall" und "Handbedienung bei Busbetrieb" auf der Parameterseite "Handbedienung" geben den Handbetrieb für die verschiedenen Betriebszustände frei.

- Den Parameter "Handbedienung bei Busspannungsausfall" einstellen auf "freigegeben". Die Handbedienung ist bei ausgeschalteter Busspannung grundsätzlich freigegeben. Diese Einstellung entspricht der Werksauslieferung.
- Den Parameter "Handbedienung bei Busspannungsausfall" einstellen auf "gesperrt". Die Handbedienung ist vollständig gesperrt, wenn die Busspannung ausgeschaltet ist. Da in diesem Zustand auch keine Busbedienung möglich ist, können die Ausgänge des Aktors nicht mehr angesteuert werden.

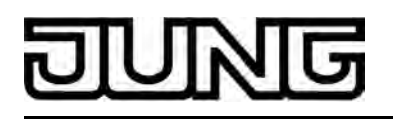

- $\overline{1}$  In der Konfiguration "Handbedienung bei Busspannungsausfall = gesperrt" beendet ein Busspannungsausfall einen zuvor aktivierten Handbetrieb nicht. Die Parameterkonfiguration greift in diesem Fall erst, wenn der Handbetrieb durch eine Tastenbedienung am Gerät beendet wird. Der Handbetrieb kann im Anschluss nicht aktiviert werden, solange die Busspannung ausgeschaltet ist.
- Den Parameter "Handbedienung bei Busbetrieb" einstellen auf "freigegeben". Die Handbedienung ist bei eingeschalteter Busspannung grundsätzlich freigegeben. Die Ausgänge des Aktors können über den Bus oder durch die Handbedienung angesteuert werden. Diese Einstellung entspricht der Werksauslieferung.
- Den Parameter "Handbedienung bei Busbetrieb" einstellen auf "gesperrt". Die Handbedienung ist vollständig gesperrt, wenn die Busspannung eingeschaltet ist. In dieser Konfiguration sind die Ausgänge des Aktors ausschließlich über eine Busbedienung ansteuerbar.
- $(i)$  Nur in der Konfiguration "Handbedienung bei Busbetrieb = freigegeben" sind weitere Parameter und Kommunikationsobjekte der Handbedienung sichtbar. Deshalb können nur in dieser Parametrierung die Sperrfunktion, die Statusmeldung und die Sperrung der Bussteuerung konfiguriert werden.

## **Verhalten zu Beginn und am Ende der Handbedienung einstellen**

Die Handbedienung unterscheidet den kurzzeitigen und den permanenten Handbetrieb. In Abhängigkeit dieser Betriebsarten ist das Verhalten speziell am Ende der Handbedienung unterschiedlich. Grundsätzlich ist zu beachten, dass während eines aktivierten Handbetriebs die Busbedienung immer gesperrt ist.

Die Handbedienung der Ausgänge des Aktors besitzt die zweithöchste Priorität. Lediglich die Verweildauer (Pausenzeit) bei einer Stufenumschaltung hat eine höhere Priorität und wird auch bei einer Handbedienung grundsätzlich eingehalten. Auch die Einschaltstufe übersteuert – falls in der ETS parametriert – beim ersten Einschalten einer beliebigen Lüfterstufe zunächst die per Hand vorgewählte Stufe.

Verhalten zu Beginn der Handbedienung:

Das Verhalten zu Beginn der Handbedienung unterscheidet sich für den kurzzeitigen oder permanenten Handbetrieb nicht. Zu Beginn einer Handbedienung werden zunächst die zuletzt aktivierten Schaltzustände der Ventilausgänge und der einfachen Schaltausgänge als auch die Zustände der Lüfterstufen unverändert übernommen. Aktive Sperrfunktionen oder Lüfterstufen¬begrenzungen können durch die Handbedienung übersteuert werden. Diese Funktionen, wie auch alle anderen Funktionen mit einer geringeren Priorität als die Handbedienung, werden nach dem Beenden des Handbetriebs wieder aktiviert, sofern sie in der Zwischenzeit nicht deaktiviert wurden. Es wird dann stets die Funktion mit der höheren Priorität ausgeführt (siehe Kapitel 4.2.4.4. Prioritäten).

i Der Ventilschutz ist dabei gesondert zu betrachten: Falls ein Ventil aufgrund des Ausführens seiner Schutzfunktion eingeschaltet sein sollte, wird der Ventilausgang zu Beginn einer Handbedienung sofort ausgeschaltet. Dies ist erforderlich, um das Überhitzen oder Einfrieren eines eventuell zuvor durch den Ventilschutz eingeschalteten Ventils ohne Lüftung zu vermeiden.

Verhalten am Ende der Handbedienung:

Das Verhalten am Ende der Handbedienung wird für den kurzzeitigen und für den permanenten Handbetrieb unterschieden.

Der kurzzeitige Handbetrieb wird automatisch ausgeschaltet, sobald der letzte Ausgang angewählt wurde und die Auswahltaste  $\mathcal{C}_s$  ein weiteres Mal gedrückt wird, oder 5 s lang keine

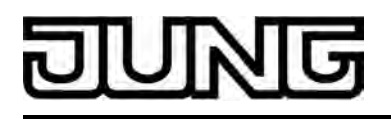

Taste mehr gedrückt wird. Beim Ausschalten des kurzzeitigen Handbetriebs geht der Aktor wieder in den 'normalen' Busbetrieb zurück und verändert den zuletzt durch die Handbedienung eingestellten Zustand nicht. Wenn jedoch über den Bus vor oder während der Handbedienung eine Sperrfunktionen oder Lüfterstufenbegrenzungen oder andere Funktionen mit einer geringeren Priorität als die Handbedienung aber einer höheren Priorität als der Normalbetrieb (Busbetrieb über Stellgrößen und Betriebsartenumschaltung) aktiviert wurde, führt der Aktor für die betroffenen FanCoil-Kanäle diese Funktionen neu aus.

Der permanente Handbetrieb wird ausgeschaltet, wenn die Auswahltaste  $\mathcal{Q}$  länger als 5 s gedrückt wird. Je nach Parametrierung des Aktors in der ETS werden beim Ausschalten des permanenten Handbetriebs die Ausgänge auf den durch die Handbedienung zuletzt eingestellten oder intern nachgeführten Zustand (für FanCoil-Kanäle: Sperrfunktionen, Lüfterstufenbegrenzungen, Ventil- / Lüfterschutz, zyklische Überwachung, etc.) eingestellt. Der Parameter "Verhalten am Ende der permanenten Handbedienung bei Busbetrieb" legt dabei die Reaktion fest.

Den Parameter "Verhalten am Ende der permanenten Handbedienung bei Busbetrieb" einstellen auf "keine Änderung".

Alle während der aktiven permanenten Handbedienung empfangenen Telegramme (z. B. Stellgrößentelegramme, Telegramme zur Betriebsartenumschaltung oder zum Aktivieren einer Sperrfunktion oder Lüfterstufenbegrenzung oder Schalttelegramme der einfachen Schaltausgänge) werden verworfen. Nach Beenden der permanenten Handbedienung bleibt der momentane Zustand aller Ausgänge unverändert.

Wenn jedoch über den Bus vor oder während der Handbedienung eine Sperrfunktionen, eine Stufenbegrenzung oder manuelle Lüftersteuerung oder andere Funktionen mit einer geringeren Priorität als die Handbedienung aber einer höheren Priorität als der Normalbetrieb (Busbetrieb über Stellgrößen und Betriebsartenumschaltung) aktiviert wurde, führt der Aktor für die betroffenen FanCoil-Kanäle diese Funktionen neu aus.

Den Parameter "Verhalten am Ende der permanenten Handbedienung bei Busbetrieb" einstellen auf "Ausgangszustände nachführen".

Während der aktiven permanenten Handbedienung werden alle eintreffenden Bus-Telegramme intern nachgeführt. Beim Beenden der Handbedienung werden alle Ausgänge auf die nachgeführten Zustande eingestellt. Dabei werden die einzelnen Prioritäten der Funktionen zueinander berücksichtigt; nur die Funktion mit der jeweils größeren Priorität wird ausgeführt (siehe Kapitel 4.2.4.4. Prioritäten).

Falls während der Handbedienung keine Bus-Telegramme empfangen werden, entspricht der intern nachgeführte Zustand dem Zustand vor der Handbedienung.

li Bei der Einstellung "keine Änderung" (im kurzzeitigen Handbetrieb stets, im Permanenten gemäß der Parametrierung) gilt für FanCoil-Systeme mit Mischbetriebsart Heizen/Kühlen Folgendes: Durch die Handbedienung können die Ventilausgänge beliebig geschaltet werden. Es ist also möglich, durch eine Handbedienung die Betriebsart (Heizen  $\leftrightarrow$  Kühlen) zu wechseln. Bei der Einstellung "keine Änderung" ist im Normalbetrieb die zuletzt durch die Handbedienung eingestellte Betriebsart weiterhin aktiv. Dadurch wird eine zuletzt über den Bus vorgegebene Betriebsart übersteuert. Erst, nachdem über den Bus entweder eine Betriebsartenumschaltung oder eine neue Stellgröße zur zuletzt über den Bus vorgegebenen Betriebsart empfangen wird, stellt der Aktor den Bus-Betriebsartenzustand wieder her. Dabei wird - wie bei einer Umschaltung der Betriebsart üblich - ggf. eine Ein- oder Ausschaltverzögerung und eine Einschaltstufe

des Lüfters berücksichtigt.  $\left| i \right|$  Das Verhalten am Ende der permanenten Handbedienung bei nicht eingeschalteter Busspannung (nur Handbetrieb) ist fest auf "keine Änderung" eingestellt.

i Die während einer Handbedienung ausgelösten Bedienvorgänge aktualisieren die Zustände der Objekte "Rückmeldung aktive Lüfterstufe" und "Rückmeldung FanCoil aktiv". Es werden auch Telegramme auf den Bus ausgesendet, falls die betroffenen Rückmeldeobjekte in der ETS freigegeben und als aktiv sendend parametriert sind.

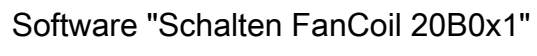

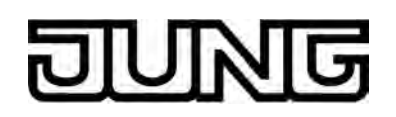

i Eine Handbedienung ist nur bei eingeschalteter Netzspannungsversorgung des Aktors möglich. Die Busspannungsversorgung muss dazu nicht angeschlossen oder eingeschaltet sein (Baustellenbetrieb).

Bei einem Netzspannungsausfall wird der Handbetrieb automatisch beendet und alle Relais schalten aus. Dabei wird nicht das parametrierte "Verhalten am Ende der permanenten Handbedienung" ausgeführt.

Bei Busspannungswiederkehr wird eine aktive Handbedienung automatisch beendet und der Aktor führt das "Verhalten nach Bus- oder Netzspannungswiederkehr" aus. Ein Ausfall der Busspannung bei eingeschalteter Netzspannungsversorgung beendet den Handbetrieb nicht. In diesem Fall führt der Aktor das in der ETS konfigurierte "Verhalten bei Busspannungsausfall" nicht aus.

Zu Beginn eines beliebigen ETS-Programmiervorgangs wird der Handbetrieb automatisch beendet. Während eines ETS-Programmiervorgangs kann die Handbedienung nicht aktiviert oder weiter ausgeführt werden.

## **Sperrfunktion der Handbedienung einstellen**

Die Handbedienung kann über den Bus – auch während einer aktivierten Handbedienung – separat gesperrt werden. Sobald bei freigegebener Sperrfunktion über das Sperrobjekt der Handbedienung ein Sperrtelegramm empfangen wird, beendet der Aktor sofort einen aktivierten Handbetrieb und verriegelt die Funktionstasten auf der Gerätefront. Die Telegrammpolarität des Sperrobjektes ist parametrierbar.

Die Handbedienung bei Busbetrieb muss in der ETS freigegeben sein.

Den Parameter "Sperrfunktion ?" auf der Parameterseite "Handbedienung" einstellen auf "Ja".

Die Sperrfunktion der Handbedienung ist freigegeben und das Sperrobjekt wird sichtbar.

- Beim Parameter "Polarität des Sperrobjektes" die gewünschte Telegrammpolarität parametrieren.
- $\overline{ii}$  Bei der Polarität "0 = gesperrt; 1 = freigegeben" ist die Sperrfunktion nach Busspannungswiederkehr oder nach einem ETS-Programmiervorgang sofort aktiv (Objektwert "0"). Zur Aktivierung einer Handbedienung muss in diesem Fall zunächst ein Freigabetelegramm "1" auf das Sperrobjekt gesendet werden.
- i Bei Busspannungsausfall ist die Sperrung über das Sperrobjekt immer inaktiv (die Handbedienung ist dann gemäß Parameter "Handbedienung bei Busspannungsausfall" entweder freigegeben oder vollständig gesperrt). Nach Busspannungswiederkehr wird eine zuvor aktive Sperrung reaktiviert.
- i Bei Ausfall der Versorgungsspannung (Bus- und Netzspannungsausfall) wird die Sperrung über das Sperrobjekt deaktiviert. Durch eine alleinige Unterbrechung der Netzspannungsversorgung wird die Sperrung der Handbedienung nicht beeinflusst.
- i Wenn eine aktive Handbedienung durch eine Sperrung beendet wird, sendet der Aktor auch eine Statusmeldung "Handbedienung inaktiv" auf den Bus aus, falls diese Statusmeldung freigegeben ist.

### **Statusmeldung der Handbedienung einstellen**

Der Aktor kann eine Statusmeldung über ein separates Objekt auf den Bus aussenden, wenn die Handbedienung aktiviert oder deaktiviert wird. Das Statustelegramm kann nur bei vorhandener Busspannung ausgesendet werden. Die Polarität der Statusmeldung ist parametrierbar.

Die Handbedienung bei Busbetrieb muss in der ETS freigegeben sein.

Den Parameter "Status senden ?" auf der Parameterseite "Handbedienung" einstellen auf "Ja".

Die Statusmeldung der Handbedienung ist freigegeben und das Statusobjekt wird sichtbar.

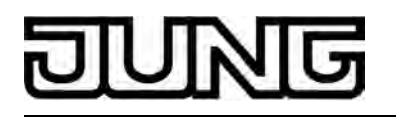

- Beim Parameter "Funktion und Polarität Statusobjekt" festlegen, ob der Status generell beim Aktivieren der Handbedienung oder nur bei Aktivierung der permanenten Handbedienung als "1"-Telegramm ausgesendet wird.
- $\overline{ii}$  Das Statusobjekt ist immer "0", wenn die Handbedienung deaktiviert ist.
- i Das Statusobjekt wird nach Busspannungswiederkehr entsprechend dem Zustand der Handbedienung stets aktualisiert und aktiv auf den Bus ausgesendet. Das Aussenden des Statustelegramms erfolgt dabei in Abhängigkeit der Parametereinstellung für die "Verzögerung nach Busspannungswiederkehr" auf der Parameterseite "Zeiten" ggf. zeitverzögert.

Eine Handbedienung wird durch einen Netzspannungsausfall oder durch einen ETS-Programmiervorgang beendet. Bei einem Netzspannungsausfall wird ein Statustelegramm "AUS" ausgesendet, wenn die Busspannung zu diesem Zeitpunkt eingeschaltet ist. Der aktuelle Status wird auch nach einem ETS-Programmiervorgang ausgesendet.

i Wenn eine aktive Handbedienung durch eine Sperrung beendet wird, sendet der Aktor auch eine Statusmeldung "Handbedienung inaktiv" auf den Bus aus.

### **Sperrung der Bussteuerung einstellen**

Die FanCoil-Kanäle oder die einfachen Schaltausgänge – falls vorhanden - lassen sich vor Ort durch eine Handbedienung am Gerät sperren, so dass die betroffenen Ausgänge nicht mehr über Bus-Telegramme ansteuerbar sind. Eine solche Sperrung der Busbedienung wird durch Bedienung im permanenten Handbetrieb eingeleitetet und durch schnelles Blinken der Zustands-LED (A1...A8) der betroffenen Ausgänge signalisiert. Die gesperrten Ausgänge eines FanCoil-Kanals oder die einfachen Schaltausgänge können dann ausschließlich in der permanenten Handbedienung angesteuert werden.

Die Handbedienung bei Busbetrieb muss in der ETS freigegeben sein.

Den Parameter "Bussteuerung der Kanäle bei Busbetrieb sperrbar?" auf der Parameterseite "Handbedienung" einstellen auf "Ja".

Die Funktion zur Sperrung der Bussteuerung ist freigegeben und kann vor Ort aktiviert werden. Alternativ verhindert die Parametrierung "Nein" an dieser Stelle das Aktivieren der Sperrung der Bussteuerung im permanenten Handbetrieb.

- i Die vor Ort eingeleitete Sperrung hat die höchste Priorität. Somit werden andere Funktionen des Aktors, die über den Bus aktiviert werden können (z. B. Sperrfunktion, Lüfterschutz o. ä.), übersteuert. Der busgesperrte Ausgang bleibt auf dem zuletzt im permanenten Handbetrieb eingestellten Zustand. Je nach Parametrierung des Aktors in der ETS werden die Ausgänge am Ende der Bussperrung und anschließendem Ausschalten des permanenten Handbetriebs auf den durch die Handbedienung zuletzt eingestellten oder intern nachgeführten Zustand eingestellt. Dabei wird auch eine ggf. aktive Lüfterstufenbegrenzung ausgeführt. Wenn jedoch über den Bus vor oder während der Bussperrung eine Sperrfunktionen oder manuelle Lüftersteuerung aktiviert wurde, führt der Aktor für die betroffenen FanCoil-Kanäle diese Funktionen neu aus.
- $\overline{ii}$  Eine vor Ort aktivierte Sperrung der Bussteuerung wird bei Busspannungsausfall oder wiederkehr nicht zurückgesetzt. Auch ein alleiniger Netzspannungsausfall setzt die Sperrung nicht zurück. Ein Ausfall der Versorgungsspannung (Bus- und Netzspannungsausfall) deaktiviert jedoch die Sperrung der Bussteuerung.

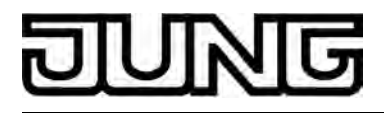

# **4.2.4.3 Kanalorientierte Funktionsbeschreibung**

# **4.2.4.3.1 Reset- und Initialisierungsverhalten**

### **Verhalten bei Busspannungsausfall, nach Bus- oder Netzspannungswiederkehr oder nach einem ETS Programmiervorgang**

Das Verhalten des FanCoil-Aktors nach Bus- oder Netzspannungswiederkehr kann getrennt für jeden FanCoil-Kanal in der ETS eingestellt werden. Da der Aktor mit netzversorgten, monostabilen Relais bestückt ist, kann zusätzlich auch der Relaisschaltzustand bei Busspannungsausfall konfiguriert werden.

## **Verhalten nach ETS-Programmiervorgang**

Nach einem beliebigen Programmiervorgang durch die ETS werden alle Ventil- als auch Lüfterstufenausgänge des FanCoil-Aktors grundsätzlich geöffnet (Zustand AUS). Auch die Relais der einfachen Schaltausgänge - falls vorhanden - öffnen. Das Verhalten nach einem ETS-Programmiervorgang ist demnach fest vorgegeben und nicht einstellbar.

- i Ein ETS-Programmiervorgang kann ausgeführt werden, sobald die Busspannung am Aktor angeschlossen und eingeschaltet ist. Die Netzspannungsversorgung ist für einen ETS-Download nicht erforderlich.
- i Nach einem ETS-Programmiervorgang sind die Sperrfunktionen als auch die Stufenbegrenzungen stets deaktiviert. Die manuellen Lüftersteuerungen sind deaktiviert, sofern deren Parametrierung keine Aktivierung vorsieht (Parameter "Manuelle Lüftersteuerung nach Bus- oder Netzspannungsausfall aktivieren? = Nein"). Die Prüfzeitintervalle des Ventil- und des Lüfterschutzes werden zurückgesetzt und starten neu.

li Nach einem ETS-Programmiervorgang werden die Rückmeldungs- und Statusobjekte des Aktors aktualisiert. Der Aktor sendet in diesem Zusammenhang die folgenden Rückmeldungstelegramme (sofern aktiv sendend) und Statustelegramme (falls in der ETS freigegeben) ggf. nach Ablauf der Verzögerungszeit auf den Bus aus: - für jeden FanCoil-Kanal: "Rückmeldung FanCoil aktiv" und "Rückmeldung aktive

- Lüfterstufe".
- den Status der Handbedienung,
- die Rückmeldungen der manuellen Lüftersteuerungen,
- die Statusmeldungen der zyklischen Überwachungen.
- $\overline{1}$  Zu Beginn eines beliebigen ETS-Programmiervorgangs wird der Handbetrieb automatisch beendet. Während eines ETS-Programmiervorgangs kann die Handbedienung nicht aktiviert oder ausgeführt werden.
- $\overline{ii}$  Bei manueller Lüftersteuerung: Die manuelle Lüftersteuerung kann nach einem ETS-Programmiervorgang durch Parameterkonfiguration in der ETS zwangsgeführt aktiviert werden (siehe Kapitel 4.2.4.3.6. Manuelle Lüftersteuerung).

### **Verhalten bei Busspannungsausfall einstellen**

Das Verhalten eines FanCoil-Kanals wird durch den Parameter "Verhalten bei Busspannungsausfall" auf der Parameterkarte "Kanal x Allgemein" (X = Nummer des FanCoil-Kanals) eingestellt.

- Parameter einstellen auf "alle Ventil- & Lüfter-Ausgänge ausschalten".
- Bei einem Busspannungsausfall werden alle Ventil- und Lüfter-Ausgänge des Aktors ausgeschaltet. Eingestellte Ausschaltverzögerungen von Lüfterstufen werden dabei nicht berücksichtigt. Wenn die Lüfterstufen über das Stufenprinzip angesteuert werden, erfolgt das Ausschalten schrittweise unter Berücksichtigung der Verweildauer bei der Stufenumschaltung.
- o Parameter einstellen auf "keine Änderung der Ventil- & Lüfter-Zustände".

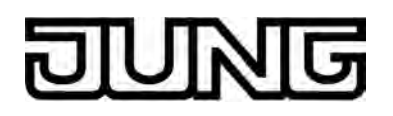

Bei einem Busspannungsausfall bleiben alle Ventil- und Lüfter-Relaiszustände unverändert (siehe Hinweise). Sofern der Aktor in diesem Zustand weiterhin mit Netzspannung versorgt wird, werden noch ablaufende Verweil- oder Pausenzeiten bei einer zuvor ausgeführten Stufenumschaltung oder Einschaltstufen inkl. Verweilzeiten abgearbeitet (höhere Priorität) und im Anschluss der vorgesehene 'Zielzustand' des Lüfters eingestellt.

- $\overline{1}$  Zum Schutz vor einem Überhitzen des Heizregisters oder einem Einfrieren des Kühlregisters eines Gebläsekonvektors werden die Ventile bei einem Busspannungsausfall, der während der Verweildauer oder Pausenzeit einer Stufenumschaltung auftritt, zwangsgeführt ausgeschaltet. Das erfolgt immer und unabhängig vom in der ETS eingestellten FanCoil-System. Das Einschalten der Ventile ist bei drauffolgender Bus- oder Netzspannungswiederkehr oder durch eine Handbedienung jederzeit wieder möglich.
- $\overline{ii}$  Falls zum Zeitpunkt eines Ausfalls der Busspannung eventuell Ein- oder Ausschaltverzögerungen für die Lüfter aktiv gewesen sind, bricht der Aktor deren Bearbeitung ab. Bei der Einstellung "keine Änderung der Ventil- & Lüfter-Zustände" stellt der FanCoil-Aktor dann sofort den vorgesehenen 'Zielzustand' der Verzögerung her.
- i Bei einem Ausfall der Netzspannungsversorgung fallen alle Relais des Aktors unabhängig vom Zustand der Busspannung – grundsätzlich ab (Kontakte geöffnet). Die Ausgänge sind in diesem Zustand nicht mehr ansteuerbar. Da in dieser Situation alle Ventile und Lüfter ausgeschaltet sind, aktualisiert der FanCoil-Aktor seine Rückmeldungen "aktive Lüfterstufe" und "FanCoil aktiv" dementsprechend (Zustand "AUS" / "inaktiv") und sendet die Telegramme auch auf den Bus aus, sofern Busspannung vorhanden ist und die Objekte als aktiv sendend konfiguriert sind. Diese Rückmeldungen werden - solange Busspannung anliegt - dann auch zyklisch gesendet. Der Aktor sendet auch ein Statustelegramm "Handbedienung inaktiv" auf den Bus aus, wenn durch den Netzausfall ein Handbetrieb abgebrochen wird. Eine Zustandsänderung über den Bus (z. B. eine neu empfangene Stellgröße, eine manuelle Lüftersteuerung oder eine Stufenbegrenzung) wird bei einem Netzausfall vom Aktor ignoriert und somit nicht ausgeführt. Auch die Anforderung einer Rückmeldung wird vom Aktor bei einem Netzspannungsausfall nicht beantwortet. Lesetelegramme (ValueRead) werden, sofern die Busspannung eingeschaltet ist, immer beantwortet.

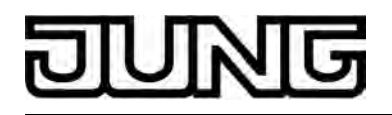

i Bei einem Bus- oder Netzspannungsausfall werden die temporären Applikationsdaten aller FanCoil-Kanäle intern nichtflüchtig gespeichert, so dass diese Daten nach Bus- oder Netzspannungswiederkehr wieder hergestellt werden können, falls dies in der ETS parametriert ist (vgl. "Verhalten nach Bus- oder Netzspannungswiederkehr einstellen"). Die Speicherung erfolgt vor Ausführung der parametrierten Reaktion bei Busausfall und nur dann, wenn ein Teil der Versorgungsspannung (Netz- oder Busspannung) noch vorhanden ist oder die Versorgungsspannung vollständig ausfällt und zuvor für mindestens 20 Sekunden nach dem letzten Reset ununterbrochen Netzspannung zur Verfügung gestanden hat (Energiespeicher für Speichervorgang ausreichend geladen). Andernfalls erfolgt keine Speicherung!

Die folgenden Applikationsdaten werden separat für die bis zu zwei FanCoil-Kanäle gespeichert...

- Stellgrößen für Heizen und Kühlen,

- eingestellter Zustand nach Ablauf einer zyklischen Überwachungszeit,

- eine aktivierte Stufenbegrenzung,

- eine aktivierte manuelle Lüftersteuerung samt Stufenwert,

Ein möglicherweise aktiver Lüfter- oder Ventilschutz oder eine Sperrfunktion wird nicht gespeichert.

Der Speichervorgang erfolgt nach dem Ausfall eines Teils der Versorgungsspannung nur einmal…

Beispiel 1:

Busspannungsausfall → Speichervorgang → danach Netzspannungsausfall → kein weiterer Speichervorgang mehr,

Beispiel 2:

Netzspannungsausfall → Speichervorgang → danach Busspannungsausfall → kein weiterer Speichervorgang mehr.

Da die Applikationsdaten bei Bus- oder Netzspannungsausfall nur einmal gespeichert werden, können Werte oder Zustände, die nach einem Busausfall beispielsweise durch eine Handbedienung oder bei einem Netzausfall durch eine Busbedienung verstellt werden, nicht nachgeführt werden!

Die gespeicherten Applikationsdaten gehen bei einem ETS-Programmiervorgang verloren (siehe "Verhalten nach ETS-Programmiervorgang").

- $\overline{1}$  Bei einem Netzspannungsausfall wird ein zuvor aktivierter Handbetrieb automatisch beendet. Dabei wird nicht das parametrierte "Verhalten am Ende der permanenten Handbedienung bei Busbetrieb" ausgeführt. Ein Ausfall nur der Busspannung bei eingeschalteter Netzspannungsversorgung beendet den Handbetrieb nicht.
- i Aktive Sperrfunktionen werden durch einen Bus- oder Netzspannungsausfall stets gelöscht und sind im Anschluss inaktiv. Ebenso werden die Prüfzeitintervalle des Ventil- und des Lüfterschutzes und das Zeitintervall der zyklischen Überwachung zurückgesetzt und später beim Einschalten der Versorgungsspannung neu gestartet.
- i Nicht genutzte Lüfterstufen eines FanCoil-Kanals können optional als Schaltausgänge mit einfachster Schaltfunktion genutzt werden. Das Verhalten dieser Schaltausgänge ist bei Bus- oder Netzspannungsausfall wie folgt festgelegt:
	- Verhalten bei Busspannungsausfall: keine Reaktion,
	- Verhalten bei Netzspannungsausfall: ausschalten (Kontakte öffnen).

### **Verhalten nach Bus- oder Netzspannungswiederkehr einstellen**

Das Verhalten eines FanCoil-Kanals wird durch den Parameter "Verhalten nach Bus- oder Netzspannungswiederkehr" auf der Parameterkarte "Kanal x Allgemein" (X = Nummer des FanCoil-Kanals) eingestellt.

Parameter einstellen auf "alle Ventil- & Lüfter-Ausgänge ausschalten".

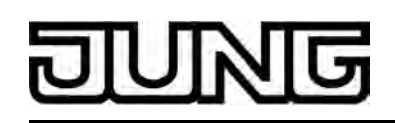

Bei Bus- oder Netzspannungswiederkehr werden alle Ventil- und Lüfter-Ausgänge des Aktors ausgeschaltet. Wenn die Lüfterstufen über das Stufenprinzip angesteuert werden, erfolgt das Ausschalten schrittweise unter Berücksichtigung der Verweildauer bei der Stufenumschaltung.

Eine eventuell konfigurierte Ausschaltverzögerung des Lüfters wird nach dem Abschalten des Kühl-Ventils berücksichtigt. Eine zuvor gestartete und noch aktive Ausschaltverzögerung wird jedoch bei Bus- oder Netzwiederkehr abgebrochen und im Anschluss sofort der vorgesehene Zustand "AUS" eingestellt. Sperrfunktionen oder Lüfterstufenbegrenzungen sind deaktiviert. Die manuellen Lüftersteuerungen sind deaktiviert, sofern deren Parametrierung keine Aktivierung vorsieht (Parameter "Manuelle Lüftersteuerung nach Bus- oder Netzspannungsausfall aktivieren? = Nein").

o Parameter einstellen auf "Ventil- & Lüfter-Zustände wie vor Bus-/Netzausfall".

Bei Bus- oder Netzspannungswiederkehr werden die vor Bus- oder Netzspannungsausfall abgespeicherten Applikationsdaten wieder hergestellt (siehe Hinweise zu "Verhalten bei Busspannungsausfall einstellen") und die Zustände der Ventil- als auch Lüfterstufenausgänge nachgeführt. Bei der Wiederherstellung der Zustände der Lüfterstufenausgänge werden auch

Einschaltverzögerungen, Einschaltstufen inkl. Verweilzeiten und Verweil-/Pausenzeiten bei der Stufenumschaltung berücksichtigt.

Die nachgeführten Relaiszustände werden grundsätzlich nur dann eingestellt, sobald auch die Netzspannung vorhanden ist.

- i Die Ausgänge bleiben solange auf dem Zustand nach Bus- oder Netzspannungswiederkehr eingestellt, bis neue Stellgrößen vorgegeben werden (ggf. zusätzlich eine Betriebsartenvorgabe empfangen wird) oder eine neue Funktion des Aktors (Sperrfunktion, Handbedienung etc.) aktiviert wird.
- i Bei Einstellung "Ventil- & Lüfter-Zustände wie vor Bus-/Netzausfall": Bei den FanCoil-Systemen "2-Rohr Heizen/Kühlen über Umschaltobjekt" und "4-Rohr Heizen/Kühlen über Umschaltobjekt" wird der abgespeicherte Zustand nicht sofort wiederhergestellt. Es muss zunächst eine Betriebsart über das Objekt "Umschaltung Heizen/Kühlen" empfangen werden. Solange keine gültige Betriebsart von extern vorgegeben wird, verbleiben die Relaisausgänge des betroffenen FanCoil-Kanals im Zustand AUS.
- i Bei Einstellung "Ventil- & Lüfter-Zustände wie vor Bus-/Netzausfall": Die gespeicherten Applikationsdaten gehen bei einem ETS-Programmiervorgang verloren. In diesem Fall, oder wenn keine Applikationsdaten gespeichert werden konnten, führt der Aktor das Verhalten "alle Ventil- & Lüfter-Ausgänge ausschalten" aus.
- i Bei Busspannungswiederkehr werden die Rückmeldungs- und Statusobjekte des Aktors aktualisiert. Der Aktor sendet in diesem Zusammenhang die folgenden Rückmeldungstelegramme (sofern aktiv sendend) und Statustelegramme (falls in der ETS freigegeben) ggf. nach Ablauf der Verzögerungszeit auf den Bus aus:

- für jeden FanCoil-Kanal: "Rückmeldung FanCoil aktiv" und "Rückmeldung aktive Lüfterstufe",

- den Status der Handbedienung,
- die Rückmeldungen der manuellen Lüftersteuerungen,

- die Statusmeldungen der zyklischen Überwachungen.

Sofern ausschließlich die Netzspannung wieder eingeschaltet wird (Busspannung war unterbrechungsfrei eingeschaltet), sendet der FanCoil-Aktor die Rückmeldungen "aktive Lüfterstufe" und "FanCoil aktiv" nur dann aus, wenn Ausgänge des betroffenen Kanals nach Netzspannungswiederkehr durch das Nachführen von Zuständen eingeschaltet werden.

Das Staustelegramm der manuellen Lüftersteuerung wird in diesem Fall auch ausgesendet, wenn durch die Netzspannungswiederkehr die manuelle Steuerung des Lüfters aktiviert wird (parameterabhängig).

 $\left| i \right|$  Bei manueller Lüftersteuerung:

Die manuelle Lüftersteuerung kann nach Bus- oder Netzspannungswiederkehr durch Parameterkonfiguration in der ETS zwangsgeführt aktiviert werden (siehe Kapitel 4.2.4.3.6. Manuelle Lüftersteuerung). Falls die manuelle Lüftersteuerung zwangsgeführt aktiviert wird, führt der Aktor für den betroffenen FanCoil-Kanal nicht das "Verhalten nach Bus- oder Netzspannungswiederkehr" aus.

 $\left| i \right|$  Aktive Sperrfunktionen sind nach Bus- oder Netzspannungswiederkehr stets inaktiv.

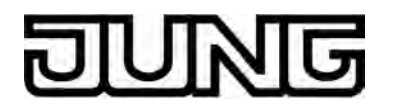

Funktionsbeschreibung

- $(i)$  Nicht genutzte Lüfterstufen eines FanCoil-Kanals können optional als Schaltausgänge mit einfachster Schaltfunktion genutzt werden. Das Verhalten dieser Schaltausgänge ist bei Bus- oder Netzspannungswiederkehr wie folgt festgelegt:
	- Verhalten bei Busspannungswiederkehr: keine Reaktion,

- Verhalten bei Netzspannungswiederkehr: Zustand wie vor Netzausfall,

 wenn zwischenzeitlich kein Busausfall eingetreten ist; andernfalls ausschalten (Kontakt öffnen).

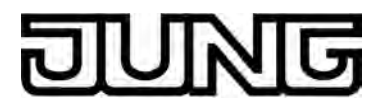

# **4.2.4.3.2 Schutzfunktionen**

### **Ventilschutz**

Der FanCoil-Aktor kann die für jeden Kanal angeschlossenen Ventile für Heizen und Kühlen gegen ein Festsitzen schützen. Der Festsitzschutz wird in der Regel zur Vorbeugung eines Ventildefektes erforderlich, wenn die Ventilantriebe für eine längere Zeit nicht mehr bewegt wurden.

Der Ventilschutz des Fan-Coil-Aktors funktioniert wie folgt...

Jedes Ventil verfügt über einen separaten 24-Stunden-Zeitzähler im FanCoil-Aktor. Ein Zähler wird gestartet, nachdem das zugehörige Ventil durch den Aktor geschlossen wurde (Ausgang AUS). Sobald das Ventil durch eine beliebige Funktion des Aktors wieder geöffnet wird, stellt der Aktor den Zeitzähler dieses Ventils auf "0 h" zurück und startet den Zähler erst dann wieder, wenn erneut das zugehörige Ventil geschlossen wurde.

Sollte nun ein Ventil für eine Dauer von 24 Stunden nicht mehr angesteuert worden sein (es wurde also der maximale Zählerstand erreicht; das Ventil war in den zurückliegenden 24 Stunden geschlossen), öffnet der FanCoil-Aktor zwangsgesteuert das entsprechende Ventil für eine definierte Dauer von 5 Minuten. In diesem Zustand haben eingehende Stellgrößentelegramme oder eine Betriebsartumschaltung keine Auswirkung auf die Ventilstellung. Frühestens nach Ablauf dieser Zeit reagiert der Aktor wieder auf neue Stellgrößen- oder Betriebsartenvorgaben.

Der 24-Stunden-Zeitzähler wird immer bei einer aktiven Sperrfunktion, bei Netz- und Busspannungsausfall, im Störfall (Überwachungszeit der zyklischen Überwachung abgelaufen) oder bei einer Handbedienung vor Ort am Gerät angehalten und zurückgesetzt. Falls der Aktor einen Ventilschutz aktiv ausführt, also ein Ventil durch die Schutzfunktion geöffnet ist, so bricht der Aktor den Ventilschutz sofort ab, wenn eines der genannten Ereignisse eintritt. Ein Ausfall nur der Netzspannung setzt den Zeitzähler nicht zurück.

Ein Ventilschutz wird folglich nur im Normalbetrieb (Ansteuerung über den Bus durch Stellgrößentelegramme - keine Funktion mit einer höheren Priorität aktiviert) bei vorhandener Bus- und Netzspannung ausgeführt.

Nach der Initialisierung des Aktors (nach Bus- und Netzspannungswiederkehr oder nach ETS-Programmiervorgang) wird der 24-Stunden-Zeitzähler bei freigegebenem Ventilschutz automatisch zurückgesetzt und neu gestartet. Der erste Ventilschutz wird damit frühestens 24 Stunden nach der Initialisierung ausgeführt.

Bei 4-Rohr FanCoil-Systemen ist in Verbindung mit dem Ventilschutz Folgendes zu beachten: Um ein zeitgleiches Heizen und Kühlen im Gebläsekonvektor zu vermeiden, wird das jeweils andere Ventil des FanCoil-Kanals geschlossen, falls es geöffnet sein sollte. Dadurch kann ein Gebläsekonvektor, der beispielsweise zu einer bestimmten Zeit heizt, für die Dauer des Ventilschutzes kühlen. Der umgekehrte Fall gilt sinngemäß gleich. Durch dieses Verhalten wird für eine kurze Zeit der Regelungsprozess der Raumtemperatur beeinflusst.

Sollte der 24-Stunden-Zeitzähler eines Ventils ablaufen, während für das andere Ventil des Kanals gerade der Ventilschutz durchgeführt wird, so wird mit dem Ventilschutz für das zweite Ventil gewartet, bis der Ventilschutz des ersten Ventils beendet ist oder abgebrochen wurde. Im Anschluss wird der zweite Ventilschutz durchgeführt, sofern Bus- und Netzspannung eingeschaltet ist.

i Der Aktor öffnet ein Ventil im Zuge des Ventilschutzes ohne Rücksicht auf den Zustand des Lüfters. Der Lüfter kann bei der Ausführung des Ventilschutzes also auch ausgeschaltet sein. Ventilschutz und Lüfterschutz können jedoch auch zeitgleich ausgeführt werden.

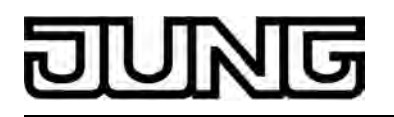

- i Wenn der Aktor im Zuge des Ventilschutzes einen Ventilausgang bestromt, so wird auch falls freigegeben - die Rückmeldung 'FanCoil aktiv' aktualisiert und ggf. auf den Bus ausgesendet.
- i Der Ventilschutz wird auch dann ausgeführt, wenn nach einem Gerätereset (Busspannungswiederkehr oder ETS-Programmiervorgang) noch keine Betriebsart vorgegeben wurde.
- i Bei Handbedienung: Falls ein Ventil aufgrund des Ausführens seiner Schutzfunktion eingeschaltet sein sollte, wird der Ventilausgang zu Beginn einer Handbedienung sofort ausgeschaltet. Dies ist erforderlich, um das Überhitzen oder Einfrieren eines eventuell zuvor durch den Ventilschutz eingeschalteten Ventils ohne Lüftung zu vermeiden.

## **Ventilschutz freigeben**

Der Ventilschutz kann getrennt für jeden FanCoil-Kanal freigegeben werden.

Den Parameter "Ventilschutz" auf der Parameterseite "Kanal x - Allgemein" (x = Nummer des FanCoil-Kanals) einstellen auf "zyklisch 24h nach letzter Ventilstellung".

Der Ventilschutz ist freigegeben. Der 24-Stunden-Zeitzähler wird automatisch nach der Initialisierung des Aktors gestartet. Sollte ein Ventil für die Dauer von 24 Stunden nicht mehr angesteuert worden sein, so öffnet der Aktor das entsprechende Ventil für eine Dauer von 5 Minuten. Dieser Vorgang wiederholt sich zyklisch alle 24 Stunden, sofern in der Zwischenzeit keine Ventilansteuerung über Stellgrößen, über eine Sperrfunktion oder über eine Handbedienung erfolgt.

Den Parameter "Ventilschutz" auf der Parameterseite "Kanal x - Allgemein" einstellen auf "deaktiviert".

Der Ventilschutz ist vollständig deaktiviert.

### **Lüfterschutz**

Der FanCoil-Aktor kann die angeschlossenen Lüftermotoren gegen ein Festsitzen und die Lüfterflügel und den Wärmetauscher des Gebläsekonvektors vor Verstauben schützen. Diese Schutzfunktion wird in der Regel zur Vorbeugung eines Lüfterdefektes erforderlich, wenn die Lüfter für eine längere Zeit nicht mehr bewegt wurden.

Der Lüfterschutz des Fan-Coil-Aktors funktioniert - ähnlich wie der Ventilschutz - wie folgt...

Jeder Lüfter verfügt über einen separaten 24-Stunden-Zeitzähler im FanCoil-Aktor. Ein Zähler wird gestartet, nachdem alle zu einem Lüfter gehörenden Ausgänge durch den Aktor ausgeschaltet wurden. Sobald mindestens ein Lüfterstufenausgang durch eine beliebige Funktion des Aktors wieder eingeschaltet wird, stellt der Aktor den Zeitzähler des entsprechenden Lüfters auf "0 h" zurück und startet den Zähler erst dann wieder, wenn erneut alle Lüfterstufenausgänge ausgeschaltet wurden.

Sollten nun alle Lüfterstufenausgänge eines Kanals für eine Dauer von 24 Stunden nicht mehr eingeschaltet gewesen sein (es wurde also der maximale Zählerstand erreicht; der Lüfter war in den zurückliegenden 24 Stunden nicht mehr in Bewegung), schaltet der FanCoil-Aktor zwangsgesteuert den entsprechenden Lüfter auf die höchste zulässige Lüfterstufe für eine definierte Dauer von 5 Minuten. In diesem Zustand haben eingehende Stellgrößentelegramme keine Auswirkung auf die Lüfterstufe. Frühestens nach Ablauf dieser Zeit reagiert der Aktor wieder auf neue Stellgrößenvorgaben.

Der Lüfterschutz wird jedoch nur dann ausgeführt, wenn er zuvor über das Kommunikationsobjekt "Freigabe Lüfterschutz" durch ein "EIN"-Telegramm freigeschaltet wurde. Fehlt die Freigabe (Objektwert "AUS") , so unterdrückt der FanCoil-Aktor den Lüfterschutz und führt auch nach 24 Stunden unbewegtem Lüfter keinen Lüfterschutz aus! Diese Eigenschaft kann beispielsweise genutzt werden, um den Lüfterschutz zur Geräuschreduzierung in Schlafräumen oder bei der Nutzung eines 'stillen Raumes'

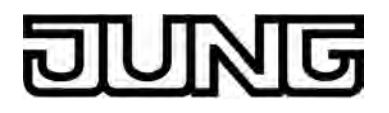

(Hörsaal o. ä.) zu unterdrücken.

Sollte der Lüfter mehr als 24 Stunden nicht bewegt worden sein und der Lüfterschutz aufgrund einer fehlenden Freigabe nicht ausgeführt werden dürfen, so speichert der Aktor die 'Notwendigkeit' des Lüfterschutzes und führt den Schutz nachträglich aus, sobald eine Freigabe über das Objekt empfangen wird. Sollte bis zur Freigabe der Lüfter durch Stellgrößen oder durch andere Funktionen des Aktors wieder angesteuert worden sein, so stellt der FanCoil-Aktor den 24-Stunden-Zeitzähler des entsprechenden Lüfters zurück und führt den Lüfterschutz nachträglich nicht aus.

Der Objektwert des Kommunikationsobjekts "Freigabe Lüfterschutz" wird im Aktor nur flüchtig gespeichert. Dadurch geht der Objektwert und somit eine zuvor erteilte Lüfterschutz-Freigabe bei einem Gerätereset (Bus- und Netzspannungsausfall oder ETS-Programmiervorgang) verloren. Nach einem Gerätereset steht der Objektwert auf "AUS" (nicht freigegeben).

Beim Lüfterschutz schaltet der FanCoil-Aktor den Lüfter in die höchste zulässige Lüfterstufe. Diese Maximalstufe kann auch beim Lüfterschutz durch die Lüfterstufenbegrenzung eingeschränkt werden.

i Besonderheit bei der Einschränkung durch die Lüfterstufenbegrenzung: Bei der Einstellung "Lüfterstufe bei Begrenzung = ausschalten" verhindert die Lüfterstufenbegrenzung das Ausführen des Lüfterschutzes. Der Lüfterschutz wird in diesem Fall mit der höchsten Lüfterstufe nachgeführt, sobald die Lüfterstufenbegrenzung aufgehoben wurde und der Lüfterschutz zu dieser Zeit noch freigegeben ist und noch kein neues Stellgrößentelegramm empfangen wurde.

Der 24-Stunden-Zeitzähler des Lüfterschutzes wird immer bei einer aktiven Sperrfunktion, im Störfall (Überwachungszeit der zyklischen Überwachung abgelaufen) oder bei einer Handbedienung vor Ort am Gerät angehalten und zurückgesetzt. Falls der Aktor einen Lüfterschutz aktiv ausführt, also der Lüfter durch die Schutzfunktion eingeschaltet ist, so bricht der Aktor den Lüfterschutz sofort ab, wenn eines der genannten Ereignisse eintritt. Zu Beginn einer Handbedienung werden in diesem Fall die durch den Lüfterschutz eingestellten Schaltzustände der Lüfterstufenausgänge in die Handbedienung unverändert übernommen. Ein Busspannungsausfall allein setzt den Zeitzähler des Lüfterschutzes nicht zurück. War der Lüfterschutz zuletzt durch das Kommunikationsobjekt freigegeben und fällt die Busspannung aus, so zählt der Aktor den Zeitzählwert weiter hoch, solange noch die Netzspannungsversorgung eingeschaltet ist. Sollte während des Busausfalls der Zeitmaximalwert von 24 Stunden erreicht worden sein, so führt der Aktor bei Busspannungswiederkehr den Lüfterschutz aus, wenn der Lüfterschutz zuletzt vor Busausfall freigegeben war. Auch ein Ausfall nur der Netzspannung setzt den Zeitzähler nicht zurück. Ein Lüfterschutz wird folglich nur im Normalbetrieb (Ansteuerung über den Bus durch Stellgrößentelegramme - keine Funktion mit einer höheren Priorität aktiviert) bei vorhandener Bus- und Netzspannung ausgeführt.

Nach der Initialisierung des Aktors (nach Bus- und Netzspannungswiederkehr oder nach ETS-Programmiervorgang) wird der 24-Stunden-Zeitzähler bei freigegebenem Lüfterschutz automatisch zurückgesetzt und neu gestartet. Der erste Lüfterschutz wird damit frühestens 24 Stunden nach der Initialisierung ausgeführt.

- i Wenn der Aktor im Zuge des Lüfterschutzes die Lüfterstufenausgänge bestromt, so wird auch - falls freigegeben - die Rückmeldung 'FanCoil aktiv' aktualisiert und ggf. auf den Bus ausgesendet.
- $\overline{1}$  Ventilschutz und Lüfterschutz können auch zeitgleich ausgeführt werden. Heiz- und Kühlventil bleiben allein durch den Lüfterschutz jedoch unbeeinflusst.

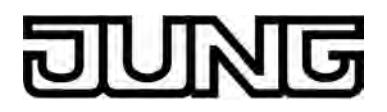

## **Lüfterschutz freigeben**

Der Lüfterschutz kann getrennt für jeden FanCoil-Kanal freigegeben werden.

Den Parameter "Lüfterschutz" auf der Parameterseite "Kanal x - Allgemein" (x = Nummer des FanCoil-Kanals) einstellen auf "bei Freigabe zyklisch 24h nach letzter Lüfteransteuerung".

Das Kommunikationsobjekt "Freigabe Lüfterschutz" in der ETS ist freigegeben. Der 24- Stunden-Zeitzähler wird automatisch nach der Initialisierung des Aktors gestartet. Sollte ein Lüfter für die Dauer von 24 Stunden nicht mehr angesteuert worden sein, so schaltet der Aktor den entsprechenden Lüfter auf die höchste zulässige Lüfterstufe für eine Dauer von 5 Minuten, sofern zuvor über das Kommunikationsobjekt eine Freigabe erteilt wurde. Der Lüfterschutz wiederholt sich zyklisch alle 24 Stunden, solange noch die Freigabe anliegt und sofern in der Zwischenzeit keine Lüfteransteuerung über Stellgrößen, über eine Sperrfunktion oder über eine Handbedienung erfolgt.

Den Parameter "Lüfterschutz" auf der Parameterseite "Kanal x - Allgemein" einstellen auf "deaktiviert".

Der Lüfterschutz ist vollständig deaktiviert.

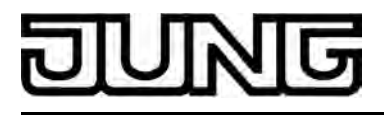

# **4.2.4.3.3 Grundkonfiguration der Lüfterstufen**

### **Anzahl der Lüfterstufen**

Der FanCoil-Aktor lässt sich durch Parameterkonfigurationen sehr flexibel auf die jeweils erforderliche FanCoil-Anwendung anpassen. So kann zunächst die Anzahl der erforderlichen Lüfterstufen der angeschlossenen Geräte festgelegt werden. Die maximale Anzahl an nutzbaren Lüfterstufen ist abhängig von der in der ETS konfigurierten Anzahl der FanCoil-Kanäle; bei einem FanCoil-Kanal können 1 ... 6, bei zwei Kanälen 1 ... 3 Lüfterstufen verwendet werden. Bei zwei FanCoil-Kanälen kann die Anzahl der Lüfterstufen je Kanal unabhängig vorgegeben werden.

Nicht genutzte Lüfterstufenausgänge eines FanCoil-Kanals können optional als Schaltausgänge mit einfachster Schaltfunktion genutzt werden.

Die folgende Tabelle zeigt die Übersicht der Ausgangsbelegung bei nur einem FanCoil-Kanal:

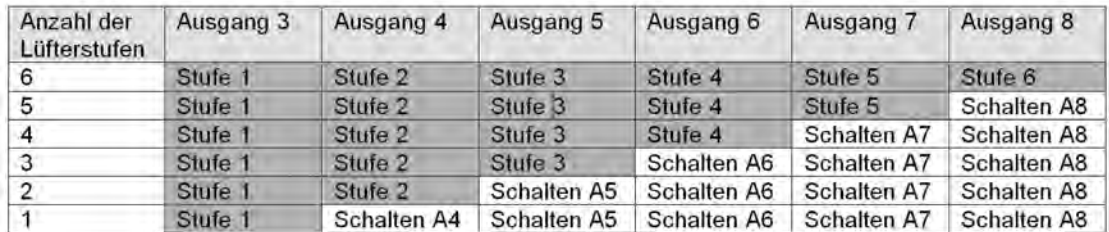

Bild 17: Übersicht der Ausgangsbelegung bei nur einem FanCoil-Kanal

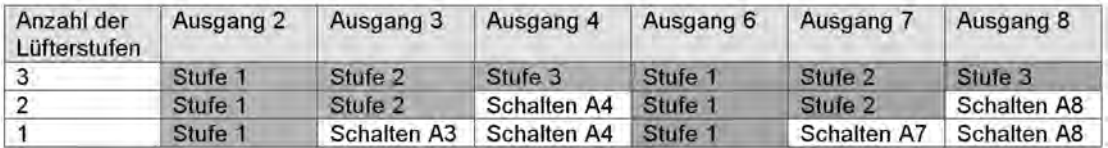

Bild 18: Übersicht der Ausgangsbelegung bei zwei FanCoil-Kanälen

Nutzung der nicht benötigten Lüfterstufenausgänge als einfache Schaltausgänge:

Lüfterausgänge, die nicht zur Ansteuerung einer Lüfterstufe im angeschlossenen Gebläsekonvektor benutzt werden, sind als einfache Schaltausgänge ausgeführt. Diese Schaltausgänge können unabhängig durch ein 1 Bit Kommunikationsobjekt vom Bus angesteuert werden und besitzen keine einstellbaren Parameter. Die Schaltausgänge können für einfache Schaltaufgaben (z. B. das Schalten einer Beleuchtung oder einer Statusanzeige) verwendet werden. In Bezug auf das Schaltvermögen sind die technischen Daten des FanCoil-Aktors zu beachten!

Sobald in der ETS die Anzahl der Lüfterstufen eines FanCoil-kanals eingeschränkt wird, schaltet die ETS automatisch die Kommunikationsobjekte der Schaltausgänge sichtbar (siehe Tabellen "Übersicht der Ausgangsbelegung" weiter oben).

Das Verhalten der Schaltausgänge ist unveränderbar im Gerät fest implementiert...

- Kontaktart: Schließer,
- Verhalten bei Busspannungsausfall: keine Reaktion,
- Verhalten bei Netzspannungsausfall: ausschalten;
- Verhalten bei Busspannungswiederkehr (Netzspannung vorhanden): keine Reaktion,
- Verhalten bei Netzspannungswiederkehr (Busspannung vorhanden): Zustand wie vor Netzausfall,

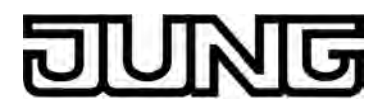

- Verhalten bei Bus- und Netzspannungswiederkehr: ausschalten,
- keine Zeitverzögerungen o. ä.
- i Es sind keine separaten Rückmeldungsobjekte vorhanden. Der Zustand der Kommunikationsobjekte wird nach Busspannungswiederkehr aktualisiert und kann ausgelesen werden ("L"-Flag setzen!).

### **Anzahl der Lüfterstufen einstellen**

Die Anzahl der Lüfterstufen kann für jeden FanCoil-Kanal separat vorgegeben werden. Zuvor muss die Anzahl der FanCoil-Kanäle und die Art des FanCoil-Systems auf der Parameterseite "Allgemein" eingestellt worden sein.

- Den Parameter "Anzahl der Lüfterstufen" auf der Parameterseite "Kx Lüfter Konfiguration" (x = Nummer des FanCoil-Kanals) auf die erforderliche Anzahl an Lüfterstufen einstellen. In der ETS werden die erforderlichen Lüfterstufen und die zugehörigen Parameter angelegt.
- $\left| i \right|$  Nicht genutzte Lüfterstufenausgänge werden automatisch als einfache Schaltausgänge angelegt.

### **Ansteuerung der Lüfterstufen**

Bei handelsüblichen Gebläsekonvektoren werden in der Regel zwei verschiedene Möglichkeiten bei der Lüfterstufenansteuerung unterschieden...

- Wechselprinzip (nur ein Stufenausgang darf eingeschaltet sein – alle anderen Stufen müssen ausschalten),

- Stufenprinzip (die Lüfterstufenausgänge schalten nacheinander (hierarchisch) – untergeordnete Stufen bleiben eingeschaltet, Übergeordnete ausgeschaltet.).

Welches dieser beiden Prinzipien Anwendung finden muss, ist den technischen Unterlagen des angeschlossenen Gebläsekonvektors zu entnehmen. Die Einstellung wird dann getrennt für jeden FanCoil-Kanal in der ETS vorgenommen.

Die folgenden Tabellen verdeutlichen das Schaltverhalten in Abhängigkeit der jeweils aktiven Lüfterstufe und in Abhängigkeit der eingestellten Prinzips. Es werden exemplarisch die Lüfterstufen bei Verwendung nur eines FanCoil-Kanals und maximaler Lüfterstufenanzahl dargestellt (1...6). Die Ansteuerung der Lüfterstufen bei zwei FanCoil-Kanälen (2 x 1...3) erfolgt sinngemäß gleich.

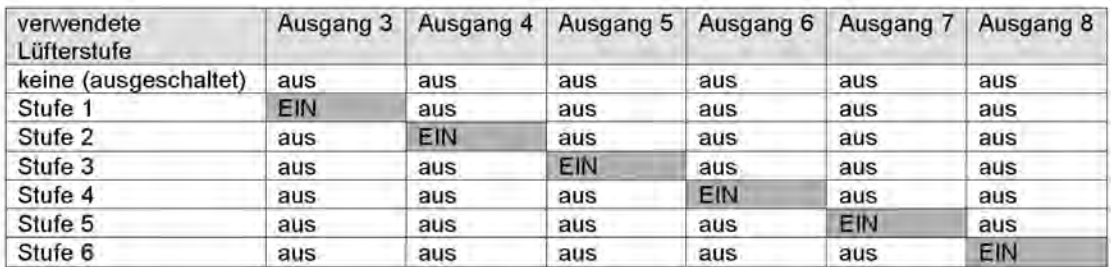

Bild 19: Ansteuerung der Lüfterstufen durch Wechselprinzip (nur ein Lüfterausgang ist eingeschaltet)

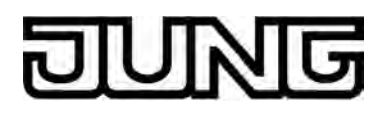

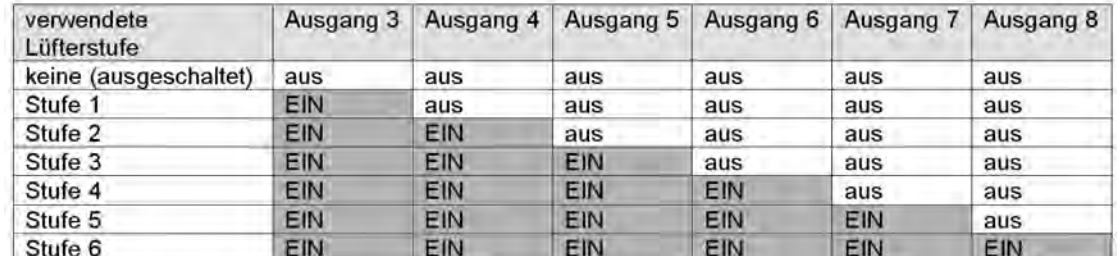

Bild 20: Ansteuerung der Lüfterstufen durch Stufenprinzip (Lüfterausgänge schalten hierarchisch nacheinander ein)

#### Das Wechselprinzip:

Es ist bei einem eingeschalteten Lüfter grundsätzlich nur ein Lüfterstufenausgang aktiv "EIN". Wenn die aktive Lüfterstufe umgeschaltet wird, schaltet der FanCoil-Aktor zunächst den zuvor eingeschalteten Lüfterausgang aus (Zustand "AUS") und erst danach den anderen Ausgang ein.

In diesem Fall wird die in der ETS parametrierte "Pause 'AUS' bei Stufenumschaltung" eingehalten (siehe "Verhalten der Lüfterstufen definieren"). Das heißt, dass der FanCoil-Aktor bei einem Wechsel der Lüfterstufe für die parametrierte Dauer im Zustand "AUS" verweilt und erst nach Ablauf der Zeit direkt in die vorgegebene Stufe umschaltet.

#### Beispiel:

Stufe 3 ist aktiv, dann Umschaltung auf Stufe 6 durch Änderung der Stellgröße → zunächst wird der Lüfterstufenausgang 3 ausgeschaltet → danach wartet der Aktor für die parametrierte Pausenzeit  $\rightarrow$  erst im Anschluss wird direkt auf Stufe 6 geschaltet.

Beim Einschalten des Lüfters wird ohne Pause direkt auf die erforderliche Lüfterstufe geschaltet.

### Das Stufenprinzip:

Bei einem eingeschalteten Lüfter sind abhängig von der aktiven Lüfterstufe mehrere Ausgänge eingeschaltet. Bei einer Erhöhung der Lüfterstufe wird der benachbarte Ausgang mit der jeweils höheren Ausgangsnummer zugeschaltet; die untergeordneten Ausgänge bleiben weiterhin eingeschaltet. Beim Verringern der aktiven Lüfterstufe wird von den eingeschalteten Ausgängen der Ausgang mit der größten Ausgangsnummer ausgeschaltet.

Bei einem Wechsel der Lüfterstufe über mehr als eine Stufe hinweg erfolgt der Wechsel nicht abrupt, sondern immer durch zwischenzeitige, kurzfristige Ansteuerung der dazwischen liegenden Stufe(n). In diesem Fall wird die in der ETS parametrierte "Verweildauer bei Stufenumschaltung" eingehalten (siehe "Verhalten der Lüfterstufen definieren"). Das heißt, dass der FanCoil-Aktor für die parametrierte Dauer in jeder dazwischen liegenden Stufe verweilt und erst nach Ablauf der Zeit in die nächst folgende Stufe umschaltet.

#### Beispiel:

Stufe 3 ist aktiv, dann Umschaltung auf Stufe 6 durch Änderung der Stellgröße → zunächst wird unmittelbar auf Stufe 4 geschaltet und gewartet  $\rightarrow$  danach wird auf Stufe 5 geschaltet und gewartet  $\rightarrow$  erst im Anschluss wird auf Stufe 6 geschaltet.

Auch beim Einschalten des Lüfters wird zunächst die erste Stufe eingeschaltet und erst nach Ablauf der Verweilzeit in die Stufe 2 usw. geschaltet. Bei einem Wechsel der Lüfterstufe über nur eine Stufe wird ohne Pause unmittelbar in die benachbarte Lüfterstufe geschaltet.

i Für beide Prinzipien gilt: Beim Einschalten des Lüfters wird - falls in der ETS parametriert die Einschaltstufe sowie eine Einschaltverzögerung des Lüfters berücksichtigt. Folglich wird auch beim Ausschalten des Lüfters eine Ausschaltverzögerung ausgeführt, falls parametriert. Auch wird eine ggf. aktivierte Lüfterstufenbegrenzung berücksichtigt.

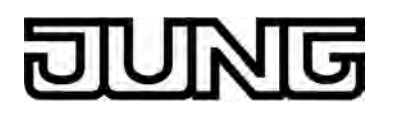

## **Ansteuerung der Lüfterstufen konfigurieren**

Die Ansteuerung der Lüfterstufen (Stufen- oder Wechselprinzip) erfolgt in der ETS getrennt für jeden FanCoil-kanal.

Zuvor muss die Anzahl der FanCoil-Kanäle und die Art des FanCoil-Systems auf der Parameterseite "Allgemein" eingestellt worden sein. Zudem muss zuvor die Anzahl der Lüfterstufen eingestellt worden sein.

Den Parameter "Ansteuerung der Lüfterstufen" auf der Parameterseite "Kx - Lüfter Konfiguration" (x = Nummer des FanCoil-Kanals) auf "nur ein Lüfterausgang schaltet (Wechselprinzip)" einstellen.

Es ist grundsätzlich nur ein Lüfterstufenausgang eingeschaltet, sobald der Lüfter läuft. Alle anderen nicht aktiven Stufen sind ausgeschaltet.

■ Den Parameter "Ansteuerung der Lüfterstufen" auf der Parameterseite "Kx - Lüfter Konfiguration" (x = Nummer des FanCoil-Kanals) auf "Lüfterstufenausgänge schalten hierarchisch (Stufenprinzip)" einstellen.

Die Lüfterstufenausgänge schalten bei eingeschaltetem Lüfter nacheinander (hierarchisch). Alle im Vergleich zur aktiven Lüfterstufe untergeordneten Stufen bleiben eingeschaltet, Übergeordnete ausgeschaltet.

i Der Parameter "Ansteuerung der Lüfterstufen" ist bei nur einer verwendeten Lüfterstufe stets auf "nur ein Lüfterausgang schaltet (Wechselprinzip)" eingestellt.

## **Definition der Lüfterstufen / aktive Lüfterstufe**

Im Normalbetrieb setzt der FanCoil-Aktor über den Bus empfangene Stellgrößen für Heizen und/oder Kühlen in dazu äquivalente Lüfterstufen um. Die 1 Byte großen Stellgrößentelegramme besitzen dabei eine dezimale Wertigkeit von 0...255. Dieser dezimale Wertebereich wird auf den prozentualen Bereich von 0 % ... 100 % Stellgröße abgebildet.

Einschaltkriterium:

Je größer die aktive Stellgröße ist, desto größer ist auch die durch den Aktor einzustellende aktive Lüfterstufe. Damit der FanCoil-Aktor bewerten kann, welche der bis zu 6 Lüfterstufen eines FanCoil-Kanals aktiv eingestellt werden muss, wird jeder Lüfterstufe eine Untergrenze der Stellgröße zugeordnet. Die Zuordnung erfolgt in der ETS durch Parametrierung eines Stellgrößenwertes (1...100 %) je Lüfterstufe.

Sobald durch die Stellgröße eine Untergrenze erreicht oder überschritten wird, aktiviert der Aktor die entsprechende Lüfterstufe.

Beispiel (3 Lüfterstufen): Untergrenze für Lüfterstufe 1: 10%, Untergrenze für Lüfterstufe 2: 30%, Untergrenze für Lüfterstufe 3: 70%. Reaktion: Aktive Stellgröße ist 25%  $\rightarrow$  Lüfterstufe 1 ist aktiv. Nun ändert sich die aktive Stellgröße auf 35 %. → Lüfterstufe 2 ist aktiv. Nun ändert sich die aktive Stellgröße auf 80 %. → Lüfterstufe 3 ist aktiv.

i Die Umschaltung der Lüfterstufen findet grundsätzlich unter Berücksichtigung der in der ETS eingestellten Lüfterstufenansteuerung (Wechselprinzip oder Stufenprinzip) und unter Berücksichtigung der Verweil- oder Pausenzeit statt.

Solange der Lüfter ausgeschaltet ist, bewirken Stellgrößen unterhalb der Untergrenze für Lüfterstufe 1, dass der Lüfter nach wie vor ausgeschaltet bleibt. Bei der Stellgröße "0 %" bleibt der Lüfter auf jeden Fall ausgeschaltet.

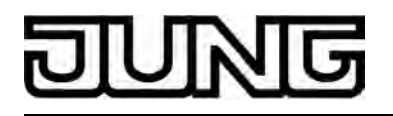

Beispiel (3 Lüfterstufen): Untergrenze für Lüfterstufe 1: 10%, Untergrenze für Lüfterstufe 2: 30%, Untergrenze für Lüfterstufe 3: 70%. Reaktion: Aktive Stellgröße ist  $0\% \rightarrow$  Lüfter ist ausgeschaltet. Nun ändert sich die aktive Stellgröße auf 5 %.  $\rightarrow$  Lüfter bleibt ausgeschaltet. Nun ändert sich die aktive Stellgröße auf 15 %. → Lüfterstufe 1 ist aktiv. Nun ändert sich die aktive Stellgröße auf 35 %. → Lüfterstufe 2 ist aktiv.

Ausschaltkriterium / Hysterese:

Zusätzlich zur Betrachtung der parametrierten Untergrenzen beim Aktivieren einer Lüfterstufe berücksichtigt der Aktor beim Deaktivieren von Lüfterstufen eine Hysterese. Das Deaktivieren einer Lüfterstufe erfolgt erst, wenn die aktive Stellgröße die Untergrenze der Stufe abzüglich des aus der Untergrenze abgeleiteten Hysterese-Stellgrößenwerts erreicht oder unterschreitet. Dieses Verhalten soll ein ständiges Umschalten der Lüfterstufen verhindern, wenn sich die Stellgröße an der Grenze zwischen zwei Lüfterstufen befindet. Zudem bewirken Stellgrößen unterhalb der Untergrenze für Lüfterstufe 1 abzüglich der Hysterese bei einem eingeschalteten Lüfter, dass der Lüfter ausgeschaltet wird. Bei der Stellgröße "0 %" schaltet der Lüfter auf jeden Fall aus. Es ist zu beachten, dass das Ausschalten bei freigegebener Ausschaltverzögerung im Kühlbetrieb ggf. zeitverzögert erfolgt.

i Die Hysterese wird nur beim Deaktivieren von Lüfterstufen, also beim Herunterschalten des Lüfters, berücksichtigt.

Die Hysterese wird gemeinsam für alle Lüfterstufen eines FanCoil-Kanals in der ETS als prozentualer Wert (0...20 %) parametriert. Der absolute Stellgrößenwert, der zur Deaktivierung einer Lüfterstufe erreicht oder unterschritten werden muss, leitet sich unter Berücksichtigung der gemeinsamen Hysterese relativ aus jeder Stellgrößen-Untergrenze ab.

Beispiel: Hysterese: 5 % Untergrenze für Lüfterstufe 1: 10%, Untergrenze für Lüfterstufe 2: 30%, Untergrenze für Lüfterstufe 3: 70%.

Berechnung: Stellgröße zur Deaktivierung der Lüfterstufe = Untergrenze Stufe - (Untergrenze Stufe • Hysterese)

- $\rightarrow$  Stellgröße zur Deaktivierung der Lüfterstufe 1 = 10 % (10 % 5 %)
- $\rightarrow$  Stellgröße zur Deaktivierung der Lüfterstufe 1 = 0,1 (0,1  $\cdot$  0,05) = 0,1 (0,005)
- $\rightarrow$  0,005 wird zu 0,01 (volles Prozent entspricht hier 1 %) aufgerundet
- $\rightarrow$  Stellgröße zur Deaktivierung der Lüfterstufe 1 = 0,1 (0,01) = 10 % 1 % = 9 %
- ...
- $\rightarrow$  Stellgröße zur Deaktivierung der Lüfterstufe 2 = 28 %
- $\rightarrow$  Stellgröße zur Deaktivierung der Lüfterstufe 3 = 66 %

Reaktion:

Aktive Stellgröße ist 15%  $\rightarrow$  Lüfterstufe 1 ist aktiv.

Nun ändert sich die aktive Stellgröße auf 5 %.  $\rightarrow$  Lüfter schaltet aus.

Nun ändert sich die aktive Stellgröße auf 35 %. → Lüfterstufe 2 ist aktiv.

Nun ändert sich die aktive Stellgröße auf 29 %. → Lüfterstufe 2 ist weiterhin aktiv, da der

Hysterese-Stellgrößenwert der Stufe 2 (28 %) nicht unterschritten wurde.

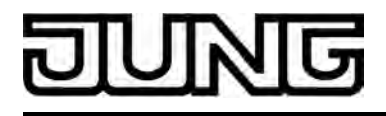

i Bei der Hysterese-Einstellung "0 %" ist die Hysterese inaktiv, so dass eine Lüfterstufe direkt beim Unterschreiten deren Stellgrößen-Untergrenze deaktiviert wird.

Das folgende Stellgrößendiagramm (Bild 21) verdeutlicht die Auswertung der Untergrenzen der Lüfterstufen und die Berücksichtigung der Hysterese bei einer Lüfterstufenumschaltung. Das Diagramm ist vereinfacht und berücksichtigt keine Verweil- oder Pausenzeit bei der Stufenumschaltung (es wird ausschließlich die aktive Lüfterstufe verdeutlicht), keine optionale Einschaltstufe und keine zusätzlichen Ein- oder Ausschaltverzögerungen.

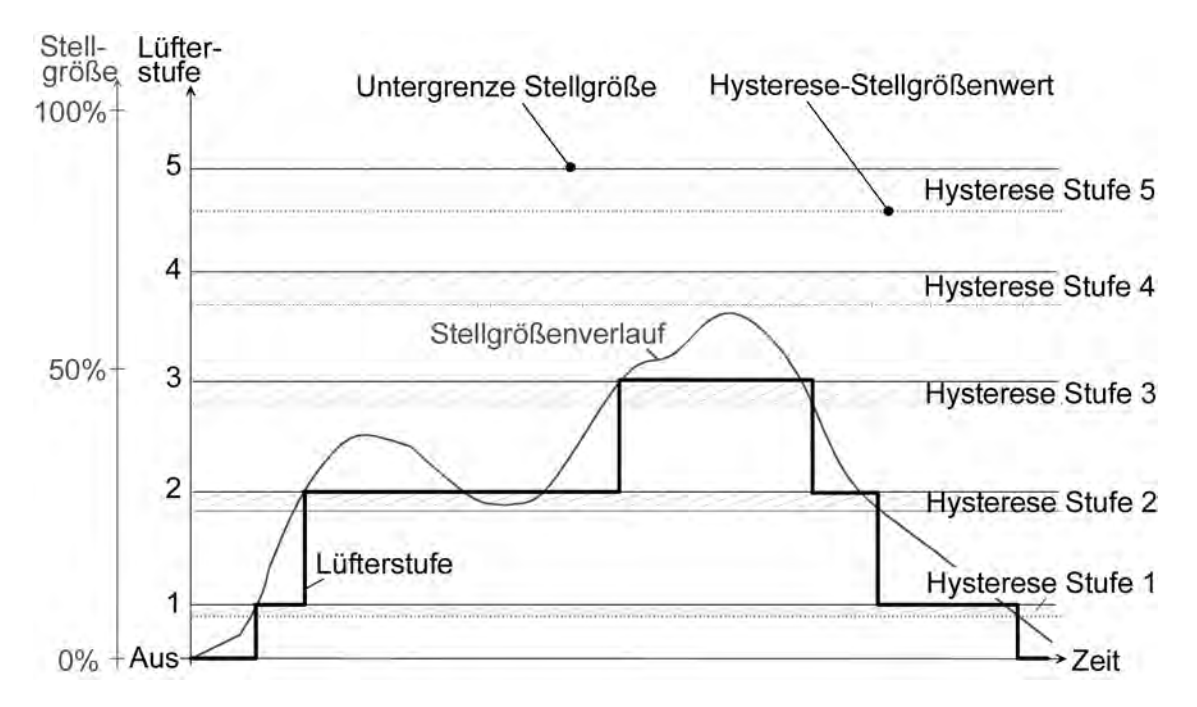

Bild 21: Vereinfachtes Stellgrößendiagramm zur Verdeutlichung einer Lüfterstufenumschaltung (aktive Lüfterstufe) unter Berücksichtigung der Stellgrößen-Untergrenzen und der Hysterese

### **Untergrenzen für Stellgrößen einstellen**

Damit der FanCoil-Aktor bewerten kann, welche der bis zu 6 Lüfterstufen eines FanCoil-Kanals aktiv eingestellt werden muss, wird jeder Lüfterstufe eine Untergrenze der Stellgröße zugeordnet. Die Zuordnung erfolgt in der ETS durch Parametrierung eines Stellgrößenwertes (1...100 %) je Lüfterstufe.

Sobald durch die Stellgröße eine Untergrenze erreicht oder überschritten wird, aktiviert der Aktor die entsprechende Lüfterstufe.

Zuvor muss die Anzahl der FanCoil-Kanäle und die Art des FanCoil-Systems auf der Parameterseite "Allgemein" eingestellt worden sein. Zudem muss zuvor die Anzahl der Lüfterstufen eingestellt worden sein.

Den Parameter "Untergrenze Stellgröße für Lüfterstufe ... (1...100 %)" auf der Parameterseite "Kx - Lüfter Konfiguration" (x = Nummer des FanCoil-Kanals) auf die notwendige Stellgröße einstellen. Die Einstellung muss für jede Lüfterstufe erfolgen. Eine Lüfterstufe schaltet beim Erreichen oder beim Überschreiten deren Stellgrößen-

Untergrenze ein. Diese Lüfterstufe schaltet wieder aus, sobald deren Stellgrößen-Untergrenze abzüglich der Hysterese wieder unterschritten wird.

i Es gilt: Untergrenze Stufe 1 < Untergrenze Stufe 2 < ... < Untergrenze Stufe 6. Die in der ETS eingestellten Untergrenzen der verschiedenen Lüfterstufen dürfen nicht auf identische Werte eingestellt werden und sich auch nicht überlappen! Andernfalls ist die Ansteuerung der Lüfterstufen nicht mehr eindeutig gemäß deren Reihenfolge! Die ETS fängt eine solche Falschparametrierung nicht automatisch ab!

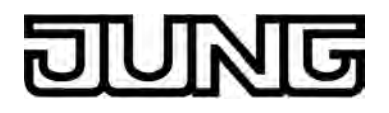

i Die Anzahl der Parameter "Untergrenze Stellgröße für Lüfterstufe ... (1...100 %)" ist abhängig von der parametrierten Anzahl an Lüfterstufen.

### **Hysterese einstellen**

Das Deaktivieren einer Lüfterstufe erfolgt erst, wenn die aktive Stellgröße die Untergrenze der Stufe abzüglich des aus der Untergrenze abgeleiteten Hysterese-Stellgrößenwerts erreicht oder unterschreitet. Die Hysterese wird nur einmal je FanCoil-Kanal in der ETS eingestellt und leitet sich relativ aus jeder Stellgrößen-Untergrenze ab.

Zuvor muss die Anzahl der FanCoil-Kanäle und die Art des FanCoil-Systems auf der Parameterseite "Allgemein" eingestellt worden sein. Zudem muss zuvor die Anzahl der Lüfterstufen eingestellt worden sein.

Den Parameter "Hysterese bei Stufenumschaltung (0...20 %)" auf der Parameterseite "Kx -Lüfter Konfiguration" (x = Nummer des FanCoil-Kanals) auf die notwendige Hysterese einstellen.

Die eingestellte Hysterese wirkt relativ auf alle Lüfterstufen. Der absolute Hysterese-Stellgrößenwert leitet sich individuell für jede Stufe aus deren Stellgrößen-Untergrenze ab. Sobald der Hysterese-Stellgrößenwert einer Stufe unterschritten wird, deaktiviert der FanCoil-Aktor diese Stufe.

i Bei der Einstellung "0 %" ist die Hysterese inaktiv, so dass eine Lüfterstufe direkt beim Unterschreiten deren Stellgrößen-Untergrenze deaktiviert wird.

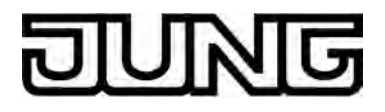

# **4.2.4.3.4 Verhalten der Lüfterstufen definieren**

Nachdem die Lüfterstufen konfiguriert worden sind, also die entsprechende Anzahl und die Art der Ansteuerung eingestellt und die Stellgrößen-Untergrenzen inkl. der Hysterese konfiguriert wurden, kann das Lüfterstufenverhalten eines FanCoil-Kanals in der ETS parametriert werden.

Es wird allgemein empfohlen, diese Reihenfolge bei der ETS Parametrierung einzuhalten, da die Parameter, die das Verhalten des Lüfters definieren (Parameterseite "Kx - Verhalten"), von den Konfigurationsparametern (Parameterseite "Kx - Konfiguration") abhängig sind.

Das Lüfterverhalten legt im Allgemeinen die Reaktion beim Ein- und Ausschalten des Lüfters und bei einer Stufenumschaltung fest. Darüber hinaus kann an dieser Stelle auch eine Stufenbegrenzung konfiguriert werden.

## **Lüfterstufe beim Einschalten des Lüfters (Einschaltstufe)**

Wenn der Lüfter eingeschaltet wird, dieser also zuvor ausgeschaltet war und still stand, kann der Lüfter zeitweise auf eine festgelegte Einschaltstufe eingeschaltet werden. Diese Einschaltstufe kann eine Beliebige der vorhandenen Lüfterstufen sein und wird in der ETS eingestellt.

Die Einschaltstufe ist in der Regel eine der oberen Lüfterstufen, damit zu Beginn eines Heizoder Kühlvorgangs der Lüfter im Gebläsekonvektor optimal anläuft (sicheres Anlaufen des Lüftermotors durch Umsetzung eines höheren Drehmoments, dadurch höhere Lüftergeschwindigkeit).

Die Einschaltstufe besitzt im FanCoil-Aktor die höchste Priorität, da sie sich auf eine mechanische Eigenschaft des angeschlossenen Lüfters bezieht. Die Einschaltstufe wird also bei jedem Einschalten des Lüfters eingestellt und ausgeführt, unabhängig davon, ob der Lüfter durch eine Stellgrößenvorgabe (Normalbetrieb), durch eine manuelle Lüfteransteuerung, durch die Stellgrößenüberwachung, durch die Sperrfunktion oder durch eine Handbedienung eingeschaltet wurde. Auch bei einem Wechsel der Betriebsart (Heizen ↔ Kühlen) wird die Einschaltstufe beim Wiedereinschalten des Lüfters stets ausgeführt.

Wie lange der Lüfter nach dem Einschalten in der Einschaltstufe läuft, kann in der ETS als Verweildauer konfiguriert werden. Der Lüfter verbleibt solange in der Einschaltstufe, bis die eingestellte Verweildauer abgelaufen ist. Änderungen der aktiven Lüfterstufe, beispielsweise durch eine neue Stellgrößenvorgabe während der Verweildauer (Ausnahme: Stellgröße = "0"), bewirken keine Umschaltung der Lüfterstufe.

Erst nach Ablauf der Verweildauer wird in die Lüfterstufe geschaltet, die entweder der letzten Stellgrößenvorgabe oder der direkten Lüfterstufenvorgabe (Sperrfunktion, zyklische Überwachung, manuelle Lüftersteuerung etc.) entspricht.

Die Verweildauer ist nicht nachtriggerbar. Falls im Normalbetrieb während der Verweildauer der Einschaltzeit der Lüfter durch eine neue Stellgrößenvorgabe wieder ausgeschaltet werden soll (Stellgröße = "0"), so wird die Verweildauer sofort beendet und der Lüfter unmittelbar ausgeschaltet.

Das folgende Stellgrößendiagramm (Bild 22) verdeutlicht das Lüfterverhalten nach dem Einschalten unter Berücksichtigung einer Einschaltstufe. Das Diagramm ist vereinfacht und berücksichtigt keine Verweil- oder Pausenzeit bei der Stufenumschaltung (es wird ausschließlich die aktive Lüfterstufe verdeutlicht) und keine zusätzlichen Ein- oder Ausschaltverzögerungen.

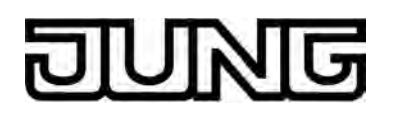

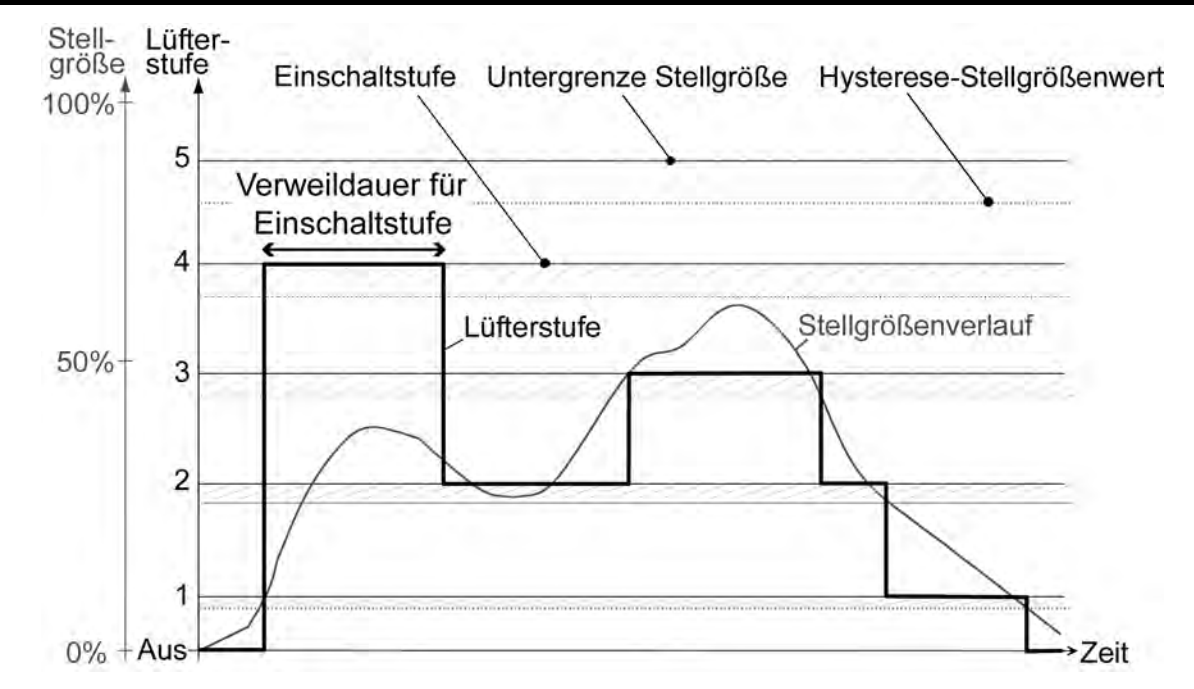

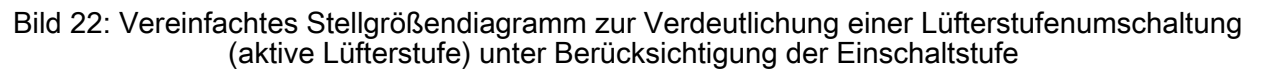

Beim Einschalten des Lüfters auf die Einschaltstufe wird auch die in der ETS parametrierte "Ansteuerung der Lüfterstufen" (Wechselprinzip / Stufenprinzip) berücksichtigt. Diesbezüglich sollen die folgenden Beispiele das Verhalten des FanCoil-Aktors verdeutlichen. Die nachfolgende Tabelle zeigt die in den Beispielen verwendete Konfiguration der Ausgänge (1 FanCoil-Kanal / 6 Lüfterstufen / 2-Rohr Heizen). Andere Konfigurationen verhalten sich sinngemäß gleich.

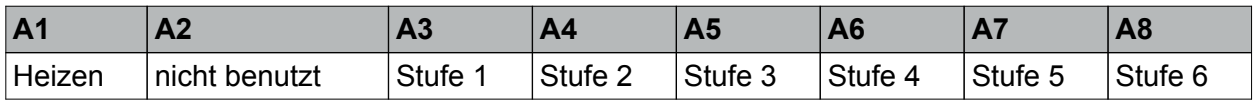

Verwendete Ausgangskonfiguration für die Beispiele zur Einschaltstufe

Bei einer Ansteuerung der Lüfterstufen im Wechselprinzip (nur ein Ausgang schaltet ein) wird unmittelbar der Ausgang gemäß der Einschaltstufe eingeschaltet. Nach Ablauf der Verweilzeit wird der Lüfterausgang gemäß der aktiven Lüfterstufe eingestellt.

### Beispiel:

Der Lüfter ist ausgeschaltet.

Parametrierte Einschaltstufe = 5 / Ansteuerung der Lüfterstufen = Wechselprinzip.

Durch eine neue Stellgrößenvorgabe wird der Lüfter eingeschaltet / aktive Lüfterstufe gemäß Stellgröße = 3.

 $\rightarrow$  Der Lüfter schaltet zunächst auf die Einschaltstufe (Stufe 5, nur Ausgang 7 schließt) und verbleibt in dieser Stufe für die in der ETS eingestellte "Verweildauer für Einschaltstufe".

→ Nach Ablauf der Verweildauer wird zunächst der Lüfter für die "Dauer der Pause 'AUS' bei Stufenumschaltung" ausgeschaltet (Ausgänge 3-8 AUS).

 $\rightarrow$  nach Ablauf der Pausenzeit wird der Lüfter in die aktive Lüfterstufe (Stufe 3, nur Ausgang 5 schließt) geschaltet.

Bei einer Ansteuerung der Lüfterstufen im Stufenprinzip (Lüfterausgänge schalten hierarchisch) werden zunächst alle 'geringeren' Stufen unter Berücksichtigung der Verweilzeit bei der Stufenumschaltung eingeschaltet.

Beispiel: Der Lüfter ist ausgeschaltet.

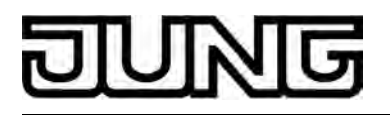

Parametrierte Einschaltstufe = 5 / Ansteuerung der Lüfterstufen = Stufenprinzip. Durch eine neue Stellgrößenvorgabe wird der Lüfter eingeschaltet / aktive Lüfterstufe gemäß Stellgröße = 3.

 $\rightarrow$  Der Lüfter schaltet zunächst die erste Lüfterstufe ein (nur Ausgang 3 schließt) und verweilt in dieser Stufe für die Zeit der "Verweildauer bei Stufenumschaltung".

→ Danach werden auf die gleiche Weise alle weiteren Stufen (Ausgänge 3-6) schrittweise bis zur Einschaltstufe eingeschaltet. In der Einschaltstufe (Stufe 5, Ausgänge 3-7 schließen) verbleibt der Lüfter dann für die in der ETS eingestellte "Verweildauer für Einschaltstufe".  $\rightarrow$  Nach Ablauf der Verweildauer für die Einschaltstufe wird der Lüfter wieder schrittweise unter Einhaltung der "Verweildauer bei Stufenumschaltung" in die aktive Lüfterstufe (Stufe 3, Ausgänge 3-5 schließen) geschaltet.

Beispiel:

Der Lüfter ist ausgeschaltet.

Parametrierte Einschaltstufe = 2 / Ansteuerung der Lüfterstufen = Stufenprinzip. Durch eine neue Stellgrößenvorgabe wird der Lüfter eingeschaltet / aktive Lüfterstufe gemäß Stellgröße = 4.

 $\rightarrow$  Der Lüfter schaltet zunächst die erste Lüfterstufe ein (nur Ausgang 3 schließt) und verweilt in dieser Stufe für die Zeit der "Verweildauer bei Stufenumschaltung".

 $\rightarrow$  Danach wird auf die Einschaltstufe (Stufe 2, Ausgänge 3-4 schließen) geschaltet. Dort verbleibt der Lüfter dann für die in der ETS eingestellte "Verweildauer für Einschaltstufe". → Nach Ablauf der Verweildauer für die Einschaltstufe wird der Lüfter unter Einhaltung der "Verweildauer bei Stufenumschaltung" zunächst auf Stufe 3 (Ausgänge 3-5 schließen) und danach auf die aktive Lüfterstufe (Stufe 4, Ausgänge 3-6 schließen) geschaltet.

Die "Verweildauer für Einschaltstufe" besitzt also eine höhere Priorität als die "Verweildauer für Stufenumschaltung".

 $\overline{1}$  Für beide Prinzipien gilt: Wenn die Einschaltstufe direkt der zuletzt vorgegebenen aktiven Lüfterstufe entspricht, verbleibt der Aktor nach Ablauf der Verweilzeit ín der eingeschalteten Lüfterstufe.

### **Einschaltstufe konfigurieren**

Die Einschaltstufe und die Verweildauer der Einschaltstufe wird getrennt für jeden FanCoil-Kanal in der ETS eingestellt.

Vor der Konfiguration der Einschaltstufe in der ETS muss die Anzahl der FanCoil-Kanäle und die Art des FanCoil-Systems auf der Parameterseite "Allgemein" eingestellt worden sein. Zudem muss zuvor auf der Parameterseite "Kx - Lüfter Konfiguration" die Anzahl der Lüfterstufen eingestellt werden.

Den Parameter "Lüfterstufe beim Einschalten des Lüfters" auf der Parameterseite "Kx -Lüfter Verhalten" (x = Nummer des FanCoil-Kanals) auf "wie vorgegeben durch Untergrenzen Stellgrößen" einstellen.

Die Einschaltstufe ist deaktiviert. Der Lüfter schaltet auf die aktive Lüfterstufe ein. Im Normalbetrieb wird die aktive Lüfterstufe anhand der empfangenen Stellgrößentelegramme und der vorgegebenen Stufenwertigkeit (Untergrenzen Stellgrößen) bestimmt.

Den Parameter "Lüfterstufe beim Einschalten des Lüfters" auf der Parameterseite "Kx -Lüfter Verhalten" auf "unabhängige Einschaltstufe (zeitgesteuert)" einstellen. Beim Parameter "Einschalten auf Einschaltstufe" die Stufe konfigurieren, auf die eingeschaltet werden soll (1...max. 6 - die Auswahl wird durch die vorhandene Anzahl an Lüfterstufen eingeschränkt).

Zudem die "Verweildauer für Einschaltstufe" (1...59 s) einstellen.

Die Einschaltstufe ist aktiviert. Der Lüfter schaltet auf die Einschaltstufe ein und verharrt in dieser Stufe, bis die Verweildauer abgelaufen ist. Erst danach wird auf die vorgegebene, aktive Lüfterstufe umgeschaltet.
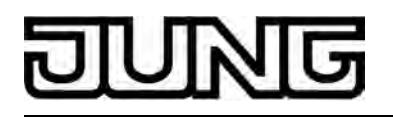

- i Beim Einschalten auf die Einschaltstufe und beim Umschalten auf die aktive Lüfterstufe nach Ablauf der Verweildauer wird grundsätzlich die Ansteuerung der Lüfterstufen gemäß dem Wechselprinzip oder dem Stufenprinzip berücksichtigt.
- i Die Verweildauer der Einschaltstufe ist nicht nachtriggerbar. Falls im Normalbetrieb während der Verweildauer der Einschaltzeit der Lüfter durch eine neue Stellgrößenvorgabe wieder ausgeschaltet werden soll (Stellgröße = "0"), so wird die Verweildauer sofort beendet und der Lüfter unmittelbar ausgeschaltet. Zudem besitzt die "Verweildauer für Einschaltstufe" die im Aktor höchste Priorität und übersteuert die "Verweildauer für Stufenumschaltung".

#### **Einschaltverzögerung des Lüfters in der Betriebsart "Heizen"**

Um das Ausströmen kalter Luft zu Beginn eines Heizvorgangs zu verhindern, kann eine Einschaltverzögerung für den Lüfter in der ETS konfiguriert werden. Durch das verzögerte Einschalten des Lüfters wird nicht sofort Luft in den Raum geblasen. Es wird vielmehr zunächst nur das Heizventil geöffnet, wodurch der Wärmetauscher des Gebläsekonvektors aufgeheizt wird. Erst im Anschluss schaltet sich der Lüfter ein und bläst vorgewärmte Luft in den Raum.

Die Lüfter-EIN-Verzögerung wird nur dann berücksichtigt, wenn der Lüfter aus dem Zustand "AUS" zusammen mit dem Heizventil in eine beliebige Stufe eingeschaltet wird.

In FanCoil-Systemen mit kombinierter Betriebsart Heizen / Kühlen wird bei einer Umschaltung der Betriebsart der Lüfter zunächst ausgeschaltet und im Anschluss auch durch Einhaltung der konfigurierten Einschaltverzögerung wieder zugeschaltet.

Wenn der FanCoil-Aktor innerhalb der Einschaltverzögerung eine Stellgröße "0" (ausschalten) empfängt oder als aktive Lüfterstufe vorgegeben bekommt, so wird die Einschaltverzögerung abgebrochen und die Lüfterstufenausgänge bleiben ausgeschaltet. Die Einschaltverzögerung wird zudem nicht nachgetriggert, wenn weitere Stellgrößen ungleich "0" empfangen werden.

 $\left| i \right|$  Wenn der Lüfter ohne das Heizventil eingeschaltet wird, so zum Beispiel bei einer manuellen Lüftersteuerung, dann wird die Einschaltverzögerung nicht ausgeführt. Die Einschaltverzögerung findet auch bei einer Handbedienung direkt am Gerät und bei Busspannungsausfall als auch bei Bus- / Netzspannungswiederkehr keine Berücksichtigung.

In diesen Fällen kann der Lüfter verzögerungsfrei angesteuert werden.

i Die Einschaltverzögerung wird nur beim Einschalten des Lüfters in der Betriebsart Heizen berücksichtigt. Beim Kühlen kann der Lüfter verzögerungsfrei eingeschaltet werden.

Das folgende Stellgrößendiagramm (Bild 23) verdeutlicht das Lüfterverhalten nach dem Einschalten in der Betriebsart Heizen unter Berücksichtigung einer Einschaltverzögerung. Das Diagramm ist vereinfacht und berücksichtigt keine Verweil- oder Pausenzeit bei der Stufenumschaltung (es wird ausschließlich die aktive Lüfterstufe verdeutlicht) und keine ggf. parametrierte Einschaltstufe. Eine Einschaltstufe würde nach dem Ende der Einschaltverzögerung stattfinden.

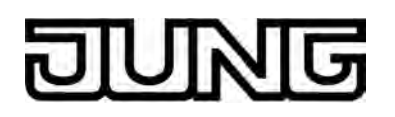

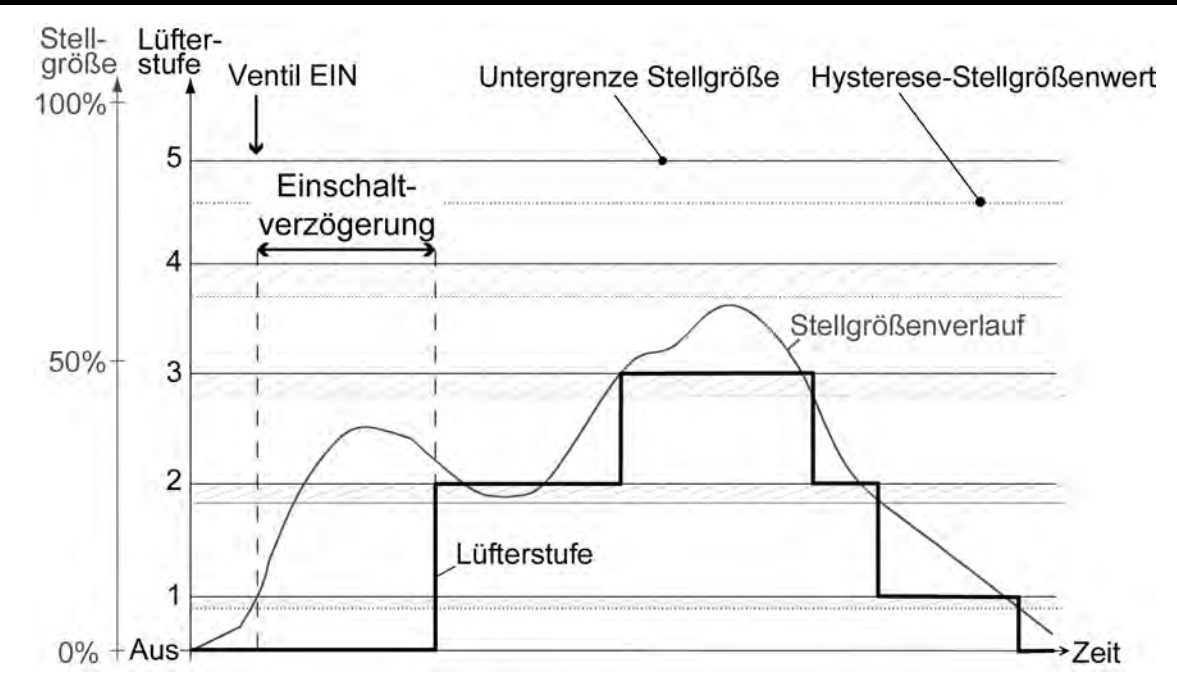

Bild 23: Vereinfachtes Stellgrößendiagramm zur Verdeutlichung einer Lüfterstufenumschaltung (aktive Lüfterstufe) unter Berücksichtigung einer Einschaltverzögerung

# **Einschaltverzögerung konfigurieren**

Die Konfiguration der Einschaltverzögerung erfolgt in der ETS getrennt für jeden FanCoil-Kanal. Vor der Konfiguration der Einschaltverzögerung in der ETS muss die Anzahl der FanCoil-Kanäle und die Art des FanCoil-Systems auf der Parameterseite "Allgemein" eingestellt worden sein.

- Den Parameter "Einschaltverzögerung Lüfter bei Heizen" auf der Parameterseite "Kx -Lüfter Verhalten" (x = Nummer des FanCoil-Kanals) auf die erforderliche Verzögerungszeit einstellen. Die Einstellung "0 Minuten 0 Sekunden" deaktiviert die Verzögerung vollständig. Beim Einschalten des Lüfters im Heizbetrieb wird die Verzögerungszeit gestartet und abgearbeitet. Erst, nachdem die Verzögerung abgelaufen ist, schaltet sich der Lüfter ein (ggf. auf die Einschaltstufe).
- i Die Einschaltverzögerung kann ausschließlich bei FanCoil-Systemen mit der Betriebsart "Heizen" oder "Heizen / Kühlen" konfiguriert werden. Andernfalls sind die zugehörigen Parameter unsichtbar.
- i Die Einschaltverzögerung des Lüfters wird nur dann ausgeführt, wenn der Lüfter aus dem Zustand "AUS" zusammen mit dem Heizventil in eine beliebige Stufe eingeschaltet wird. Im Kühlbetrieb oder bei einer manuellen Lüftersteuerung hat die Einschaltverzögerung keine Auswirkung.
- i Wenn der FanCoil-Aktor innerhalb der Einschaltverzögerung eine Stellgröße "0" (ausschalten) empfängt oder vorgegeben bekommt, so wird die Einschaltverzögerung abgebrochen und die Lüfterstufenausgänge bleiben ausgeschaltet. Die Einschaltverzögerung wird zudem nicht nachgetriggert, wenn weitere Stellgrößen ungleich "0" empfangen werden.
- $\left| i \right|$  Die Verzögerung hat keine Auswirkungen auf das Schaltverhalten der Ventile.

# **Ausschaltverzögerung des Lüfters in der Betriebsart "Kühlen"**

Um das Einfrieren des Kühlregisters am Ende eines Kühlvorgangs zu verhindern, kann eine Ausschaltverzögerung für den Lüfter in der ETS konfiguriert werden. Durch das verzögerte Ausschalten des Lüfters wird der Luftstrom durch das Kühlregister des Gebläsekonvektors nicht sofort abgestellt. Es wird vielmehr zunächst nur das Kühlventil geschlossen, wodurch der Wärmetauscher des Gebläsekonvektors weiterhin mit Luft 'durchblasen' wird. Erst nach Ablauf

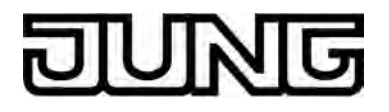

der Verzögerung schaltet sich auch der Lüfter aus.

Die Lüfter-AUS-Verzögerung wird nur dann berücksichtigt, wenn der Lüfter, beispielsweise durch eine Stellgrößenvorgabe "0", bei eingeschaltetem Kühlventil ausgeschaltet wird.

In FanCoil-Systemen mit kombinierter Betriebsart Heizen / Kühlen wird auch bei einer Umschaltung der Betriebsart der Lüfter zunächst durch Einhaltung der konfigurierten Ausschaltverzögerung ausgeschaltet und im Anschluss wieder zugeschaltet.

Wenn der FanCoil-Aktor innerhalb der Ausschaltverzögerung wieder eine Stellgröße Kühlen ungleich "0" empfängt oder als aktive Lüfterstufe vorgegeben bekommt, so wird die Ausschaltverzögerung abgebrochen und die Lüfterstufe bleibt eingeschaltet. Die Ausschaltverzögerung wird zudem nicht nachgetriggert, wenn weitere Stellgrößen gleich "0" empfangen werden.

i Wenn der Lüfter ohne eingeschaltetes Kühlventil ausgeschaltet wird, so zum Beispiel bei einer manuellen Lüftersteuerung, dann wird die Ausschaltverzögerung nicht ausgeführt. Die Ausschaltverzögerung findet auch bei einer Handbedienung direkt am Gerät und bei Busspannungsausfall als auch bei Bus- / Netzspannungswiederkehr keine Berücksichtigung.

In diesen Fällen kann der Lüfter verzögerungsfrei angesteuert werden.

i Die Ausschaltverzögerung wird nur beim Ausschalten des Lüfters in der Betriebsart Kühlen berücksichtigt. Beim Heizen kann der Lüfter verzögerungsfrei ausgeschaltet werden.

Das folgende Stellgrößendiagramm (Bild 24) verdeutlicht das Lüfterverhalten nach dem Ausschalten in der Betriebsart Kühlen unter Berücksichtigung einer Ausschaltverzögerung. Das Diagramm ist vereinfacht und berücksichtigt keine Verweil- oder Pausenzeit bei der Stufenumschaltung (es wird ausschließlich die aktive Lüfterstufe verdeutlicht).

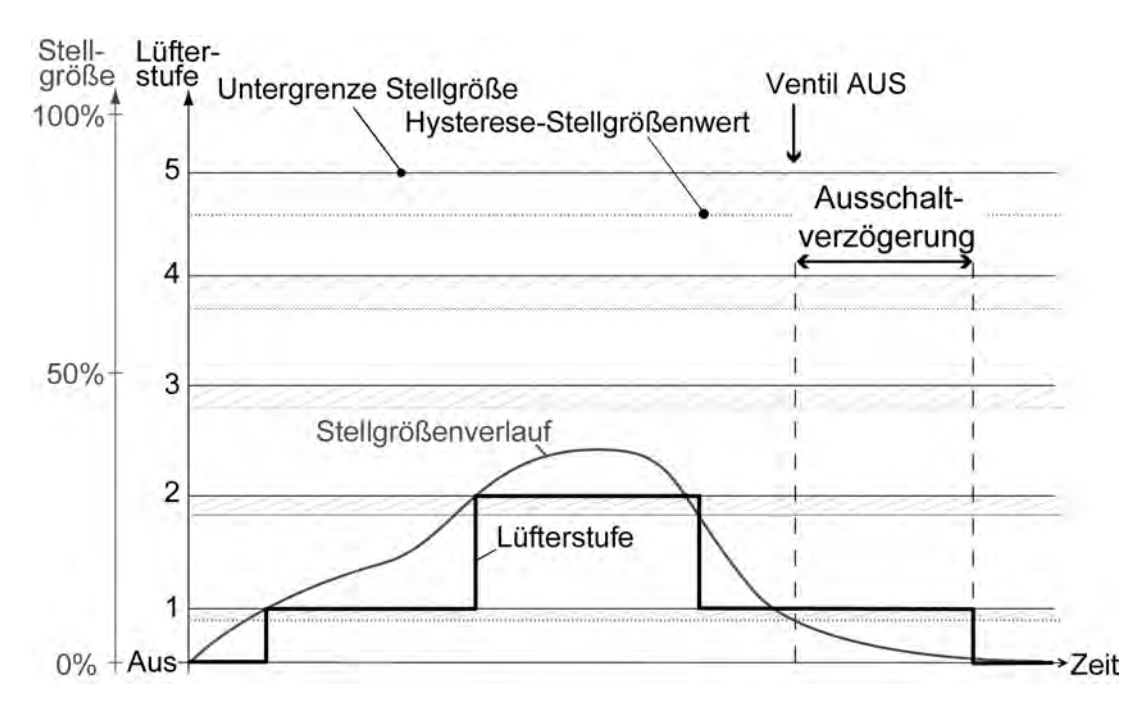

Bild 24: Vereinfachtes Stellgrößendiagramm zur Verdeutlichung einer Lüfterstufenumschaltung (aktive Lüfterstufe) unter Berücksichtigung einer Ausschaltverzögerung

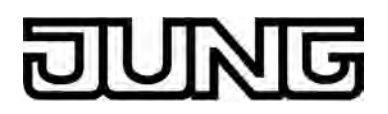

### **Ausschaltverzögerung konfigurieren**

Die Konfiguration der Ausschaltverzögerung erfolgt in der ETS getrennt für jeden FanCoil-Kanal.

Vor der Konfiguration der Ausschaltverzögerung in der ETS muss die Anzahl der FanCoil-Kanäle und die Art des FanCoil-Systems auf der Parameterseite "Allgemein" eingestellt worden sein.

- Den Parameter "Ausschaltverzögerung Lüfter bei Kühlen" auf der Parameterseite "Kx -Lüfter Verhalten" (x = Nummer des FanCoil-Kanals) auf die erforderliche Verzögerungszeit einstellen. Die Einstellung "0 Minuten 0 Sekunden" deaktiviert die Verzögerung vollständig. Beim Ausschalten des Lüfters im Kühlbetrieb wird die Verzögerungszeit gestartet und abgearbeitet. Erst, nachdem die Verzögerung abgelaufen ist, schaltet sich der Lüfter aus.
- i Die Ausschaltverzögerung kann ausschließlich bei FanCoil-Systemen mit der Betriebsart "Kühlen" oder "Heizen / Kühlen" konfiguriert werden. Andernfalls sind die zugehörigen Parameter unsichtbar.
- i Die Ausschaltverzögerung des Lüfters wird nur dann ausgeführt, wenn der Lüfter, beispielsweise durch eine Stellgrößenvorgabe "0", bei eingeschaltetem Kühlventil ausgeschaltet wird. Im Heizbetrieb oder bei einer manuellen Lüftersteuerung hat die Ausschaltverzögerung keine Auswirkung.
- i Wenn der FanCoil-Aktor innerhalb der Ausschaltverzögerung wieder eine Stellgröße Kühlen ungleich "0" empfängt oder vorgegeben bekommt, so wird die Ausschaltverzögerung abgebrochen und die Lüfterstufe bleibt eingeschaltet. Die Ausschaltverzögerung wird zudem nicht nachgetriggert, wenn weitere Stellgrößen gleich "0" empfangen werden.
- $\left| i \right|$  Die Verzögerung hat keine Auswirkungen auf das Schaltverhalten der Ventile.

#### **Verweildauer bei Stufenumschaltung / Pause 'AUS' bei Stufenumschaltung**

Aufgrund der Trägheit eines Lüftermotors können in der Regel die Lüfterstufen nicht in beliebig kurzen Zeitabständen umgeschaltet werden, die Lüftergeschwindigkeit kann also nicht beliebig schnell variieren. Häufig werden in den technischen Informationen zu einem Gebläsekonvektor Umschaltzeiten spezifiziert, die der FanCoil-Aktor bei jeder Lüfterstufenumschaltung einhalten muss. Die Umschaltrichtung, also das Erhöhen oder Verringern der Stufe, spielt dabei keine Rolle.

Beim Umschalten der Lüfterstufe wird die in der ETS parametrierte "Ansteuerung der Lüfterstufen" (Wechselprinzip / Stufenprinzip) berücksichtigt und unterschieden.

Verhalten im Wechselprinzip (nur ein Ausgang schaltet):

Es ist bei einem eingeschalteten Lüfter gründsätzlich nur ein Lüfterstufenausgang aktiv "EIN". Wenn die aktive Lüfterstufe umgeschaltet wird, schaltet der FanCoil-Aktor zunächst den zuvor eingeschalteten Lüfterausgang aus (Zustand "AUS") und erst danach den anderen Ausgang ein.

In diesem Fall wird die in der ETS parametrierte "Pause 'AUS' bei Stufenumschaltung" eingehalten. Das heißt, dass der FanCoil-Aktor bei einem Wechsel der Lüfterstufe für die parametrierte Dauer im Zustand "AUS" verweilt und erst nach Ablauf der Zeit direkt in die vorgegebene Stufe umschaltet. Wenn während der Pause 'AUS' neue Stellgrößen empfangen oder vorgegeben werden, dann schaltet der FanCoil-Aktor nach Ablauf der Pausenzeit auf die Lüfterstufe gemäß der neuen Vorgabe.

Wenn der Lüfter ausgeschaltet war und auf eine beliebige Stufe eingeschaltet wird, dann schaltet der FanCoil-Aktor unmittelbar ohne Pause den entsprechenden Lüfterausgang ein (ggf. unter Berücksichtigung einer Einschaltverzögerung im Heizbetrieb). Analog schaltet der Lüfter bei einer Stellgröße "0" oder bei einem Ausschaltbefehl (z. B. Sperrfunktion) unmittelbar ohne eine Pause aus (ggf. unter Berücksichtigung einer Ausschaltverzögerung im Kühlbetrieb).

Das folgende Stellgrößendiagramm (Bild 25) verdeutlicht beispielhaft die Pause 'AUS' bei einer Lüfterstufenumschaltung im Wechselprinzip. Das Diagramm ist vereinfacht und berücksichtigt

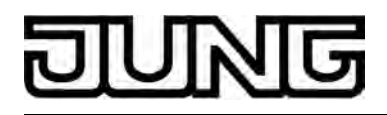

keine optionale Einschaltstufe und keine zusätzlichen Ein- oder Ausschaltverzögerungen. Zudem ist die Pausenzeit 'übertrieben lang' dargestellt, um das Schaltverhalten besser kenntlich zu machen.

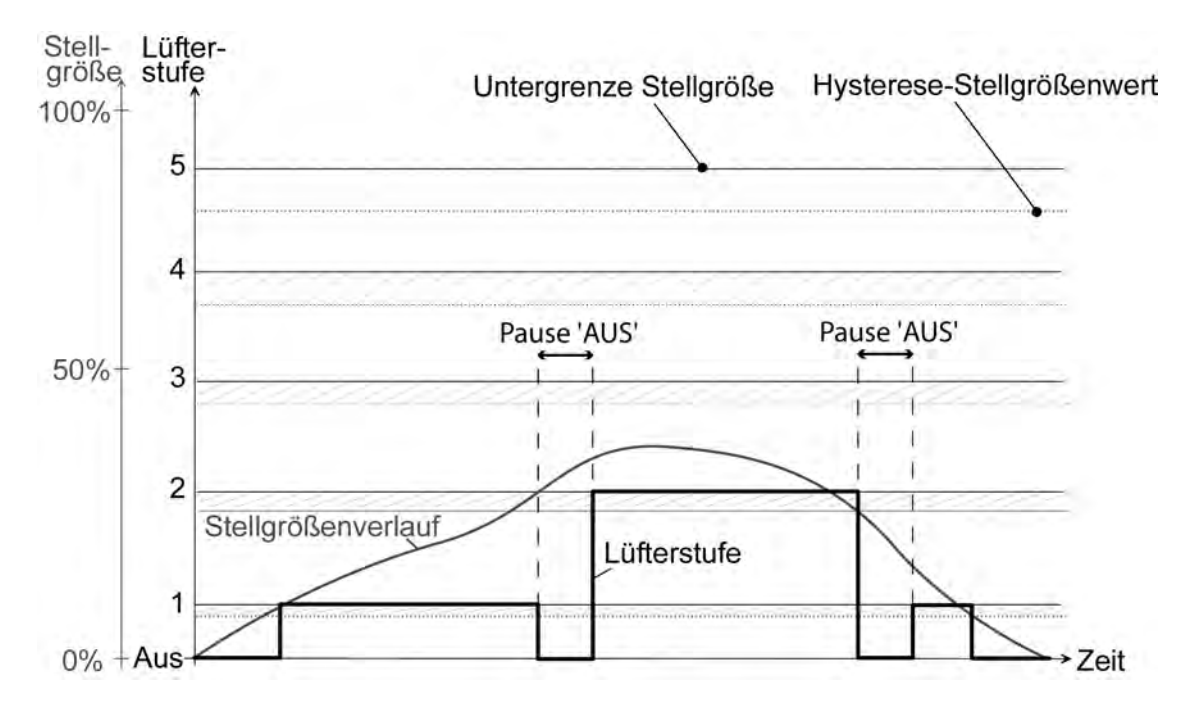

Bild 25: Vereinfachtes Stellgrößendiagramm zur Verdeutlichung einer Lüfterstufenumschaltung im Wechselprinzip unter Berücksichtigung der Pause 'AUS' 1

Verhalten im Stufenprinzip (Lüfterausgänge schalten hierarchisch):

Bei einem eingeschalteten Lüfter sind abhängig von der aktiven Lüfterstufe mehrere Ausgänge eingeschaltet. Bei einer Erhöhung der Lüfterstufe wird der benachbarte Ausgang mit der jeweils höheren Ausgangsnummer zugeschaltet; die untergeordneten Ausgänge bleiben weiterhin eingeschaltet. Beim Verringern der aktiven Lüfterstufe wird von den eingeschalteten Ausgängen der Ausgang mit der größten Ausgangsnummer ausgeschaltet.

Bei einem Wechsel der Lüfterstufe über mehr als eine Stufe hinweg erfolgt der Wechsel nicht abrupt, sondern immer durch kurzfristige Ansteuerung der dazwischen liegenden Stufe(n). In diesem Fall wird die in der ETS parametrierte "Verweildauer bei Stufenumschaltung" eingehalten. Das heißt, dass der FanCoil-Aktor für die parametrierte Dauer in jeder dazwischen liegenden Stufe verweilt und erst nach Ablauf der Zeit in die nächst folgende Stufe umschaltet.

Auch beim Einschalten des Lüfters wird zunächst die erste Stufe eingeschaltet (ggf. unter Berücksichtigung einer Einschaltverzögerung im Heizbetrieb).und erst nach Ablauf der Verweilzeit in die Stufe 2 usw. geschaltet. Bei einem Wechsel der aktiven Lüfterstufe über nur eine Stufe wird ohne Pause unmittelbar in die benachbarte Lüfterstufe geschaltet.

Das folgende Stellgrößendiagramm (Bild 26) verdeutlicht beispielhaft die Verweildauer bei einer Lüfterstufenumschaltung im Stufenprinzip. Das Diagramm ist vereinfacht und berücksichtigt keine optionale Einschaltstufe und keine zusätzlichen Ein- oder Ausschaltverzögerungen. Zudem ist die Länge der Verweildauer exemplarisch.

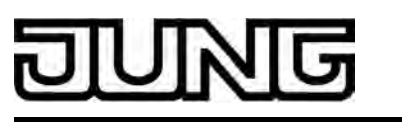

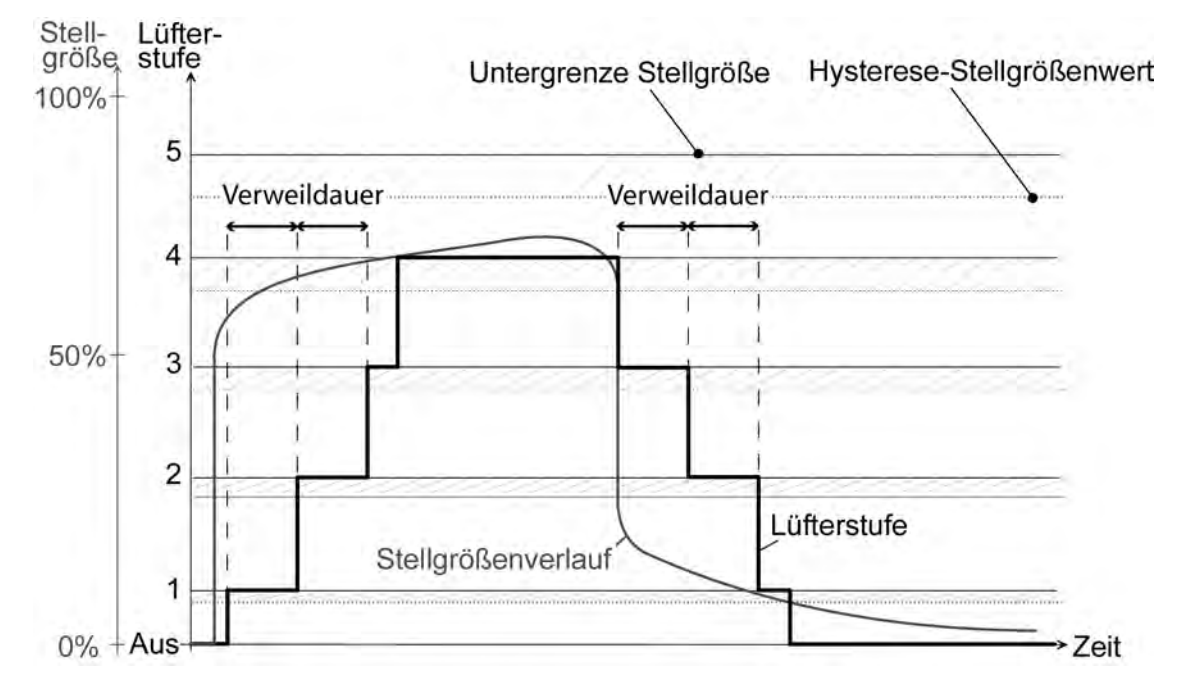

Bild 26: Vereinfachtes Stellgrößendiagramm zur Verdeutlichung einer Lüfterstufenumschaltung im Stufenprinzip unter Berücksichtigung der Verweildauer

li Da die "Verweildauer für Stufenumschaltung" und die "Pause 'AUS' bei Stufenumschaltung" auf eine vorgegebene Eigenschaft des angeschlossenen Gebläsekonvektors zurückzuführen ist, werden diese Zeiten in allen Betriebszuständen des FanCoil-Aktors (z. B. Handbedienung, Sperrfunktion, etc.) stets berücksichtigt. Eine Ausnahme hierbei ist jedoch die manuelle Steuerung des Lüfters bei Ansteuerung im Stufenprinzip! In diesem Fall wird bei einer manuellen Umschaltung der Lüfterstufen die Verweildauer der Stufenumschaltung nicht eingehalten, um die Stufen verzögerungsfrei und unter einer sofortigen (visuellen) Reaktion des Lüfters bedienen zu können.

li Die "Verweildauer für Einschaltstufe" (bei Verwendung einer Einschaltstufe) besitzt grundsätzlich die höchste Priorität im FanCoil-Aktor. Im Stufenprinzip: Die "Verweildauer für Stufenumschaltung" kann durch eine "Verweildauer für Einschaltstufe" übersteuert werden (siehe "Lüfterstufe beim Einschalten des Lüfters (Einschaltstufe)"). Im Wechselprinzip: Die "Verweildauer für Einschaltstufe" beeinflusst die "Pause 'AUS' bei Stufenumschaltung" nicht. Beide Zeiten werden beim Einschalten des Lüfters und einer folgenden Stufenumschaltung berücksichtigt.

#### **Pause 'AUS' bei Stufenumschaltung einstellen**

Die Pause 'AUS' wird für jeden FanCoil-Kanal getrennt in der ETS eingestellt. Die Pause ist nur für Kanäle mit Lüfterstufenumschaltung im Wechselprinzip sichtbar und wirksam.

Vor der Konfiguration der Pausenzeit in der ETS muss die Anzahl der FanCoil-Kanäle und die Art des FanCoil-Systems auf der Parameterseite "Allgemein" eingestellt worden sein. Die "Ansteuerung der Lüfterstufen" muss auf das "Wechselprinzip" eingestellt sein.

Den Parameter "Pause 'AUS' bei Stufenumschaltung" auf der Parameterseite "Kx - Lüfter Verhalten" (x = Nummer des FanCoil-Kanals) auf die erforderliche Pausenzeit einstellen (100 Millisekunden ... 2 Sekunden 900 Millisekunden).

Beim Umschalten der Lüfterstufe wird er zuletzt eingeschaltete Lüfterstufenausgang ausgeschaltet. Erst, nachdem die Pausenzeit abgelaufen ist, schaltet der FanCoil-Aktor den 'neuen' Lüfterausgang ein.

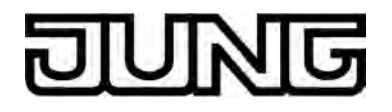

- i Wenn der Lüfter ausgeschaltet war und auf eine beliebige Stufe eingeschaltet wird, dann schaltet der FanCoil-Aktor unmittelbar ohne Pause den entsprechenden Lüfterausgang ein (ggf. unter Berücksichtigung einer Einschaltverzögerung im Heizbetrieb). Analog schaltet der Lüfter bei einer Stellgröße "0" oder bei einem Ausschaltbefehl (z. B. Sperrfunktion) unmittelbar ohne eine Pause aus (ggf. unter Berücksichtigung einer Ausschaltverzögerung im Kühlbetrieb).
- i Die Pausenzeit bei Umschaltung der Lüfterstufe kann nicht deaktiviert werden!

#### **Verweildauer bei Stufenumschaltung einstellen**

Die Verweildauer wird für jeden FanCoil-Kanal getrennt in der ETS eingestellt. Die Dauer ist nur für Kanäle mit Lüfterstufenumschaltung im Stufenprinzip sichtbar und wirksam.

Vor der Konfiguration der Verweildauer in der ETS muss die Anzahl der FanCoil-Kanäle und die Art des FanCoil-Systems auf der Parameterseite "Allgemein" eingestellt worden sein. Die "Ansteuerung der Lüfterstufen" muss auf das "Stufenprinzip" eingestellt sein.

■ Den Parameter "Verweildauer bei Stufenumschaltung" auf der Parameterseite "Kx - Lüfter Verhalten" (x = Nummer des FanCoil-Kanals) auf die Verweildauer einstellen (100 Millisekunden ... 2 Sekunden 900 Millisekunden).

Bei einem Wechsel der Lüfterstufe über mehr als eine Stufe hinweg erfolgt der Wechsel unter Berücksichtigung der Verweilzeit durch kurzfristige Ansteuerung der dazwischen liegenden Stufe(n).

- i Auch beim Einschalten des Lüfters wird zunächst die erste Stufe eingeschaltet (ggf. unter Berücksichtigung einer Einschaltverzögerung).und erst nach Ablauf der Verweilzeit in die Stufe 2 usw. geschaltet. Bei einem Wechsel der aktiven Lüfterstufe über nur eine Stufe wird ohne Pause unmittelbar in die benachbarte Lüfterstufe geschaltet.
- i Die Verweilzeit bei Umschaltung der Lüfterstufe kann nicht deaktiviert werden!
- i Bei einer manuellen Steuerung des Lüfters hat bei einer Stufenumschaltung die Verweildauer keine Wirkung, d. h. die Lüfterausgänge können verzögerungsfrei hoch- und runtergeschaltet werden.

#### **Stufenbegrenzung**

Zur Reduzierung des Lüftergeräusches eines Gebläsekonvektors kann die Lüfterstufenbegrenzung aktiviert werden. Die Stufenbegrenzung reduziert die Geräuschemission durch Einschränkung der maximalen Lüfterstufe auf einen in der ETS vorgegebenen Lüfterstufenwert (Begrenzungsstufe). Die Begrenzung kann über ein 1 Bit Kommunikationsobjekt über den Bus ein- und ausgeschaltet und somit bedarfsorientiert aktiviert werden, beispielsweise durch eine Zeitschaltuhr während der Nachstunden zur Geräuschreduzierung in Schlafräumen oder durch eine 'manuelle' Bedienung eines Tastsensors bei der Nutzung eines 'stillen Raumes' (Hörsaal o. ä.).

Die Begrenzung der Lüfterstufe wird durch den Empfang des "1" Telegramms über das Objekt "Stufenbegrenzung" aktiviert. Folglich erfolgt die Deaktivierung durch den Empfang eines "0" Telegramms.

Während einer aktiven Begrenzung verhindert der FanCoil-Aktor, dass der Lüfter auf eine größere Stufe als die Begrenzungsstufe hoch geschaltet wird. Sollte der Lüfter zum Zeitpunkt der Aktivierung der Begrenzung auf einer Stufe laufen, die größer als die Begrenzungsstufe ist, so wird unmittelbar die Lüfterstufe auf den Begrenzungswert reduziert. In diesem Fall wird bei der Stufenumschaltung auch die Verweilzeit oder die Pause 'AUS' berücksichtigt. Beim Einschalten des Lüfters erfolgt das Reduzieren auf den Begrenzungswert jedoch erst dann, nachdem eine ggf. aktive Einschaltstufe abgearbeitet worden ist.

Die Begrenzungsstufe kann eine der vorhandenen unteren Lüfterstufen sein, die größte Lüfterstufe ist nicht auswählbar. Zudem kann der Lüfter bei einer Begrenzung auch vollständig ausgeschaltet werden (ggf. unter Berücksichtigung einer Ausschaltverzögerung). In diesem Fall werden auch die Ventile zwangsgeführt geschlossen, wenn diese zum Zeitpunkt der Begrenzung geöffnet waren.

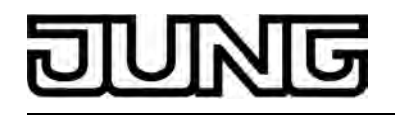

Die Stufenbegrenzung wirkt sich auf die folgenden Funktionen aus...

- Lüfterstufensteuerung über den Bus durch reguläre Stellgrößentelegramme,
- Manuelle Lüftersteuerung,
- Lüfterstufe nach Ablauf der Überwachungszeit bei der zyklischen Überwachung, Lüfterschutz.

Eine Lüfterstufenbegrenzung wirkt sich nicht aus auf...

- eine Sperrfunktion.
- eine Handbedienung direkt am Aktor,
- eine Einschaltstufe.
- i Nach dem Deaktivieren einer dieser Funktionen mit höherer Priorität wird eine Stufenbegrenzung berücksichtigt, wenn die Begrenzung zu diesem Zeitpunkt aktiviert ist.

Nachdem eine wirksame Stufenbegrenzung über das Objekt deaktiviert wurde, stellt der FanCoil-Aktor für den betroffenen Kanal die nicht begrenzte Soll-Lüfterstufe ein und erhöht somit ggf. die Lüfterstufe unmittelbar. In diesem Fall wird, falls der Lüfter durch die Stufenbegrenzung ausgeschaltet war und wieder eingeschaltet wird, auch eine Einschaltstufe ausgeführt, sofern diese parametriert ist.

i Der Wert des Objektes "Stufenbegrenzung" wird bei Bus- oder Netzspannungsausfall (je nachdem welche dieser Spannungen zuerst ausfällt) nichtflüchtig gespeichert. Eine vor Bus- oder Netzspannungsausfall aktive Stufenbegrenzung wird nach Bus- oder Netzspannungswiederkehr fortgesetzt, wenn der Parameter "Verhalten nach Bus- oder Netzspannungswiederkehr" auf "Ventil- & Lüfterausgänge wie vor Bus-/Netzausfall" eingestellt ist.

Andernfalls ist die Stufenbegrenzung inaktiv.

Das folgende Stellgrößendiagramm (Bild 27) verdeutlicht beispielhaft die Reaktion auf eine Stufenbegrenzung bei einer aktiven Lüfterstufe, die oberhalb der Begrenzungsstufe liegt. Das Diagramm ist vereinfacht und berücksichtigt keine Verweil- oder Pausenzeiten bei der Lüfterstufenumschaltung und keine optionale Einschaltstufe und keine zusätzlichen Ein- oder Ausschaltverzögerungen.

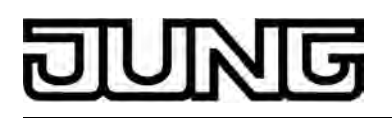

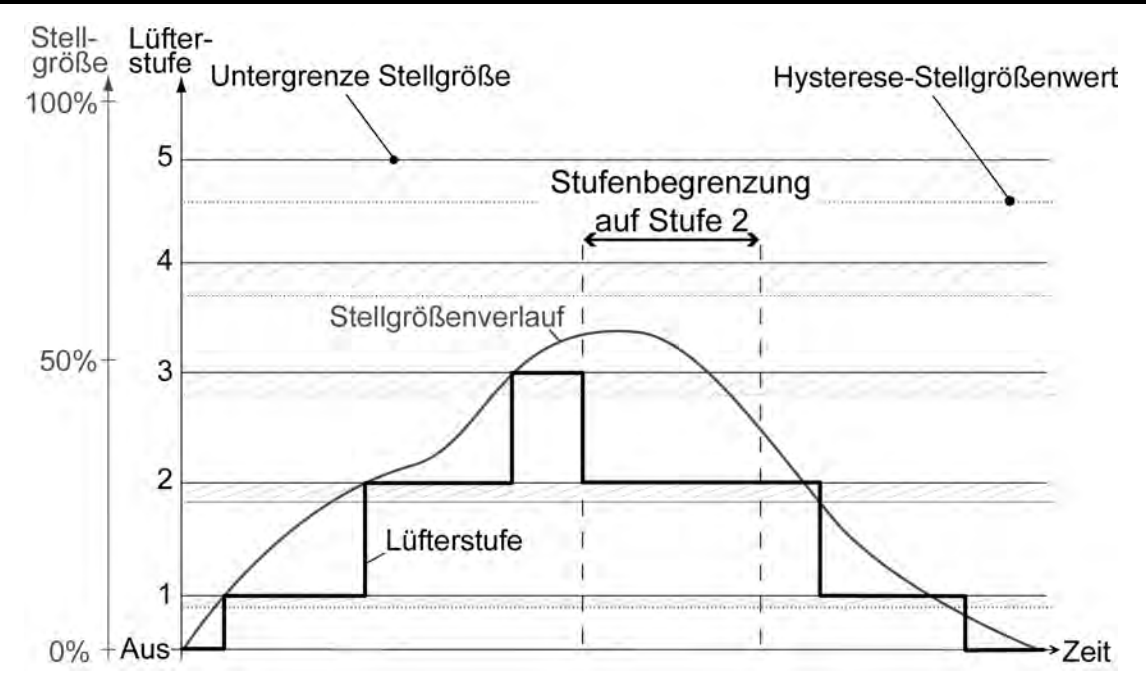

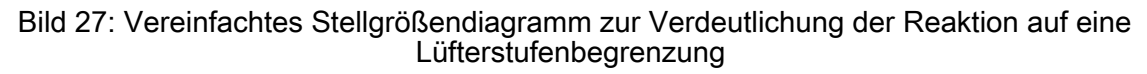

# **Stufenbegrenzung konfigurieren**

Zur Reduzierung des Lüftergeräusches eines Gebläsekonvektors kann die Lüfterstufenbegrenzung aktiviert werden. Die Begrenzung wird über ein 1 Bit Kommunikationsobjekt über den Bus ein- und ausgeschaltet und somit bedarfsorientiert aktiviert. Die Stufenbegrenzung muss, damit sie verwendet werden kann, für jeden FanCoil-Kanal in der ETS freigeschaltet werden.

Vor der Konfiguration der Stufenbegrenzung in der ETS muss die Anzahl der FanCoil-Kanäle und die Art des FanCoil-Systems auf der Parameterseite "Allgemein" eingestellt worden sein. Zudem muss zuvor auf der Parameterseite "Kx - Lüfter Konfiguration" die Anzahl der Lüfterstufen eingestellt werden.

■ Den Parameter "Stufenbegrenzung über Objekt" auf der Parameterseite "Kx - Lüfter Verhalten" (x = Nummer des FanCoil-Kanals) auf "freigegeben" einstellen. Danach beim Parameter "Lüfterstufe bei Begrenzung" die Begrenzungsstufe konfigurieren (Lüfter ausschalten ... max. Stufe 5 - die Auswahl wird durch die vorhandene Anzahl an Lüfterstufen eingeschränkt).

Das Kommunikationsobjekt wird in der ETS sichtbar. Sobald die Stufenbegrenzung über das Objekt aktiviert wird, begrenzt der FanCoil-Aktor bei einer Lüfterstufensteuerung über den Bus durch reguläre Stellgrößentelegramme, bei einer manuellen Lüftersteuerung, bei einer Lüfterstufenvorgabe der zyklischen Überwachung und beim Lüfterschutz die Lüfterstufe und somit die Lüfterdrehzahl und dadurch das Lüftergeräusch. Bei der Einstellung "Lüfter ausschalten" für die Begrenzungsstufe werden der Lüfter und auch ggf. eingeschaltete Ventile ausgeschaltet, sobald die Begrenzung aktiviert wird.

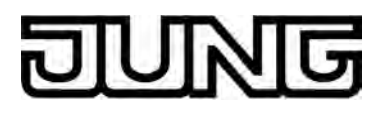

# **4.2.4.3.5 Rückmeldungen**

#### **Rückmeldung der aktiven Lüfterstufe**

Der FanCoil-Aktor kann getrennt für jeden Kanal die jeweils aktive Lüfterstufe auf den Bus zurückmelden. Auf diese Weise kann der Zustand des Gebläselüfters jederzeit auf den Bus ausgesendet und beispielsweise in einer Visualisierung angezeigt oder in anderen Busgeräten weiter ausgewertet werden.

Die Rückmeldung der aktiven Lüfterstufe erfolgt in Abhängigkeit des in der ETS eingestellten Datenformats entweder über einzelne 1 Bit Kommunikationsobjekte separat für jede Lüfterstufe oder alternativ über nur ein 1 Byte Wert-Objekt gemeinsam für alle Lüfterstufen eines Kanals.

Bei der Lüfterstufenrückmeldung über Wert liefert das Rückmeldeobjekt die aktuell gültige Lüfterstufe als Zahlenwert (gemäß KNX DPT 5.010) zurück. Der Zahlenwert entspricht unmittelbar der aktiven Lüfterstufe

(0...max. 6;0 = kein Stufenausgang eingeschaltet, Lüfter AUS). Begrenzt wird dieser Zahlenwert somit durch die maximale Anzahl der Lüfterstufen, die für den betroffenen FanCoil-Kanal in der ETS konfiguriert sind.

Diesem Datenformat steht als Alternative die Lüfterstufenrückmeldung über getrennte 1 Bit Kommunikationsobjekte gegenüber. Dabei liefert die Rückmeldung unmittelbar Schaltzustände zurück, die bezogen auf eine Lüfterstufe identifizieren, ob der entsprechende Stufenausgang (gemäß KNX DTP 1.001) ein- oder ausgeschaltet ist. Somit existieren für jede Lüfterstufe (1...max. 6) jeweils eigene Objekte. Folglich haben alle Objekte den Zustand "AUS", wenn der Lüfter still steht, dieser also ausgeschaltet ist.

Welches Datenformat Anwendung findet, hängt von der Art der Auswertung der Lüfterstufenrückmeldung bei anderen Busgeräten (z. B. Visualisierung) ab und wird somit bedarfsorientiert konfiguriert. Bei der Rückmeldung über 1 Bit Kommunikationsobjekte ist zu beachten, dass bei einem Wechsel der Lüfterstufe von einer aktiven Stufe in eine andere grundsätzlich zwei Telegramme auf den Bus ausgesendet werden, falls die Objekte aktiv sendend konfiguriert sind. Bei einer Stufenumschaltung im Stufenprinzip kann es aus diesem Grund zu einer kurzzeitig höheren Buslast kommen, wenn mit einer kurzen Verweilzeit über mehrere Stufen hinweg geschaltet wird. Dieser Effekt verstärkt sich, wenn zeitgleich mehrere FanCoil-Aktoren umgeschaltet werden und somit jeweils eigene Rückmeldungen auf den Bus aussenden. Nicht nur aus diesem Grund ist die Lüfterstufenrückmeldung über Wert der 1 Bit Rückmeldung vorzuziehen.

Die Lüfterstufenrückmeldung meldet in allen Betriebszuständen des Aktors, so auch bei einer Handbedienung am Gerät, stets den aktuellen Lüfterzustand auf den Bus zurück, sofern die Busspannung angeschlossen und eingeschaltet ist.

Die Rückmeldung berücksichtigt auch Sperrzustände, Ein- oder Ausschaltverzögerungen des Lüfters und bei einer Stufenumschaltung auch Schaltvorgänge über Zwischenstufen (im Stufenprinzip) oder Pausenzustände (im Wechselprinzip). Ausnahme: Bei der Lüfterstufenrückmeldung über ein Werttelegramm wird ein Pausenzustand bei einer Lüfterstufenumschaltung im Wechselprinzip nicht rückgemeldet, um zu vermeiden, dass unmittelbar zwei Werttelegramme auf den Bus ausgesendet werden.

Unabhängig vom Datenformat der Lüfterstufenrückmeldung wird unterscheiden, ob die Rückmeldeobjekte als aktiv sendende Meldeobjekte oder als passive Statusobjekte agieren. In der Funktion als aktives Meldeobjekt wird bei jeder Aktualisierung der Rückmeldung durch den FanCoil-Aktor (Änderung der Lüfterstufe) auch unmittelbar ein Telegramm auf den Bus ausgesendet.

In der Funktion als passives Statusobjekt wird bei einer Aktualisierung der Rückmeldung kein Telegramm auf den Bus ausgesendet. Es wird vielmehr nur der Objektwert aktualisiert, welcher dann über den Bus, beispielsweise durch eine Visualisierung, ausgelesen werden kann. Die Konfiguration als Melde- oder Statusobjekt erfolgt in der ETS, welche dann automatisch die erforderlichen Kommunikationsflags der Rückmeldeobjekte setzt.

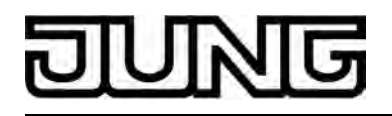

i Es ist durchaus möglich, auch bei einem aktiven Meldeobjekt das "Lesen"-Flag nachträglich in der ETS zu setzen, um nicht auf die Auslesefunktionalität des Objektes verzichten zu müssen.

#### **Rückmeldung der aktiven Lüfterstufe freigeben und konfigurieren**

Die Rückmeldung der aktiven Lüfterstufe kann getrennt für jeden FanCoil-Kanal erfolgen und wird aus diesem Grund auch getrennt in der ETS freigegeben und konfiguriert.

Vor der Konfiguration der Lüfterstufenrückmeldung muss in der ETS die Anzahl der FanCoil-Kanäle und die Art des FanCoil-Systems auf der Parameterseite "Allgemein" eingestellt worden sein.

- Den Parameter "Rückmeldung der aktiven Lüfterstufe" auf der Parameterseite "Kx Lüfter Rückmeldung" (x = Nummer des FanCoil-Kanals) auf "ja, aktives Meldeobjekt" einstellen. Die Rückmeldung ist freigegeben. Sobald der Aktor ein Rückmeldeobjekt aktualisiert, wird auch ein Telegramm aktiv auf den Bus ausgesendet. In der ETS werden bei den Rückmeldeobjekten automatisch die "Übertragen"-Flags gesetzt.
- Den Parameter "Rückmeldung der aktiven Lüfterstufe" auf der Parameterseite "Kx Lüfter Rückmeldung" auf "ja, passives Statusobjekt" einstellen.

Die Rückmeldung ist freigegeben. Der Aktor aktualisiert lediglich die Rückmeldeobjekte intern und sendet dabei kein Telegramm aus. Der Objektwert kann über den Bus jederzeit ausgelesen werden (ValueRead), wodurch der Aktor dann eine Telegrammrückmeldung (ValueResponse) aussendet. In der ETS werden bei den Rückmeldeobjekten automatisch die "Lesen"-Flags gesetzt.

Den Parameter "Rückmeldung der aktiven Lüfterstufe" auf der Parameterseite "Kx - Lüfter Rückmeldung" auf "nein" einstellen.

Die Rückmeldung der aktiven Lüfterstufe ist deaktiviert. Die ETS blendet die entsprechenden Kommunikationsobjekte aus.

#### **Art der Rückmeldung einstellen**

Die Art der Rückmeldung wird getrennt für jeden FanCoil-Kanal in der ETS konfiguriert und legt das Datenformat der Rückmeldeobjekte fest.

Die Lüfterstufenrückmeldung muss freigegeben sein, damit das Datenformat eingestellt werden kann.

■ Den Parameter "Art der Rückmeldung" auf der Parameterseite "Kx - Lüfter Rückmeldung" (x = Nummer des FanCoil-Kanals) auf "Lüfterstufen über Wert" einstellen.

Das Datenformat der Lüfterstufenrückmeldung ist auf 1 Byte festgelegt. Es ist gemeinsam für alle Lüfterstufen eines Kanals nur ein Kommunikationsobjekt sichtbar. Bei einer Änderung der Lüfterstufe aktualisiert und sendet der Aktor immer den aktuellen Objektwert.

Den Parameter "Art der Rückmeldung" auf der Parameterseite "Kx - Lüfter Rückmeldung" auf "Lüfterstufen einzeln" einstellen.

Das Datenformat der Lüfterstufenrückmeldung ist auf 1 Bit festgelegt. Es werden getrennte Objekte separat für jede Lüfterstufe angelegt. Bei einer Änderung der Lüfterstufe aktualisiert und sendet der Aktor nur die Objektwerte, die sich ändern.

### **Rückmeldung 'FanCoil aktiv'**

Durch die Rückmeldung "FanCoil aktiv" kann der Aktor getrennt für jeden FanCoil-Kanal signalisieren, ob der Lüfter und/oder ein Ventil des entsprechenden Kanals eingeschaltet ist. Durch Auswertung oder Anzeige dieser Rückmeldung kann beispielsweise an einer zentralen Stelle in einem Gebäude sicher und schnell erkannt werden, ob eine Lüftung oder ein Heizoder Kühlbetrieb aktiv in Betrieb ist.

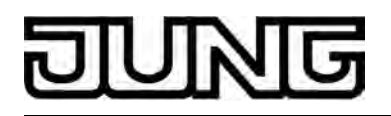

Die Rückmeldung erfolgt über das 1 Bit Kommunikationsobjekt "Rückmeldung FanCoil aktiv". Dieses Objekt ist aktiv sendend: Sobald der Aktor einen beliebigen Ausgang eines Kanals einschaltet, wird ein "1"-Telegramm auf den Bus ausgesendet. Folglich wird unmittelbar ein "0"- Telegramm ausgesendet, sobald alle Ausgänge des Kanals ausgeschaltet sind. Die Rückmeldung wird in jedem Betriebszustand des Kanals aktualisiert, so dass stets der reale Zustand rückgemeldet wird. Somit werden beispielsweise auch Ein- oder Ausschaltverzögerungen des Lüfters berücksichtigt.

- i Beim Ventilschutz wird die Rückmeldung "FanCoil aktiv" nicht erzeugt, wenn nur eines der Ventile eines Kanals geöffnet ist und zu diesem Zeitpunkt kein Lüfter läuft. Beim Lüfterschutz wird die Rückmeldung hingegen immer erzeugt.
- i Die Rückmeldung "FanCoil aktiv" lässt nicht erkennen, ob der betroffene Kanal heizt oder kühlt und in welcher Stufe der Lüfter läuft.

# **Rückmeldung 'FanCoil aktiv' freigeben**

Die Rückmeldung 'FanCoil aktiv' wird getrennt für jeden FanCoil-Kanal in der ETS konfiguriert. Die Parameter der Lüfterstufenrückmeldung sollten - falls verwendet - zuvor in der ETS eingestellt sein.

- Den Parameter "Rückmeldeobjekt 'FanCoil aktiv'" auf der Parameterseite "Kx Lüfter Rückmeldung" (x = Nummer des FanCoil-Kanals) auf "freigegeben" einstellen. Die Rückmeldefunktion ist freigeschaltet und das Rückmeldeobjekt "Rückmeldung FanCoil aktiv" ist sichtbar.
- Den Parameter "Rückmeldeobjekt 'FanCoil aktiv'" auf der Parameterseite "Kx Lüfter Rückmeldung" (x = Nummer des FanCoil-Kanals) auf "gesperrt" einstellen. Die Rückmeldefunktion "FanCoil aktiv" ist deaktiviert.

#### **Busverhalten der Rückmeldungen**

Zu den Rückmeldungen "aktive Lüfterstufe und "FanCoil aktiv" kann in der ETS das Busverhalten der Telegrammübertragung detaillierter konfiguriert werden. Sobald die Lüfterstufenrückmeldung als aktiv sendend parametriert ist oder die Rückmeldung "FanCoil aktiv" freigeschaltet wurde, erscheinen in der ETS weitere Parameter zur Konfiguration des Busverhaltens.

#### **Zeitverzögerung für Rückmeldung nach Busspannungswiederkehr einstellen**

Es ist möglich, die aktiv sendenden Rückmeldungen nach Busspannungswiederkehr (Einschalten der Busspannung) und auch nach einem ETS-Programmiervorgang zeitlich zu verzögern. Das kann beispielsweise zur Reduzierung der Buslast dann sinnvoll sein, wenn nach einem Busreset gleichzeitig mehrere Geräte eine Initialisierung ihrer Rückmeldeobjekte ausführen. Hier ist es angebracht, unterschiedliche Zeitverzögerungen in den Geräten zu definieren und die Rückmeldungen auf diese Weise zeitversetzt aussenden zu lassen. Dazu kann im Aktor kanalübergreifend eine Verzögerungszeit festgelegt werden. Erst nach Ablauf der parametrierten Zeit werden Rückmeldetelegramme zur Initialisierung auf den Bus ausgesendet.

Ob nun die Rückmeldungen "aktive Lüfterstufe" und "FanCoil aktiv" nach der Initialisierung zeitverzögert ausgesendet werden, kann für beide Rückmeldungstelegramme gemeinsam in der ETS durch den Parameter "Zeitverzögerung für Rückmeldung ... nach Busspannungswiederkehr" auf der Parameterseite "Kx - Lüfter Rückmeldung" (x = Nummer des FanCoil-Kanals) konfiguriert werden. Diese Einstellung erfolgt für jeden FanCoil-Kanal unabhängig.

Die Verzögerungszeit selbst wird kanalübergreifend auf der Parameterseite "Zeiten" konfiguriert (siehe Kapitel 4.2.4.2.2. Verzögerung nach Busspannungswiederkehr).

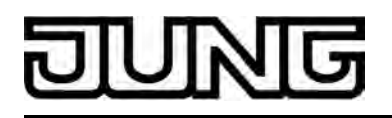

Der Parameter "Zeitverzögerung für Rückmeldung ... nach Busspannungswiederkehr" ist nur sichtbar, wenn die Lüfterstufenrückmeldung (aktiv sendend) und/oder die Rückmeldung "FanCoil aktiv" freigegeben ist. Zudem ändert sich der Parametername dynamisch in Abhängigkeit der freigegebenen Rückmeldungen.

Den Parameter "Zeitverzögerung für Rückmeldung ... nach Busspannungswiederkehr" einstellen auf "Ja".

Nach dem Einschalten der Busspannungsversorgung oder nach einem ETS-Programmiervorgang werden die Rückmeldungen der aktiven Lüfterstufe und "FanCoil aktiv" zeitverzögert ausgesendet.

Den Parameter "Zeitverzögerung für Rückmeldung ... nach Busspannungswiederkehr" einstellen auf "Nein".

Nach dem Einschalten der Busspannungsversorgung oder nach einem ETS-Programmiervorgang werden die Rückmeldungen der aktiven Lüfterstufe und "FanCoil aktiv" unmittelbar nach der Initialisierung des Aktors auf den Bus ausgesendet.

- i Nach einem Gerätereset benötigt der FanCoil-Aktor grundsätzlich eine kurze Initialisierungszeit, um funktionsbereit zu werden. Diese Initialisierungszeit von ca. 5 s wirkt immer (auch bei deaktivierter Verzögerung nach Busspannungswiederkehr) und addiert sich somit auf die in der ETS eingestellte Zeit auf.
- i Nach Busspannungswiederkehr oder nach einem ETS-Programmiervorgang sendet der Aktor für jeden Kanal stets Rückmeldungstelegramme aus, sofern die Objekte als aktiv sendend konfiguriert sind. Sofern ausschließlich die Netzspannung wieder eingeschaltet wird (Busspannung war unterbrechungsfrei eingeschaltet), sendet der FanCoil-Aktor die Rückmeldungen "aktive Lüfterstufe" und "FanCoil aktiv" nur dann aus, wenn Ausgänge des betroffenen Kanals nach Netzspannungswiederkehr durch das Nachführen von Zuständen eingeschaltet werden.
- $\overline{ii}$  Bei einem Ausfall der Netzspannungsversorgung fallen alle Relais des Aktors unabhängig vom Zustand der Busspannung – grundsätzlich ab (Kontakte geöffnet). Die Ausgänge sind in diesem Zustand nicht mehr ansteuerbar. Da in dieser Situation alle Ventile und Lüfter ausgeschaltet sind, aktualisiert der FanCoil-Aktor seine Rückmeldungen "aktive Lüfterstufe" und "FanCoil aktiv" dementsprechend (Zustand "AUS" / "inaktiv") und sendet die Telegramme auch auf den Bus aus, sofern Busspannung vorhanden ist.

# **Zyklisches Senden der Rückmeldungen einstellen**

Es ist möglich, die aktiv sendenden Rückmeldungen bei eingeschalteter Busspannung zyklisch vom Aktor aussenden zu lassen. Das zyklische Senden erfolgt in Abhängigkeit einer festen Zeitperiode und stets zusätzlich und unabhängig zur Telegrammübertragung bei einer Aktualisierung oder Anforderung der entsprechenden Rückmeldeobjekte.

Die Zeit für das zyklische Senden wird im Aktor kanalübergreifend auf der Parameterseite "Zeiten" in der ETS festgelegt.

Ob nun die Rückmeldungen "aktive Lüfterstufe" und "FanCoil aktiv" zyklisch ausgesendet werden, kann für beide Rückmeldungstelegramme gemeinsam in der ETS durch den Parameter "Zyklisches Senden der Rückmeldung ..." auf der Parameterseite "Kx - Lüfter Rückmeldung" (x = Nummer des FanCoil-Kanals) konfiguriert werden. Diese Einstellung erfolgt für jeden FanCoil-Kanal unabhängig.

Das zyklische Senden ist nur konfigurierbar, wenn die Lüfterstufenrückmeldung (aktiv sendend) und/oder die Rückmeldung "FanCoil aktiv" freigegeben ist. Zudem ändert sich der Parametername dynamisch in Abhängigkeit der freigegebenen Rückmeldungen.

Den Parameter "Zyklisches Senden der Rückmeldung ..." einstellen auf "Ja". Auf der Parameterseite "Zeiten" die kanalübergreifende "Zeit für zyklisches Senden der Rückmeldungen" (0 Minuten ... 23 Stunden 59 Minuten) konfigurieren.

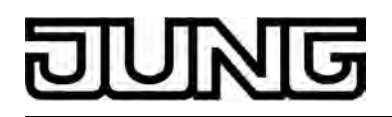

Die aktuellen Objektwerte der Rückmeldungen "aktive Lüfterstufe" und "FanCoil aktiv" werden zusätzlich zur Telegrammübertragung bei Aktualisierung oder Anforderung auch zyklisch auf den Bus ausgesendet. Es werden beim Ablauf der Zykluszeit stets alle Objektwerte eines Kanals unmittelbar hintereinander ausgesendet. Allein für die Lüfterstufenrückmeldung werden also beim Datenformat 1 Bit bis zu 6 Telegramme (abhängig von der Anzahl der vorhandenen Lüfterstufen) ausgesendet. Die Telegrammreihenfolge ist undefiniert.

 Das Starten der Zykluszeit beginnt nach dem Einschalten der Busspannungsversorgung oder nach einem ETS-Programmiervorgang erst dann, wenn die Geräteinitialisierungszeit (ca. 5 s) zuzüglich der in der ETS eingestellten "Verzögerung nach

Busspannungswiederkehr" abgelaufen ist. Folglich sendet der Aktor während Verzögerung nach Busspannungswiederkehr nicht zyklisch.

■ Den Parameter "Zyklisches Senden der Rückmeldung ..." einstellen auf "Nein".

Das zyklische Senden ist deaktiviert. Die aktuellen Objektwerte der Rückmeldungen "aktive Lüfterstufe" und "FanCoil aktiv" werden ausschließlich bei Aktualisierung oder Anforderung auf den Bus ausgesendet. Dabei erfolgt bei Aktualisierung eine Telegrammübertragung nur für Rückmeldeobjekte, deren Wert sich verändert.

- i Bei einem Ausfall der Netzspannungsversorgung aktualisiert der FanCoil-Aktor seine Rückmeldungen "aktive Lüfterstufe" und "FanCoil aktiv" (Zustand "AUS" / "inaktiv") und sendet die Telegramme auch zyklisch auf den Bus aus, sofern Busspannung vorhanden ist.
- i Die Einstellung "0 Minuten 0 Stunden" für die Zykluszeit auf der Parameterseite "Zeiten" deaktiviert das zyklische Senden vollständig für alle Kanäle!

# **Anforderung für Rückmeldung konfigurieren**

Das Aussenden der Rückmeldetelegramme eines Kanals kann zu einem beliebigen Zeitpunkt über den Bus angestoßen werden. Dazu verfügt jeder FanCoil-Kanal über das 1 Bit Kommunikationsobjekt "Anforderung Rückmeldung". Sobald ein beliebiges Schalttelegramm ("0" oder "1") über dieses Objekt empfangen wird, veranlasst der Aktor unmittelbar das Aussenden der Rückmeldetelegramme "aktive Lüfterstufe" und "FanCoil aktiv". Die Rückmeldungs-Anforderung wirkt ausschließlich auf aktiv sendende Rückmeldeobjekte.

Eine Rückmeldungs-Anforderung ist nur konfigurierbar, wenn die Lüfterstufenrückmeldung (aktiv sendend) und/oder die Rückmeldung "FanCoil aktiv" freigegeben ist. Zudem ändert sich der Parametername dynamisch in Abhängigkeit der freigegebenen Rückmeldungen.

Den Parameter "Anforderungsobjekt für Rückmeldung(en) ..." auf der Parameterseite "Kx -Lüfter Rückmeldung" (x = Nummer des FanCoil-Kanals) einstellen auf "freigegeben". Das Anforderungsobjekt ist freigeschaltet. Bei einer Anforderung werden alle aktiv

sendenden Rückmeldungs-Objektwerte eines Kanals unmittelbar hintereinander ausgesendet. Allein für die Lüfterstufenrückmeldung werden also beim Datenformat 1 Bit bis zu 6 Telegramme (abhängig von der Anzahl der vorhandenen Lüfterstufen) ausgesendet. Die Telegrammreihenfolge ist undefiniert.

Den Parameter "Anforderungsobjekt für Rückmeldung(en) ..." auf der Parameterseite "Kx -Lüfter Rückmeldung" einstellen auf "gesperrt".

Die Rückmeldungs-Anforderung ist deaktiviert, das Objekt ist in der ETS ausgeblendet. Die aktuellen Objektwerte der Rückmeldungen "aktive Lüfterstufe" und "FanCoil aktiv" werden ausschließlich bei Aktualisierung oder durch das zyklische Senden auf den Bus ausgesendet.

- i Während der Verzögerungszeit nach Busspannungswiederkehr beantwortet der Aktor keine Anforderungstelegramme für die Rückmeldungen. Die Rückmeldetelegramme werden nach Busspannungswiederkehr nach Ablauf der Verzögerungszeit automatisch auf den Bus ausgesendet, falls aktiv sendend.
- $\left| i \right|$  Das zyklische Senden der Rückmeldungen wird durch eine Rückmeldungs-Anforderung nicht beeinflusst.

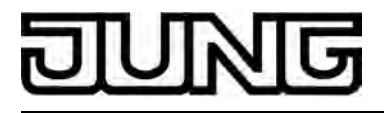

# **4.2.4.3.6 Manuelle Lüftersteuerung**

#### **Manuelle Lüftersteuerung**

Die manuelle Lüftersteuerung ermöglicht die Ansteuerung des Lüfters im Gebläsekonvektor unabhängig von der Stellgrößenvorgabe eines Raumtemperaturreglers. Auf diese Weise ist das bedarfsorientierte Lüften eines Raumes in einer beliebigen, manuell vorgegebenen Lüfterstufe praktizierbar. Es kann festgelegt werden, ob das manuelle Lüften nur mit oder auch ohne zusätzliche Heizung / Kühlung erfolgen darf.

Die manuelle Vorgabe zur Lüftersteuerung kann beispielsweise durch einen KNX/EIB Tastsensor oder durch ein Bedientableau erfolgen (Bild 28). Die Ansteuerung der Ventile erfolgt auch bei einer manuellen Lüftersteuerung stets über die Stellgrößen beispielsweise eines Raumtemperaturreglers.

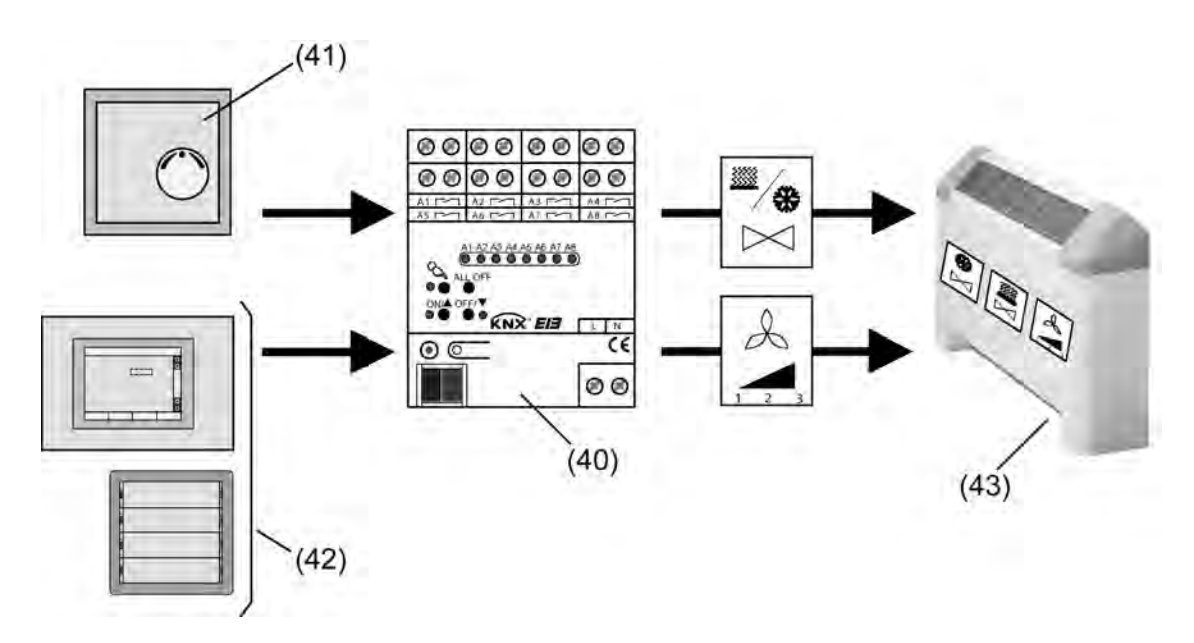

Bild 28: Prinzip der manuellen Lüftersteuerung

- (40) FanCoil-Aktor
- (41) Raumtemperaturregler
- (42) Tastsensor und/oder Bedientableau zur manuellen Ansteuerung des Lüfters
- (43) Gebläsekonvektor

# **Manuelle Lüftersteuerung freigeben**

Die Funktion der manuellen Lüftersteuerung kann separat für jeden FanCoil-Kanal in der ETS freigegeben werden.

■ Den Parameter "Manuelle Lüftersteuerung" auf der Parameterseite "Kx - Lüfter manuelle Steuerung" (x = Nummer des FanCoil-Kanals) auf "freigegeben" einstellen.

Die manuelle Lüftersteuerung ist für den entsprechenden Kanal freigegeben. Es werden weitere Parameter und Objekte sichtbar.

Den Parameter "Manuelle Lüftersteuerung" auf der Parameterseite "Kx - Lüfter manuelle Steuerung" auf "gesperrt" einstellen.

Die manuelle Lüftersteuerung ist deaktiviert.

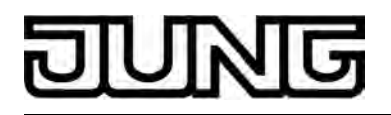

#### **Aktivierung der manuellen Lüftersteuerung konfigurieren**

Der Lüfter kann nur dann manuell angesteuert werden, wenn die Funktion der manuellen Lüftersteuerung im FanCoil-Aktor über den Bus aktiviert wurde. Die manuelle Lüfterstufensteuerung kann dabei auf zwei verschiedene Weisen aktiviert und deaktiviert werden...

- Aktivierung und Deaktivierung über ein separates 1 Bit Kommunikationsobjekt, - Aktivierung über das Objekt, welches auch direkt die Lüfterstufe einstellt, und Deaktivierung über ein separates 1 Bit Kommunikationsobjekt.

Die manuelle Lüftersteuerung muss zuvor in der ETS freigegeben worden sein.

■ Den Parameter "Aktivierung der manuellen Lüftersteuerung" auf der Parameterseite "Kx -Lüfter manuelle Steuerung" (x = Nummer des FanCoil-Kanals) auf "durch Objekt 'Manuelle Lüftersteuerung aktiv/inaktiv'" einstellen.

Das Kommunikationsobjekt "Manuelle Lüftersteuerung aktiv/inaktiv" ist in der ETS sichtbar. Die manuelle Lüftersteuerung wird durch dieses Objekt über ein "EIN"-Telegramm aktiviert und über ein "AUS"-Telegramm deaktiviert. Während einer aktivierten Funktion kann der Lüfter manuell durch die Steuerungsvorgabe (Objekt "Manuelle Lüftersteuerung Vorgabe") angesteuert werden.

Beim Deaktivieren der manuellen Lüftersteuerung wird wieder der Normalbetrieb aktiviert, sofern keine Funktion mit einer höheren Priorität (z. B. Sperrfunktion) aktiv ist. Der FanCoil-Aktor steuert im Normalbetrieb die Ausgänge gemäß der zuletzt empfangenen Stellgröße und Betriebsart an. Folglich werden alle Ausgänge ausgeschaltet, falls bis zum Zeitpunkt des Deaktivierens der manuellen Lüftersteuerung noch keine Stellgröße oder gültige Betriebsart vorgegeben wurde.

Solange die manuelle Lüftersteuerung deaktiviert ist, werden empfangene Telegramme zur manuellen Steuerungsvorgabe des Lüfters verworfen.

Diese Konfiguration kann dann sinnvoll sein, wenn die manuelle Steuerung an einer zentralen Stelle im Gebäude, beispielsweise beim Pförtner, freigegeben wird. Die eigentliche manuelle Steuerung des Gebläselüfters erfolgt dann bedarfsorientiert separat in jedem Raum beispielsweise durch einen Tastsensor.

Den Parameter "Aktivierung der manuellen Lüftersteuerung" auf der Parameterseite "Kx -Lüfter manuelle Steuerung" auf "über Objekt 'Manuelle Lüftersteuerung Vorgabe'" einstellen.

Die manuelle Lüftersteuerung wird aktiviert, sobald über das Objekt "Manuelle Lüftersteuerung Vorgabe" unabhängig vom eingestellten Datenformat ein beliebiges Telegramm empfangen wird. Das Telegramm wird auch sofort als Steuerungsvorgabe ausgewertet, so dass der Lüfter gemäß Vorgabe in eine Lüfterstufe geschaltet wird. Solange die manuelle Lüftersteuerung aktiv ist, kann der Lüfter durch das Objekt "Manuelle Lüftersteuerung Vorgabe" angesteuert werden.

Zur Deaktivierung der manuellen Lüftersteuerung muss das 1 Bit Objekt "Manuelle Lüftersteuerung deaktivieren" mit einem "AUS"-Telegramm beschrieben werden. Ein "EIN"- Telegramm auf dieses Objekt zeigt keine Reaktion.

Beim Deaktivieren der manuellen Lüftersteuerung wird wieder der Normalbetrieb aktiviert, sofern keine Funktion mit einer höheren Priorität (z. B. Sperrfunktion) aktiv ist. Der FanCoil-Aktor steuert im Normalbetrieb die Ausgänge gemäß der zuletzt empfangenen Stellgröße und Betriebsart an. Folglich werden alle Ausgänge ausgeschaltet, falls bis zum Zeitpunkt des Deaktivierens der manuellen Lüftersteuerung noch keine Stellgröße oder gültige Betriebsart vorgegeben wurde.

Diese Konfiguration kann dann sinnvoll sein, wenn ein Kanal des Aktors vornehmlich nur zum Lüften verwendet wird. Die manuelle Steuerung des Gebläselüfters erfolgt dann separat in jedem Raum beispielsweise durch einen Tastsensor. Tagezeitabhängig kann die manuelle Steuerung an einer zentralen Stelle im Gebäude, z. B. beim Pförtner in den Abendstunden, deaktiviert werden.

Diese Konfiguration erlaubt es aber auch, die manuelle Steuerung beispielsweise jahreszeitabhängig durch eine Heizung oder Kühlung zu ergänzen.

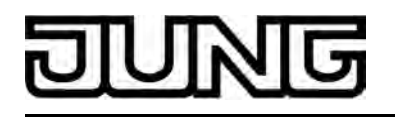

- i Bei Einstellung "durch Objekt 'Manuelle Lüftersteuerung aktiv/inaktiv'": Solange die manuelle Lüftersteuerung deaktiviert ist, hat ein Telegramm mit dem Wert "AUS" auf das Objekt "Manuelle Lüftersteuerung aktiv/inaktiv" keine Auswirkung. Bei Einstellung "über Objekt 'Manuelle Lüftersteuerung Vorgabe": Solange die manuelle Lüftersteuerung deaktiviert ist, hat ein Telegramm mit den Werten "EIN" oder "AUS" auf das Objekt "Manuelle Lüftersteuerung deaktivieren" keine Auswirkung.
- i Der Zustand der manuellen Lüftersteuerung (aktiviert / deaktiviert) wird zusammen mit der letzten manuellen Stufenvorgabe bei Bus- oder Netzspannungsausfall (je nachdem welche dieser Spannungen zuerst ausfällt) im Aktor nichtflüchtig gespeichert. Eine vor Bus- oder Netzspannungsausfall aktive manuelle Lüftersteuerung wird nach Bus- oder Netzspannungswiederkehr fortgesetzt, wenn der Parameter "Verhalten nach Bus- oder Netzspannungswiederkehr" auf "Ventil- & Lüfterausgänge wie vor Bus-/Netzausfall" eingestellt ist.

Zudem kann eine manuelle Lüftersteuerung nach Bus- oder Netzspannungswiederkehr und auch nach einem ETS-Programmiervorgang unabhängig vom Parameter "Verhalten nach Bus- oder Netzspannungswiederkehr" aktiviert werden (siehe "Verhalten für manuelle Lüftersteuerung nach Bus- oder Netzspannungswiederkehr einstellen" weiter unten).

#### **Datenformat der manuellen Lüftersteuerung einstellen**

Bei einer aktivierten manuellen Lüftersteuerung kann der Lüfter des Gebläsekonvektors über das Objekt "Manuelle Lüftersteuerung Vorgabe" direkt angesteuert werden. Das Datenformat dieses Objektes ist in der ETS auf 1 Bit oder alternativ auf 1 Byte konfigurierbar, wodurch die Ansteuerung der Lüfterstufen entweder über eine Schaltrichtungsvorgabe oder durch eine Wertvorgabe erfolgen kann. Auf diese Weise kann die manuelle Lüftersteuerung sehr flexibel auf die Bedienungseinrichtung (z. B. Tastsensor oder Bedientableau) angepasst werden.

Die manuelle Lüftersteuerung muss zuvor in der ETS freigegeben worden sein.

■ Den Parameter "Lüfterstufenumschaltung bei manueller Vorgabe durch" auf der Parameterseite "Kx - Lüfter manuelle Steuerung" (x = Nummer des FanCoil-Kanals) auf "Schaltrichtungsobjekt (1 Bit)" einstellen.

Das Datenformat des Vorgabeobjektes ist auf 1 Bit Schaltrichtung (KNX DP-Typ 1.007) eingestellt und entspricht beispielsweise dem Format eines Tastsensors, welcher einfache Schalten-Telegramme bei einer Wippenbetätigung auf den Bus aussendet (Taste 1 EIN, Taste 2 AUS).

Bei der Aktivierung oder während einer manuellen Lüftersteuerung wird die zuletzt eingestellte Lüfterstufe stufenweise jeweils um eine Stufe erhöht (Objektwert "EIN") oder verringert (Objektwert "AUS"). Das Erhöhen der Lüfterstufe kann bis zum Erreichen der maximalen Anzahl an Lüfterstufen oder der Begrenzungsstufe, falls die Stufenbegrenzung aktiviert ist, erfolgen. Das Verringern ist bis zum Ausschalten des Lüfters möglich.

Den Parameter "Lüfterstufenumschaltung bei manueller Vorgabe durch" auf der Parameterseite "Kx - Lüfter manuelle Steuerung" auf "Wertobjekt (1 Byte)" einstellen.

Das Datenformat des Vorgabeobjektes ist auf 1 Byte Wertvorgabe (KNX DP-Typ 5.010) eingestellt.

Bei der Aktivierung oder während einer manuellen Lüftersteuerung wird die Lüfterstufe eingestellt, die dem Wert des zuletzt empfangenen Vorgabe-Telegramms entspricht. Sollte der Wert des Vorgabeobjektes die maximale Anzahl der Lüfterstufen übersteigen oder bei aktiver Stufenbegrenzung größer als die Begrenzungsstufe sein, so wird der maximal mögliche oder begrenzte Stufenwert eingestellt. Ein Objektwert "0" schaltet sowohl den Lüfter als auch die Ventile aus, falls diese zuletzt eingeschaltet waren. Die Wertvorgabe kann auch erfolgen, wenn die manuelle Lüftersteuerung deaktiviert ist. In

diesem Fall speichert der Aktor den Wert temporär und führt diesen nach, sobald die manuelle Steuerung aktiviert wird. Unmittelbar nach einem Gerätereset (Bus- und Netzspannungsausfall oder ETS-Programmiervorgang) ist der Zustand des Wert-Vorgabeobjektes stets "0" (Lüfter und Ventile AUS).

i Falls der Lüfter durch die manuelle Steuerung eingeschaltet wird, führt der Aktor zunächst die Einschaltstufe aus, falls in der ETS konfiguriert. Erst nach Ablauf der Verweildauer für die Einschaltstufe wird auf die manuell vorgegebene Lüfterstufe umgeschaltet.

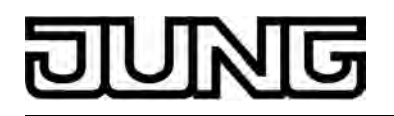

i Bei einer Lüfterstufenansteuerung im Stufenprinzip ist die in der ETS konfigurierte "Verweildauer bei Stufenumschaltung" nicht wirksam, wenn die manuelle Lüftersteuerung über ein 1 Bit Schaltrichtungsobjekt angesteuert wird. Dadurch lassen sich die Lüfterausgänge verzögerungsfrei umschalten, beispielsweise bei einer vielfachen Betätigung eines Tastsensors. Bei der Ansteuerung der Lüfterstufen über ein Wertobjekt ist hingegen die Verweildauer bei

einer Stufenumschaltung über mehr als eine Stufe hinweg stets wirksam.

- i Eine Einschaltverzögerung des Lüfters beim Heizen oder eine Ausschaltverzögerung des Lüfters beim Kühlen ist bei einer manuellen Lüftersteuerung nicht wirksam, wenn die Ventile geschlossen sind, also weder aktiv geheizt noch gekühlt wird. Sollten die Ventile während einer manuellen Lüftersteuerung jedoch geöffnet sein, so werden auch Ein - oder Ausschaltverzögerungen des Lüfters berücksichtigt.
- i Während des Lüfterschutzes ist keine manuelle Lüftersteuerung möglich.

#### **Funktionsweise der manuellen Lüftersteuerung einstellen**

Der FanCoil-Aktor unterscheidet zwei Funktionsweisen der manuellen Lüftersteuerung, die in der ETS alternativ zueinander konfiguriert werden können.

So kann die manuelle Lüftersteuerung zum Einen vollkommen unabhängig von den Stellgrößen aktiviert werden. In diesem Fall ist das manuelle Lüften ohne aktive Heizung oder Kühlung, also auch bei geschlossenen Ventilen als reine Lüftungsfunktion möglich.

Zum Anderen kann eine manuelle Lüftersteuerung nur dann ausgeführt werden, wenn das Heiz- oder Kühlventil geöffnet ist, also aktiv geheizt oder gekühlt wird.

Die manuelle Lüftersteuerung muss zuvor in der ETS freigegeben worden sein.

■ Den Parameter "Manuelle Lüftersteuerung nur bei aktiver Heizung / Kühlung" auf der Parameterseite "Kx - Lüfter manuelle Steuerung" (x = Nummer des FanCoil-Kanals) auf "Nein" einstellen.

Die manuelle Lüftersteuerung kann unabhängig vom Heiz- oder Kühlbetrieb ausgeführt werden, also auch bei geschlossenen Ventilen. Änderungen der Stellgröße eines Raumtemperaturreglers haben, solange die manuelle Lüftersteuerung aktiviert ist, keine Auswirkungen auf die Lüfterstufe.

Die Stellgrößen ggf. in Verbindung mit dem Objekt "Umschaltung Heizen / Kühlen" bewirken lediglich die Ansteuerung der Ventile. So wird ein Ventil geöffnet, wenn die Stellgröße der aktiven Betriebsart ungleich 0 % ist. Das erfolgt jedoch nur dann, wenn auch der Lüfter durch eine manuelle Bedienung zu diesem Zeitpunkt eingeschaltet ist. Ist der Lüfter aus, so bleiben auch die Ventile ausgeschaltet, um den Gebläsekonvektor vor Überhitzung oder vor Einfrieren zu schützen (Bild 29).

Ein Wechsel der Betriebsart (Heizen oder Kühlen) ist möglich, ohne dass sich der Zustand der Lüfterstufe verändert.

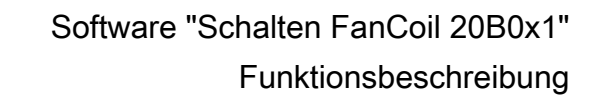

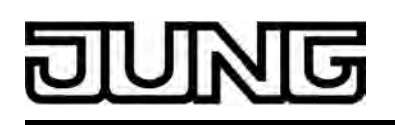

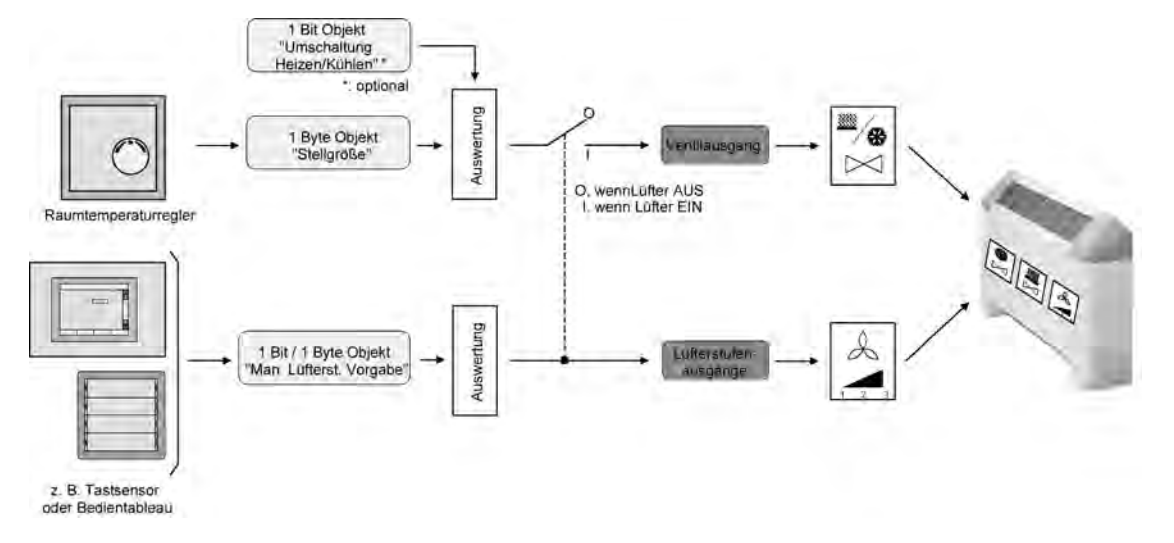

Bild 29: Prinzipschaltbild der manuellen Lüftersteuerung unabhängig von aktiver Heizung / Kühlung (vereinfachte Darstellung)

■ Den Parameter "Manuelle Lüftersteuerung nur bei aktiver Heizung / Kühlung" auf der Parameterseite "Kx - Lüfter manuelle Steuerung" auf "Ja" einstellen.

Die manuelle Lüftersteuerung kann nur dann ausgeführt werden, wenn auch die Ventile für Heizen oder Kühlen geöffnet sind, also die Stellgröße der aktiven Betriebsart größer 0 % ist und eine gültige Betriebsart (Heizen / Kühlen) vorgegeben wurde. Solange die aktive Stellgröße 0 % ist oder noch keine Betriebsart vorgegeben wurde, kann der Lüfter grundsätzlich nicht durch eine manuelle Steuerung eingeschaltet werden. In diesem Fall lässt sich zwar die manuelle Lüftersteuerung aktivieren, eine Stufenvorgabe wird jedoch ignoriert, so dass der Lüfter ausgeschaltet bleibt (Bild 30).

Eine manuelle Vorgabe der Lüfterstufe zeigt erst dann Wirkung, wenn auch die Stellgröße der aktiven Betriebsart größer 0 % ist. Dann ist es so, dass die Lüfterstufe ausschließlich manuell gewählt werden kann; Änderungen der Stellgröße eines Raumtemperaturreglers, solange die Stellgröße nicht 0 % wird, haben keine Auswirkungen auf die Lüfterstufe. Sollte die Stellgröße auf 0 % sinken, werden der Lüfter und somit auch die Ventile grundsätzlich ausgeschaltet, die manuelle Lüfterstufen-Vorgabe wird dann also wieder ignoriert. Wenn im Anschluss die Stellgröße wieder größer 0 % wird, muss auch immer eine neue manuelle Vorgabe der Lüfterstufe erfolgen (die alte Vorgabe wird in diesem Fall nicht nachgeführt)! Das ist auch dann der Fall, wenn die manuelle Lüftersteuerung nach Bus- oder Netzspannungswiederkehr automatisch aktiviert wird (z. B. beim Nachführen von Zuständen).

Die Ventile eines Kanals schalten bei einer aktivierten manuellen Lüftersteuerung und Stellgrößen größer 0 % erst dann ein, wenn auch der Lüfter manuell eingeschaltet wird. Wenn der Lüfter durch eine manuelle Bedienung ausgeschaltet wird, schaltet der Aktor auch stets das Ventil aus unabhängig von der Stellgröße.

Bei einem Wechsel der Betriebsart (Heizen ↔ Kühlen) während einer aktivierten manuellen Lüftersteuerung wird der Lüfter zwangsgeführt ausgeschaltet. Das Einschalten des Lüfters durch eine manuelle Steuerung ist bei einer Betriebsartenumschaltung über das Umschaltobjekt erst dann wieder möglich, sofern für die neue Betriebsart auch eine Stellgröße vorgegeben wurde.

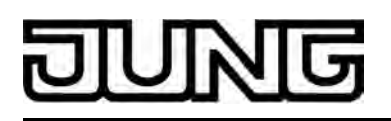

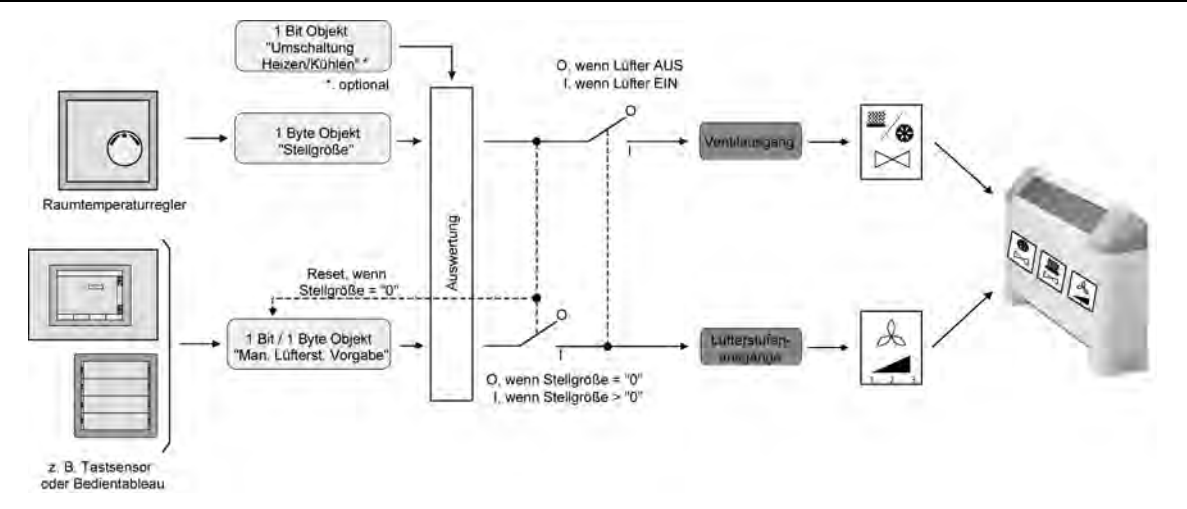

Bild 30: Prinzipschaltbild der manuellen Lüftersteuerung abhängig von aktiver Heizung / Kühlung (vereinfachte Darstellung)

- i Falls der Lüfter in der manuellen Steuerung nach einer neuen Stellgrößenvorgabe oder durch eine manuelle Vorgabe eingeschaltet wird, führt der Aktor zunächst die Einschaltstufe aus, falls in der ETS konfiguriert. Erst nach Ablauf der Verweildauer für die Einschaltstufe wird auf die manuell vorgegebene Lüfterstufe umgeschaltet.
- $\overline{ii}$  Ein durch die manuelle Lüfterstufensteuerung eingeschalteter Lüfter führt in beiden Funktionsweisen bei einer Stellgröße ungleich 0 % zu einer Beeinflussung der Raumtemperatur-Regelung. Es wird stärker oder schwächer geheizt oder gekühlt, da das zur Betriebsart gehörende Ventil geöffnet bleibt, die Lüfterstufe aber nicht mehr von der Stellgröße abhängt.
- i Eine Einschaltverzögerung des Lüfters beim Heizen oder eine Ausschaltverzögerung des Lüfters beim Kühlen ist bei einer manuellen Lüftersteuerung nicht wirksam, wenn die Ventile geschlossen sind, also weder aktiv geheizt noch gekühlt wird. Eine manuelle Lüftersteuerung ohne eingeschaltete Ventile ist nur bei der Konfiguration "Manuelle Lüftersteuerung nur bei aktiver Heizung / Kühlung" = "Nein" möglich. Sollten die Ventile während einer manuellen Lüftersteuerung jedoch geöffnet sein, so werden auch Ein - oder Ausschaltverzögerungen des Lüfters berücksichtigt. Dieses Verhalten ergibt sich bei der Konfiguration "Manuelle Lüftersteuerung nur bei aktiver Heizung / Kühlung" = "Nein" oder "Ja".

#### **Rückmeldung für manuelle Lüftersteuerung konfigurieren**

Die manuelle Lüftersteuerung des FanCoil-Aktors verfügt separat für jeden FanCoil-Kanal über eine eigene Statusrückmeldung. Sobald die manuelle Steuerung in der ETS freigegeben wird, erscheint das 1 Bit Rückmeldeobjekt.

Über dieses Rückmeldeobjekt wird ein "EIN"-Telegramm auf den Bus aktiv ausgesendet, nachdem die manuelle Lüftersteuerung in Abhängigkeit der Konfiguration in der ETS entweder über das Objekt "Manuelle Lüftersteuerung aktiv/inaktiv" oder über das Objekt "Manuelle Lüftersteuerung Vorgabe" aktiviert worden ist. Dabei spiel es keine Rolle, ob die Aktivierung auch das Einschalten des Lüfters bewirkt oder nicht (wenn beispielsweise die Stellgröße noch auf 0 % steht).

Über das Rückmeldeobjekt wird ein "AUS"-Telegramm auf den Bus ausgesendet, nachdem die manuelle Lüftersteuerung über das Objekt "Manuelle Lüftersteuerung aktiv/inaktiv" oder "Manuelle Lüftersteuerung deaktivieren" beendet worden ist.

Den Parameter "Manuelle Lüftersteuerung" auf der Parameterseite "Kx - Lüfter manuelle Steuerung" (x = Nummer des FanCoil-Kanals) auf "freigegeben" einstellen.

Die manuelle Lüftersteuerung ist für den entsprechenden Kanal freigegeben (siehe "Manuelle Lüftersteuerung freigeben"). Es wird das 1 Bit Rückmeldeobjekt "Manuelle Lüftersteuerung Rückmeldung" sichtbar.

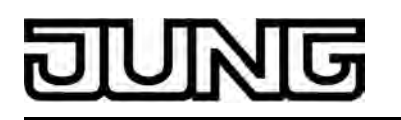

Den Parameter "Manuelle Lüftersteuerung" auf der Parameterseite "Kx - Lüfter manuelle Steuerung" auf "gesperrt" einstellen. Die manuelle Lüftersteuerung ist für den entsprechenden Kanal deaktiviert (siehe

"Manuelle Lüftersteuerung freigeben"). Das 1 Bit Rückmeldeobjekt ist unsichtbar.

- i Bei Busspannungswiederkehr oder nach einem ETS-Programmiervorgang werden die Rückmeldungen der manuellen Lüftersteuerungen beider Kanäle aktiv auf den Bus ausgesendet. Das Aussenden erfolgt erst, nachdem die "Verzögerung nach Busspannungswiederkehr" abgelaufen ist (siehe "Verzögerung nach Busspannungswiederkehr"). Sofern ausschließlich die Netzspannung wieder eingeschaltet wird (Busspannung war unterbrechungsfrei eingeschaltet), sendet der FanCoil-Aktor die Rückmeldungen der manuellen Lüftersteuerung nicht aus. Das Aussenden erfolgt in diesem Fall jedoch, wenn
- durch die Netzspannungswiederkehr die manuelle Steuerung des Lüfters aktiviert wird (siehe Kapitel 4.2.4.3.1. Reset- und Initialisierungsverhalten) (siehe Seite 93-[94](#page-93-0)). i Die Rückmeldung der manuellen Lüftersteuerung kann beispielsweise dazu verwendet werden, eine Status-LED an einem Tastsensor oder eine Statusanzeige an einem Bedientableau anzusteuern oder auch einen Raumtemperaturregler zu sperren.

#### **Verhalten für manuelle Lüftersteuerung nach Bus- oder Netzspannungswiederkehr einstellen**

Eine manuelle Lüftersteuerung kann nach Bus- oder Netzspannungswiederkehr oder auch nach einem ETS-Programmiervorgang automatisch aktiviert werden. Eine automatische Aktivierung der manuellen Lüftersteuerung ist beispielsweise dann sinnvoll, wenn ein Kanal des Aktors vornehmlich nur zum mehrstufigen Lüften verwendet wird und die Steuerung gleich nach einem Gerätereset aktiviert werden soll.

Die manuelle Lüftersteuerung muss zuvor in der ETS freigegeben worden sein. Zudem muss er Parameter "Manuelle Lüftersteuerung nur bei aktiver Heizung / Kühlung" auf die der Anwendung entsprechenden Einstellung konfiguriert worden sein, da dieser Parameter auch das Verhalten der manuellen Lüftersteuerung nach Bus- oder Netzspannungswiederkehr oder nach einem ETS-Programmiervorgang beeinflusst.

Den Parameter "Manuelle Lüftersteuerung nach Bus- oder Netzspannungswiederkehr aktivieren ?" auf der Parameterseite "Kx - Lüfter manuelle Steuerung" (x = Nummer des FanCoil-Kanals) auf "Nein" einstellen.

Die manuelle Lüftersteuerung wird nach Bus- oder Netzspannungswiederkehr nicht automatisch aktiviert. Es wird das "Verhalten nach Bus- oder Netzspannungswiederkehr" ausgeführt, welches separat für jeden FanCoil-Kanal auf der Parameterseite "Kanal x - Allgemein" in der ETS konfiguriert wurde.

Sonderfall: Sollte der Parameter "Verhalten nach Bus- oder Netzspannungswiederkehr" auf "Ventil- & Lüfter-Zustände wie vor Bus-/Netzausfall" eingestellt sein und vor Bus- oder Netzspannungsausfall eine manuelle Lüftersteuerung aktiviert gewesen sein, so reaktiviert der Aktor nach Bus- oder Netzspannungswiederkehr auch die manuelle Lüftersteuerung samt gespeichertem Vorgabewert der Lüfterstufe.

Nach einem ETS-Programmiervorgang ist die manuelle Lüftersteuerung in dieser Konfiguration grundsätzlich deaktiviert.

Den Parameter "Manuelle Lüftersteuerung nach Bus- oder Netzspannungswiederkehr aktivieren ?" auf der Parameterseite "Kx - Lüfter manuelle Steuerung" auf "Ja" einstellen. Die manuelle Lüftersteuerung wird nach Bus- oder Netzspannungswiederkehr und auch

nach einem ETS-Programmiervorgang zwangsgesteuert aktiviert. Es wird für den betroffenen FanCoil-Kanal nicht das "Verhalten nach Bus- oder Netzspannungswiederkehr" ausgeführt, welches auf der Parameterseite "Kanal x - Allgemein" in der ETS konfiguriert wurde.

Sonderfall: Sollte der Parameter "Verhalten nach Bus- oder Netzspannungswiederkehr" auf "Ventil- & Lüfter-Zustände wie vor Bus-/Netzausfall" eingestellt sein und vor Bus- oder Netzspannungsausfall eine manuelle Lüftersteuerung aktiviert gewesen sein, so reaktiviert der Aktor nach Bus- oder Netzspannungswiederkehr die manuelle Lüftersteuerung samt gespeichertem Vorgabewert der Lüfterstufe.

<span id="page-93-0"></span>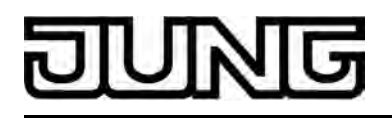

- $\overline{ii}$  Eine manuelle Lüftersteuerung wird stets über das Objekt "Manuelle Lüftersteuerung aktiv/ inaktiv" oder "Manuelle Lüftersteuerung deaktivieren" (siehe "Aktivierung der manuellen Lüftersteuerung konfigurieren") wieder deaktiviert. Das trifft auch für den Fall zu, dass die manuelle Steuerung automatisch nach Bus- oder Netzspannungswiederkehr oder nach einem ETS-Programmiervorgang aktiviert wurde.
- $\overline{1}$  Bei der Einstellung "Manuelle Lüftersteuerung nur bei aktiver Heizung / Kühlung" = "Ja" und für den Fall, dass eine manuelle Lüftersteuerung nach Bus- oder Netzspannungswiederkehr automatisch aktiviert / nachgeführt wird, ist Folgendes zu beachten:

Sollte eine Stellgröße von 0 % nach Bus- oder Netzspannungswiederkehr nachgeführt werden, ignoriert der Aktor den abgespeicherten und nachgeführten Zustand der manuellen Lüfterstufen-Vorgabe. Die manuelle Steuerung ist dann zwar aktiviert, der Lüfter als auch die Ventile sind in diesem Fall dann jedoch unabhängig von der alten manuellen Vorgabe ausgeschaltet.

Wenn im Anschluss die Stellgröße wieder größer 0 % wird, muss auch immer eine neue manuelle Vorgabe der Lüfterstufe erfolgen (die alte, zuvor abgespeicherte Vorgabe wird in diesem Fall nicht nachgeführt)!

Gleiches trifft zu, wenn in FanCoil-Systemen mit Betriebsumschaltung über Objekt nach Bus- oder Netzspannungswiederkehr noch keine Betriebsart empfangen worden ist.

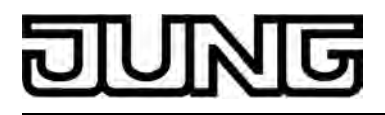

# **4.2.4.3.7 Zyklische Stellgrößenüberwachung**

### **Zyklische Stellgrößenüberwachung**

Der FanCoil-Aktor bietet die Möglichkeit, die jeweils aktive Stellgröße eines FanCoil-Kanals zu überwachen. Die Überwachung prüft, ob innerhalb eines in der ETS festlegbaren Zeitintervalls Stellgrößentelegramme durch den FanCoil-Aktor empfangen wurden. Bleiben in der Überwachungszeit Telegramme aus, kann der Aktor die Ventil- und Lüfterausgänge auf einen in der ETS parametrierten Zustand einstellen. In der Regel sendet ein Raumtemperaturregler seine Stellgrößen zyklisch auf den Bus aus, wenn im FanCoil-Aktor die zyklische Überwachung aktiviert ist (Bild 31).

Die Überwachungszeit kann im FanCoil-Aktor von 1 Minute bis 23 Stunden 59 Minuten konfiguriert werden. Der FanCoil-Aktor erwartet in der Überwachungszeit mindestens ein Stellgrößentelegramm. Wird ein Telegramm empfangen, so setzt der Aktor die Überwachungszeit zurück und startet das Zeitintervall neu.

Die zyklische Überwachung beginnt sofort nach der Inbetriebnahme durch die ETS oder nach dem Einschalten der Bus- und Netzspannung.

Bleibt ein Telegrammempfang bis zum Ablauf der Überwachungszeit aus, nimmt der FanCoil-Kanal unmittelbar den in der ETS konfigurierten Ventil- und Lüfterstufenzustand (Störzustand) ein. Dabei kann der Aktor eine 1 Bit Störmeldung auf den Bus aussenden, die 'im Bus' durch andere Busgeräte zur weiteren Verarbeitung ausgewertet werden kann. Erst mit dem Empfang eines neues Stellgrößentelegramms setzt der Aktor die Überwachungszeit wieder zurück, startet diese neu und stellt den Ventil- und Lüfterstufenzustand wieder gemäß der Stellgrößenvorgabe ein. Dabei wird auch die Störmeldung wieder zurück genommen, indem der Aktor ein invertiertes Störmeldetelegramm auf den Bus aussendet.

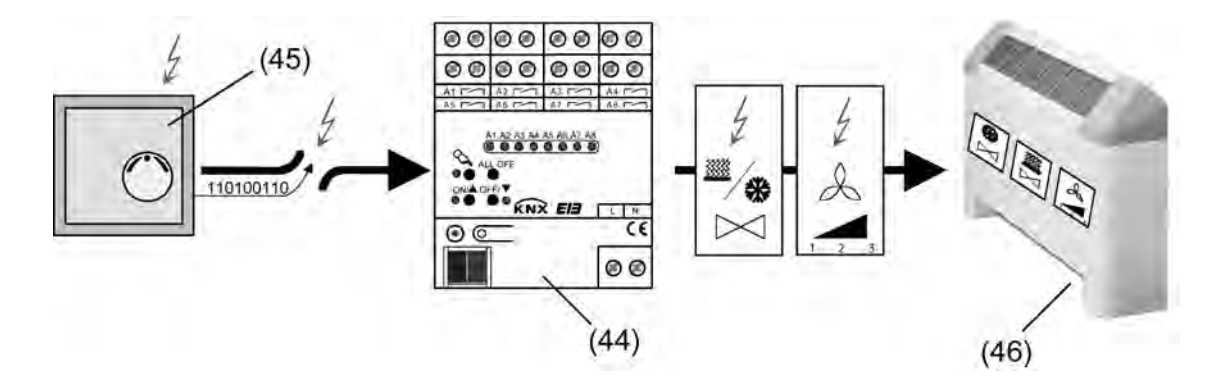

Bild 31: Prinzip der zyklischen Stellgrößenüberwachung im Störfall (z. B. Leitungsbruch)

#### (44) FanCoil-Aktor im Störzustand

(45) gestörter Raumtemperaturregler mit zyklischer Telegrammübertragung der Stellgrößen

(46) Gebläsekonvektor

Die zyklische Überwachung hat zusammen mit der Stellgrößenvorgabe über den Bus die geringste Priorität im FanCoil-Aktor. Sobald eine Funktion mit einer höheren Priorität aktiviert wird, beispielsweise eine manuelle Lüftersteuerung, eine Sperrfunktion oder eine Handbedienung, so unterbricht der Aktor die zyklische Überwachung. Erst nach dem Deaktivieren aller Funktionen mit einer höheren Priorität startet der Aktor die Überwachungszeit neu.

Sollte vor Beginn einer Funktion mit einer höheren Priorität eine Störmeldung auf den Bus ausgesendet worden sein, so nimmt der Aktor die Störmeldung automatisch zurück, wenn am Ende der Funktion mit einer höheren Priorität die Überwachungszeit neu gestartet wird.

Während einer aktiven Lüfterstufenbegrenzung werden die Stellgrößen weiterhin überwacht. Falls die zyklische Überwachung in dieser Situation fehlende Stellgrößen erkennt, nimmt der

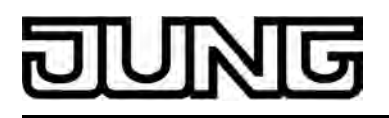

FanCoil-Kanal unmittelbar den in der ETS konfigurierten Ventil- und Lüfterstufenzustand ein, die Lüfterstufe wird jedoch durch den Begrenzungswert der aktiven Lüfterstufenbegrenzung ggf. eingeschränkt.

- i Während eines Bus- oder Netzspannungsausfalls erfolgt keine zyklische Überwachung, die Überwachungszeit wird bei Bus- oder Netzspannungswiederkehr und nach jedem ETS-Programmiervorgang neu gestartet. Nach Wiederkehr der Bus- oder Netzspannungsversorgung wird eine evtl. zuvor auf den Bus ausgesendete Störmeldung zurück genommen, indem ein "AUS"-Telegramm ausgesendet wird.
- i Bei FanCoil-Systemen "2- & 4-Rohr Heizen / Kühlen über Umschaltobjekt": Es wird grundsätzlich nur das Stellgrößenobjekt zyklisch überwacht, welches zur zuletzt vorgegebenen Betriebsart (Heizen oder Kühlen) gehört. Das Kommunikationsobjekt zur Umschaltung der Betriebsart wird durch die zyklische Überwachung nicht überwacht. Ein Wechsel oder eine Erstvorgabe der Betriebsart durch ein Telegramm auf das Umschaltobjekt startet jedoch die Überwachungszeit neu und bewirkt, dass auch eine ggf. zuvor ausgesendete Störmeldung und auch der Störzustand selbst zurück genommen werden.

# **Zyklische Überwachung freigeben**

Damit die zyklische Überwachung für einen FanCoil-Kanal verwendet werden kann, muss diese in der ETS getrennt für jeden Kanal freigegeben werden.

- Den Parameter "Zyklische Überwachung der Stellgrößen" auf der Parameterseite "Kx -Zyklische Überwachung" (x = Nummer des FanCoil-Kanals) auf "freigegeben" einstellen. Die zyklische Überwachung ist freigegeben und die Parameter zur Funktion werden in der ETS sichtbar. Bei freigegebener Überwachung muss im störungsfreien Betrieb das in Abhängigkeit der Betriebsart aktive Stellgrößenobjekt zyklisch mit Telegrammen beschrieben werden.
- Den Parameter "Zyklische Überwachung der Stellgrößen" auf der Parameterseite "Kx -Zyklische Überwachung" auf "deaktiviert" konfigurieren.

Die zyklische Überwachung ist vollständig gesperrt. Es findet keine Telegrammüberwachung der Stellgrößenobjekte statt.

#### **Reaktion bei Ablauf der Überwachungszeit konfigurieren**

Empfängt der FanCoil-Aktor innerhalb des Zeitintervalls der Überwachungszeit kein Stellgrößentelegramm der aktiven Betriebsart, so nimmt der FanCoil-Kanal unmittelbar den Störzustand ein, sofern zu diesem Zeitpunkt keine Funktion mit einer höheren Priorität aktiviert ist. Der Störzustand ist ein in der ETS festgelegter Ventil- und Lüfterstufenzustand separat für jeden FanCoil-Kanal. Die Möglichkeiten der Parametereinstellungen sind dabei abhängig vom konfigurierten FanCoil-System.

Die zyklische Überwachung muss zuvor freigegeben worden sein.

Den Parameter auf "keine Reaktion" einstellen.

Es wird kein besonderer Störzustand eingestellt. Die aktuelle Ventilstellung und Lüfterstufe wird nach Ablauf der Überwachungszeit unverändert übernommen. Zu diesem Zeitpunkt ablaufende Aktionen (z. B. Ein- oder Ausschaltverzögerung des Lüfters) werden noch vollständig zu Ende ausgeführt.

- Den Parameter auf "alle Ventil- & Lüfterausgänge ausschalten" einstellen. Als Störzustand werden alle Ventile geschlossen und der Lüfter ausgeschaltet.
- Den Parameter auf "Heizen mit Lüfterstufe" einstellen. Die erforderliche Lüfterstufe im Parameter "Lüfterstufe" konfigurieren. Diese Einstellung ist nicht in den FanCoil-Systemen "2-Rohr Kühlen" und "2-Rohr Heizen/Kühlen über Umschaltobjekt" auswählbar.

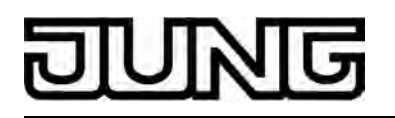

Im Störzustand wird das Heizventil geöffnet. Der Lüfter wird auf die parametrierte Stufe geschaltet. Das Öffnen des Heizventils bewirkt in FanCoil-Systemen mit kombinierter Betriebsart "Heizen/Kühlen" das automatische Schließen des Kühlventils, sofern dies zum Zeitpunkt der Aktivierung des Störzustandes geöffnet ist.

Den Parameter auf "Kühlen mit Lüfterstufe" einstellen. Die erforderliche Lüfterstufe im Parameter "Lüfterstufe" konfigurieren. Diese Einstellung ist nicht in den FanCoil-Systemen "2-Rohr Heizen" und "2-Rohr Heizen/Kühlen über Umschaltobjekt" auswählbar.

Im Störzustand wird das Kühlventil geöffnet. Der Lüfter wird auf die parametrierte Stufe geschaltet. Das Öffnen des Kühlventils bewirkt in FanCoil-Systemen mit kombinierter Betriebsart "Heizen/Kühlen" das automatische Schließen des Heizventils, sofern dies zum Zeitpunkt der Aktivierung des Störzustandes geöffnet ist.

Den Parameter auf "vorgegebene Betriebsart mit Lüfterstufe" einstellen. Die erforderliche Lüfterstufe im Parameter "Lüfterstufe" konfigurieren. Diese Einstellung ist ausschließlich im FanCoil-System "2-Rohr Heizen/Kühlen über Umschaltobjekt" auswählbar.

Das gemeinsame Ventil für Heizen/Kühlen wird im Störzustand geöffnet, sofern es nicht bereits geöffnet ist. Der Lüfter wird auf die parametrierte Stufe geschaltet.

Die zyklische Überwachung beginnt sofort nach der Inbetriebnahme durch die ETS oder nach dem Einschalten der Bus- und Netzspannung. Die parametrierte "Reaktion bei Ablauf der Überwachungszeit" wird in diesem Fall jedoch erst dann ausgeführt, wenn über das Objekt "Umschaltung Heizen / Kühlen" auch eine gültige Betriebsart vorgegeben wurde und mindestens ein weiteres Mal die Überwachungszeit abgelaufen ist. Denn eine Vorgabe der Betriebsart durch ein Telegramm auf das Umschaltobjekt nach der Initialisierung bewirkt einen Neustart der Überwachungszeit und zunächst ggf. die Ausführung des Verhaltens nach Bus- oder Netzspannungswiederkehr (bei Parametrierung Verhalten wie vor Bus-/Netzausfall).

i Die Parametereinstellungen "Heizen mit Lüfterstufe" und "Kühlen mit Lüfterstufe" sind im FanCoil-System "2-Rohr Heizen/Kühlen über Umschaltobjekt" nicht auswählbar, da das Heiz- oder Kühlmedium im kombinierten Rohr für den FanCoil-Aktor unbekannt ist und demnach eine Vorgabe der Betriebsart nur 'von extern' erfolgen kann.

#### **Störmeldung für zyklische Überwachung konfigurieren**

Wenn im Zuge der zyklischen Überwachung ein Stellgrößentelegramm bis zum Ablauf der Überwachungszeit ausbleibt, nimmt der FanCoil-Kanal unmittelbar den in der ETS konfigurierten Ventil- und Lüfterstufenzustand (Störzustand) ein. Dabei kann der Aktor eine 1 Bit Störmeldung auf den Bus aussenden, die beispielsweise durch andere Busgeräte zur weiteren Verarbeitung ausgewertet werden kann.

Wenn neue Stellgrößentelegramme eintreffen oder der Störzustand der zyklischen Überwachung durch eine andere Funktion des Aktors übersteuert wird, nimmt der Aktor die Störmeldung zurück.

Die Telegrammpolarität der Störmeldung ist festgelegt: Es wird ein "EIN"-Telegramm ausgesendet, wenn ein Störzustand erkannt wurde. Analog wird ein "AUS"-Telegramm auf den Bus ausgesendet, sobald der Störzustand zurückgesetzt worden ist.

Die zyklische Überwachung beginnt sofort nach der Inbetriebnahme durch die ETS oder nach dem Einschalten der Bus- und Netzspannung. Die Störmeldung wird automatisch und aktiv sendend vom FanCoil-Aktor auf den Bus ausgesendet, sobald die Überwachungszeit abläuft und kein Stellgrößentelegramm empfangen wurde.

Das Aussenden der Störmeldung erfolgt auch dann, wenn nicht die parametrierte "Reaktion bei Ablauf der Überwachungszeit" ausgeführt werden kann, weil beispielsweise bei 2-Rohr-Systemen mit Heizen/Kühlen noch keine Betriebsart vorgegeben wurde oder eine Funktion mit einer höheren Priorität (z. B. Sperrfunktion) zu diesem Zeitpunkt aktiviert ist.

Das Telegramm der Störmeldung (Zustand "AUS") wird automatisch nach Busspannungswiederkehr oder nach einem ETS-Programmiervorgang in Abhängigkeit des Parameters "Verzögerung nach Busspannungswiederkehr" verzögert auf den Bus ausgesendet. Folglich wird nach Wiederkehr der Busspannungsversorgung eine evtl. zuvor auf den Bus ausgesendete Störmeldung zurück genommen, indem ein "AUS"-Telegramm ausgesendet wird.

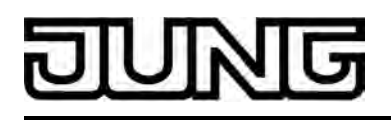

Sofern ausschließlich die Netzspannung wieder eingeschaltet wird (Busspannung war unterbrechungsfrei eingeschaltet), sendet der FanCoil-Aktor die Störmeldung "AUS" nur dann aus, wenn vor dem Netzausfall ein Störzustand erkannt und deshalb eine Störmeldung "EIN" ausgesendet worden war.

Die zyklische Überwachung muss zuvor freigegeben worden sein.

■ Den Parameter "Störmeldung bei Ablauf der Überwachungszeit" auf der Parameterseite "Kx - Zyklische Überwachung" (x = Nummer des FanCoil-Kanals) auf "freigegeben" einstellen.

Die Störmeldung ist freigeschaltet und das Kommunikationsobjekt "Störmeldung zyklische Überwachung" wird in der ETS sichtbar. Sobald die Überwachungszeit abläuft, ohne dass ein Stellgrößentelegramm über das jeweils aktive Stellgrößenobjekt empfangen wurde, sendet der Aktor eine Störmeldung auf den Bus aus.

Den Parameter "Störmeldung bei Ablauf der Überwachungszeit" auf der Parameterseite "Kx - Zyklische Überwachung" auf "gesperrt" einstellen.

Die Störmeldung ist vollständig deaktiviert. Im Fall einer Stellgrößenstörung wird ggf. lediglich die in der ETS parametrierte "Reaktion bei Ablauf der Überwachungszeit" ausgeführt.

- Die zyklische Überwachung ist während einer höheren Funktion (z. B. Sperrung, Handbedienung) wirkungslos. Falls jedoch die Überwachungszeit während einer dieser Funktionen abläuft, wird - falls in der ETS parametriert - eine Störmeldung auf den Bus ausgesendet.
- i In 2-Rohr FanCoil-System mit Umschaltobjekt für Heizen/Kühlen muss nach einem Gerätereset zunächst eine gültige Betriebsrat vorgegeben werden, damit die parametrierte "Reaktion bei Ablauf der Überwachungszeit" ausgeführt werden kann. Sollte nach einem Reset noch keine Betriebsart vorgegeben worden sein, so wird jedoch eine Störmeldung nach Ablauf der Überwachungszeit auf den Bus ausgesendet, um eine gestörte Telegrammübertragung der Stellgrößen zu signalisieren.
- i Bei FanCoil-Systemen "2- & 4-Rohr Heizen / Kühlen über Umschaltobjekt": Ein Wechsel oder eine Erstvorgabe der Betriebsart durch ein Telegramm auf das Umschaltobjekt startet die Überwachungszeit neu und bewirkt, dass auch eine ggf. zuvor ausgesendete Störmeldung und auch der Störzustand selbst zurück genommen werden.

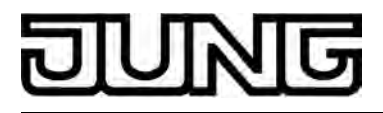

# **4.2.4.3.8 Sperrfunktion**

#### **Sperrfunktion**

Der FanCoil-Aktor bietet die Möglichkeit, jeden seiner FanCoil-Kanäle über ein Bustelegramm zu sperren. Während der Sperrung können die Ventil- und Lüfterausgänge auf einen in der ETS parametrierten Zustand eingestellt und nicht mehr über den Bus angesteuert werden. Somit lassen sich die Ventile oder der Lüfter beispielsweise zu Servicezwecken in einen verriegelten Zustand bringen (Bild 32). Eine Ansteuerung der Ausgänge ist dann nur noch über die Handbedienung direkt am Gerät möglich. Auch ist das Verhalten der Ventil- oder Lüfterausgänge am Ende der Sperrung einstellbar, so dass die angeschlossenen Gebläsekonvektoren bei Rückschaltung in den Normalbetrieb einen definierten Zustand einnehmen können.

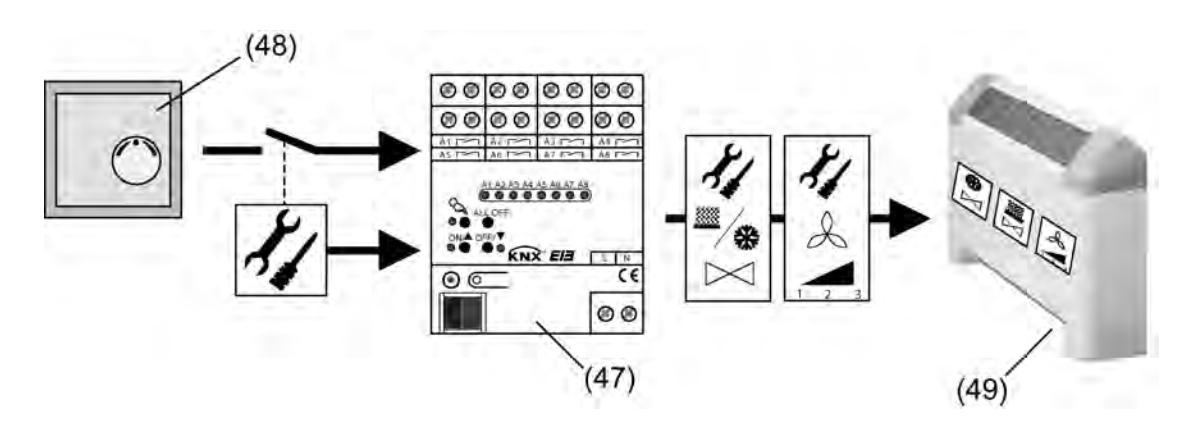

Bild 32: Prinzip der Sperrfunktion am Beispiel einer Wartungsverriegelung

- (47) gesperrter FanCoil-Aktor
- (48) Raumtemperaturregler
- (49) Gebläsekonvektor

# **Sperrfunktion freigeben**

Damit die Sperrfunktion für einen FanCoil-Kanal verwendet werden kann, muss diese in der ETS getrennt für jeden Kanal freigegeben werden.

- Den Parameter "Sperrfunktion" auf der Parameterseite "Kx Sperrfunktion" ( $x =$  Nummer des FanCoil-Kanals) auf "freigegeben" einstellen. Die Sperrfunktion ist freigegeben und das Sperrobjekt als auch die Sperrparameter werden in der ETS sichtbar.
- Den Parameter "Sperrfunktion" auf der Parameterseite "Kx Sperrfunktion" auf "deaktiviert" konfigurieren.

Die Sperrfunktion ist deaktiviert. Das Sperrobjekt ist ausgeblendet.

# **Polarität des Sperrobjektes einstellen**

Die Sperrfunktion eines FanCoil-Kanals wird über das separate 1 Bit Kommunikationsobjekt "Sperrfunktion" aktiviert und deaktiviert. Die Telegrammpolarität zu diesem Objekt kann eingestellt werden.

Die Sperrfunktion muss freigegeben sein.

Den Parameter "Polarität Sperrobjekt" auf der Parameterseite "Kx - Sperrfunktion" (x = Nummer des FanCoil-Kanals) auf die erforderliche Telegrammpolarität einstellen.

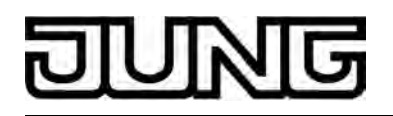

Die Sperrfunktion wird durch einen Telegrammwert gemäß der Parametrierung aktiviert (Zustand "gesperrt") und durch den invertierten Telegrammwert wieder deaktiviert (Zustand "freigegeben").

i Die Sperrfunktion ist nach einem Gerätereset (Bus- oder Netzspannungswiederkehr, ETS-Programmiervorgang) stets deaktiviert. Bei der Einstellung "1 = freigegeben; 0 = gesperrt" muss nach einem Gerätereset ein "0"-Telegramm empfangen werden, damit die Sperrung aktiviert wird.

#### **Verhalten zu Beginn der Sperrfunktion einstellen**

Das Verhalten zu Beginn einer Sperrfunktion kann unabhängig für jeden Kanal durch den Parameter "Reaktion zu Beginn der Sperrfunktion" in der ETS festgelegt werden. Die Möglichkeiten der Parametereinstellungen sind dabei abhängig vom konfigurierten FanCoil-System.

Grundsätzlich wird die Busbedienung der Ausgänge am Sperrbeginn verriegelt, so dass eine über den Bus empfangene Stellgrößenänderung in allen FanCoil-Systemen während der Sperrung zu keiner Zustandsänderung der Ausgänge führt.

Die Sperrfunktion muss freigegeben sein.

Den Parameter auf "keine Reaktion" einstellen.

Die zu Beginn der Sperrung aktuelle Ventilstellung und Lüfterstufe wird in die Sperrung unverändert übernommen. Eine ggf. über den Bus empfangene Betriebsartenumschaltung führt während der Sperrung zu keiner Zustandsänderung der Ausgänge. Falls die Sperrung zum Zeitpunkt des Ablaufs eines Schaltvorgangs oder einer Verzögerung oder der Abarbeitung einer Einschaltstufe aktiviert wird, führt der Aktor den Vorgang noch vollständig zu Ende aus.

Den Parameter auf "alle Ventil- & Lüfterausgänge ausschalten" einstellen.

Zu Beginn der Sperrung werden alle Ventile geschlossen und der Lüfter ausgeschaltet. Eine ggf. über den Bus empfangene Betriebsartenumschaltung führt zu keiner Zustandsänderung der Ausgänge.

Den Parameter auf "Heizen mit Lüfterstufe" einstellen. Die erforderliche Lüfterstufe im Parameter "Lüfterstufe" konfigurieren. Diese Einstellung ist nicht in den FanCoil-Systemen "2-Rohr Kühlen" und "2-Rohr Heizen/Kühlen über Umschaltobjekt" auswählbar.

Zu Beginn der Sperrung wird das Heizventil geöffnet. Der Lüfter wird auf die parametrierte Stufe geschaltet. Das Öffnen des Heizventils bewirkt in FanCoil-Systemen mit kombinierter Betriebsart "Heizen/Kühlen" das automatische Schließen des Kühlventils, sofern dies zum Zeitpunkt der Sperraktivierung geöffnet ist. Eine ggf. über den Bus empfangene Betriebsartenumschaltung führt während der Sperrung zu keiner Zustandsänderung der Ausgänge.

Den Parameter auf "Kühlen mit Lüfterstufe" einstellen. Die erforderliche Lüfterstufe im Parameter "Lüfterstufe" konfigurieren. Diese Einstellung ist nicht in den FanCoil-Systemen "2-Rohr Heizen" und "2-Rohr Heizen/Kühlen über Umschaltobjekt" auswählbar.

Zu Beginn der Sperrung wird das Kühlventil geöffnet. Der Lüfter wird auf die parametrierte Stufe geschaltet. Das Öffnen des Kühlventils bewirkt in FanCoil-Systemen mit kombinierter Betriebsart "Heizen/Kühlen" das automatische Schließen des Heizventils, sofern dies zum Zeitpunkt der Sperraktivierung geöffnet ist. Eine ggf. über den Bus empfangene Betriebsartenumschaltung führt während der Sperrung zu keiner Zustandsänderung der Ausgänge.

Den Parameter auf "vorgegebene Betriebsart mit Lüfterstufe" einstellen. Die erforderliche Lüfterstufe im Parameter "Lüfterstufe" konfigurieren. Diese Einstellung ist ausschließlich im FanCoil-System "2-Rohr Heizen/Kühlen über Umschaltobjekt" auswählbar.

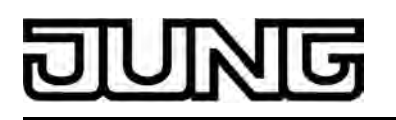

Das gemeinsame Ventil für Heizen/Kühlen wird zu Beginn der Sperrung geöffnet, sofern es nicht bereits geöffnet ist. Der Lüfter wird auf die parametrierte Stufe geschaltet. Der FanCoil-Aktor erkennt während der Sperrung eine Änderung der Betriebsart über das Umschaltobjekt. Bei einer Betriebsartenumschaltung schaltet der Aktor seine Lüfterstufenausgänge unter Berücksichtigung der Stufenumschaltung und ggf. einer Ausschaltverzögerung zunächst aus. Während der Ausschaltprozedur ist auch das Ventil geschlossen. Erst danach öffnet der Aktor das Ventil wieder und schaltet auf die parametrierte Lüfterstufe ein (ggf. unter Berücksichtigung einer Einschaltstufe). Diese Prozedur ist unter Berücksichtigung der Verzögerungszeiten für den Lüfter erforderlich, um bei einem Wechsel des Heiz- oder Kühlmediums im kombinierten Rohr nicht irrtümlich falsch temperierte Luft in den Raum zu blasen. Sollte die Betriebsart zum Zeitpunkt der Sperraktivierung unbekannt sein, d. h. es wurde

noch kein Telegramm über das Umschaltobjekt empfangen, so bleibt der betroffene Kanal bis zum Empfang einer gültigen Betriebsart in der Sperrung vollständig ausgeschaltet.

- i Die Parametereinstellungen "Heizen mit Lüfterstufe" und "Kühlen mit Lüfterstufe" sind im FanCoil-System "2-Rohr Heizen/Kühlen über Umschaltobjekt" nicht auswählbar, da das Heiz- oder Kühlmedium im kombinierten Rohr für den FanCoil-Aktor unbekannt ist und demnach eine Vorgabe der Betriebsart nur 'von extern' erfolgen kann.
- i Während einer Sperrung können die Ventil- und Lüfterstufenausgänge des gesperrten FanCoil-Kanals ausschließlich durch die Handbedienung am Gerät bedient und somit auch verstellt werden. Dabei wird dann das zu Beginn der Sperrfunktion vorgegebene Verhalten übersteuert.
- i Beim Aktivieren einer Sperrung werden bei allen Einstellungen eine Einschaltstufe als auch Ein- und Ausschaltverzögerungen eines Kanals berücksichtigt, falls in der ETS eingestellt.
- i Eine Stufenbegrenzung hat während einer Sperrfunktion keinen Einfluss auf den zugehörigen FanCoil-Kanal. Eine Stufenbegrenzung wird erst wieder am Ende einer Sperrfunktion berücksichtigt, wenn die Begrenzung vor oder während der Sperrung über ein Bustelegramm aktiviert wurde.
- i Die zyklische Überwachung ist während einer Sperrung wirkungslos. Falls jedoch die Überwachungszeit während einer Sperrung abläuft, wird - falls in der ETS parametriert eine Störmeldung auf den Bus ausgesendet.
- i Der Lüfter- und der Ventilschutz wird zu Beginn einer Sperrfunktion unterbrochen und während der Sperrung nicht ausgeführt. Am Ende der Sperrfunktion werden die 24- Stunden-Zeitzähler der Schutzfunktionen neu gestartet.

# **Verhalten am Ende der Sperrfunktion einstellen**

Das Verhalten am Ende einer Sperrfunktion kann unabhängig für jeden Kanal durch den Parameter "Reaktion am Ende der Sperrfunktion" in der ETS festgelegt werden. Die Möglichkeiten der Parametereinstellungen sind dabei abhängig vom konfigurierten FanCoil-System.

Grundsätzlich wird die Busbedienung der Ausgänge am Sperrende wieder freigegeben.

Die Sperrfunktion muss freigegeben sein.

■ Den Parameter auf "keine Reaktion" einstellen.

Die zu Beginn der Sperrung eingestellte Ventilstellung und Lüfterstufe wird bis zum Empfang einer neuen Stellgröße und ggf. einer Betriebsartumschaltung oder bis zur Aktivierung einer Funktion mit einer geringeren Priorität (z. B. manuelle Lüftersteuerung) beibehalten. Falls auch zu Beginn der Sperrung "keine Reaktion" parametriert ist, behält der Aktor bei Sperrende den Kanalzustand bei, der vor der Sperrung eingestellt war. Falls die Sperrung zum Zeitpunkt des Ablaufs eines Schaltvorgangs oder einer Verzögerung oder der Abarbeitung einer Einschaltstufe deaktiviert wird, führt der Aktor den Vorgang noch vollständig zu Ende aus.

Den Parameter auf "alle Ventil- & Lüfterausgänge ausschalten" einstellen.

Am Ende der Sperrung werden alle Ventile geschlossen und der Lüfter ausgeschaltet. Dieser Zustand bleibt bis zum Empfang einer neuen Stellgröße und ggf. einer Betriebsartumschaltung oder bis zur Aktivierung einer Funktion mit einer geringeren Priorität (z. B. manuelle Lüftersteuerung) erhalten.

Den Parameter auf "Heizen mit Lüfterstufe" einstellen. Die erforderliche Lüfterstufe im Parameter "Lüfterstufe" konfigurieren. Diese Einstellung ist nicht in den FanCoil-Systemen "2-Rohr Kühlen" und "2-Rohr Heizen/Kühlen über Umschaltobjekt" auswählbar.

Am Ende der Sperrung wird das Heizventil geöffnet. Der Lüfter wird auf die parametrierte Stufe geschaltet. Das Öffnen des Heizventils bewirkt in FanCoil-Systemen mit kombinierter Betriebsart "Heizen/Kühlen" das automatische Schließen des Kühlventils, sofern dies zum Zeitpunkt der Freigabe geöffnet ist. Dieser Zustand bleibt bis zum Empfang einer neuen Stellgröße und ggf. einer Betriebsartumschaltung oder bis zur Aktivierung einer Funktion mit einer geringeren Priorität (z. B. manuelle Lüftersteuerung) erhalten.

Den Parameter auf "Kühlen mit Lüfterstufe" einstellen. Die erforderliche Lüfterstufe im Parameter "Lüfterstufe" konfigurieren. Diese Einstellung ist nicht in den FanCoil-Systemen "2-Rohr Heizen" und "2-Rohr Heizen/Kühlen über Umschaltobjekt" auswählbar.

Am Ende der Sperrung wird das Kühlventil geöffnet. Der Lüfter wird auf die parametrierte Stufe geschaltet. Das Öffnen des Kühlventils bewirkt in FanCoil-Systemen mit kombinierter Betriebsart "Heizen/Kühlen" das automatische Schließen des Heizventils, sofern dies zum Zeitpunkt der Freigabe geöffnet ist. Dieser Zustand bleibt bis zum Empfang einer neuen Stellgröße und ggf. einer Betriebsartumschaltung oder bis zur Aktivierung einer Funktion mit einer geringeren Priorität (z. B. manuelle Lüftersteuerung) erhalten.

Den Parameter auf "vorgegebene Betriebsart mit Lüfterstufe" einstellen. Die erforderliche Lüfterstufe im Parameter "Lüfterstufe" konfigurieren. Diese Einstellung ist ausschließlich im FanCoil-System "2-Rohr Heizen/Kühlen über Umschaltobjekt" auswählbar.

Das gemeinsame Ventil für Heizen/Kühlen wird am Ende der Sperrung geöffnet, sofern es nicht bereits geöffnet ist. Der Lüfter wird auf die parametrierte Stufe geschaltet. Sollte die Betriebsart zum Zeitpunkt der Freigabe unbekannt sein, d. h. es wurde noch kein Telegramm über das Umschaltobjekt empfangen, so bleibt der betroffene Kanal bis zum Empfang einer gültigen Betriebsart vollständig ausgeschaltet.

Den Parameter auf "nachgeführter Zustand" einstellen.

Es wird am Ende der Sperrung die Kombination aus Ventilstellung und Lüfterstufe eingestellt, die der während der Sperrung zuletzt empfangenen Stellgröße entspricht. Sollte während der Sperrung keine Stellgröße empfangen worden sein, bleibt der zuletzt am Sperrbeginn eingestellte Kanalzustand bis zu einem neuen Stellgrößenempfang erhalten. Bei den FanCoil-Systemen mit Betriebsartenumschaltung über das Umschaltobjekt muss zudem eine gültige Betriebsart vorgegeben sein.

- i Die Sperrfunktion ist nach Bus- oder Netzspannungswiederkehr oder nach einem ETS-Programmiervorgang) stets deaktiviert. Das projektierte "Verhalten am Ende der Sperrfunktion" wird in diesem Fall nicht ausgeführt!
- i Beim Deaktivieren einer Sperrung werden bei allen Einstellungen eine Einschaltstufe als auch Ein- und Ausschaltverzögerungen eines Kanals berücksichtigt, falls in der ETS eingestellt.
- $\overline{ii}$  Am Ende einer Sperrfunktion wird die Überwachungszeit der zyklischen Überwachung neu gestartet. In diesem Fall wird auch eine ggf. zuvor ausgesendete Störmeldung zurück genommen, indem der invertierte Telegrammwert zur Störmeldung ausgesendet wird.
- i Eine Stufenbegrenzung hat während einer Sperrfunktion keinen Einfluss auf den zugehörigen FanCoil-Kanal. Eine Stufenbegrenzung wird erst wieder am Ende einer Sperrfunktion berücksichtigt, wenn die Begrenzung vor oder während der Sperrung über ein Bustelegramm aktiviert wurde. Somit wird ggf. die in der ETS parametrierte Lüfterstufe am Ende der Sperrfunktion begrenzt!

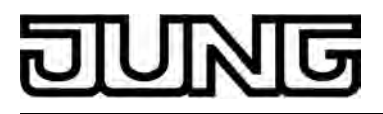

# **4.2.4.4 Prioritäten**

#### **Prioritäten**

Der FanCoil-Aktor unterscheidet verschiedene Funktionen, die auf einen FanCoil-Kanal und somit auf dessen Ausgänge einwirken können. Damit es keine Zustandkonflikte gibt, ist jede mögliche Funktion einer bestimmten Priorität zugeordnet. Die Funktion mit der höheren Priorität übersteuert die niedriger Eingestufte oder beeinflusst diese.

Unter Berücksichtigung aller weiteren Funktionen sind die folgenden Prioritäten definiert…

- 1. Priorität: Einschaltstufe und Verweildauer für Einschaltstufe (oberste Priorität)
- 2. Priorität: Verweildauer bei Stufenumschaltung / Pause "AUS<sup>"</sup> bei Stufenumschaltung
- 3. Priorität: Handbedienung vor Ort am Aktor
- 4. Priorität: Verhalten bei Netz- oder Busspannungswiederkehr oder Busspannungsausfall
- 5. Priorität: Ein- oder Ausschaltverzögerung der Lüfterstufen
- 6. Priorität: Sperrfunktion
- 7. Priorität: Lüfterstufenbegrenzung
- 8. Priorität: Ventil- oder Lüfterschutz
- 9. Priorität: Manuelle Lüftersteuerung
- 10. Priorität: Normalbetrieb (Ansteuerung über den Bus durch Stellgrößen etc.) / Verhalten nach Ablauf der Überwachungszeit der Stellgrößen.
- i Die "Verweildauer bei Stufenumschaltung" (Lüfteransteuerung im Stufenprinzip) ist nicht bei einer manuellen Lüftersteuerung wirksam.
- i Die Ein- oder Ausschaltverzögerung der Lüfterstufen ist bei einem Lüfterschutz nicht wirksam.

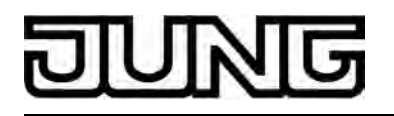

# **4.2.4.5 Zusammenfassung der Ausgangsbelegungen**

# **Zusammenfassung der Ausgangsbelefungen**

| Ausgangsbelegung bei einem FanCoil-Kanal |                           |                |         |          |                |          |          |                |                              |
|------------------------------------------|---------------------------|----------------|---------|----------|----------------|----------|----------|----------------|------------------------------|
| Anzahl der<br>Lüfterstufen               | Ausgangsbelegung          |                |         |          |                |          |          |                |                              |
|                                          | A1                        | A <sub>2</sub> | A3      | A4       | A <sub>5</sub> | A6       | A7       | A <sub>8</sub> | FanCoil-<br><b>System</b>    |
| 6 Stufen                                 | Heizen                    | frei           | Stufe 1 | Stufe 2  | Stufe 3        | Stufe 4  | Stufe 5  | Stufe 6        | 2-Rohr nur<br>Heizen         |
| 5 Stufen                                 | Heizen                    | frei           | Stufe 1 | Stufe 2  | Stute 3        | Stufe 4  | Stufe 5  | Schalten       |                              |
| 4 Stufen                                 | Heizen                    | frei           | Stufe 1 | Stufe 2  | Stufe 3        | Stufe 4  | Schalten | Schalten       |                              |
| 3 Stufen                                 | Heizen                    | frei           | Stufe 1 | Stufe 2  | Stufe 3        | Schalten | Schalten | Schalten.      |                              |
| 2 Stufen                                 | Heizen                    | frei           | Stufe 1 | Stufe 2  | Schalten       | Schalten | Schalten | Schalten.      |                              |
| 1 Stufe                                  | Heizen                    | frei           | Stufe 1 | Schalten | Schalten       | Schalten | Schalten | Schalten       |                              |
| 6 Stufen                                 | Kühlen                    | frei           | Stufe 1 | Stufe 2  | Stule 3        | Stufe 4  | Stufe 5  | Stufe 6        |                              |
| 5 Stufen                                 | Kühlen                    | frei           | Stufe 1 | Stufe 2  | Stufe 3        | Stufe 4  | Stufe 5  | Schalten       |                              |
| 4 Stufen                                 | Kühlen                    | frei           | Stufe 1 | Stufe 2  | Stufe 3        | Stufe 4  | Schalten | Schalten.      | 2-Rohr nur                   |
| 3 Stufen                                 | Kühlen                    | frei           | Stufe 1 | Stufe 2  | Stufe 3        | Schalten | Schalten | Schalten       | Kühlen                       |
| 2 Stufen                                 | Kühlen                    | frei           | Stufe 1 | Stufe 2  | Schalten       | Schalten | Schalten | Schalten       |                              |
| 1 Stufe                                  | Kühlen                    | frei           | Stufe 1 | Schalten | Schalten       | Schalten | Schalten | Schalten       |                              |
| 6 Stufen                                 | Heizen /<br>Kühlen        | frei           | Stufe 1 | Stufe 2  | Stule 3        | Stufe 4  | Stufe 5  | Stufe 6        | 2-Rohr<br>Heizen /<br>Kühlen |
| 5 Stufen                                 | Heizen /<br>Kühlen        | frei           | Stufe 1 | Stufe 2  | Stute 3        | Stufe 4  | Stufe 5  | Schalten       |                              |
| 4 Stufen                                 | Heizen /<br><b>Kühlen</b> | frei           | Stufe 1 | Stute 2  | Stufe 3        | Stufe 4  | Schalten | Schalten       |                              |
| 3 Stufen                                 | Heizen /<br>Kühlen        | frei           | Stufe 1 | Stufe 2  | Stufe 3        | Schalten | Schalten | Schalten       |                              |
| 2 Stufen                                 | Heizen /<br>Kühlen        | frei           | Stufe 1 | Stute 2  | Schalten       | Schalten | Schalten | Schalten       |                              |
| 1 Stufe                                  | Heizen /<br>Kühlen        | frei           | Stufe 1 | Schalten | Schalten       | Schalten | Schalten | Schalten.      |                              |
| 6 Stufen                                 | Kühlen                    | Heizen         | Stufe 1 | Stufe 2  | Stufe 3        | Stufe 4  | Stufe 5  | Stufe 6        | 4-Rohr<br>Heizen /<br>Kühlen |
| 5 Stufen                                 | Kühlen                    | Heizen         | Stufe I | Stufe 2  | Stufe 3        | Stufe 4  | Stufe 5  | Schalten       |                              |
| 4 Stufen                                 | Kühlen                    | Heizen         | Stufe 1 | Stufe 2  | Stufe 3        | Stufe 4  | Schalten | Schalten.      |                              |
| 3 Stufen                                 | Kühlen                    | Heizen         | Stufe 1 | Stufe 2  | Stufe 3        | Schalten | Schalten | Schalten       |                              |
| 2 Stufen                                 | Kühlen                    | Heizen         | Stufe 1 | Stufe 2  | Schalten       | Schalten | Schalten | Schalten       |                              |
| 1 Stufe                                  | Kühlen                    | Heizen         | Stufe 1 | Schalten | Schalten       | Schalten | Schalten | Schalten       |                              |

Bild 33: Ausgangsbelegung bei einem FanCoil-Kanal

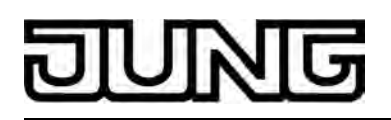

| Ausgangsbelegung bei zwei FanCoil-Kanälen |                    |         |                |          |                    |         |          |          |                      |  |  |  |  |
|-------------------------------------------|--------------------|---------|----------------|----------|--------------------|---------|----------|----------|----------------------|--|--|--|--|
| Anzahl der<br>Lüfterstufen                | Ausgangsbelegung   |         |                |          |                    |         |          |          |                      |  |  |  |  |
|                                           | Kanal 1            |         |                |          | Kanal 2            |         |          |          | FanCoil-<br>System   |  |  |  |  |
|                                           | A <sub>1</sub>     | A2      | A <sub>3</sub> | A4       | A <sub>5</sub>     | A6      | A7       | A8       |                      |  |  |  |  |
| 3 Stufen                                  | Heizen             | Stute 1 | Stufe 2        | Stufe 3  |                    |         |          |          | 2-Rohr nur<br>Heizen |  |  |  |  |
| 2 Stufen                                  | Heizen             | Stufe 1 | Stufe 2        | Schalten |                    |         |          |          |                      |  |  |  |  |
| 1 Stufe                                   | Heizen             | Stufe 1 | Schalten       | Schalten |                    |         |          |          |                      |  |  |  |  |
| 3 Stufen                                  |                    |         |                |          | Heizen             | Stufe 1 | Stufe 2  | Stufe 3  |                      |  |  |  |  |
| 2 Stufen                                  |                    |         |                |          | Heizen             | Stufe 1 | Stufe 2  | Schalten |                      |  |  |  |  |
| 1 Stufe                                   |                    |         |                |          | Heizen             | Stufe 1 | Schalten | Schalten |                      |  |  |  |  |
| 3 Stufen                                  | Kühlen             | Stufe 1 | Stufe 2        | Stufe 3  |                    |         |          |          |                      |  |  |  |  |
| 2 Stufen                                  | Kühlen             | Stufe 1 | Stufe 2        | Schalten |                    |         |          |          |                      |  |  |  |  |
| 1 Stufe                                   | Kühlen             | Stufe 1 | Schalten       | Schalten |                    |         |          |          | 2-Rohr nur           |  |  |  |  |
| 3 Stufen                                  |                    |         |                |          | Kühlen             | Stufe 1 | Stufe 2  | Stufe 3  | Kühlen               |  |  |  |  |
| 2 Stufen                                  |                    |         |                |          | Kühlen             | Stufe 1 | Stufe 2  | Schalten |                      |  |  |  |  |
| 1 Stufe                                   |                    |         |                |          | Kühlen             | Stufe 1 | Schalten | Schalten |                      |  |  |  |  |
| 3 Stufen                                  | Heizen /<br>Kühlen | Stufe 1 | Stufe 2        | Stufe 3  |                    |         |          |          |                      |  |  |  |  |
| 2 Stufen                                  | Heizen /<br>Kühlen | Stute 1 | Stufe 2        | Schalten |                    |         |          |          |                      |  |  |  |  |
| 1 Stufe                                   | Heizen /<br>Kühlen | Stufe 1 | Schalten       | Schalten |                    |         |          |          | 2-Rohr               |  |  |  |  |
| 3 Stufen                                  |                    |         |                |          | Heizen /<br>Kühlen | Stufe 1 | Stufe 2  | Stufe 3  | Heizen /<br>Kühlen   |  |  |  |  |
| 2 Stufen                                  |                    |         |                |          | Heizen /<br>Kühlen | Stufe 1 | Stufe 2  | Schalten |                      |  |  |  |  |
| 1 Stufe                                   |                    |         |                |          | Heizen /<br>Kühlen | Sture 1 | Schalten | Schalten |                      |  |  |  |  |

Bild 34: Ausgangsbelegung bei zwei FanCoil-Kanälen

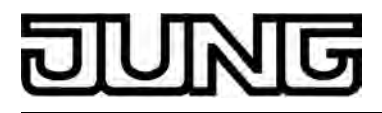

# **4.2.4.6 Auslieferungszustand**

### **Auslieferungszustand**

Im Auslieferungszustand des Aktors verhält sich das Gerät passiv, d. h. es werden keine Telegramme auf den Bus ausgesendet. Eine Ansteuerung der Ausgänge über die Handbedienung am Gerät ist möglich, sofern die Netzspannungsversorgung eingeschaltet ist. Bei Handbedienung erfolgt keine Rückmeldung auf den Bus. Andere Funktionen des Aktors sind deaktiviert.

Das Gerät kann durch die ETS programmiert und in Betrieb genommen werden. Die physikalische Adresse ist auf 15.15.255 voreingestellt.

Weiter sind in der Werksauslieferung die folgenden Eigenschaften konfiguriert…

- Anzahl der FanCoil-Kanäle: 1
- FanCoil-System: 4-Rohr Heizen / Kühlen
- Anzahl Lüfterstufen: 6
- Ansteuerung der Lüfterstufen: Wechselprinzip (nur ein Ausgang schaltet)
- Verhalten bei Busspannungsausfall: ausschalten
- Verhalten bei Bus- oder Netzspannungswiederkehr: ausschalten
- Verhalten nach ETS-Programmiervorgang: ausschalten
- Einschaltstufe: keine
- Einschaltverzögerung / Ausschaltverzögerung: keine
- Ventilschutz: nein
- Lüfterschutz: nein

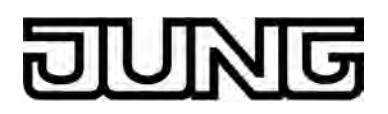

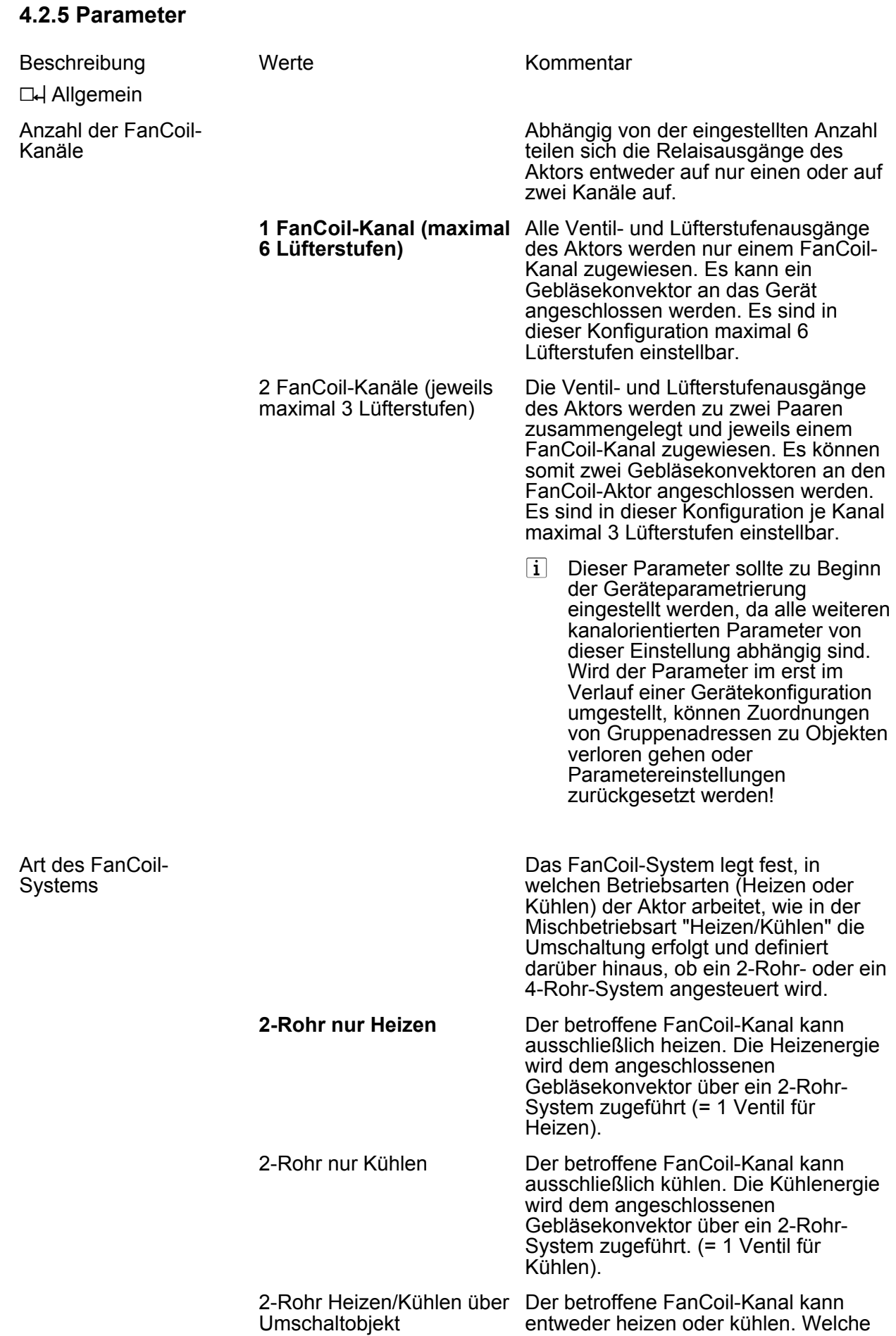

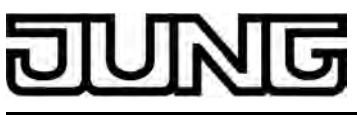

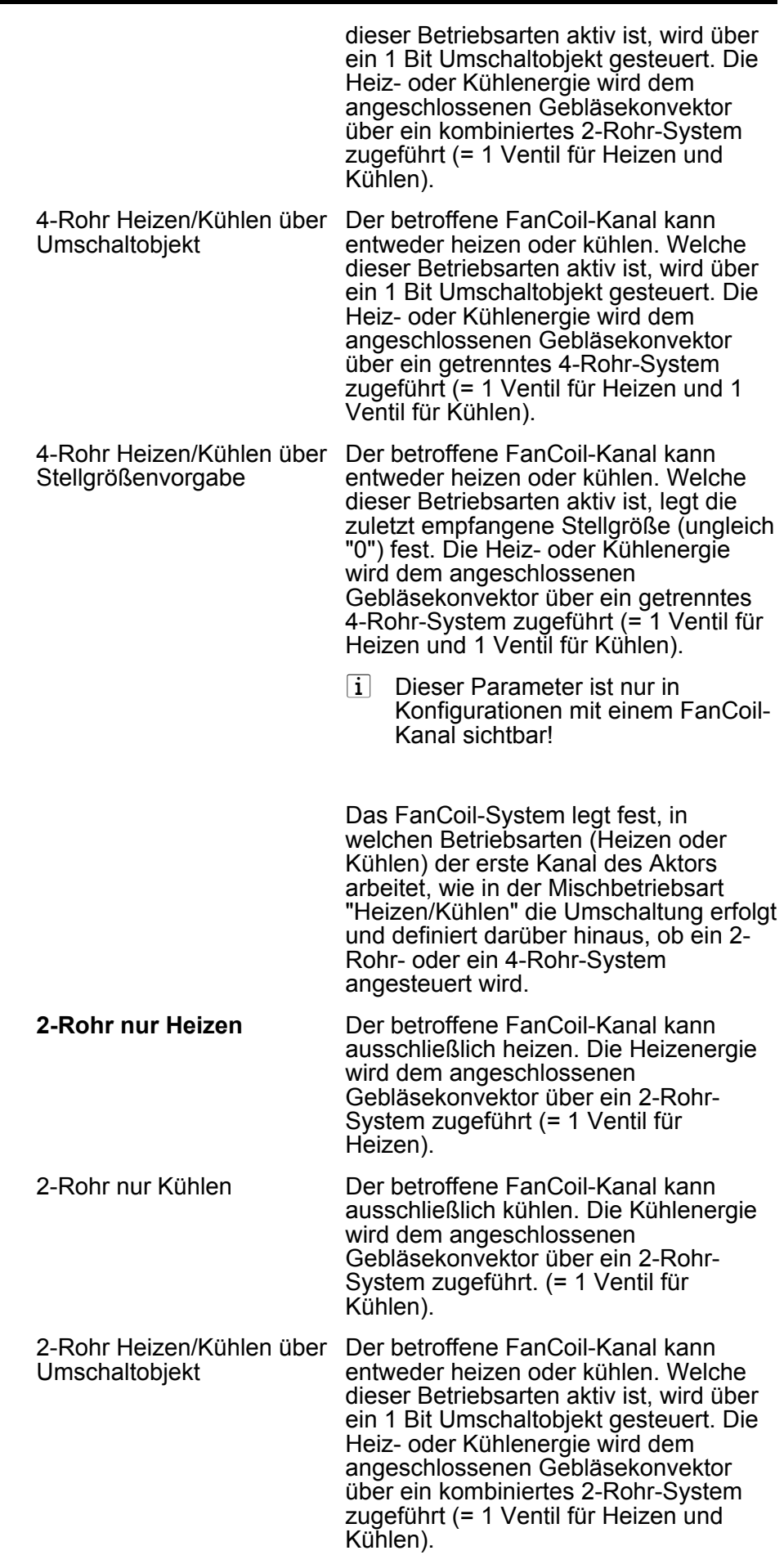

Art des FanCoil-Systems Kanal 1
Kanälen sichtbar!

i Dieser Parameter ist nur in Konfigurationen mit zwei FanCoil-

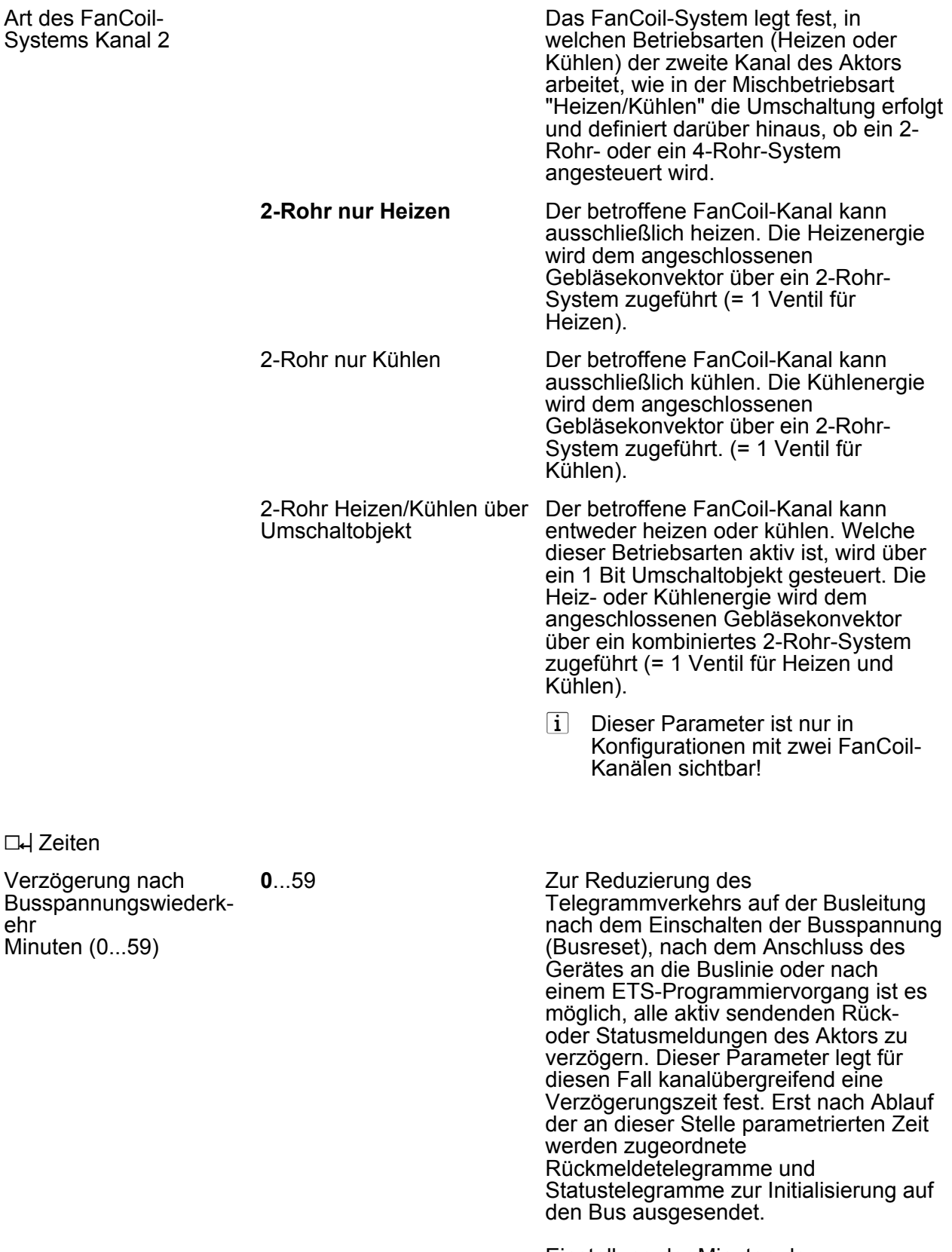

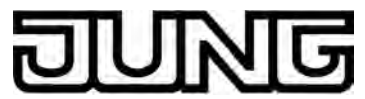

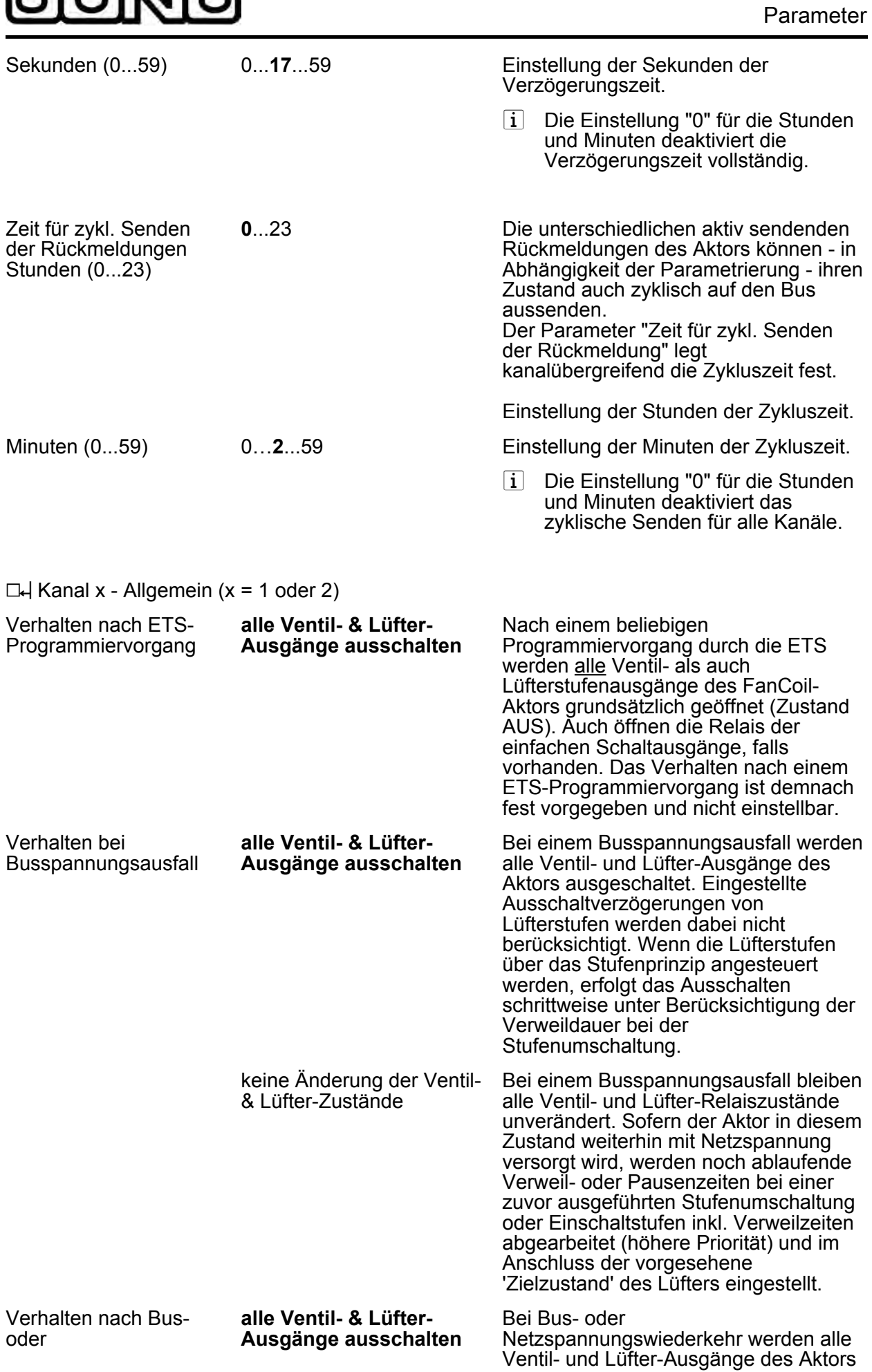

<span id="page-110-0"></span>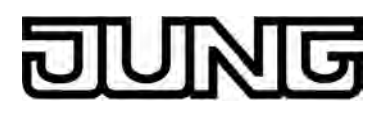

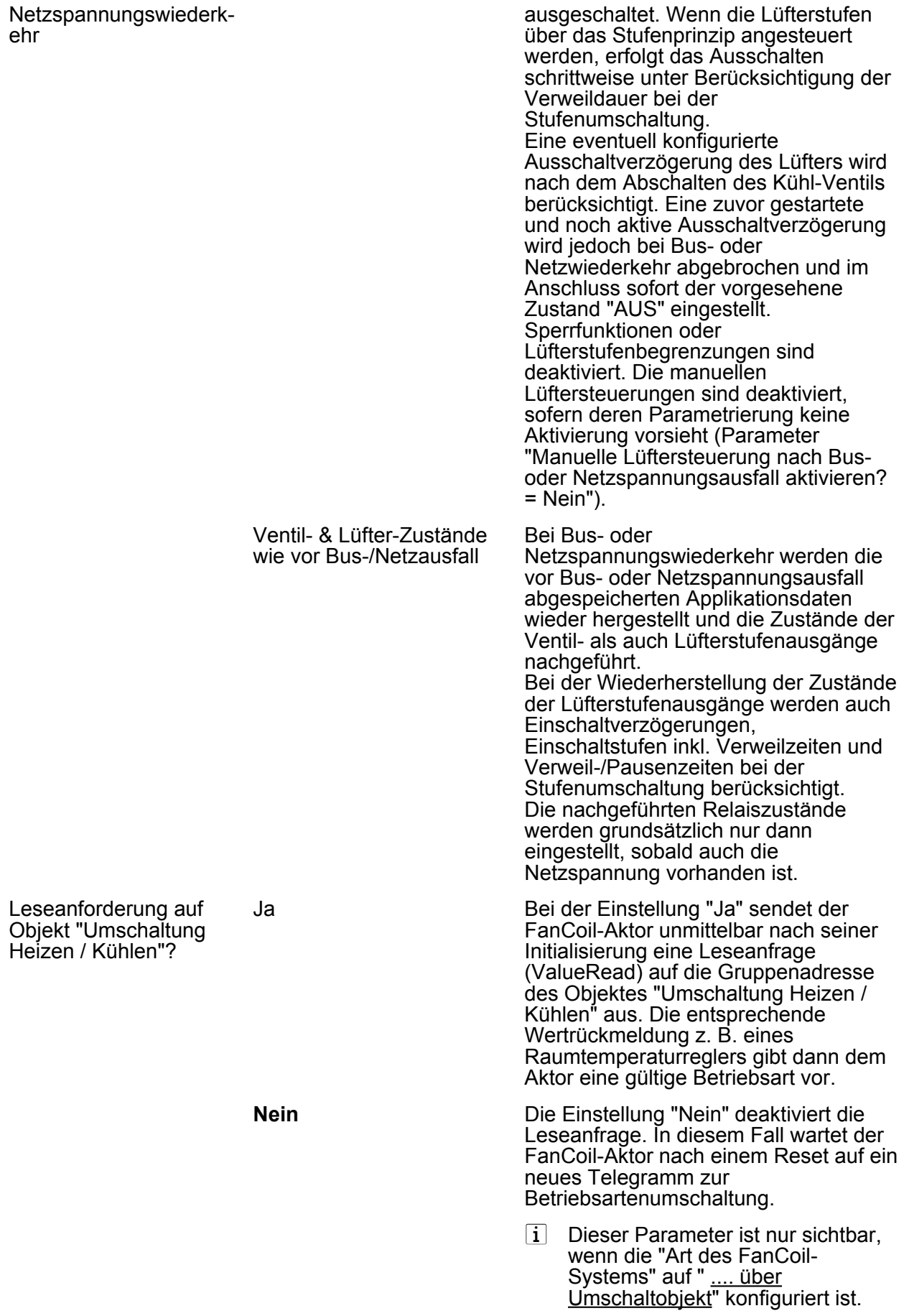

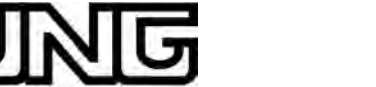

<span id="page-111-0"></span>ľ

Parameter

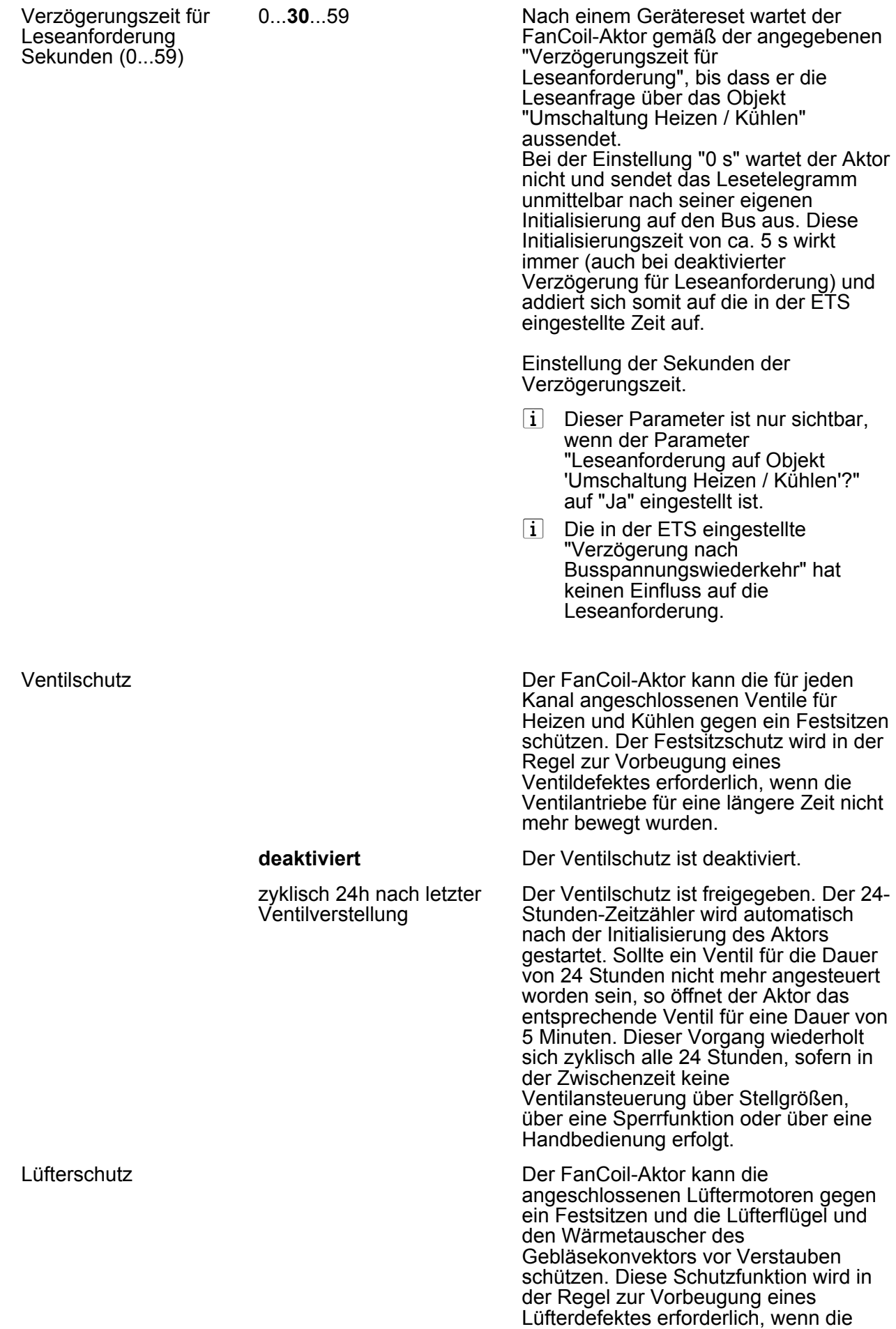

<span id="page-112-0"></span>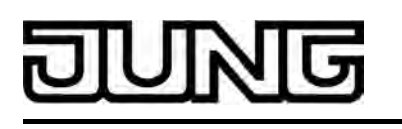

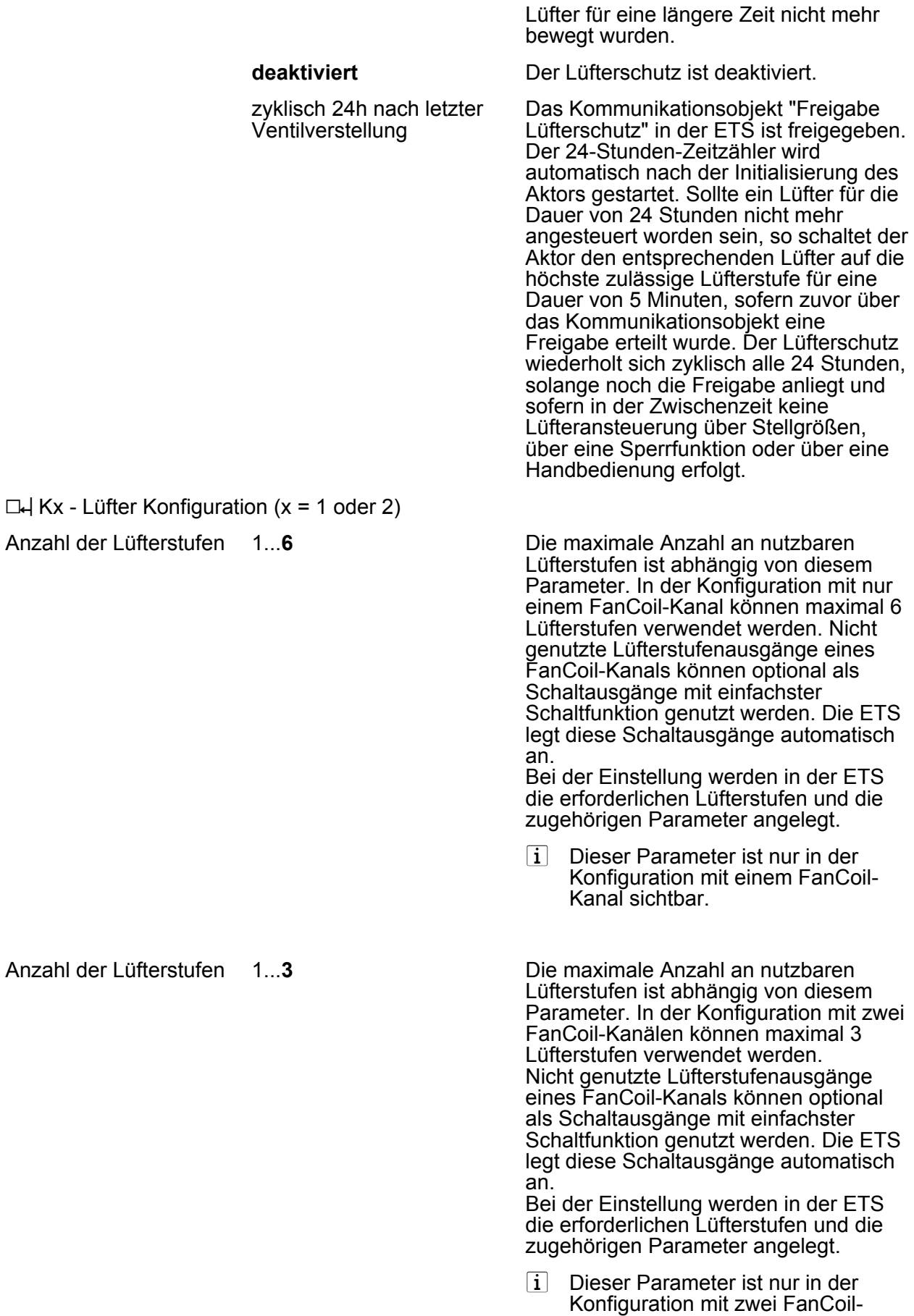

Kanälen sichtbar.

<span id="page-113-0"></span>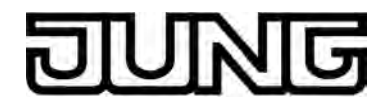

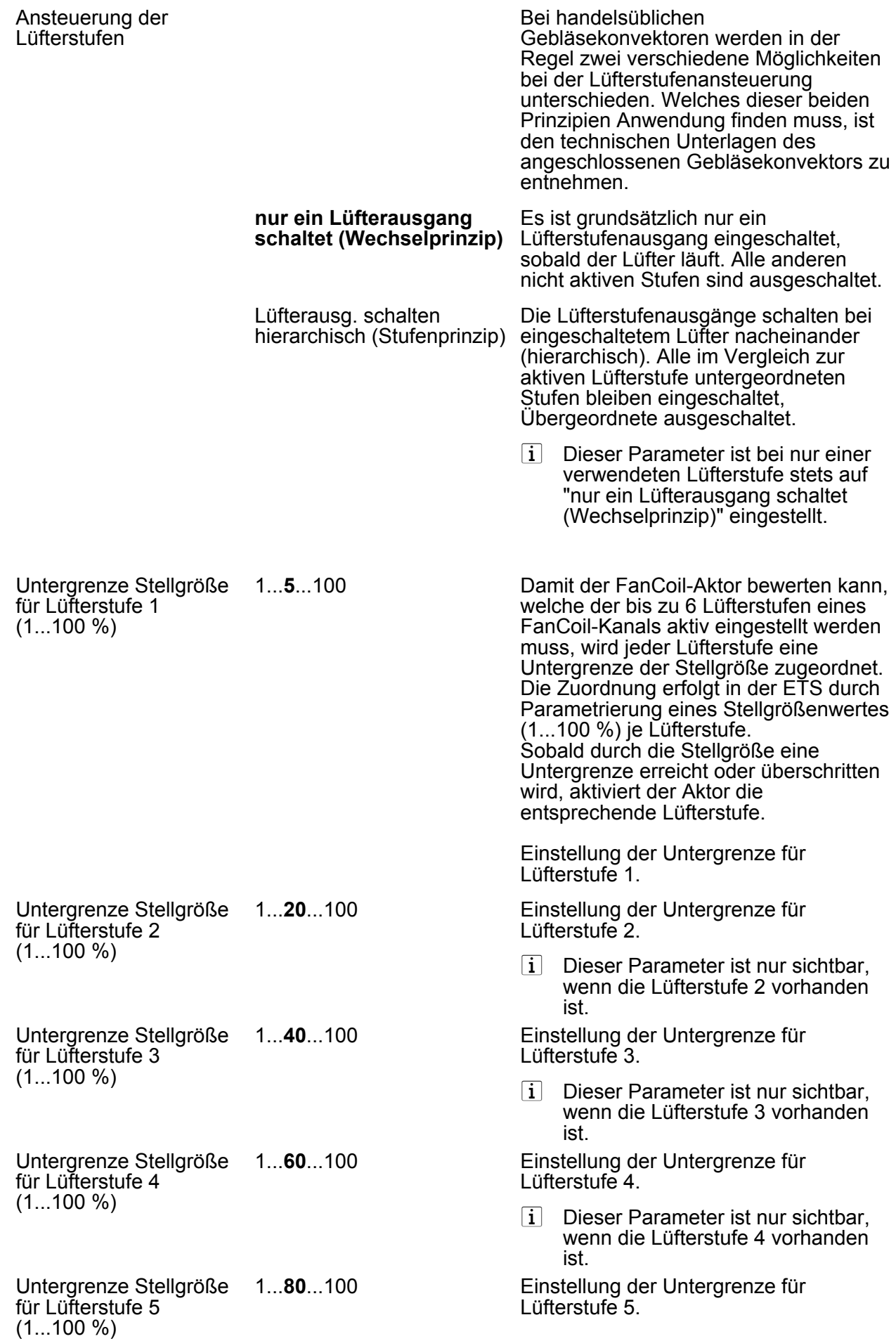

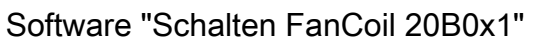

i Dieser Parameter ist nur sichtbar, wenn die Lüfterstufe 5 vorhanden

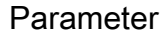

<span id="page-114-0"></span>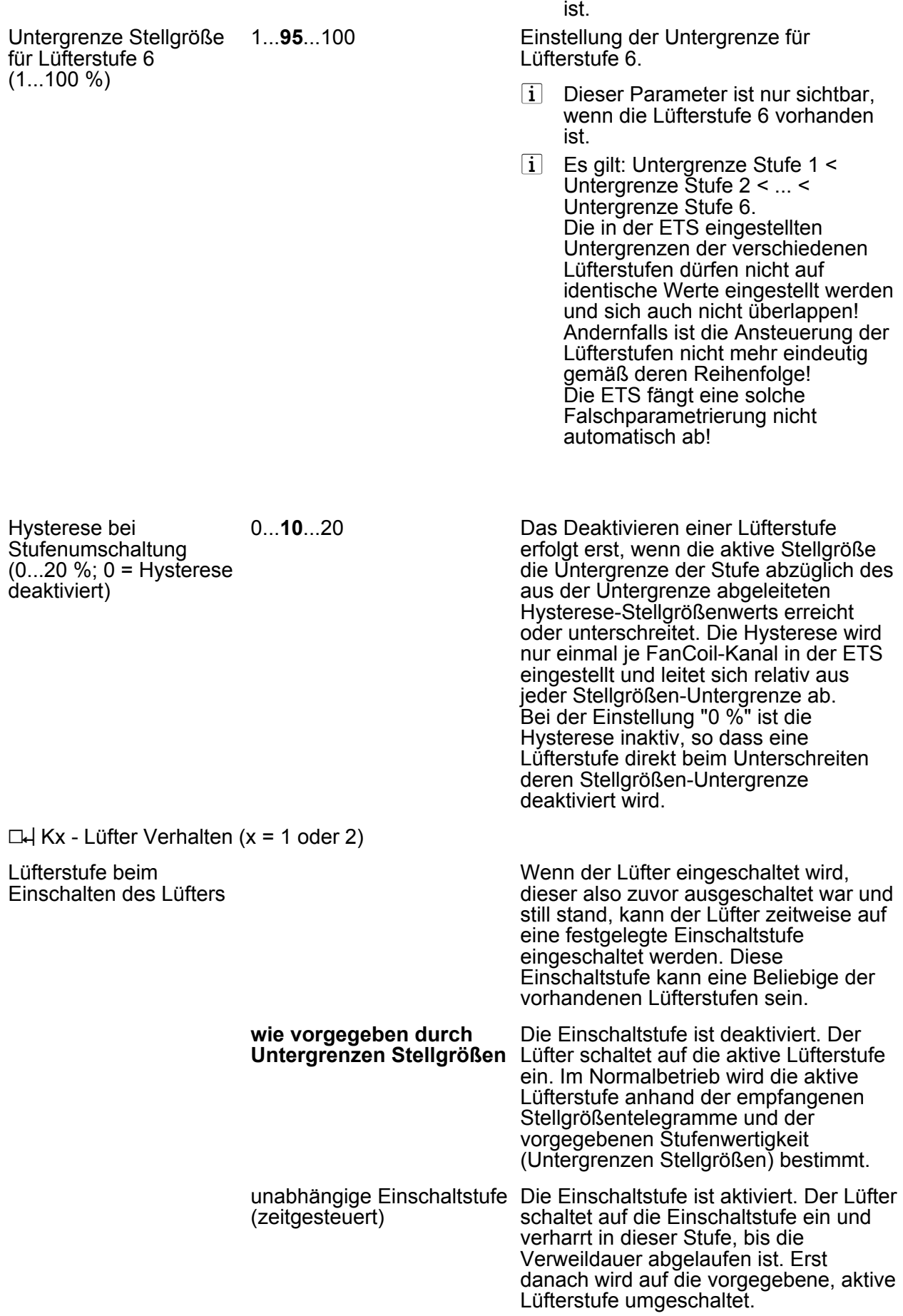

ज

<span id="page-115-0"></span>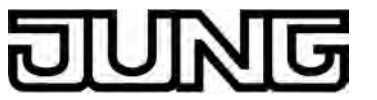

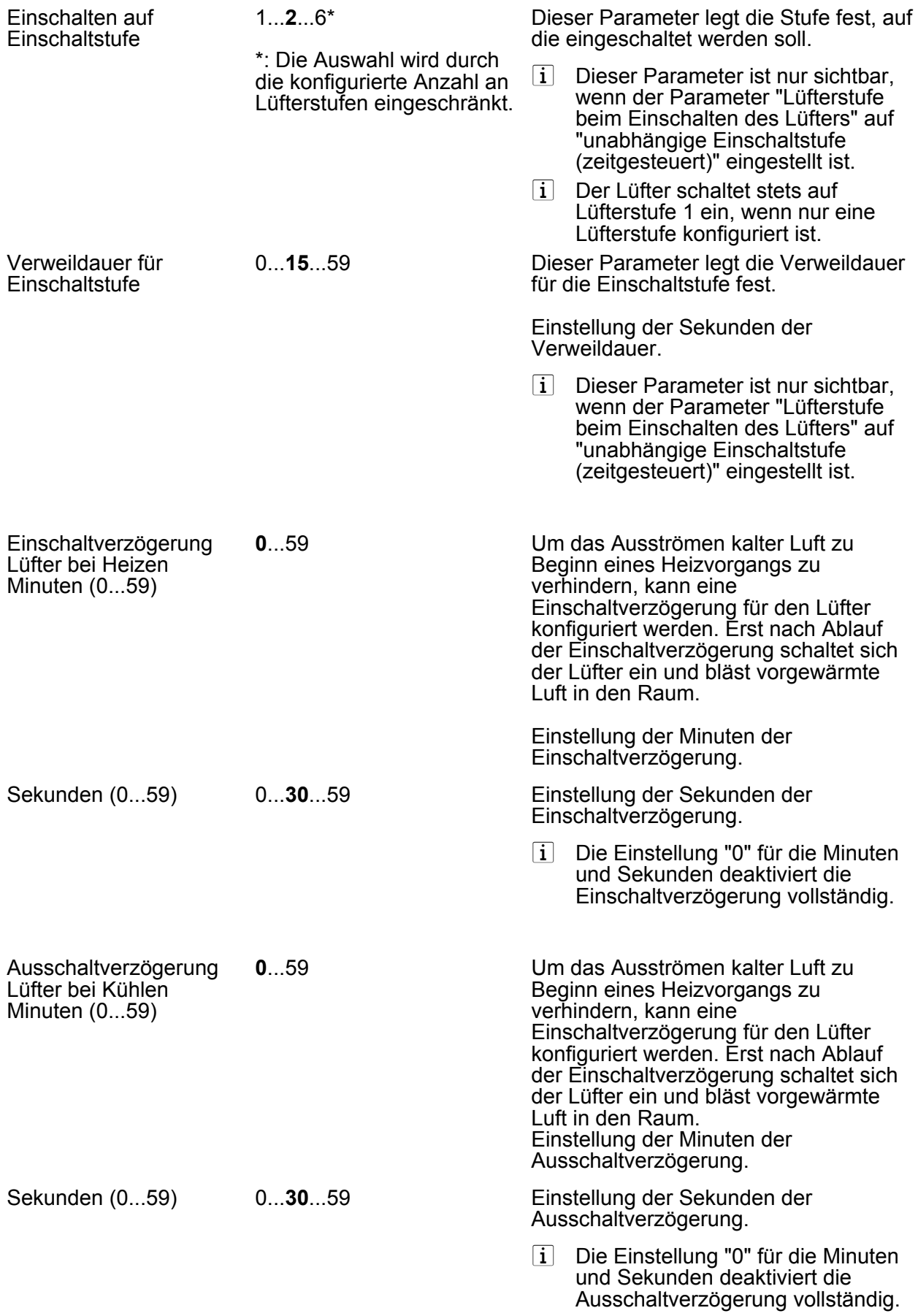

0...**1**...2

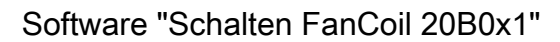

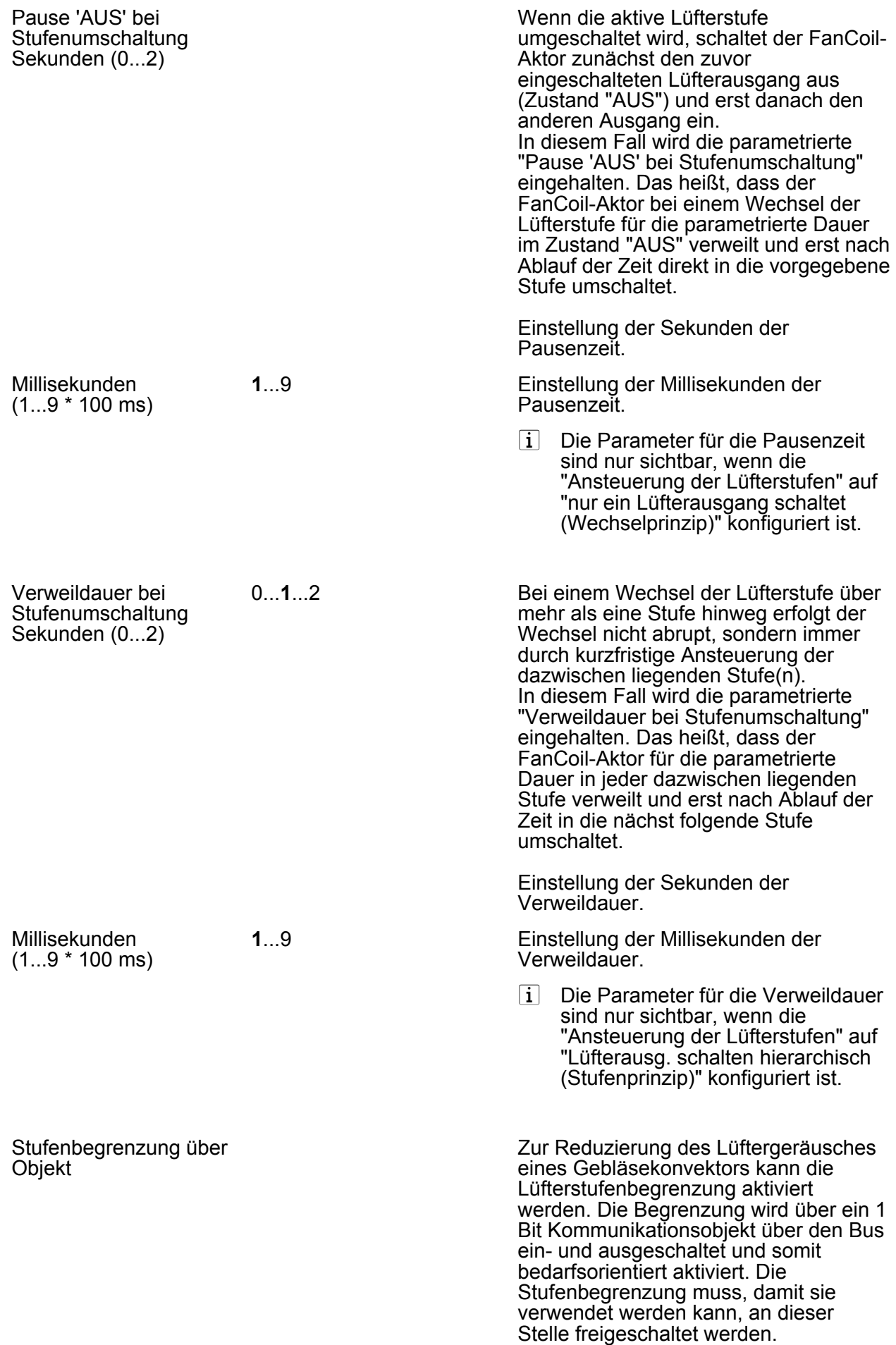

<u>INIG</u>

<span id="page-116-0"></span>ľ

<span id="page-117-0"></span>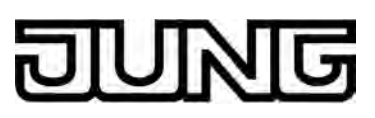

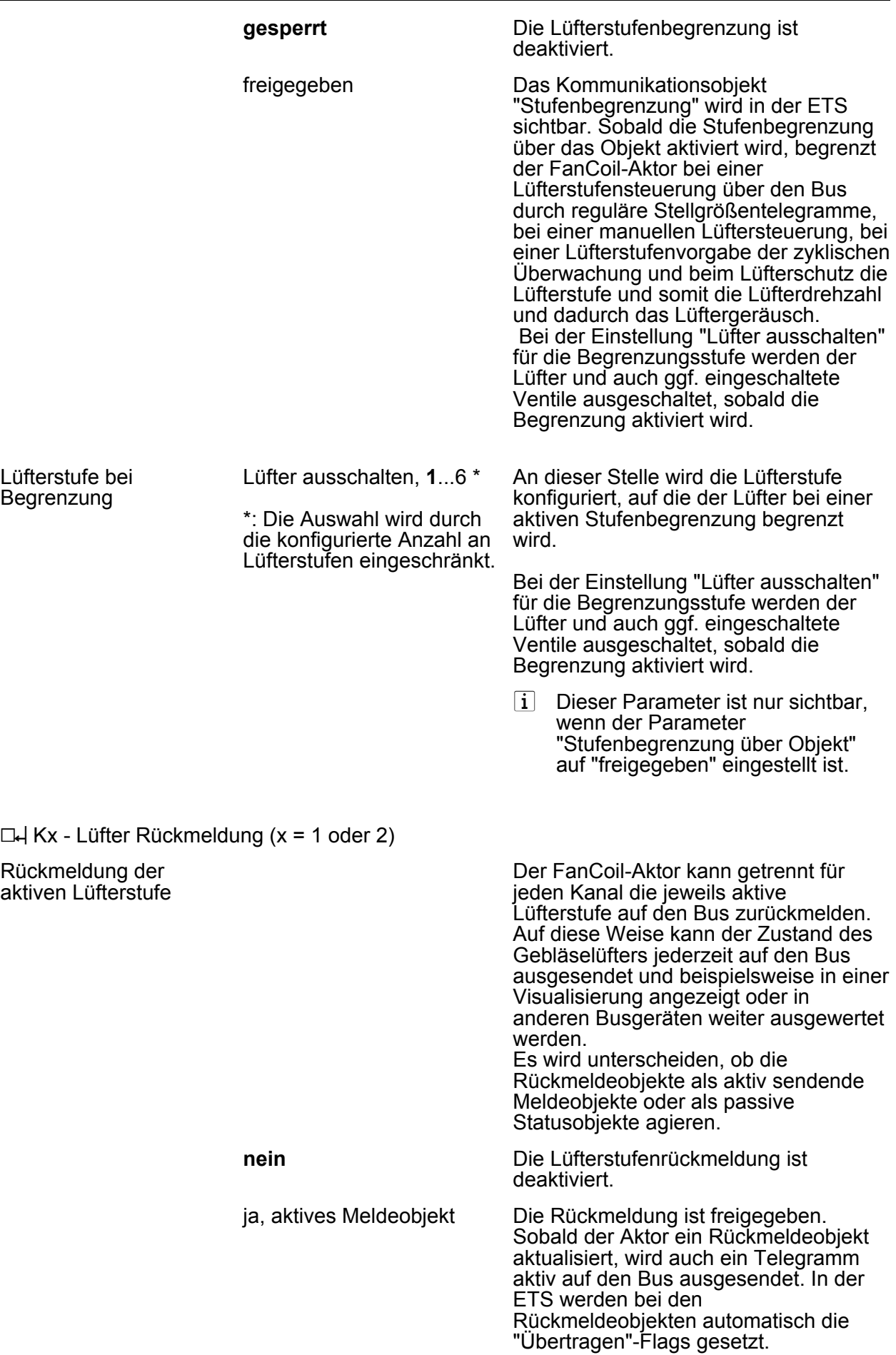

<span id="page-118-0"></span>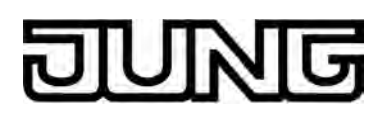

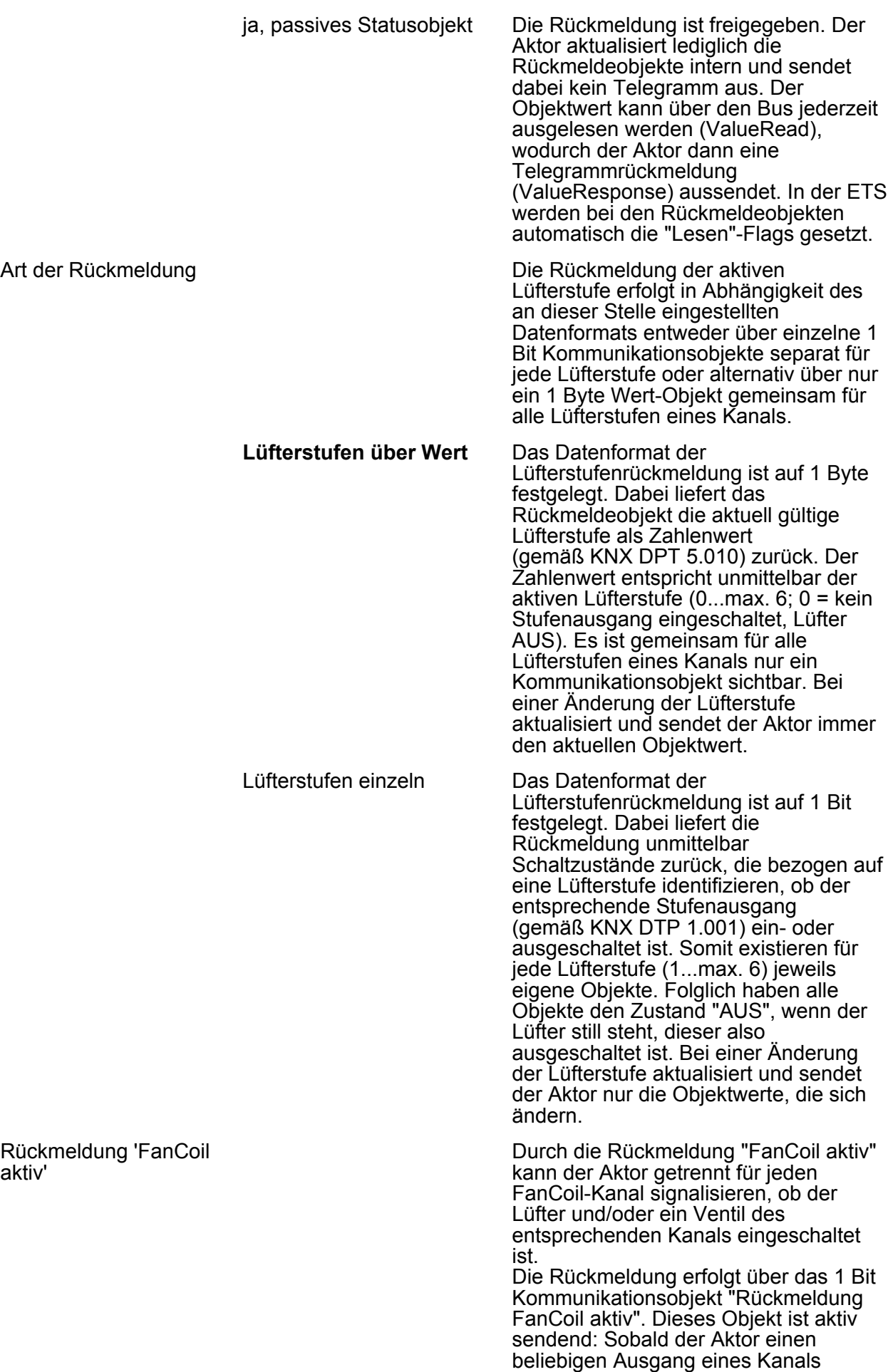

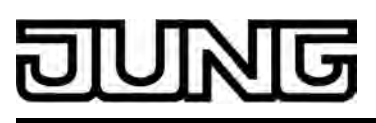

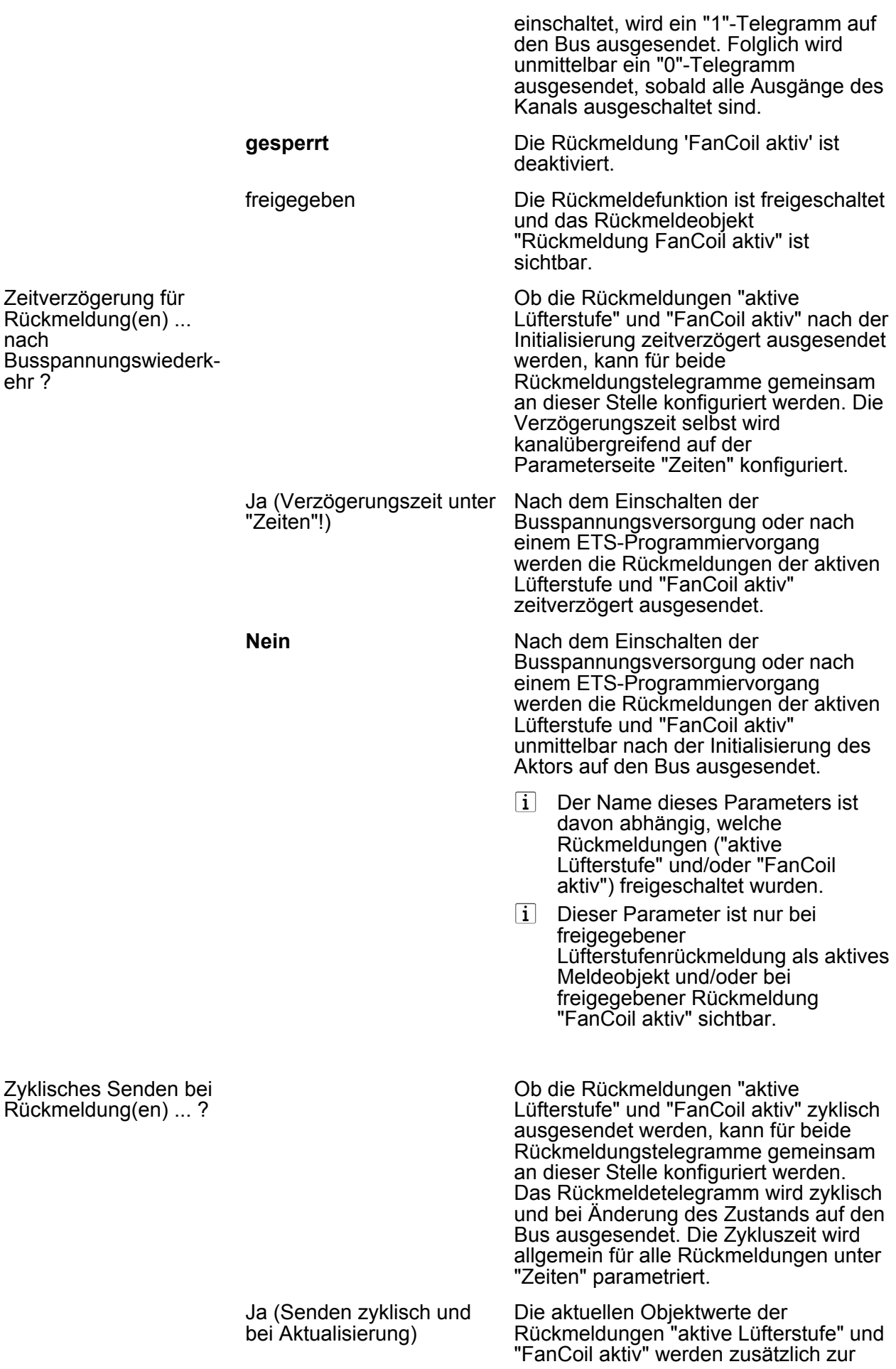

## G

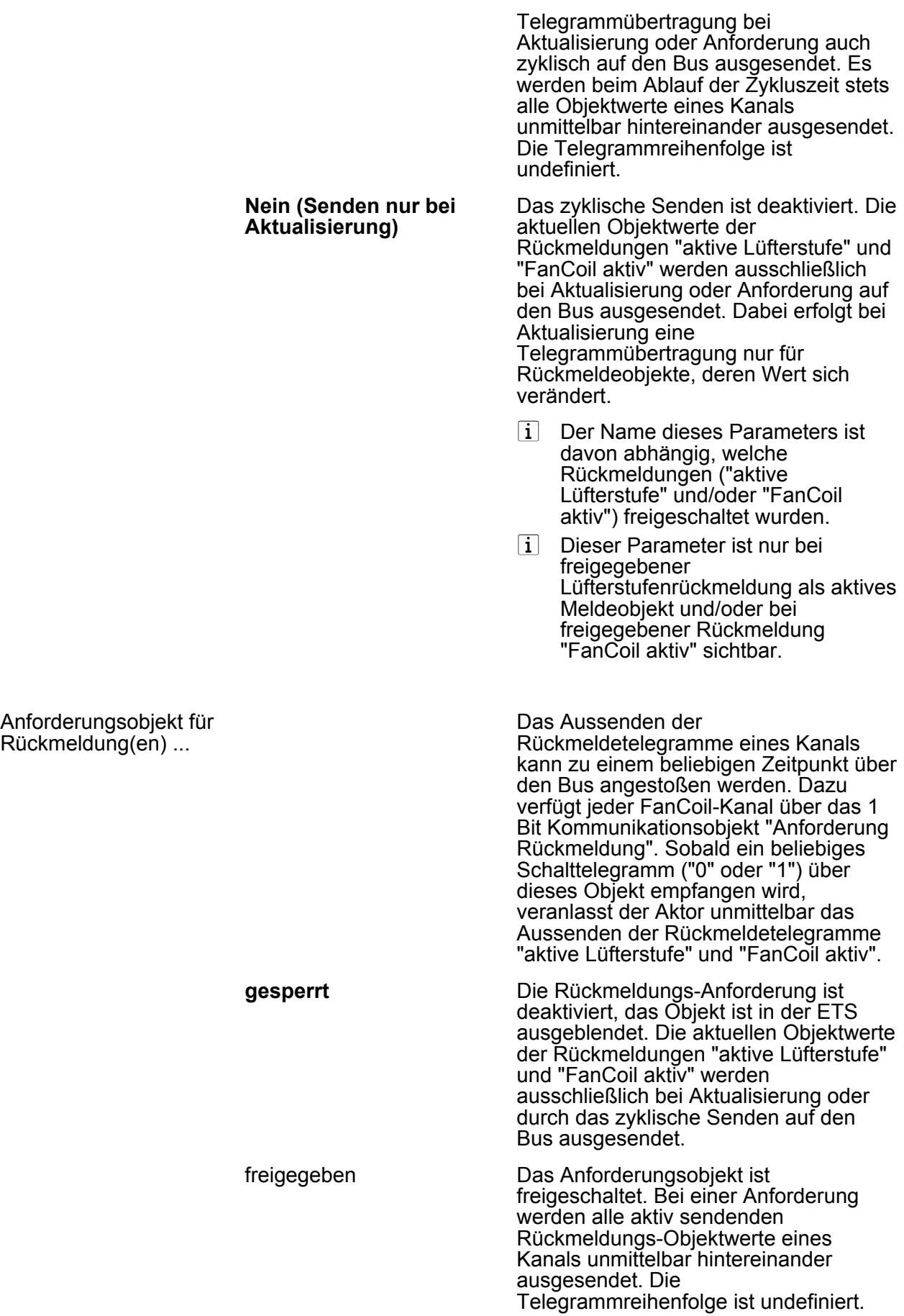

Parameter

- i Der Name dieses Parameters ist davon abhängig, welche Rückmeldungen ("aktive Lüfterstufe" und/oder "FanCoil aktiv") freigeschaltet wurden.
- i Dieser Parameter ist nur bei freigegebener Lüfterstufenrückmeldung als aktives Meldeobjekt und/oder bei freigegebener Rückmeldung "FanCoil aktiv" sichtbar.

Die manuelle Lüftersteuerung ermöglicht

<span id="page-121-0"></span> $\Box$ H Kx - Lüfter manuelle Steuerung (x = 1 oder 2)

Manuelle Lüftersteuerung

Aktivierung der manuellen Lüftersteuerung

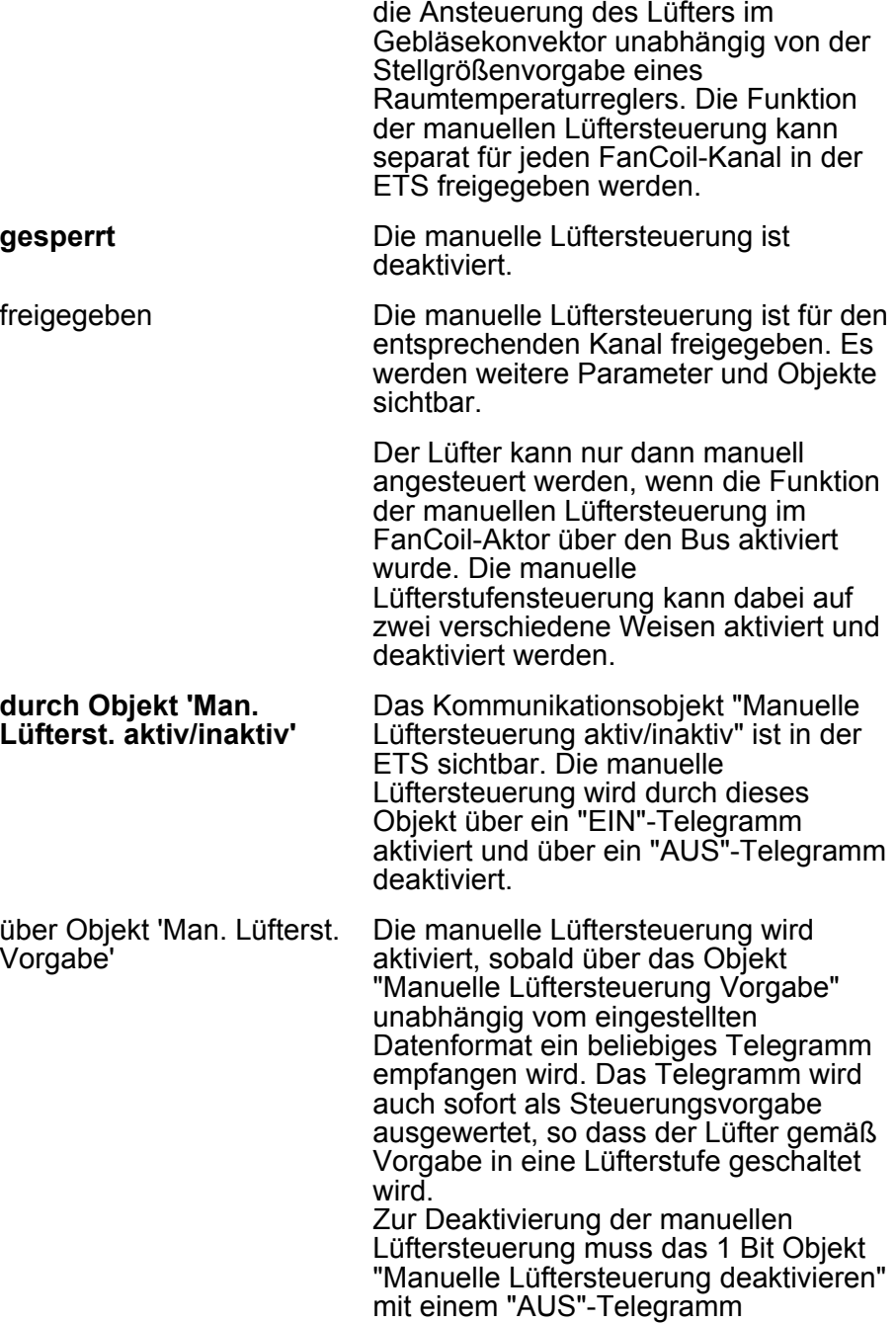

beschrieben werden. Ein "EIN"-

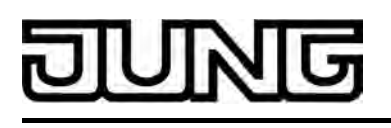

Telegramm auf dieses Objekt zeigt keine Reaktion.

 $\overline{1}$  Dieser Parameter ist nur sichtbar, wenn die manuelle Lüftersteuerung freigegeben ist.

Bei einer aktivierten manuellen Lüftersteuerung kann der Lüfter des Gebläsekonvektors über das Objekt "Manuelle Lüftersteuerung Vorgabe" direkt angesteuert werden. Das Datenformat dieses Objektes ist auf 1 Bit oder alternativ auf 1 Byte konfigurierbar, wodurch die Ansteuerung der Lüfterstufen entweder über eine Schaltrichtungsvorgabe oder durch eine Wertvorgabe erfolgen kann.

Wertobjekt (1 Byte) Das Datenformat des Vorgabeobjektes ist auf 1 Byte Wertvorgabe (KNX DP-Typ 5.010) eingestellt. Bei der Aktivierung oder während einer manuellen Lüftersteuerung wird die Lüfterstufe eingestellt, die dem Wert des zuletzt empfangenen Vorgabe-Telegramms entspricht. Sollte der Wert des Vorgabeobjektes die maximale Anzahl der Lüfterstufen übersteigen oder bei aktiver Stufenbegrenzung größer als die Begrenzungsstufe sein, so wird der maximal mögliche oder begrenzte Stufenwert eingestellt. Ein Objektwert "0" schaltet sowohl den Lüfter als auch die Ventile aus, falls diese zuletzt eingeschaltet waren.

> Das Datenformat des Vorgabeobjektes ist auf 1 Bit Schaltrichtung (KNX DP-Typ 1.007) eingestellt und entspricht beispielsweise dem Format eines Tastsensors, welcher einfache Schalten-Telegramme bei einer Wippenbetätigung auf den Bus aussendet (Taste 1 EIN, Taste 2 AUS). Bei der Aktivierung oder während einer manuellen Lüftersteuerung wird die zuletzt eingestellte Lüfterstufe stufenweise jeweils um eine Stufe erhöht (Objektwert "1") oder verringert (Objektwert "0"). Das Erhöhen der Lüfterstufe kann bis zum Erreichen der maximalen Anzahl an Lüfterstufen oder der Begrenzungsstufe, falls die Stufenbegrenzung aktiviert ist, erfolgen. Das Verringern ist bis zum Ausschalten des Lüfters möglich.

|i| Dieser Parameter ist nur sichtbar, wenn die manuelle Lüftersteuerung freigegeben ist.

Lüfterstufenumschaltung bei manueller Vorgabe durch

**Schaltrichtungsobjekt** 

**(1 Bit)** 

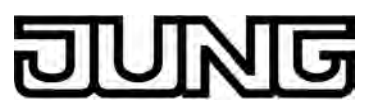

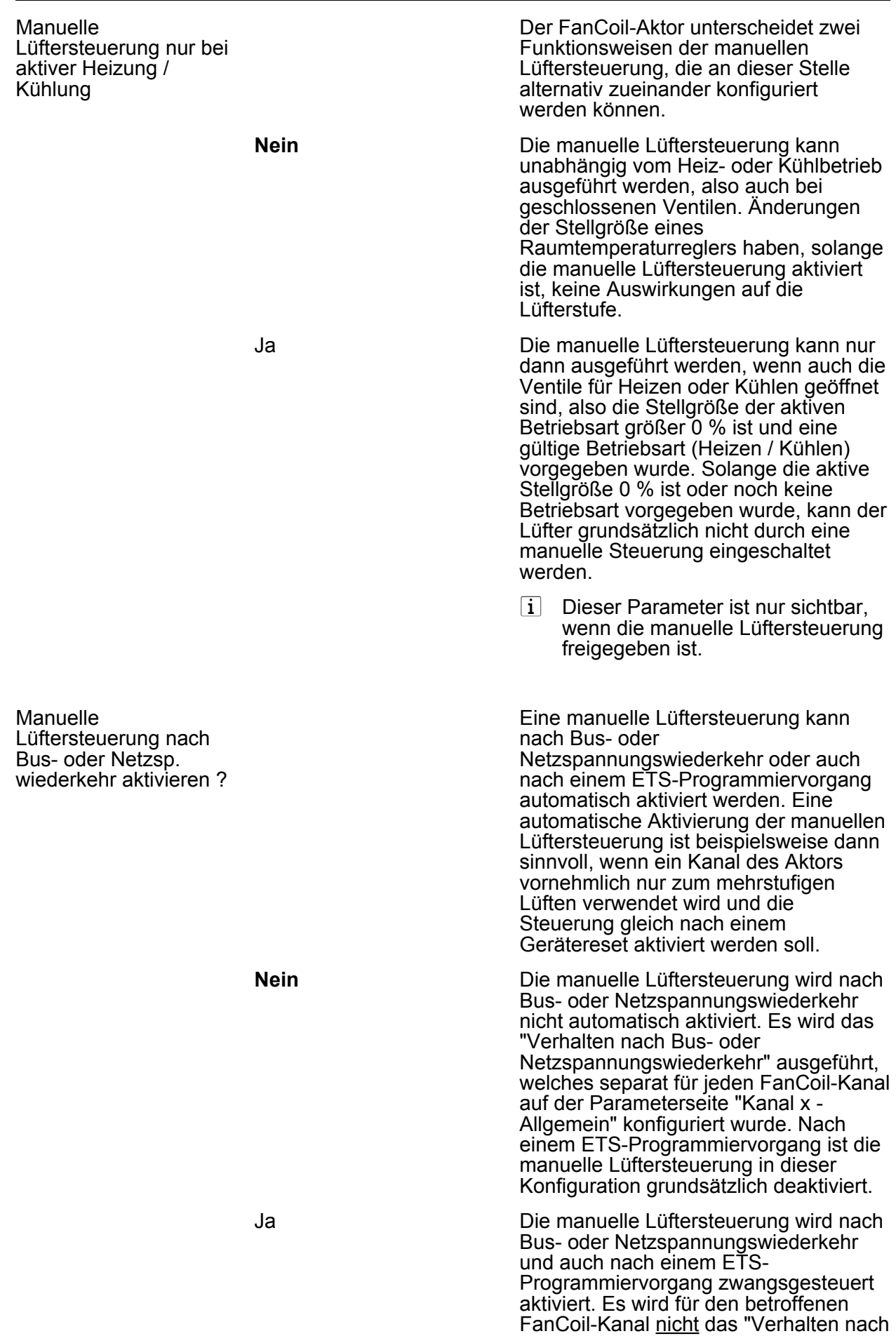

<span id="page-124-0"></span>Bus- oder Netzspannungswiederkehr" ausgeführt, welches auf der Parameterseite "Kanal x - Allgemein" konfiguriert wurde.  $\overline{ii}$  Dieser Parameter ist nur sichtbar, wenn die manuelle Lüftersteuerung freigegeben ist.  $\Box$ H Kx -Zyklische Überwachung (x = 1 oder 2) Zyklische Überwachung der Stellgrößen Der FanCoil-Aktor bietet die Möglichkeit, die jeweils aktive Stellgröße eines FanCoil-Kanals zu überwachen. Die Überwachung prüft, ob innerhalb eines in der ETS festlegbaren Zeitintervalls (Überwachungszeit) Stellgrößentelegramme durch den FanCoil-Aktor empfangen wurden. Bleiben in der Überwachungszeit Telegramme aus, kann der Aktor die Ventil- und Lüfterausgänge auf einen in der ETS parametrierten Zustand einstellen. **deaktiviert** Die zyklische Überwachung ist vollständig gesperrt. Es findet keine Telegrammüberwachung der Stellgrößenobjekte statt. freigegeben Die zyklische Überwachung ist freigegeben und die Parameter zur Funktion werden in der ETS sichtbar. Bei freigegebener Überwachung muss im störungsfreien Betrieb das in Abhängigkeit der Betriebsart aktive Stellgrößenobjekt zyklisch mit Telegrammen beschrieben werden. Überwachungszeit Stunden (0...23) **0**...23 An dieser Stelle wird die Überwachungszeit der zyklischen Überwachung festgelegt. Einstellung der Stunden der Überwachungszeit. Minuten (1...59) 1...**30**...59 Einstellung der Minuten der Überwachungszeit.  $\overline{\mathbf{i}}$  Die Parameter für die Überwachungszeit sind nur sichtbar, wenn die zyklische Überwachung freigegeben ist. Reaktion bei Ablauf der Überwachungszeit Empfängt der FanCoil-Aktor innerhalb des Zeitintervalls der Überwachungszeit kein Stellgrößentelegramm der aktiven Betriebsart, so nimmt der FanCoil-Kanal unmittelbar den an dieser Stelle konfigurierten Störzustand ein, sofern zu diesem Zeitpunkt keine Funktion mit einer höheren Priorität aktiviert ist. Die Möglichkeiten der

**Art.-Nr.: FCA 2 REGHE** 

Parametereinstellungen sind dabei

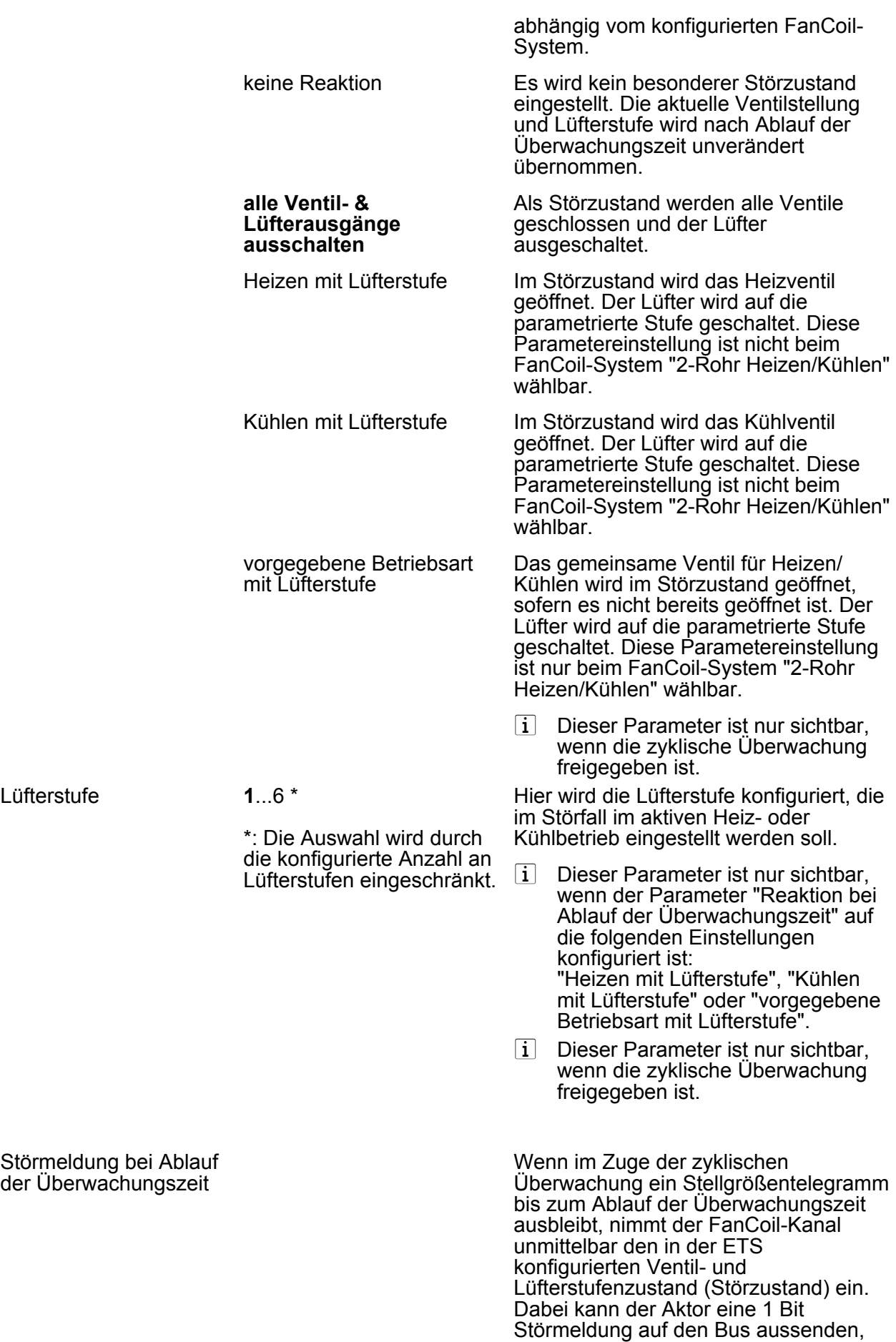

# <u>ING</u>

die beispielsweise durch andere

<span id="page-126-0"></span>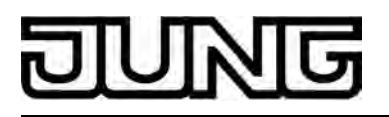

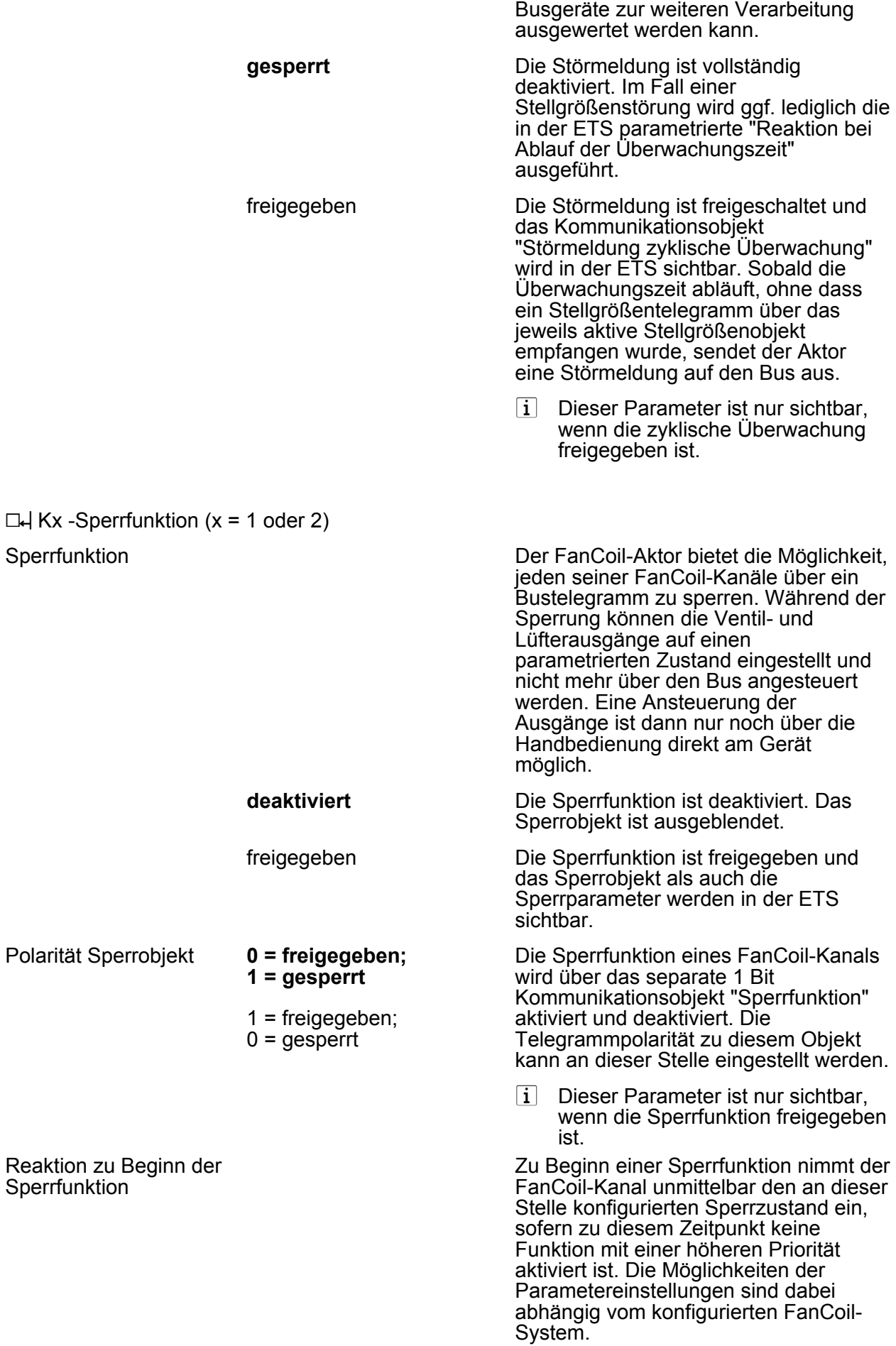

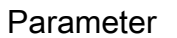

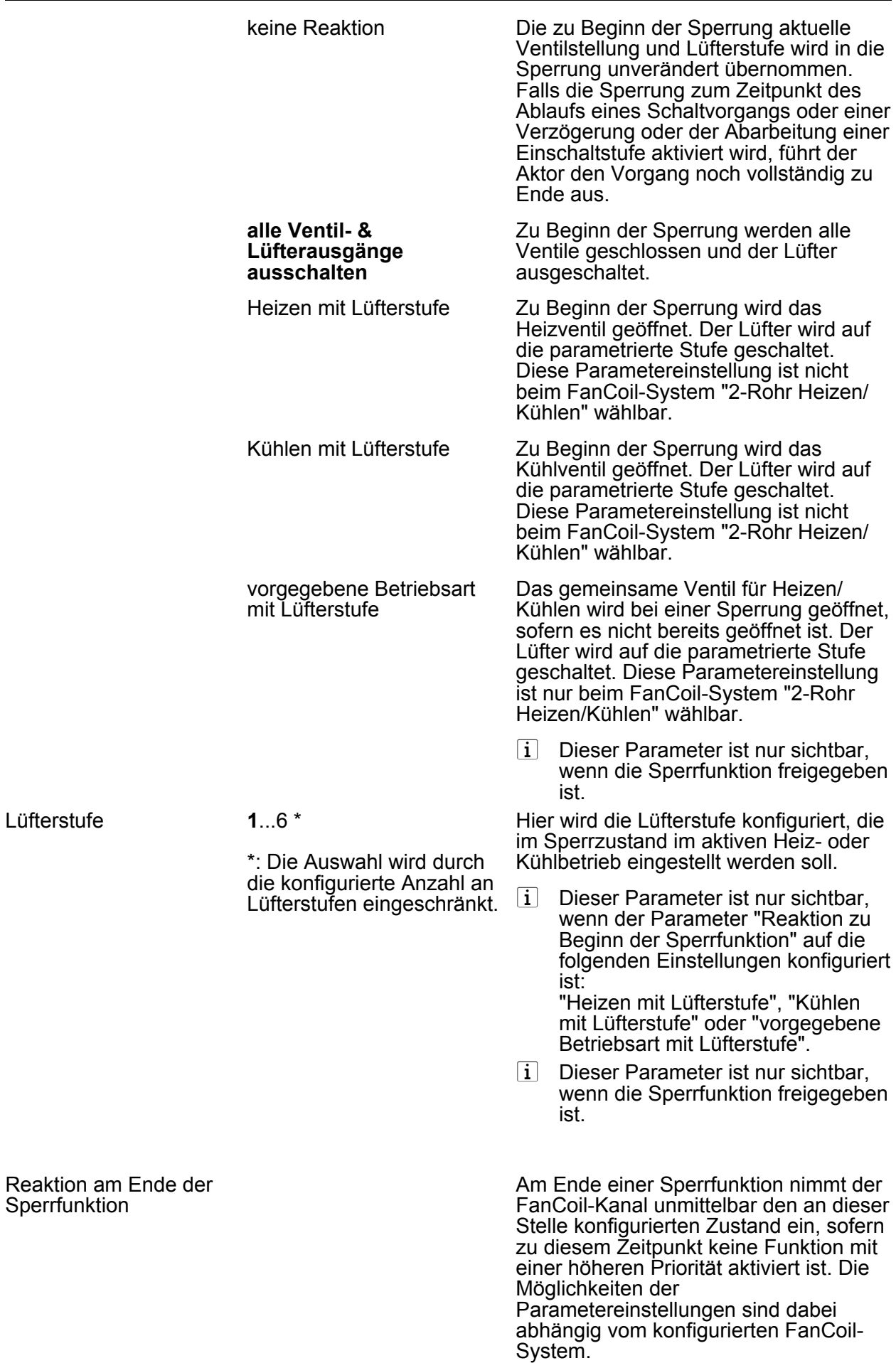

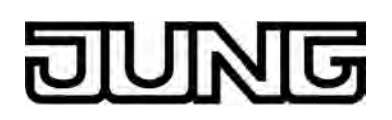

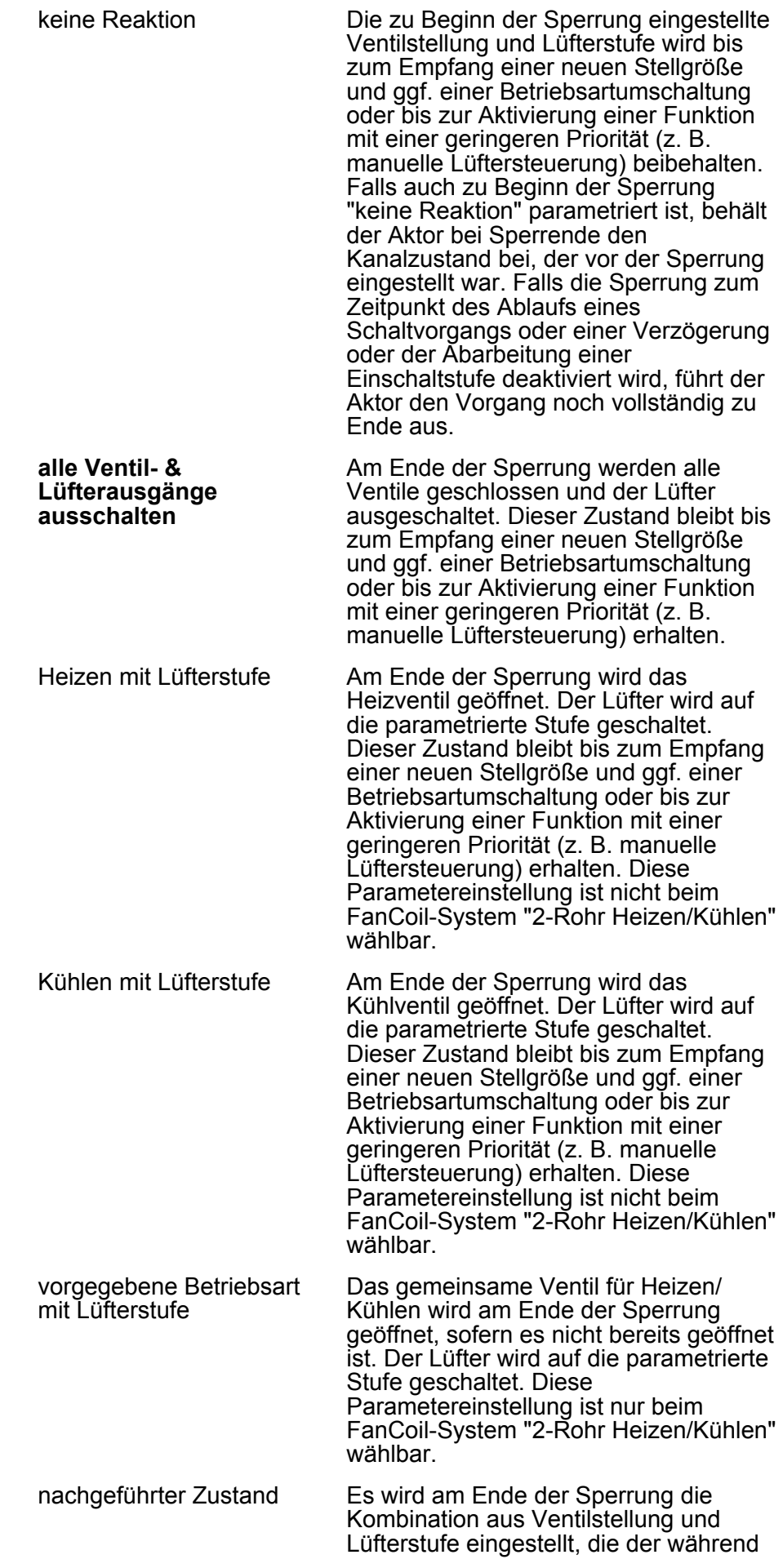

# <span id="page-129-0"></span><u>inig</u>

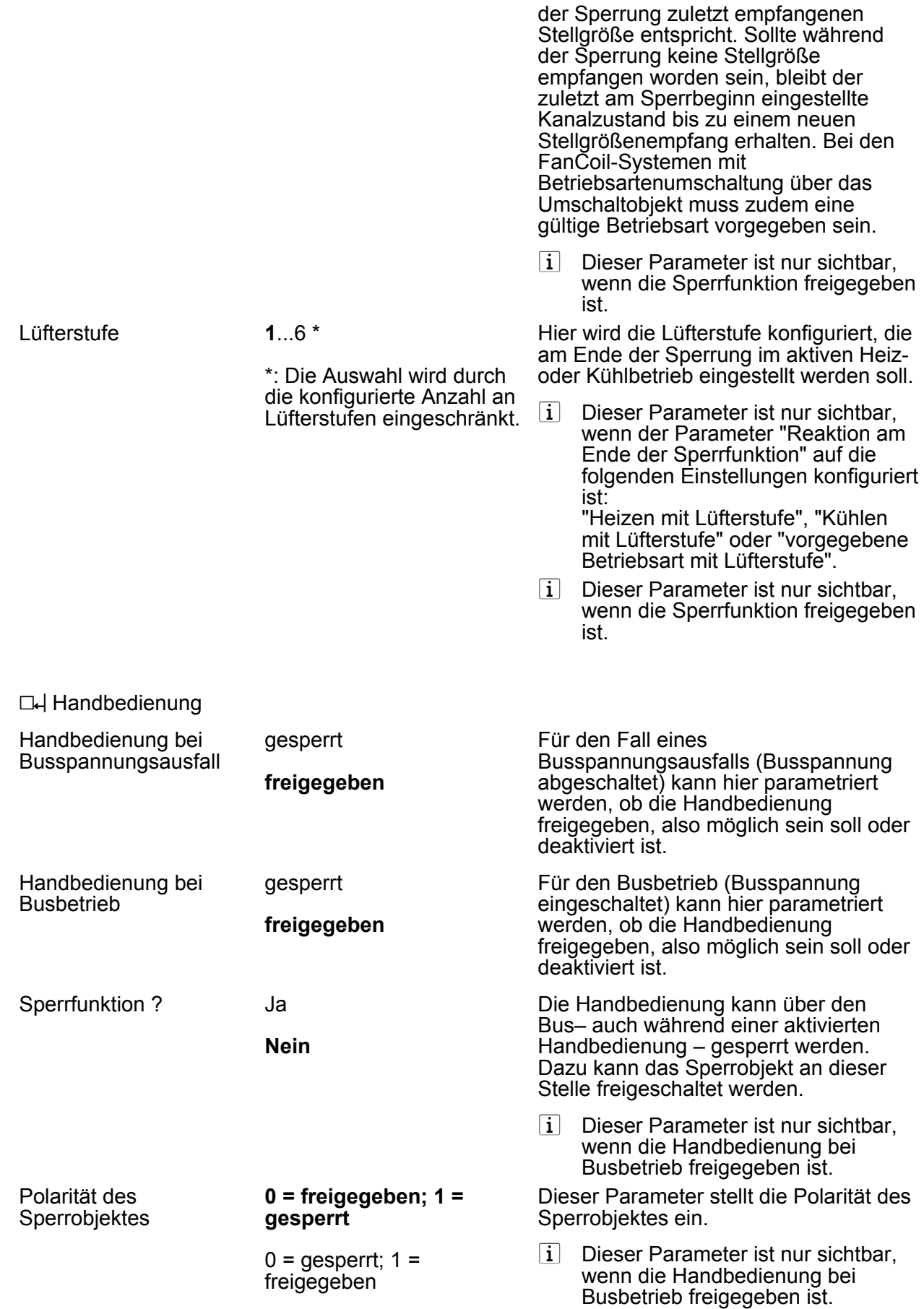

Status senden ?

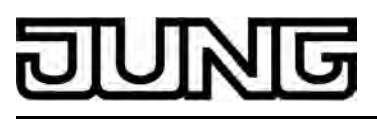

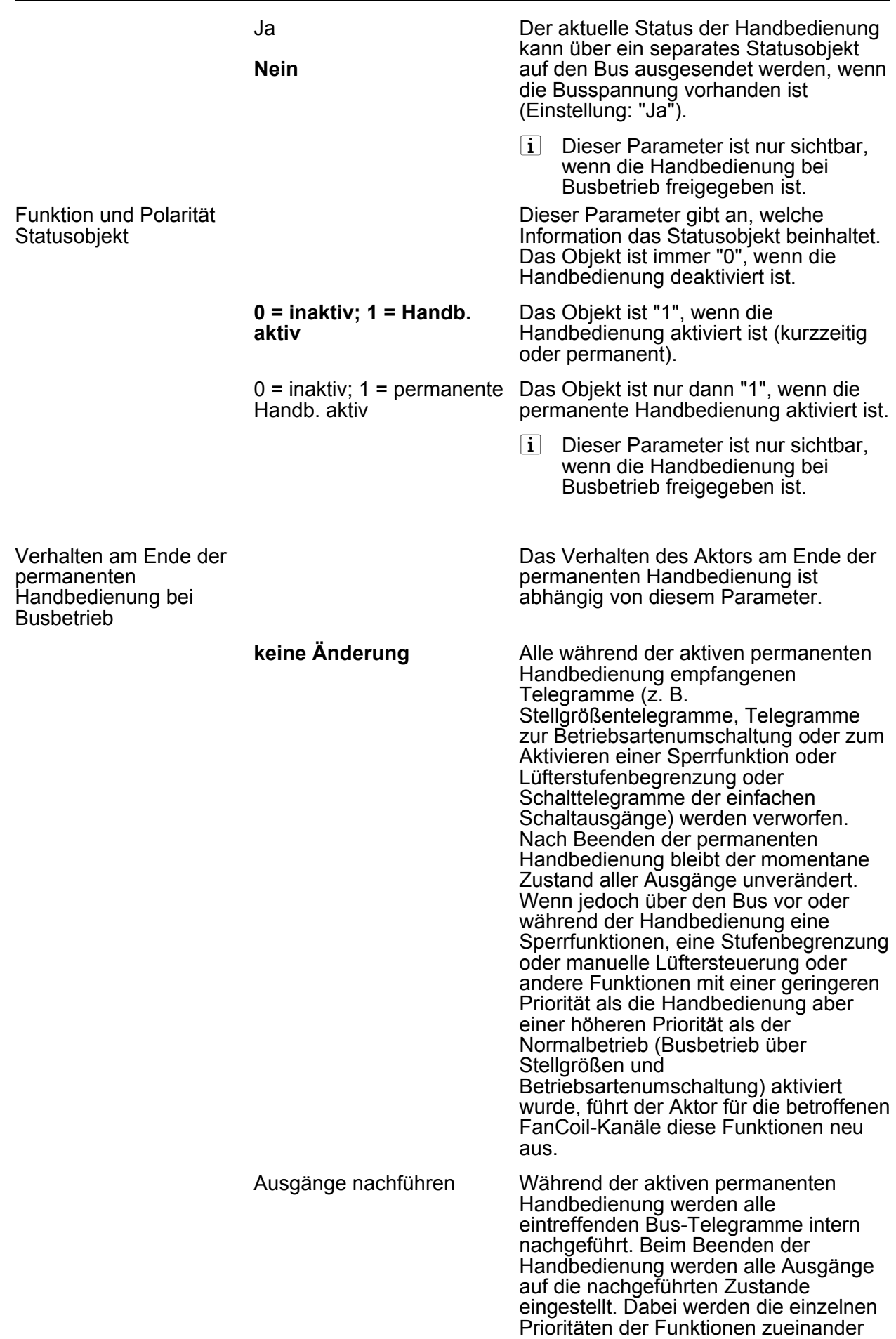

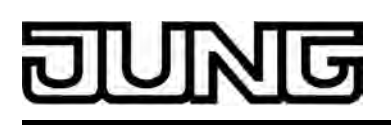

berücksichtigt; nur die Funktion mit der jeweils größeren Priorität wird ausgeführt. Falls während der Handbedienung keine Bus-Telegramme empfangen werden, entspricht der intern nachgeführte Zustand dem Zustand vor der Handbedienung.

i Dieser Parameter ist nur sichtbar, wenn die Handbedienung bei Busbetrieb freigegeben ist.

Bussteuerung von einzelnen Ausgängen bei Busbetrieb sperrbar Ja **Nein** 

Einzelne Ausgänge lassen sich während einer permanenten Handbedienung vor Ort sperren, sodass die gesperrten Ausgänge nicht mehr durch den Bus ansteuerbar sind. Eine Sperrung durch die Handbedienung wird nur dann zugelassen, wenn dieser Parameter auf "Ja" eingestellt ist.

- i Dieser Parameter ist nur sichtbar, wenn die Handbedienung bei Busbetrieb freigegeben ist.
- □← Anschlusshilfe Ausgangsbelegung
- $\lfloor i \rfloor$  Auf der Parameterseite "Anschlusshilfe Ausgangsbelegung" werden die entsprechend der Parametereinstellung vorgesehenen Funktionen der bis zu 8 Ausgänge angezeigt. Die angezeigten Informationen dienen ausschließlich der besseren Orientierung beim Anschluss der Lasten am FanCoil-Aktor.

## **5 Anhang**

## **5.1 Stichwortverzeichnis**

## A

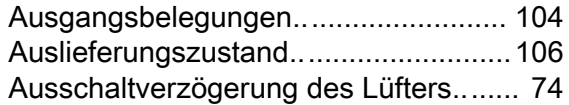

#### B

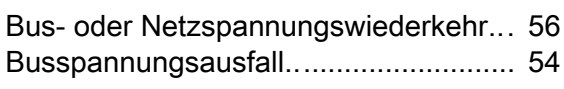

#### E

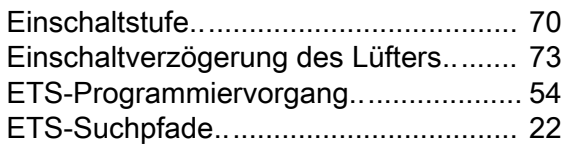

#### F

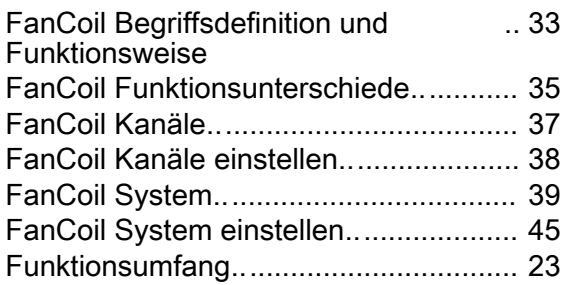

#### H

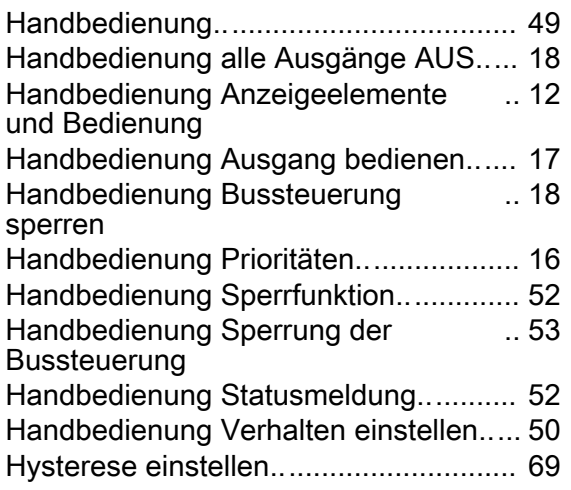

#### L

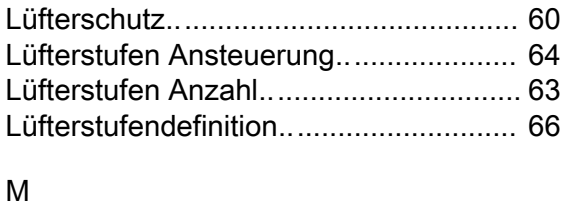

Manuelle Lüftersteuerung....................... [87](#page-86-0)

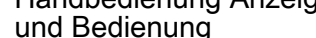

## P

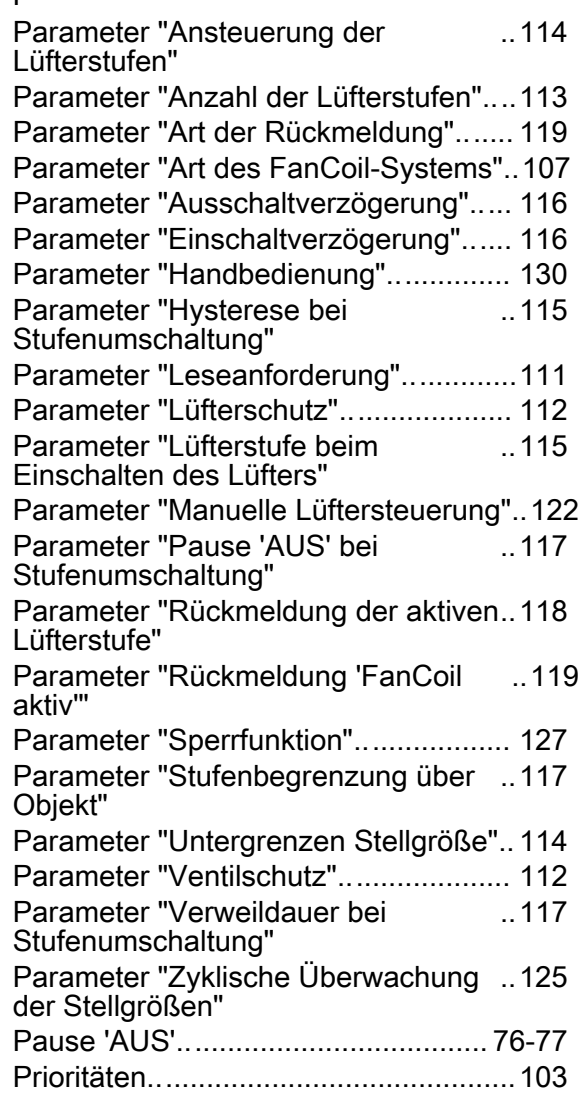

#### R

Rückmeldung aktive Lüfterstufe............ [82](#page-81-0) Rückmeldung 'FanCoil aktiv'.................. [83](#page-82-0) Rückmeldungen Busverhalten............... [84](#page-83-0)

### S

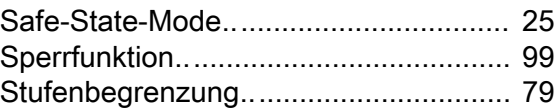

### V

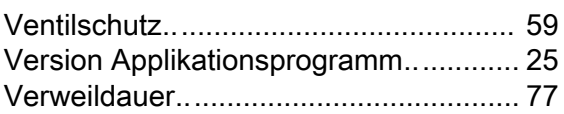

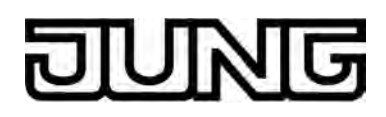

Z

Zyklische Stellgrößenüberwachung .. ..... [95](#page-94-0)

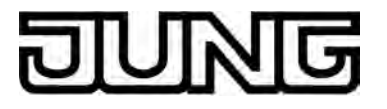

**ALBRECHT JUNG GMBH & CO. KG**  Volmestraße 1 D-58579 Schalksmühle

Telefon: +49.23 55.8 06-0 Telefax: +49.23 55.8 06-1 89 E-mail: mail.info@jung.de Internet: www.jung.de www.jung-katalog.de